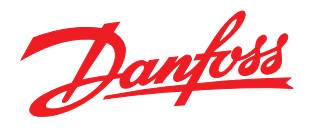

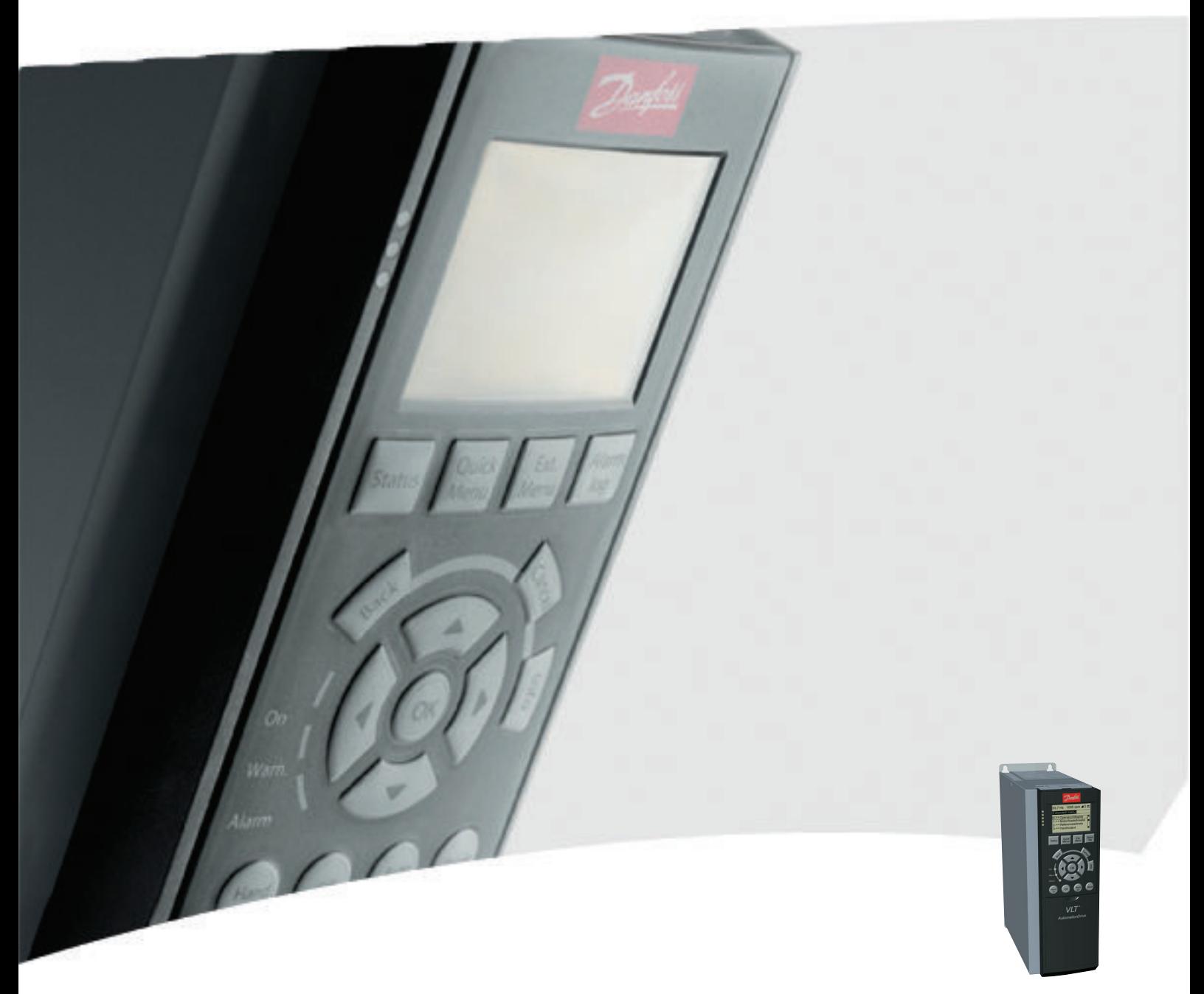

# Инструкция по эксплуатации

VLT® AutomationDrive FC 300

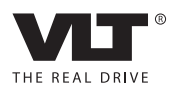

Danfoss

# Техника безопасности

# ВНИМАНИЕ!

#### ВЫСОКОЕ НАПРЯЖЕНИЕ!

В подключенных к сети переменного тока преобразователях частоты имеется опасное напряжение. Установка, запуск и обслуживание должны осуществляться только компетентным персоналом. Несоблюдение этого требования может привести к летальному исходу или получению серьезных травм.

#### Высокое напряжение

Частотные преобразователи подключены к опасному сетевому напряжению. Необходимо соблюдать повышенную осторожность для защиты от электрошока. Монтаж, запуск или обслуживание данного оборудования должны выполнять только должным образом подготовленные специалисты, компетентные в сфере электронного оборудования.

# ВНИМАНИЕ!

#### НЕПРЕДНАМЕРЕННЫЙ ПУСК!

Если преобразователь частоты подключен к сети питания переменного тока, двигатель может включиться в любое время. Преобразователь частоты, двигатель и любое подключенное оборудование должны быть в состоянии готовности. Неготовность к работе при подключении преобразователя частоты к сети питания переменного тока может привести к летальному исходу, получению серьезных травм или к повреждению оборудования.

#### Непреднамеренный пуск

Если преобразователь частоты подключен к сети переменного тока, двигатель можно запустить с помощью внешнего переключателя, команды по шине последовательной связи, с использованием входного сигнала задания либо после устранения неисправности. Предпринимайте все необходимые меры для защиты от непреднамеренного пуска.

# ВНИМАНИЕ!

#### ВРЕМЯ РАЗРЯДКИ!

В преобразователях частоты установлены конденсаторы в цепи постоянного тока, которые остаются заряженными даже после отключения сетевого питания. Для предотвращения поражения электрическим током следует отключить сетевое питание переменного тока от преобразователя частоты перед выполнением любых работ по обслуживанию или ремонту и затем подождать в течение периода, указанного в *Таблица 1.1*. Несоблюдение такого периода ожидания после отключения питания перед началом обслуживания или ремонта устройства может привести к летальному исходу или серьезным травмам.

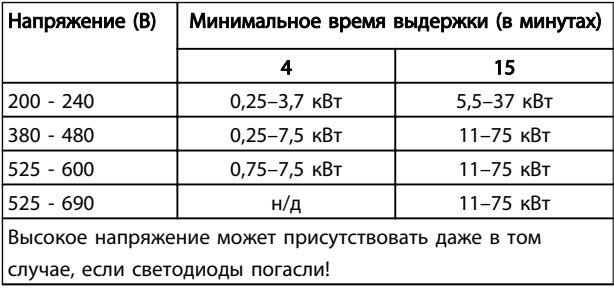

#### Время разрядки

#### Символы

В настоящем руководстве используются следующие знаки.

Техника безопасности VLT®AutomationDrive Руководство по эксплуатации

# Danfoss

# ВНИМАНИЕ!

Означает потенциально опасную ситуацию; если не принять меры для ее недопущения, существует риск получения тяжелых либо смертельных травм.

# ПРЕДУПРЕЖДЕНИЕ

Предупреждает о потенциально опасной ситуации, которая, если ее не избежать, может привести к получению незначительных травм или травм средней тяжести. Также может использоваться для обозначения потенциально небезопасных действий.

# ПРЕДУПРЕЖДЕНИЕ

Означает ситуацию, которая может привести только к повреждению оборудования или другой собственности.

## ПРИМЕЧАНИЕ

Выделяет информацию, на которую следует обратить внимание во избежание ошибок или для повышения эффективности работы.

Разрешения

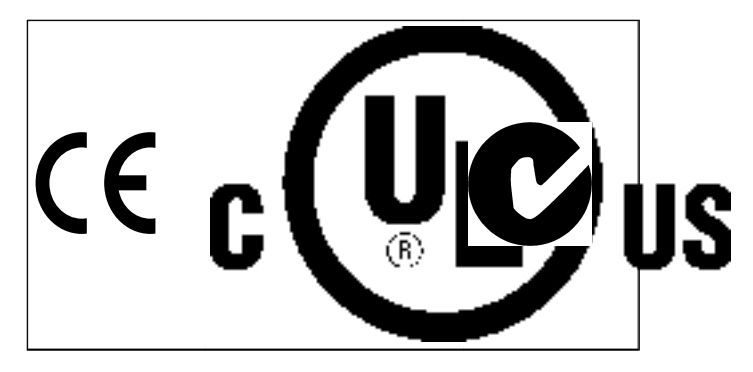

Danfoss

#### Оглавление VLT®AutomationDrive Руководство по эксплуатации

#### Оглавление

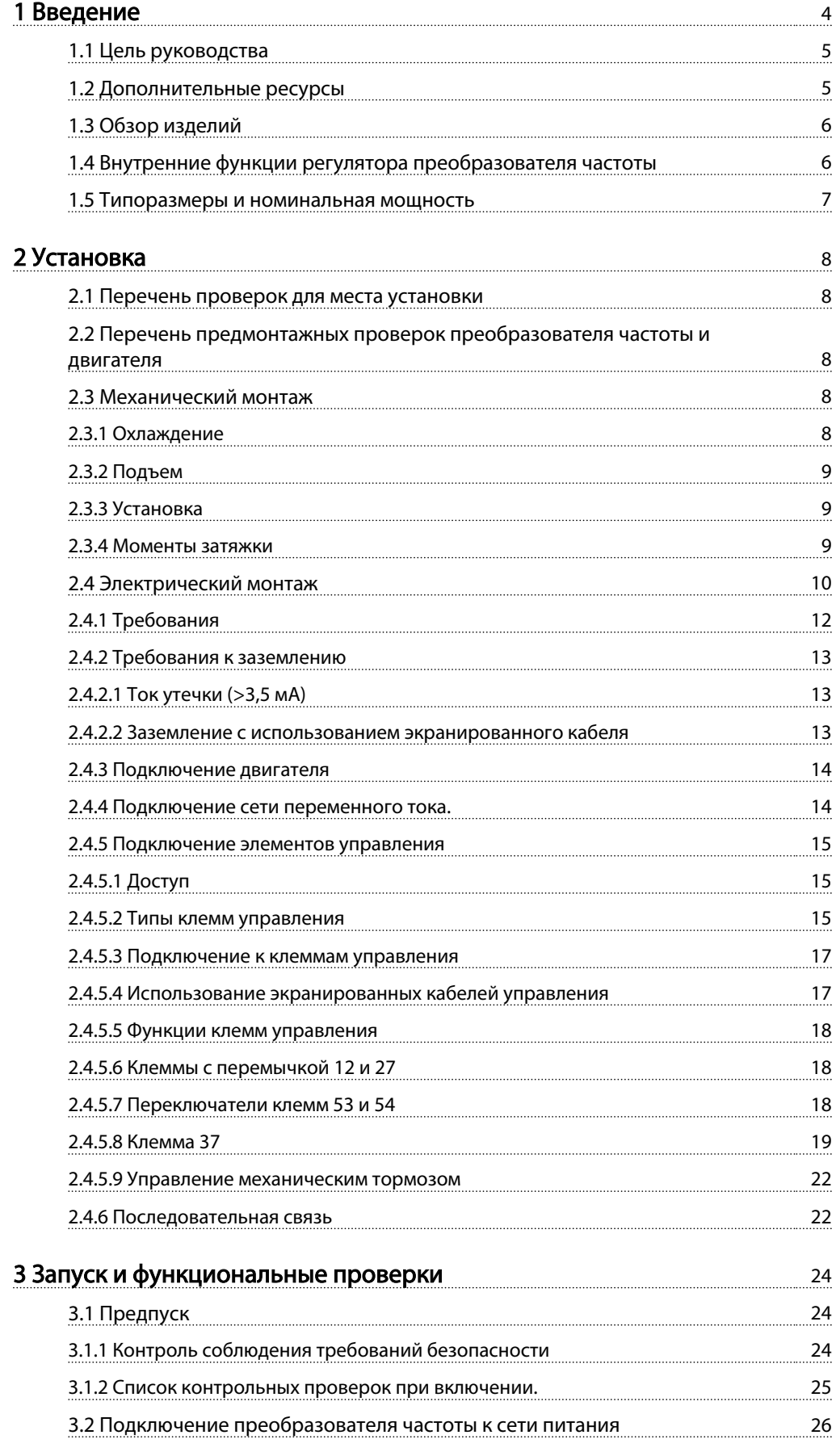

MG33AK50 — VLT® является зарегистрированным товарным знаком компании Danfoss 11

Danfoss

#### Оглавление VLT®AutomationDrive Руководство по эксплуатации

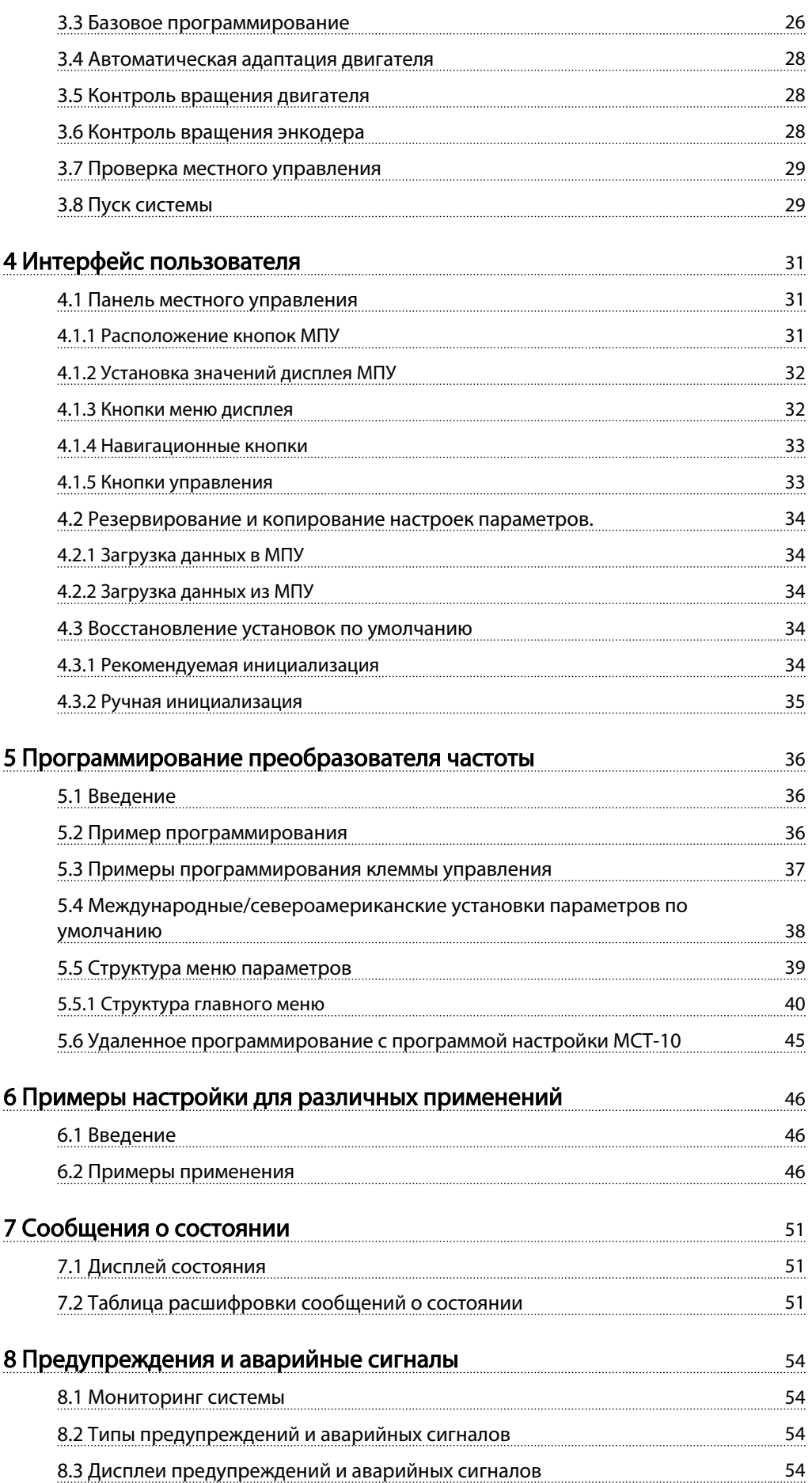

Danfoss

#### Оглавление VLT®AutomationDrive Руководство по эксплуатации

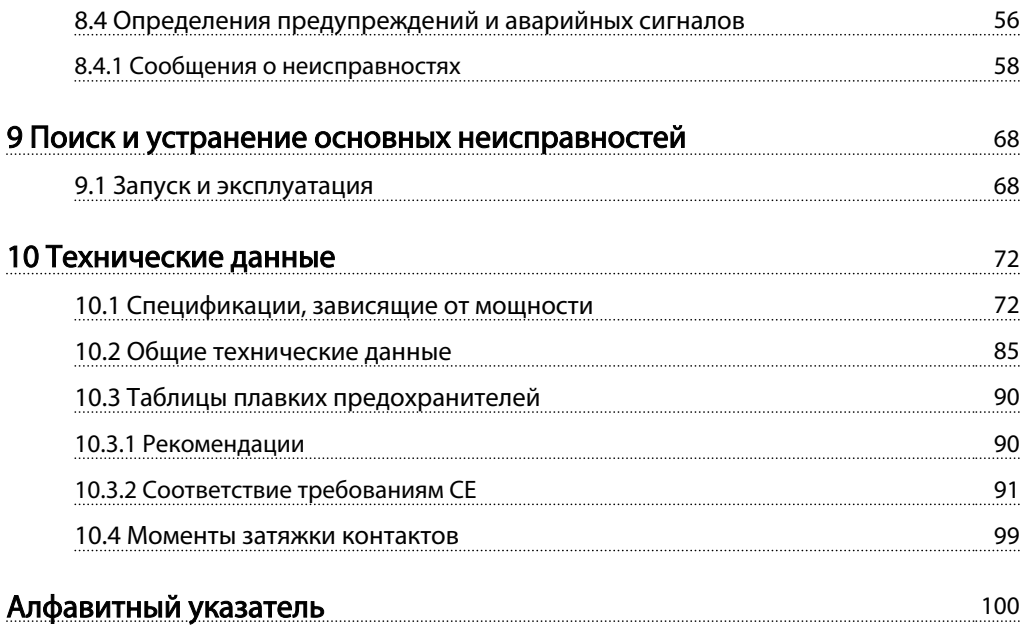

Danfoss

<span id="page-6-0"></span>**Введение** VLT<sup>\*</sup>AutomationDrive<br>Введение Duranger Development Development Руководство по эксплуатации

# Введение

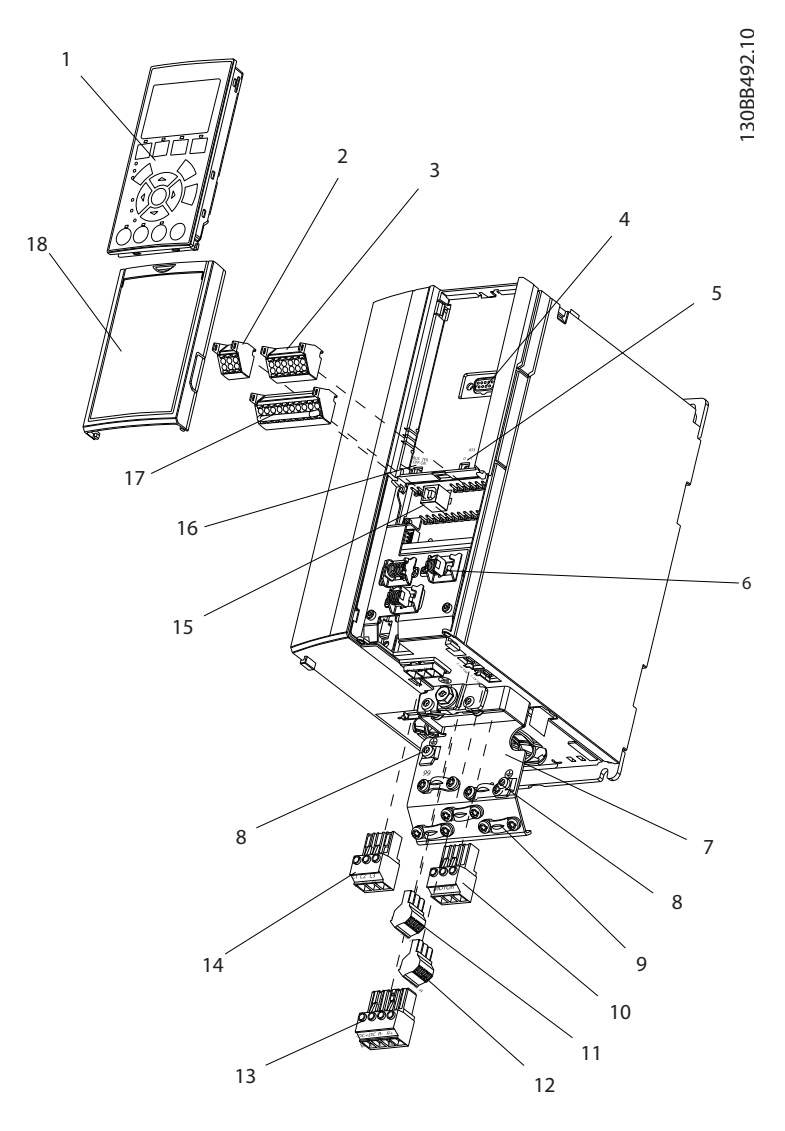

#### Рисунок 1.1 Изображение с пространственным разделением деталей, вид A1-A3, IP20

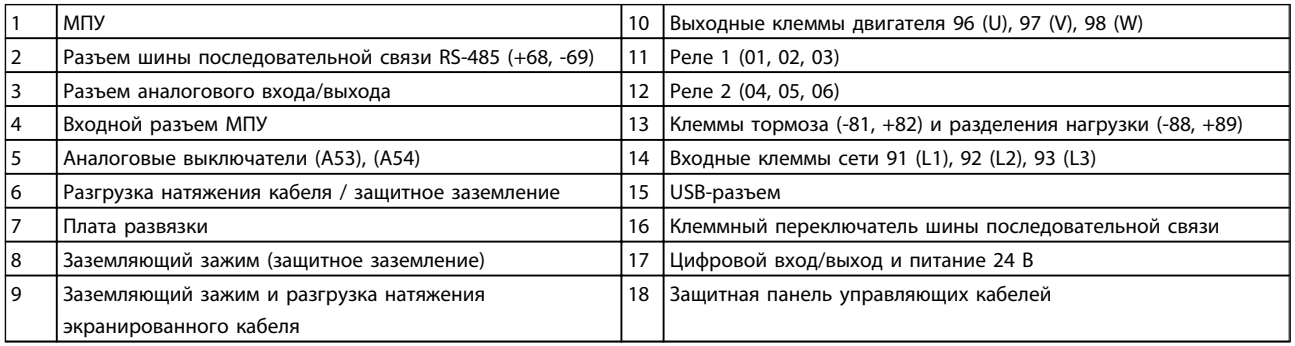

Danfoss

<span id="page-7-0"></span>Введение VLT®AutomationDrive Руководство по эксплуатации

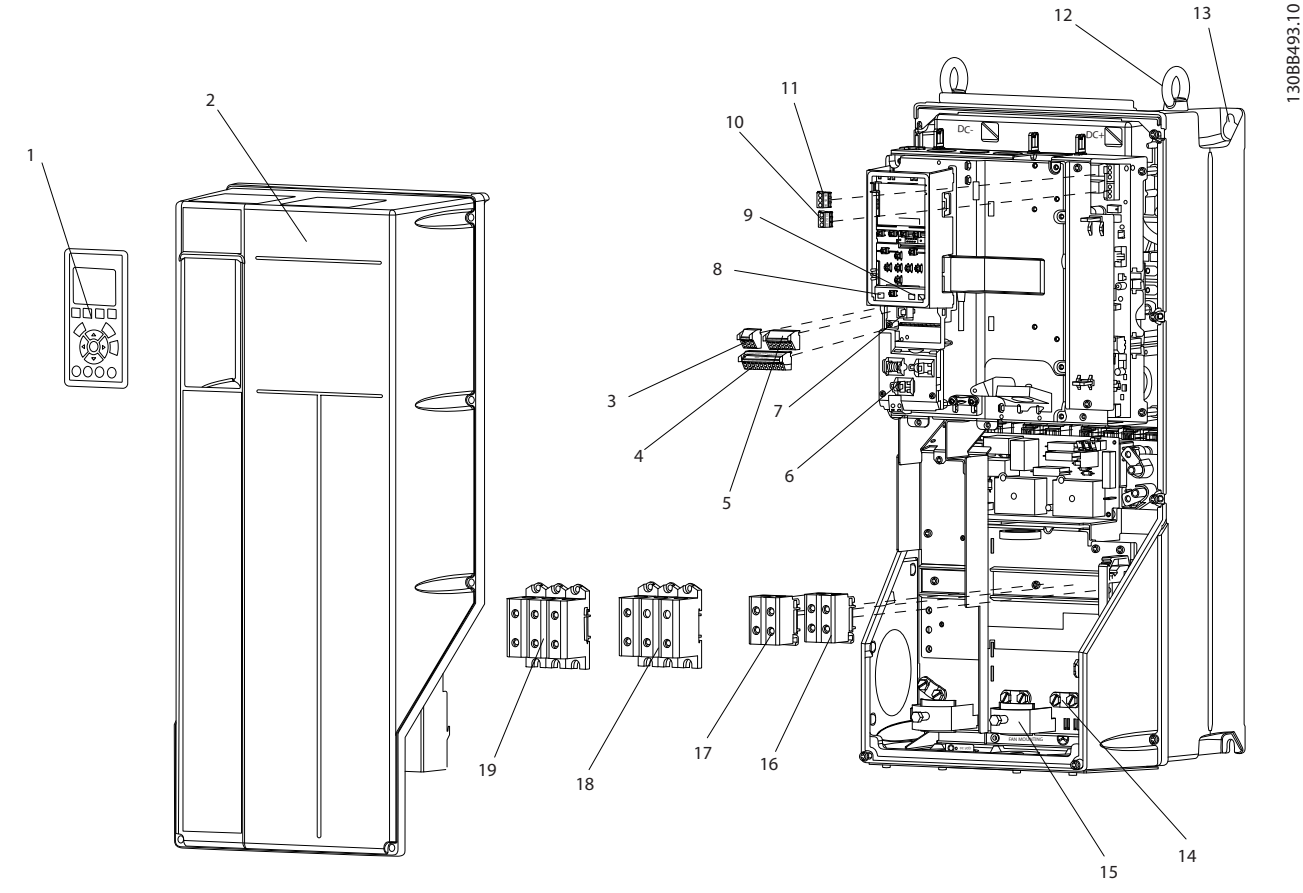

Рисунок 1.2 Изображение с пространственным разделением деталей, вид В и С, IP55/66

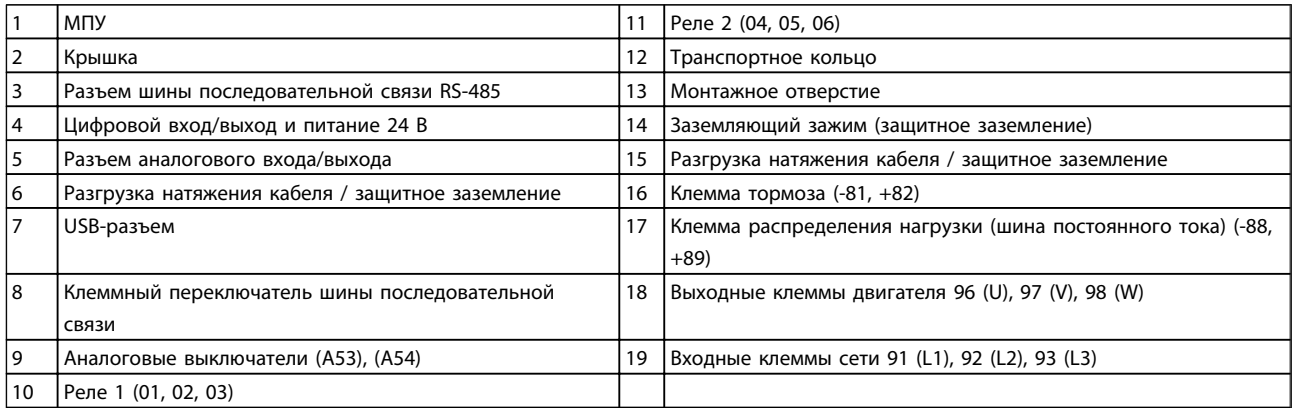

#### 1.1 Цель руководства

Данное руководство содержит подробную информацию о монтаже и вводе в эксплуатацию преобразователя частоты. В главе 2 *Монтаж* представлены требования к монтажу механической и электрической части, включая подключение питания, двигателя, управляющей проводки и последовательной связи, а также описание функций клемм управления. В главе 3 *Запуск и функциональные проверки* приводятся подробные инструкции по запуску, базовому программированию и функциональным проверкам. Остальные главы содержат дополнительные подробности. К ним относятся интерфейс пользователя, подробные процедуры программирования, примеры применения, запуск программы диагностики и устранения неисправностей, а также технические характеристики оборудования.

#### 1.2 Дополнительные ресурсы

Существует дополнительная информация о функциях и программировании преобразователь частоты.

6 MG33AK50 — VLT® является зарегистрированным товарным знаком компании Danfoss

<span id="page-8-0"></span>

1 1

• Руководство по программированию содержит более подробное описание работы с параметрами и множество примеров применения.

Руководство по эксплуатации

- Руководство по проектированию содержит подробное описание возможностей, в том числе и функциональных, по проектированию систем управления двигателями.
- Дополнительные публикации и руководства можно запросить в компании Danfoss. Список см. по адресу http://www.danfoss.com/ Products/Literature/Technical+Documentation.htm.
- Некоторые из описанных процедур могут отличаться в зависимости от подключенного дополнительного оборудования. Рекомендуется прочитать инструкции, прилагаемые к таким дополнительным устройствам, для ознакомления с особыми требованиями.

Обратитесь к своему поставщику Danfoss или перейдите по ссылке

*http://www.danfoss.com/Products/Literature/Technical +Documentation.htm* для выполнения загрузки или получения дополнительной информации.

#### 1.3 Обзор изделий

Преобразователь частоты представляет собой регулятор электродвигателей, который служит для преобразования переменного тока сети на входе в переменный ток с другой формой колебаний на выходе. Регулировка выходной частоты и напряжения позволяет управлять скоростью или крутящим моментом двигателя. Преобразователь частоты может изменять скорость двигателя в ответ на сигнал обратной связи от системы, такого как от датчиков положения на ленточном конвейере. Преобразователь частоты может также осуществлять регулировку двигателя, передавая дистанционные команды с внешних регуляторов.

Помимо этого, преобразователь частоты выполняет мониторинг состояния двигателя и системы, активирует предупреждения и аварийные сигналы при повреждениях, включает и останавливает двигатель, оптимизирует энергоэффективность, обеспечивает защиту линейных гармонических функций и предлагает прочие функции по управлению, мониторингу и повышению эффективности. Функции по управлению и мониторингу доступны в виде индикации состояний, подающихся на внешнюю систему управления или сеть последовательной связи.

#### 1.4 Внутренние функции регулятора преобразователя частоты

Ниже приводится блок-схема внутренних компонентов преобразователя частоты. Описание их функций см. в *Таблица 1.1*.

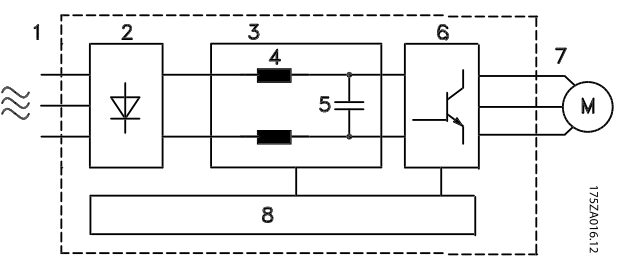

Рисунок 1.3 Преобразователь частоты Блок-схема

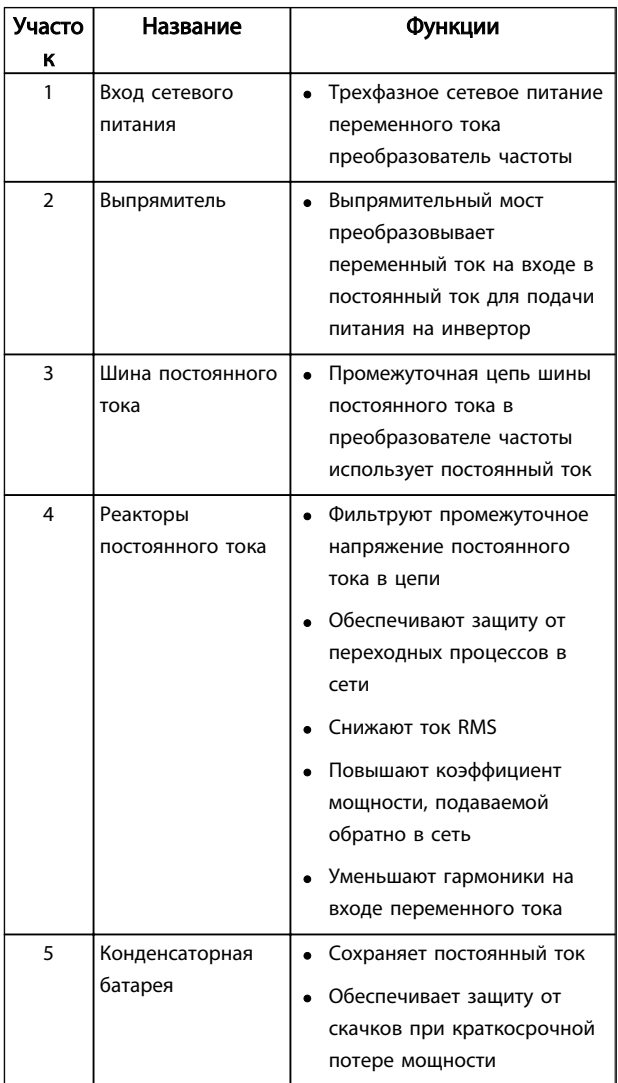

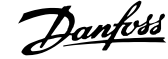

Danfoss

#### <span id="page-9-0"></span>**Введение** VLT<sup>\*</sup>AutomationDrive<br>Bведение Duranger Development Development Руководство по эксплуатации

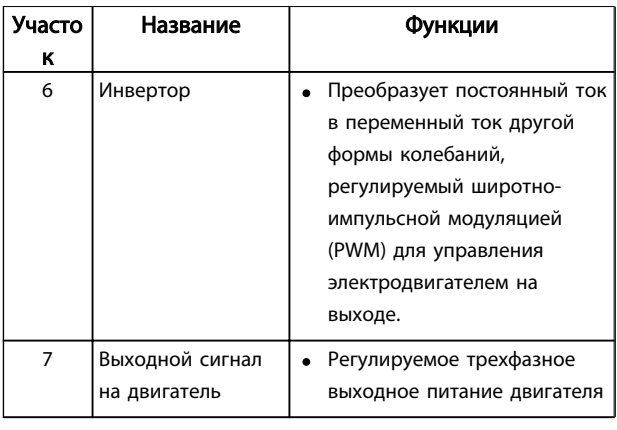

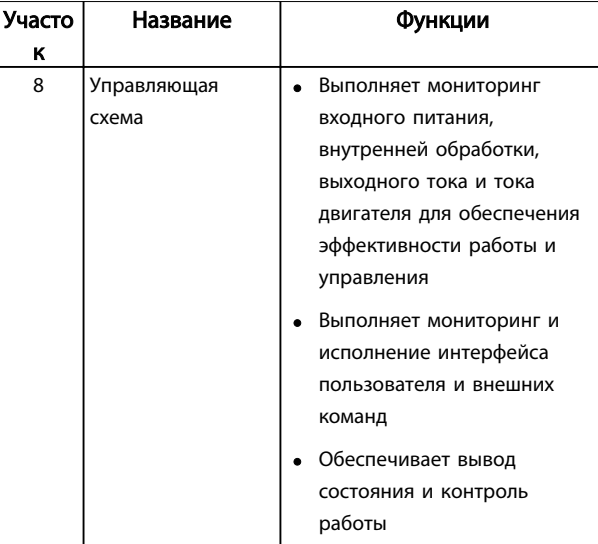

Таблица 1.1 Преобразователь частоты Внутренние компоненты

#### 1.5 Типоразмеры и номинальная мощность

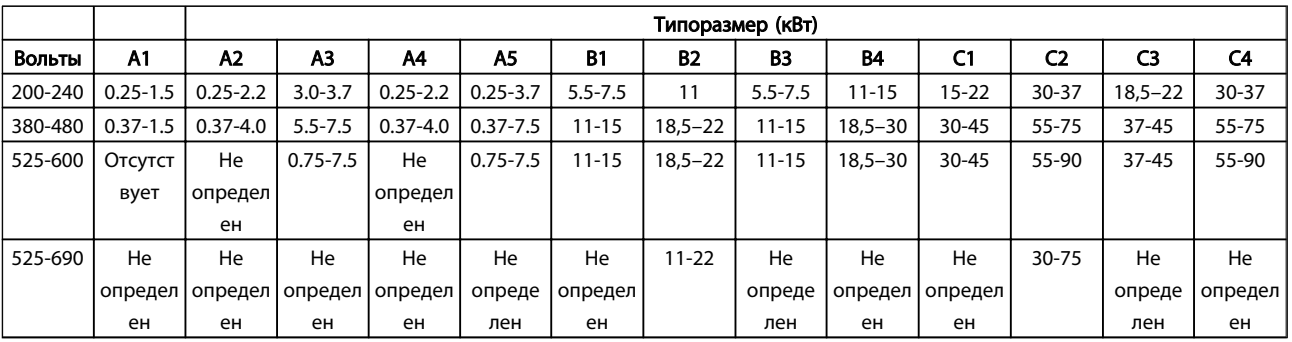

Таблица 1.2 Типоразмеры и номинальная мощность

2 2

Danfoss

# <span id="page-10-0"></span>2 Установка

#### 2.1 Перечень проверок для места установки

- преобразователь частоты охлаждается окружающим воздухом. Для обеспечения оптимальной работы устройства соблюдайте предельно допустимые значения температуры окружающей среды.
- Убедитесь, что место, подготовленное для монтажа преобразователь частоты имеет достаточную несущую способность.
- Избегайте попадания пыли и грязи во внутреннюю часть преобразователь частоты. Постоянно поддерживайте чистоту компонентов. При использовании на строительных площадках следует использовать защитный кожух. Дополнительно могут потребоваться корпусы IP55 (NEMA 12) или IP66 (NEMA 4), обеспечивающие защиту соответствующего класса.
- Сохраните руководство, чертежи и схемы, чтобы всегда под рукой иметь подробные рекомендации по монтажу и эксплуатации. Важно, чтобы операторы оборудования имели доступ к данному руководству.
- Разместите оборудование как можно ближе к двигателю. Кабели электродвигателя должны быть как можно короче. Проверьте характеристики электродвигателя, чтобы получить фактические допуски. Запрещается использовать
	- с электродвигателем неэкранированные провода длиной более 300 метров,
	- экранированные провода длиной более 150 м.

#### 2.2 Перечень предмонтажных проверок преобразователя частоты и двигателя

- Сравните номер модели устройства, указанный на паспортной табличке, с заказом на соответствие оборудования
- Убедитесь, что все детали рассчитаны на одинаковое напряжение:

Сеть (питание) Преобразователь частоты Двигатель

• Убедитесь в том, что преобразователь частоты имеет значение тока на выходе, равное полному току нагрузки или превышающее его при максимальной производительности двигателя.

> Размеры двигателя должны соответствовать мощности преобразователь частоты, чтобы обеспечить необходимую защиту от перегрузок

Если номинальная мощность преобразователь частоты меньше номинальной мощности двигателя, двигатель не достигнет оптимальной выходной мощности.

#### 2.3 Механический монтаж

#### 2.3.1 Охлаждение

- Для надлежащей циркуляции охлаждающего воздуха установите устройство на устойчивую ровную поверхность или прикрепите к опциональной задней панели (см. *[2.3.3 Установка](#page-11-0)*).
- В верхней и нижней части преобразователя следует оставить доступ воздуху для охлаждения. Обычно зазор должен составлять 100–225 мм (4–10 дюймов). См. *[Рисунок 2.1](#page-11-0)* с параметрами требуемых зазоров.
- Ошибка монтажа может привести к перегреву и снижению производительности.
- Следует принять во вниманиеснижение значений при температурах от 40 °C (104 °F) до 50 °C (122 °F) и с высоты 1000 м (3300 футов) над уровнем моря. Более подробную информацию см. в Руководстве по проектированию к оборудованию.

Danfoss

<span id="page-11-0"></span>

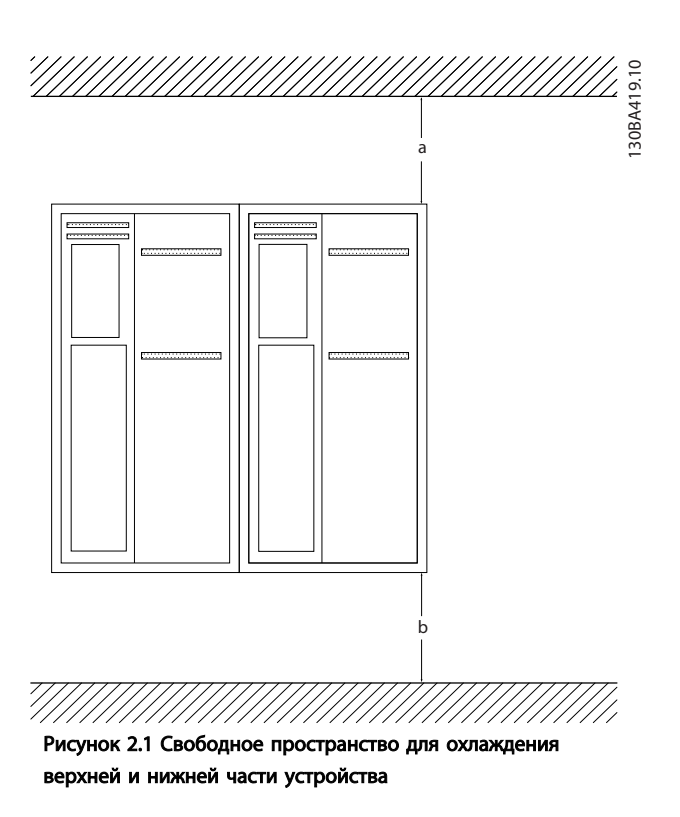

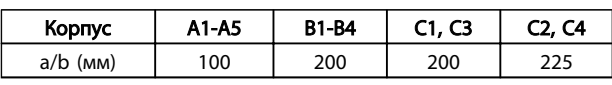

- Установите устройство на устойчивую ровную поверхность или прикрепите к опциональной задней панели для обеспечения циркуляции охлаждающего воздуха (см. *Рисунок 2.2* и *Рисунок 2.3*).
- Ошибка монтажа может привести к перегреву и снижению уровня производительности.
- Если на устройстве имеются утопленные монтажные отверстия, используйте их при настенном монтаже.

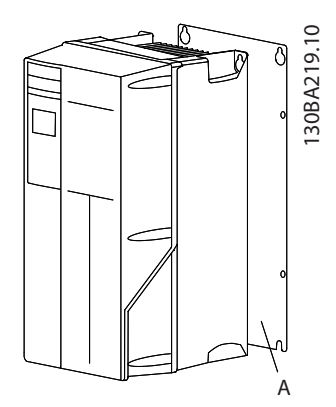

Рисунок 2.2 Правильная установка с использованием задней панели

**Таблица 2.1 Требования к минимальным зазорам для циркуляции воздухя**ежащим образом для обеспечения достаточного В позиции А показана задняя панель, установленная воздушного охлаждения устройства.

#### 2.3.2 Подъем

- Для того чтобы определить способ безопасного подъема, проверьте массу устройства.
- Найдите подходящее подъемное устройство.
- В случае необходимости воспользуйтесь подъемно-транспортным оборудованием, краном или вилочным подъемником с номинальной мощностью, которая позволит переместить данное устройство.
- Для подъема устройства воспользуйтесь транспортными кольцами, если они входят в комплект поставки.

# 30BA228.10 130BA228.10 A

Рисунок 2.3 Правильный монтаж с использованием реек

#### 2.3.3 Установка

- Установите устройство в вертикальном положении.
- преобразователь частоты могут быть установлены без зазора вплотную друг к другу.
- Убедитесь, что место, подготовленное для монтажа, выдержит массу устройства.

#### ПРИМЕЧАНИЕ

При монтаже на рейки требуется задняя панель.

#### 2.3.4 Моменты затяжки

См. *10.4.1 Моменты затяжки контактов* с описанием требуемых усилий затяжки.

Danfoss

#### <span id="page-12-0"></span>2.4 Электрический монтаж

В данном разделе подробно описывается процедура подключения преобразователь частоты. Здесь представлено описание следующих видов работ.

- Подключение двигателя к выходным клеммампреобразователь частоты.
- Подключение питания переменного тока к входным клеммампреобразователь частоты.
- Подключение элементов управления и последовательной связи.
- Проверка входной мощности и мощности двигателя после подачи питания, программирование требуемых функций клемм управления

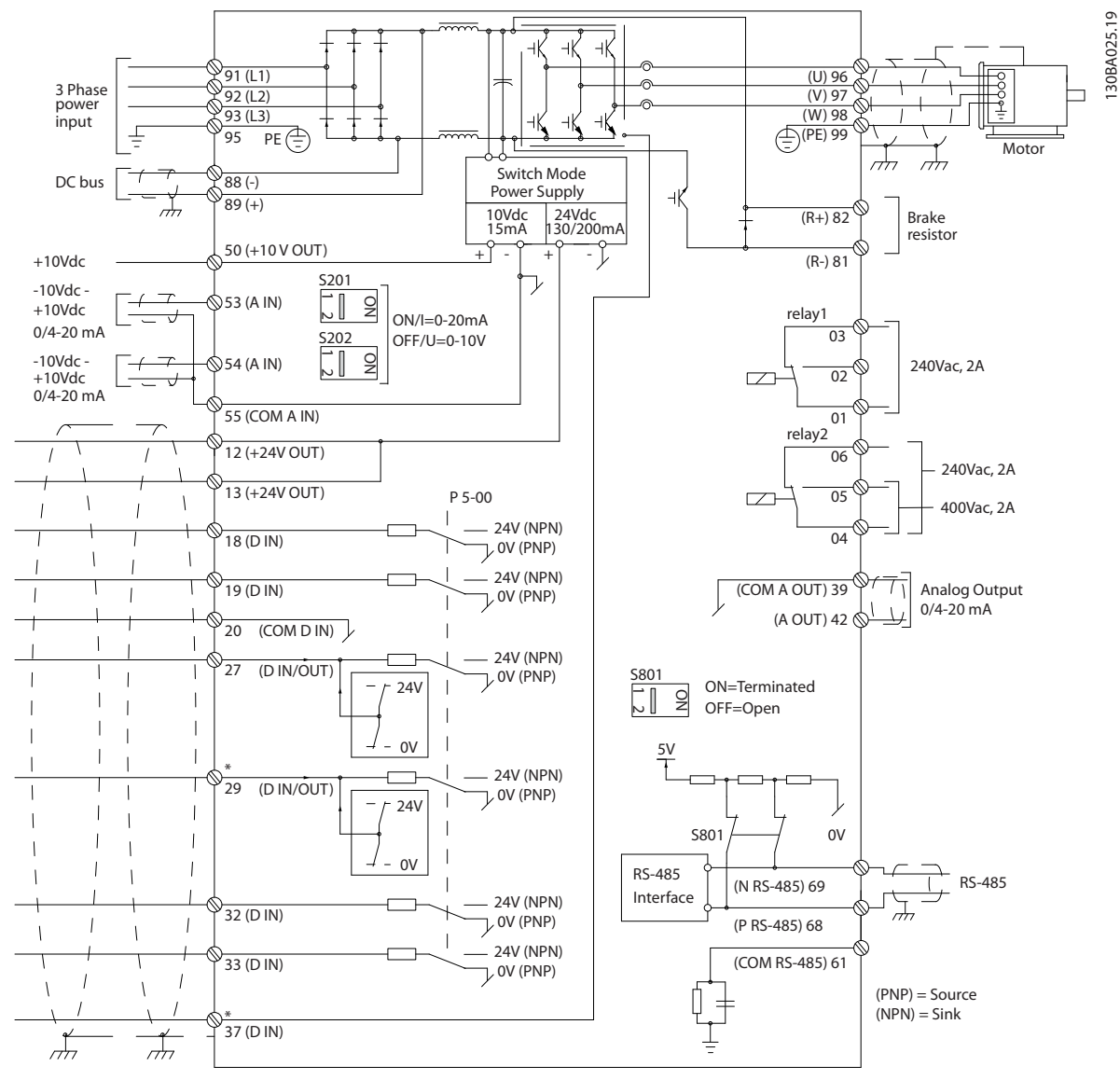

Рисунок 2.4 Схематический чертеж базовой схемы подключения.

#### A = аналоговый, D = цифровой

Клемма 37 используется для безопасного останова. Указания по установке безопасного останова приведены в Руководстве по проектированию.

\* Клемма 37 отсутствует в FC 301 (за исключением типоразмера А1). Реле 2 и клемма 29 не функционируют в FC 301.

Danfoss

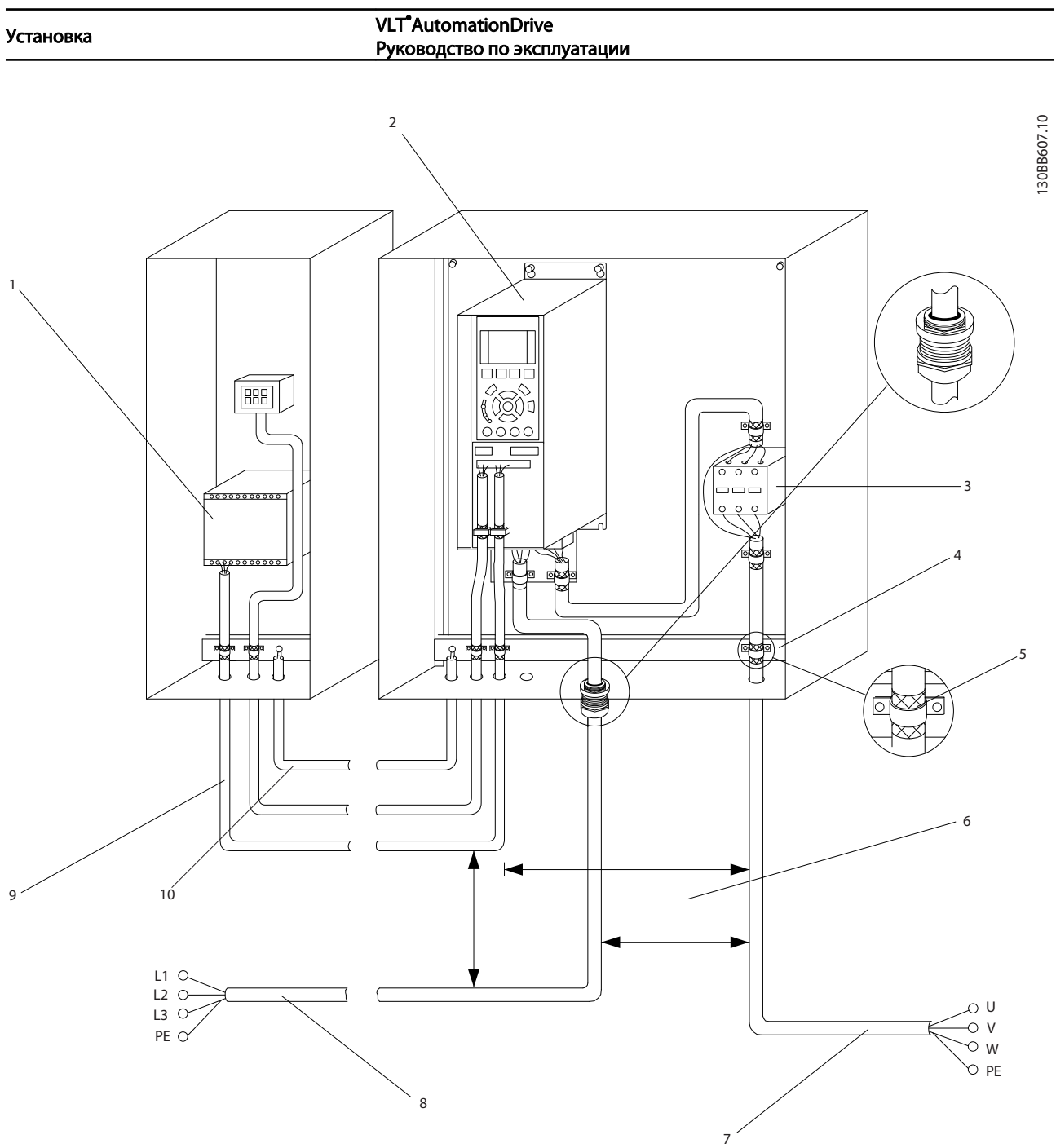

#### Рисунок 2.5 Типовые электрические соединения

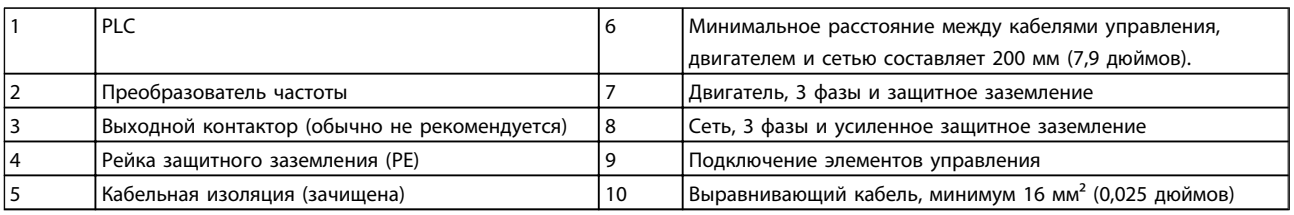

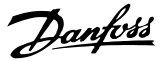

#### <span id="page-14-0"></span>2.4.1 Требования

# ВНИМАНИЕ!

#### ОПАСНОЕ ОБОРУДОВАНИЕ!

Торсионные валы и электрическое оборудование могут быть опасны. Все электромонтажные работы должны выполняться в соответствии с государственными и местными нормами электробезопасности. Настоятельно рекомендуется, чтобы все монтажные, пусконаладочные работы и техническое обслуживание выполнялись только квалифицированным и специально обученным персоналом. Отказ следовать данным рекомендациям может привести к летальному исходу или серьезным травмам.

# ПРЕДУПРЕЖДЕНИЕ

#### ИЗОЛЯЦИЯ ПРОВОДОВ!

Проложите провода входного питания, кабеля двигателя и управляющую проводку в трех разных металлических кабелепроводах, либо используйте изолированный экранированный кабель для изоляции высокочастотных помех. Несоблюдение требований к изоляции силовых кабелей, проводки двигателя и управляющей проводки может привести к снижению эффективности преобразователя частоты и работы соответствующего оборудования.

#### В целях безопасности необходимо выполнить соблюдать требования.

- Электронные средства управления подключены к опасному сетевому напряжению. При подключении питания к устройству необходимо соблюдать повышенную осторожность во избежание поражения электрическим током.
- Отдельно прокладывайте кабели двигателя от разных преобразователей частоты. Индуцированное напряжение от выходных кабелей двигателей, проложенных рядом друг с другом, может зарядить конденсаторы оборудования даже при выключенном и изолированном оборудовании.

#### Защита оборудования от перегрузки

• Функция преобразователя частоты, активируемая электронной системой, обеспечивает защиту двигателя от перегрузки. Данная функция рассчитывает уровень повышения для начала отсчета времени для функции отключения (останова выхода контроллера). Чем выше увеличение значения тока, тем быстрее выполняется отключение. Защита двигателя от перегрузки соответствует классу 20. См. *[8 Предупреждения и аварийные](#page-56-0)*

*[сигналы](#page-56-0)* с подробным описанием функции отключения.

- Поскольку проводка двигателя является источником тока высоких частот, важно прокладывать проводку силовых сетей, проводку двигателя и управляющую проводку отдельно. Используйте металлические кабелепроводы или изолированный экранированный кабель. Несоблюдение требований к изоляции силовых кабелей, проводки двигателя и управляющей проводки может привести к снижению эффективности работы оборудования.
- Все преобразователи частоты должны быть оборудованы системой защиты от короткого замыкания и перегрузки по току. Для реализации такой защиты следует использовать входные предохранители, см. *Рисунок 2.6*. Если они не устанавливаются производителем, их должен установить специалист во время монтажа. Максимальные номиналы предохранителей см. в *[10.3 Таблицы](#page-92-0) [плавких предохранителей](#page-92-0)*.

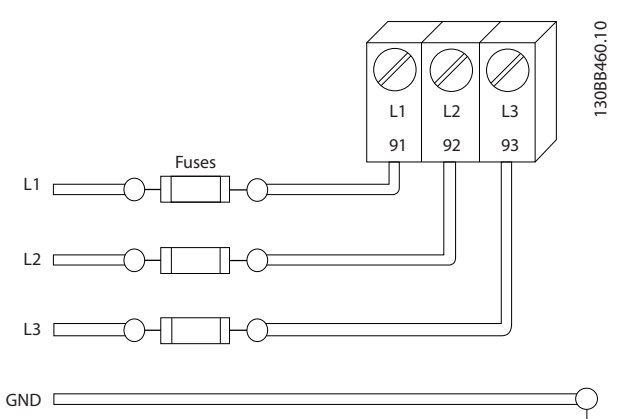

Рисунок 2.6 Преобразователь частоты Плавкие предохранители

#### Тип и номинал провода

- Вся система проводки должна соответствовать государственным и местным нормам и правилам в отношении сечения провода и температуры окружающей среды.
- Компания Danfoss рекомендует применять силовые кабели из медного провода, рассчитанного на минимальную температуру 75 °C.
- См. *[10.1 Спецификации, зависящие от](#page-74-0) [мощности](#page-74-0)* с описанием рекомендуемых размеров кабеля.

#### <span id="page-15-0"></span>2.4.2 Требования к заземлению

# ВНИМАНИЕ!

#### ОПАСНОСТЬ ЗАЗЕМЛЕНИЯ!

В целях безопасности оператора важно правильно заземлить преобразователь частоты в соответствии с государственными и местными нормами электробезопасности, а также согласно инструкциям, содержащимся в данном руководстве. Блуждающие токи превышают 3,5 мА. Неправильно выполненное заземление преобразователь частоты может привести к летальному исходу или серьезным травмам.

#### ПРИМЕЧАНИЕ

Ответственность за неправильное заземление оборудования в соответствии с государственными и местными нормами и стандартами электробезопасности несет пользователь или сертифицированный специалист, проводящий электромонтажные работы.

- Выполняйте заземление электрооборудования в соответствии с государственными и местными нормами электробезопасности.
- Оборудование с блуждающими токами выше 3,5 мА следует надлежащим образом заземлить, см. *Ток утечки (>3,5 мА).*
- Специальныйзаземляющий кабель требуется для входного питания, проводки двигателя и управляющей проводки.
- Для выполнения заземления надлежащим образом следует использовать зажимы, которые входят в комплект оборудования.
- Запрещается совместно заземлять несколько преобразователь частоты с использованием последовательного подключения.
- Заземляющие провода должны быть как можно короче.
- Для уменьшения электрических помех рекомендуется использовать многожильный провод.
- Соблюдайте требования производителя двигателя, относящиеся к его подключению.

#### 2.4.2.1 Ток утечки (>3,5 мА)

Соблюдайте национальные и местные нормативы, относящиеся к защитному заземлению оборудования с током утечки > 3,5 мА. Технология Преобразователь частоты предполагает высокочастотное переключение при высокой мощности. При этом генерируются токи утечки на землю. Ток при отказе преобразователь частоты, возникающий на выходных силовых клеммах, может содержать компонент постоянного тока, который может приводить

к зарядке конденсаторов фильтра и к образованию переходных токов заземления. Ток утечки на землю зависит от различных конфигураций системы, включая использование фильтров ВЧ-помех, экранированных кабелей двигателя, а также от мощности преобразователь частоты.

В соответствии со стандартом EN/IEC61800-5-1 (стандарт по системам силового привода) следует соблюдать особую осторожность в том случае, если ток утечки превышает 3,5 мА. Заземление следует усилить одним из следующих способов.

- Сечение провода заземления должно быть не менее 10 мм²
- Следует использовать два отдельных провода заземления соответствующих размеров.

Дополнительную информацию см. в стандарте EN 60364-5-54 § 543.7

#### Использование RCD.

Если используются датчики остаточного тока (RCD), также известные как автоматические выключатели для защиты от утечек на землю (ELCB), соблюдайте следующие требования.

> Используйте только RCD типа В, которые могут обнаруживать переменные и постоянные токи.

Используйте RCD с задержкой по пусковым токам, чтобы предотвратить отказы в связи с переходными токами на землю.

Размеры RCD следует подбирать с учетом конфигурации системы и условий окружающей среды.

#### 2.4.2.2 Заземление с использованием экранированного кабеля

Для проводки двигателя предлагаются зажимы заземления (см. *[Рисунок 2.7](#page-16-0)*).

Danfors

<span id="page-16-0"></span>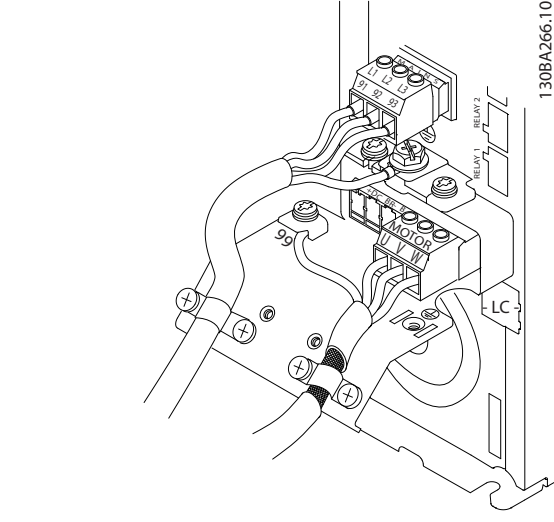

Рисунок 2.7 Заземление с помощью экранированного кабеля

2.4.3 Подключение двигателя

# ВНИМАНИЕ!

#### ИНДУЦИРОВАННОЕ НАПРЯЖЕНИЕ!

Отдельно прокладывайте кабели двигателя от разных преобразователей частоты. Индуцированное напряжение от выходных кабелей двигателей, проложенных рядом друг с другом, может зарядить конденсаторы оборудования даже при выключенном и изолированном оборудовании. Несоблюдение требований к раздельной прокладке выходных кабелей двигателя может привести к летальному исходу или серьезным травмам.

- Максимальные размеры проводов указаны в *[10.1 Спецификации, зависящие от мощности](#page-74-0)*.
- Соблюдайте требования государственных и местных норм электробезопасности для размеров кабеля.
- Заглушки проводки двигателя или панели доступа соответствуют требованиям стандарта IP21 и выше (NEMA1/12).
- Запрещается устанавливать конденсаторы между преобразователем частоты и двигателем для компенсации коэффициента мощности.
- Запрещается подключать пусковое устройство или устройство переключения полярности между преобразователем частоты и двигателем.
- Подключите проводку трехфазного двигателя к клеммам 96 (U), 97 (V), и 98 (W).
- Заземлите кабель в соответствии с данными инструкциями по заземлению.
- Крутящий момент клемм должен соответствовать данным, указанным в *10.4.1 Моменты затяжки контактов*.
- Соблюдайте требования производителя двигателя, относящиеся к его подключению.

На*Рисунок 2.8* показано подключение сетевого питания, двигатель и заземление для базовых преобразователей частоты. Фактические конфигурации отличаются для разных типов устройств и дополнительного оборудования.

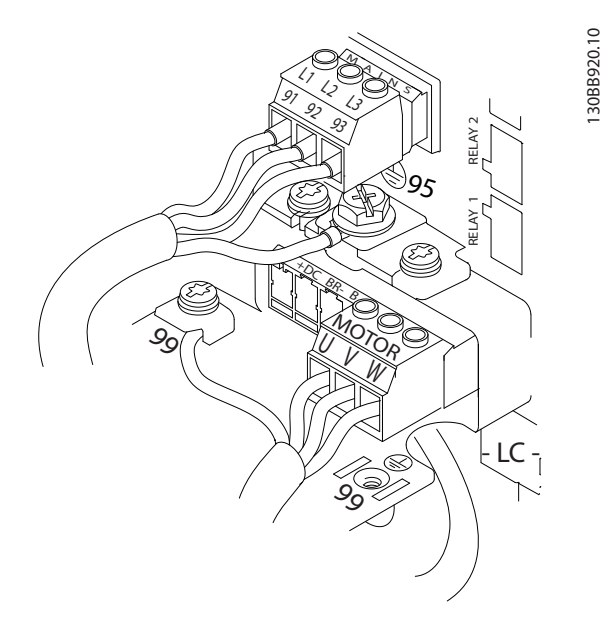

Рисунок 2.8 Проводка двигателя, силовых кабелей и заземления

#### 2.4.4 Подключение сети переменного тока.

- Размер проводов в зависимости от входного тока преобразователь частоты. Максимальный размер проводов указан в *[10.1 Спецификации,](#page-74-0) [зависящие от мощности](#page-74-0)*.
- Используйте кабель размером, рекомендуемым государственными и местными нормами электробезопасности.
- Подключите проводку 3-фазного входного питания переменного тока к клеммам L1, L2 и L3 (см. *Рисунок 2.8*).
- В зависимости от конфигурации оборудования входное питание подключается к силовым входным клеммам или ко входу разъединителя.

Danfoss

- <span id="page-17-0"></span>Установка VLT®AutomationDrive Руководство по эксплуатации
	- Заземлите кабель в соответствии с инструкциями по заземлению, указанными в *[2.4.2 Требования к заземлению](#page-15-0)*.
	- Все преобразователи частоты могут использоваться как с изолированным источником входного тока, так и с заземленными силовыми линиями. При подаче питания из изолированного источника сетей (сети ИТ или плавающая схема треугольника) или из сетей TT/TN-S с заземленной фазой (заземленная схема треугольника) установите *14-50 RFI Filter* в положение Выкл. В выключенном положении встроенные конденсаторы защиты от ВЧ-помех между шасси и промежуточной цепью выключаются во избежание повреждения промежуточной цепи и для уменьшения емкостных токов на землю согласно стандарту IEC 61800-3. 330 молите король в соответетем и с смольными и в соответе король и смольных смольных смольных смольных смольных смольных смольных смольных смольных смольных смольных смольных смольных смольных смольных смольных смольных

#### 2.4.5 Подключение элементов управления

- Необходимо изолировать провода подключения элементов управления от высоковольтных компонентов преобразователя частоты.
- Если преобразователь частоты подключен к термистору для развязки PELV, провода подключения элементов управления данного термистора должны отвечать требованиям усиленной/двойной изоляции. Рекомендуется напряжение питания 24 В пост.тока.

#### 2.4.5.1 Доступ

- Снимите крышку с помощью отвертки. См. *Рисунок 2.9*.
- Или снимите переднюю крышку, ослабив

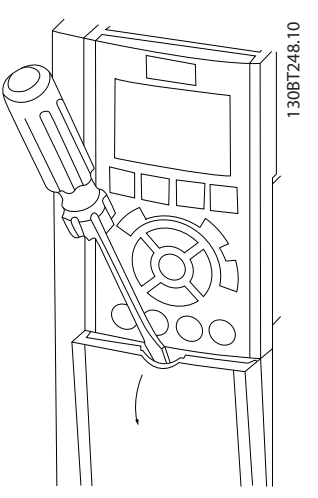

Рисунок 2.9 Доступ к подключению элементов управления в корпусах A2, A3, B3, B4, C3 и C4

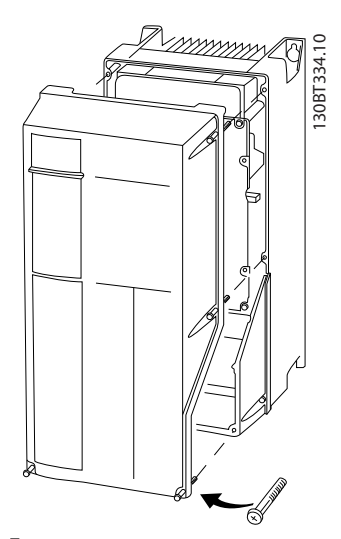

Рисунок 2.10 Доступ к подключению элементов управления в корпусах A4, A5, B1, B2, C1 и C2

Перед затяжкой крышек см. *Таблица 2.2*

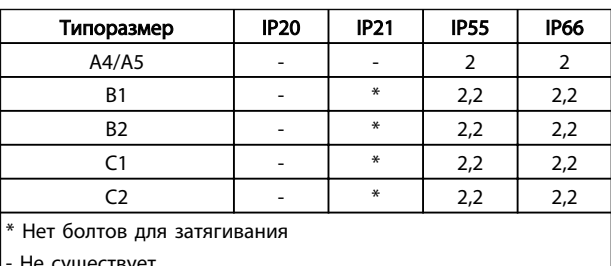

- Не существует

#### Таблица 2.2 Моменты затяжки для крышек (Нм)

#### 2.4.5.2 Типы клемм управления

На *[Рисунок 2.11](#page-18-0)* показаны съемные разъемы преобразователя частоты. Функции клемм и значения по умолчанию приведены в *[Таблица 2.3](#page-19-0)*.

Danfoss

2 2

<span id="page-18-0"></span>Установка VLT®AutomationDrive Руководство по эксплуатации

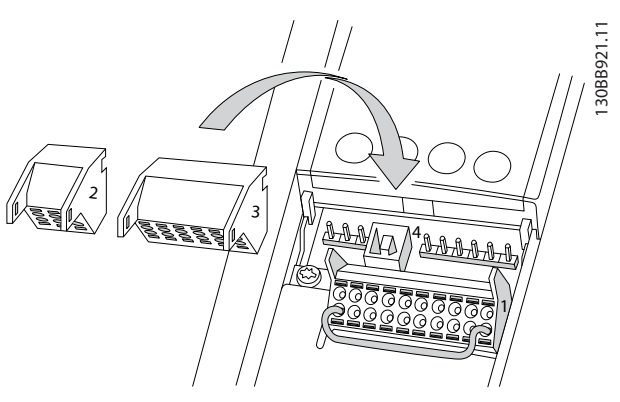

Рисунок 2.11 Расположение клемм управления

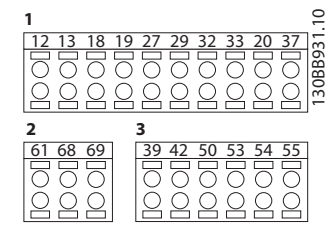

Рисунок 2.12 Номера клемм

- Разъем 1 содержит четыре программируемые клеммы цифровых входов, две дополнительные клеммы, программируемые для использования с цифровыми выходами либо цифровыми выходами, клемму питания 24 В пост. тока и общую клемму для дополнительного пользовательского источника питания 24 В пост. тока. FC 302 и FC 301 (дополнительно в корпусе A1,) также обеспечивает цифровой вход для функции STO (Отключение по превышению крутящего момента).
- Разъем 2 содержит клеммы (+)68 и (-)69 для порта последовательной связи RS-485
- Разъем 3 имеет два аналоговых входа, один аналоговый выход, клемму питания 10 В пост. тока и общие клеммы для входов и выходов.
- Разъем 4 содержит порт USB для использования с Программа настройки MCT 10.
- Кроме того, имеются два выхода реле типа С, которые могут располагаться в разных местах в зависимости от конфигурации и типоразмера преобразователя частоты.
- На некоторых дополнительных устройствах, доступных для заказа, могут присутствовать дополнительные клеммы. См. руководство к соответствующему дополнительному устройству.

Более подробное описание см. в разделе 10.2 Общие технические характеристики

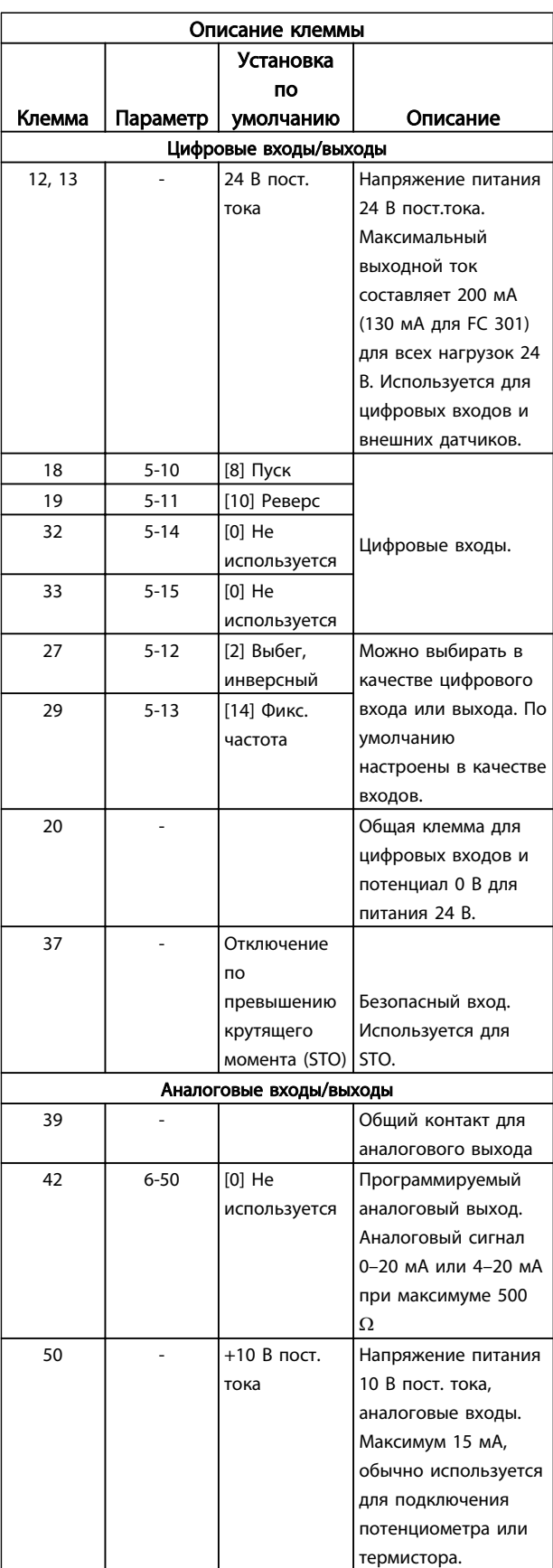

Danford

<span id="page-19-0"></span>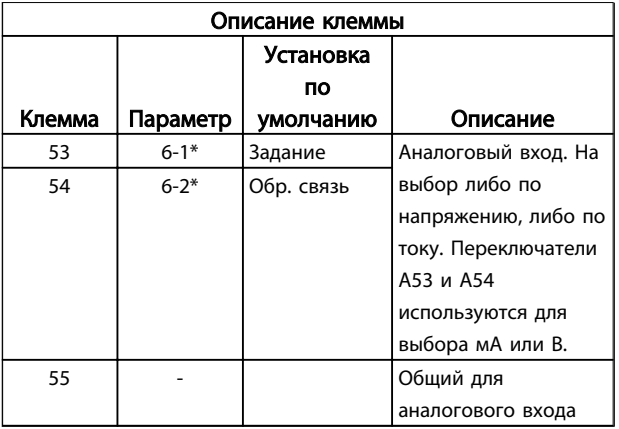

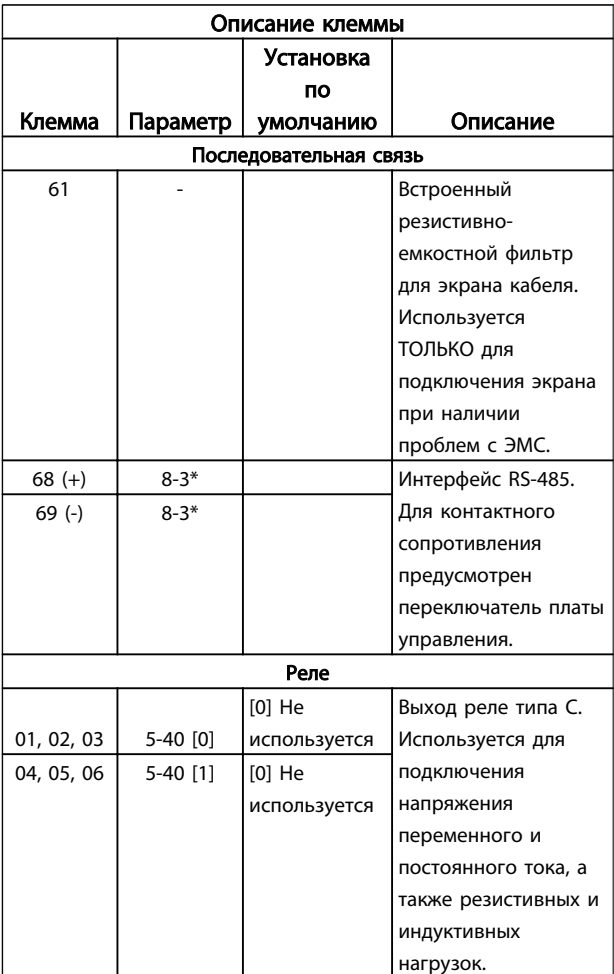

#### Таблица 2.3 Описание клеммы

#### 2.4.5.3 Подключение к клеммам управления

Разъемы клемм управления можно отключать от преобразователь частоты для облегчения установки, как показано на *[Рисунок 2.11](#page-18-0)*.

- 1. Раскройте контакт, вставив небольшую отвертку в прорезь, расположенную над или под контактом, как показано на *Рисунок 2.13*.
- 2. Вставьте зачищенный управляющий провод в контакт.
- 3. Выньте отвертку для фиксации управляющего провода в контакте.
- 4. Убедитесь в том, что контакт надежно закреплен. Слабый контакт может привести к сбоям в работе оборудования или к снижению рабочих характеристик.

Размеры проводов для клемм управления см. в *[10.1 Спецификации, зависящие от мощности](#page-74-0)*.

Типичные подключения элементов управления см. в *[6 Примеры настройки для различных применений](#page-48-0)*.

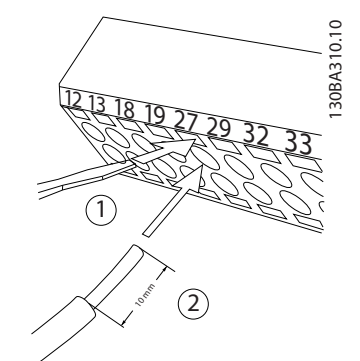

Рисунок 2.13 Подключение элементов управления

#### 2.4.5.4 Использование экранированных кабелей управления

#### Правильное экранирование

В большинстве случаев предпочтительным методом будет фиксация управляющих кабелей и кабелей последовательной связи с помощью входящих в комплект зажимов экрана на обоих концах, что позволит обеспечить наилучший контакт для высокочастотных кабелей.

Если потенциалы земли преобразователя частоты и PLC различаются между собой, могут возникнуть электрические помехи, способные нарушить работу всей системы. Эта проблема решается установкой выравнивающего кабеля рядом с кабелем управления. Мин. поперечное сечение: 16 мм².

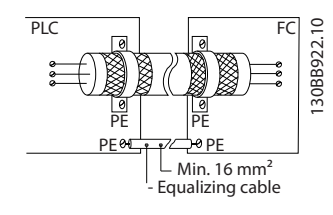

Контуры заземления 50/60 Гц

Danfoss

<span id="page-20-0"></span>Если используются очень длинные кабели управления, могут возникать контуры заземления. Для их устранения следует подключить один конец экрана к земле через конденсатор емкостью 100 нФ (обеспечив короткие выводы).

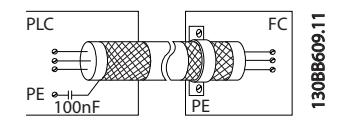

#### Избегайте помех ЭМС в системе последовательной связи

Эта клемма подключается к земле через внутреннюю цепочку RC. Для снижения помех между проводниками используются кабели с витыми парами. Рекомендуемый метод показан ниже:

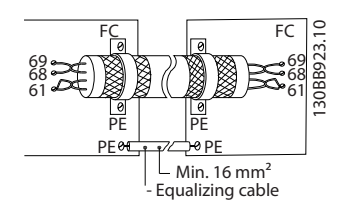

В качестве альтернативы, соединение к клемме 61 может быть пропущено:

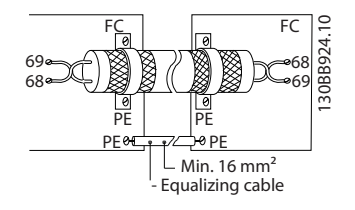

#### 2.4.5.5 Функции клемм управления

Функции Преобразователь частоты управляются путем получения входных сигналов управления.

- Для каждой клеммы программируется поддерживаемая функция с использованием параметров данной клеммы. В *[Таблица 2.3](#page-19-0)* приведены клеммы с соответствующими параметрами.
- Очень важно, чтобы каждая клемма управления была правильно запрограммирована на работу с соответствующей функцией. Подробные сведения о доступе к параметрам см. в *[4 Интерфейс пользователя](#page-33-0)*, информация о программировании приводится в *[5 Программирование преобразователя](#page-38-0) [частоты](#page-38-0)*.
- По умолчанию клеммы запрограммированы, чтобы обеспечить работу преобразователь частоты в стандартном режиме работы.

#### 2.4.5.6 Клеммы с перемычкой 12 и 27

Между клеммами 12 (или 13) и 27 может понадобиться перемычка для работы преобразователь частоты с запрограммированными значениями заводских настроек по умолчанию.

- Клемма 27 цифрового входа служит для получения команды внешней блокировки 24 В постоянного тока. Во многих случаях применения пользователь подключает внешнее устройство блокировки к клемме 27.
- Если устройство блокировки отсутствует, соедините перемычкой клемму управления 12 (рекомендуется) или 13 с клеммой 27. Это позволит передать внутренний сигнал 24 В на клемму 27
- При отсутствии сигнала устройство не будет работать.
- При отображении в строке состояния в нижней части МПУ показаний АВТОМАТИЧЕСКИЙ УДАЛЕННЫЙ СИГНАЛ ОСТАНОВА ВЫБЕГОМ устройство готово к работе, но не хватает входного сигнала на клемме 27.
- При фабричной установке дополнительного оборудования на клемму 27 не удаляйте эту проводку.

#### 2.4.5.7 Переключатели клемм 53 и 54

- Клеммы аналоговых входов 53 и 54 можно назначать как для работы со входными сигналами напряжения (-10–10 В), так и со входными сигналами тока(0/4–20 мА).
- Перед изменением положения переключателя отключите преобразователь частоты от сети.
- Для выбора типа сигнала используются переключатели A53 и A54. U для выбора напряжения, I для выбора тока.
- Доступ к переключателям можно получить, сняв крышку МПУ (см. *[Рисунок 2.14](#page-21-0)*). Обратите внимание, что некоторые дополнительные платы для устройства могут закрывать данные переключатели, и для изменения позиции переключателя их потребуется снять. Всегда отключайте питание устройства перед снятием дополнительных плат.
- Клемма 53 по умолчанию используется для сигнала задания скорости в разомкнутом контуре, заданном в *16-61 Terminal 53 Switch Setting*.
- Клемма 54 по умолчанию используется для сигнала обратной связи в закрытом контуре, заданном в *16-63 Terminal 54 Switch Setting*.

Danfoss

<span id="page-21-0"></span>

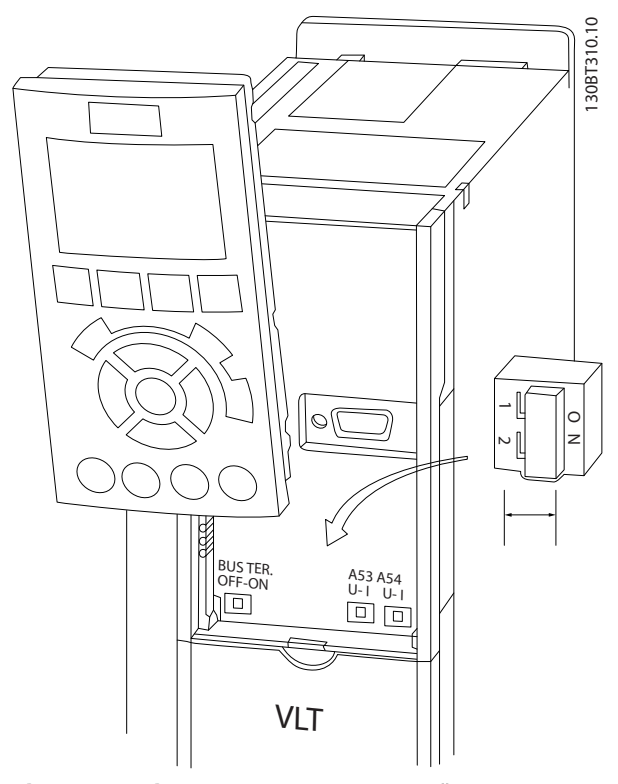

Рисунок 2.14 Расположение переключателей клемм 53 и 54 и переключатель оконечной нагрузки шины

#### 2.4.5.8 Клемма 37

#### Клемма 37, функция безопасного останова

FC 302 и FC 301 (дополнительно в корпусе A1) доступны с функцией безопасного останова через клемму управления 37. Безопасный останов отключает управляющее напряжение на силовых полупроводниках выходной ступени преобразователь частоты, что в свою очередь препятствует генерированию напряжения, требуемого для вращения двигателя. Если активирован безопасный останов (T37), преобразователь частоты подает аварийный сигнал, затем выполняется отключение устройства и двигатель останавливается с выбегом. Потребуется произвести перезапуск вручную. Функция безопасного останова может использоваться для аварийного останова преобразователь частоты. В нормальном режиме работы, когда безопасный останов не требуется, следует использовать функцию обычного останова преобразователя частоты. При использовании автоматического перезапуска следует соблюдать требования, указанные в стандарте ISO 12100-2, параграф 5.3.2.5.

#### Условия исполнения обязательств

Установка функции безопасного останова и использование данной функции выполняется силами пользователя.

- Внимательно прочтите нормы и правила техники безопасности, относящиеся к предупреждению несчастных случаев.
- Следует ознакомиться с общими инструкциями и инструкциями по технике безопасности, приведенными в данном описании, а также с расширенным описанием в *Руководстве по проектированию*.
- Следует хорошо знать общие стандарты и стандарты в области техники безопасности, относящиеся к тем или иным способам применения.

Пользователь выступает в качестве: интегратора, оператора, персонала для обслуживания и поддержки.

#### Стандарты

Использование функции безопасного останова на клемме 37 требует от пользователя соблюдения всех нормативов безопасности, включая соответствующие законы, регуляторные акты и предписания. Дополнительная функция безопасного останова соответствует следующим стандартам.

EN 954-1: 1996, категория 3

IEC 60204-1: 2005, категория 0 неуправляемый останов

IEC 61508: 1998 SIL2

IEC 61800-5-2: 2007 — функция безопасного останова крутящего момента (STO)

IEC 62061: 2005 SIL CL2

ISO 13849-1: 2006 категория 3 PL d

ISO 14118: 2000 (EN 1037) — предотвращение непреднамеренного пуска

Следует иметь в виду, что информации и указаний инструкции по эксплуатации недостаточно для правильного и безопасного использования режима безопасного останова. Следует соблюдать инструкции и использовать информацию, приведенные в соответствующем *Руководстве по проектированию*.

#### Защитные меры

- Установка и ввод в эксплуатацию систем безопасности должны выполняться только квалифицированным персоналом, обладающим соответствующими навыками.
- Устройство следует устанавливать в шкафах IP54 или в других подобных условиях.
- Кабель между клеммой 37 и внешним устройством защиты должен быть защищен от короткого замыкания в соответствии с таблицей D.4 стандарта ISO 13849-2.
- Если на ось двигателя воздействуют какие-либо внешние силы (например, нагрузки от подвешенного оборудования), следует

2 2

#### <span id="page-22-0"></span>Установка VLT®AutomationDrive Руководство по эксплуатации

Danfoss

использовать дополнительные меры (например, удерживающий тормоз) для предотвращения рисков.

## Установка и настройка безопасного останова ВНИМАНИЕ!

ФУНКЦИЯ БЕЗОПАСНОГО ОСТАНОВА! Функция безопасного останова НЕ ОТКЛЮЧАЕТ сетевое напряжение от преобразователь частоты или от вспомогательных контуров. Работы с электрической частью преобразователь частоты или двигателя можно проводить только после отключения сетевого питания и после истечения периода, указанного в инструкциях по технике безопасности данного руководства. Несоблюдение требования к отключению сетевого питания от устройства и соответствующего периода ожидания может привести к летальному исходу или получению серьезных травм.

- Не рекомендуется останавливать преобразователь частоты с использованием функции безопасного останова крутящего момента. Если работа преобразователь частоты прекращается с использованием данной функции, устройство будет отключено и остановится с выбегом. Если это недопустимо (например, является опасным), преобразователь частоты и оборудование перед использованием данной функции следует остановить с применением соответствующего режима остановки. В зависимости от применения может потребоваться использование механического тормоза.
- При использовании преобразователей частоты для синхронных двигателей и двигателей с постоянными магнитами, в случае неисправности силовых полупроводников для нескольких IGBT: Несмотря на активацию функции безопасного останова крутящего момента преобразователь частоты может генерировать компенсирующий крутящий момент, который поворачивает двигатель максимум на 180/p градусов, где p означает количество полюсных пар.
- Эта функция используется только для выполнения механических работ на преобразователь частоты или в соответствующих зонах машины. Данная функция не обеспечивает электробезопасности. Данную функцию не следует использовать в качестве функции управления для запуска и/или останова преобразователь частоты.

Для безопасной установки преобразователь частоты следует соблюдать следующие требования:

- 1. Снимите перемычку между клеммами управления 37 и 12 либо 13. Разрезать или разорвать перемычку недостаточно, это не сможет защитить от короткого замыкания. (См. перемычку на *Рисунок 2.15*.)
- 2. Подключите внешнее реле безопасности через нормально разомкнутую функцию безопасности (следует соблюдать инструкцию, прилагаемую к защитному устройству) к клемме 37 (безопасный останов) и к одной из клемм 12 либо 13 (24 В пост. тока). Защитное реле должно соответствовать требованиям категории 3 (EN 954-1) / PL «d» (ISO 13849-1).

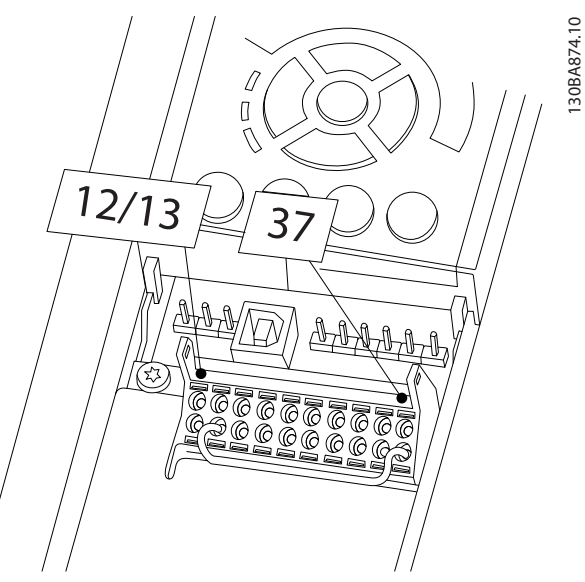

Рисунок 2.15 Соедините перемычкой клемму 12/13 (24 В) и клемму 37.

Danfoss

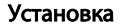

установка и производительно VLT<sup>\*</sup>AutomationDrive<br>В использование в составительно пристановка и пристановка и пристановка и пристановка и пристановка и пристанов Руководство по эксплуатации

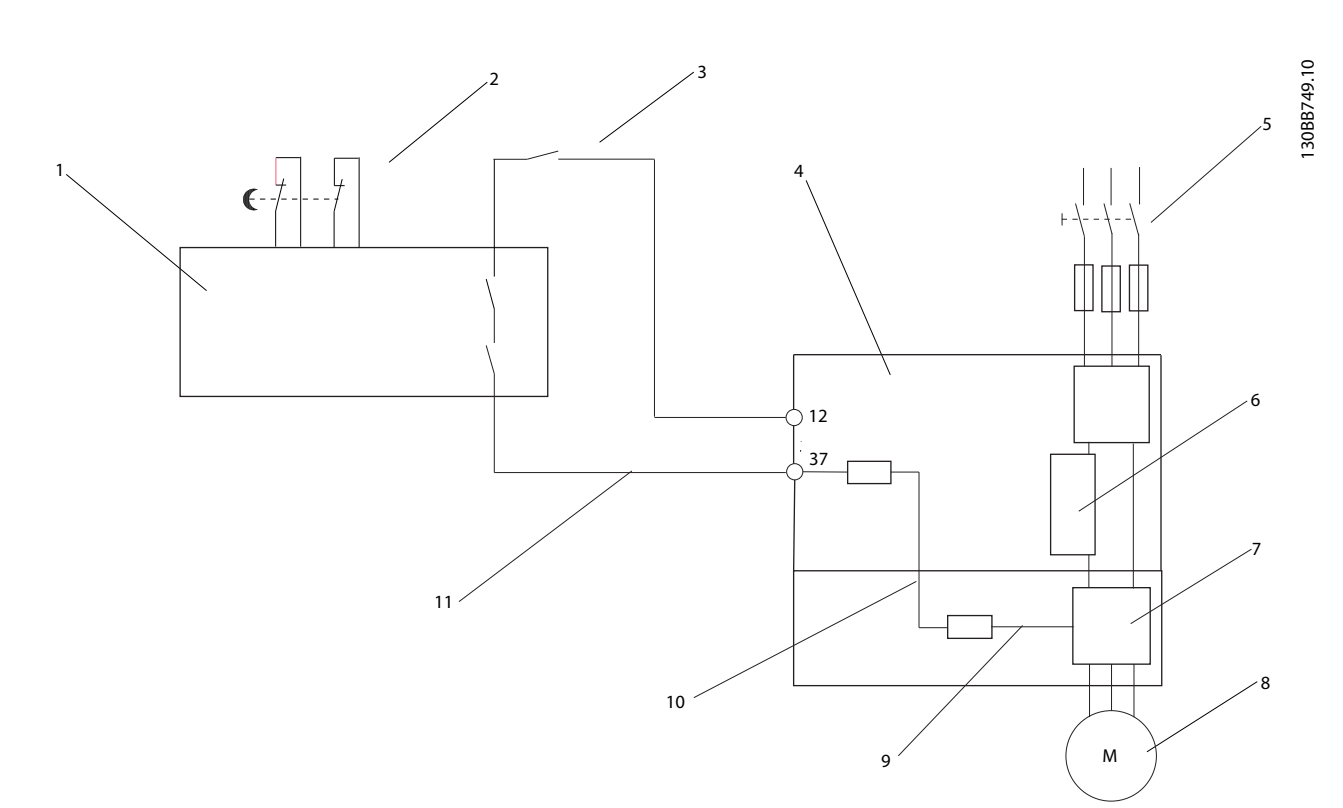

#### Рисунок 2.16 Установка для осуществления останова категории 0 (EN 60204-1) в соответствии с категорией безопасности 3 (EN 954-1) / PL «d» (ISO 13849-1).

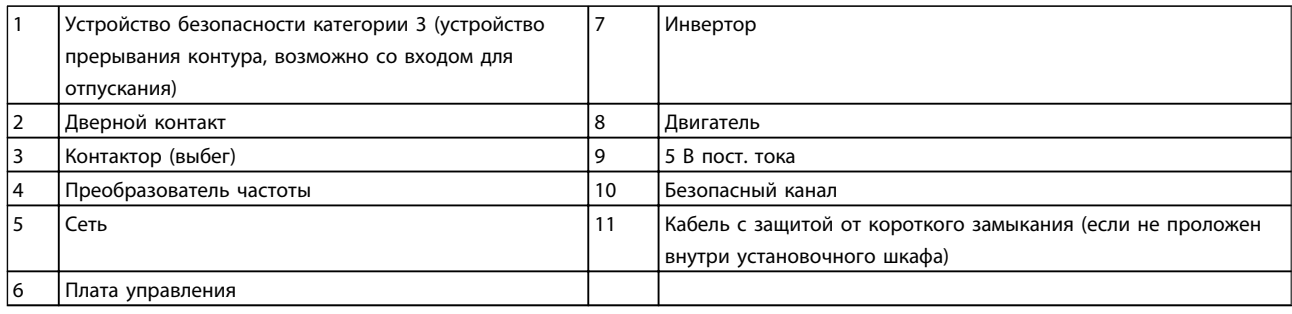

#### Проверка безопасного останова при вводе в эксплуатацию

После выполнения монтажа и перед началом работы проведите эксплуатационные испытания установки с использованием функции безопасного останова. Кроме того, проводите такие испытания после каждого изменения установки.

#### <span id="page-24-0"></span>2.4.5.9 Управление механическим тормозом

#### При использовании привода в оборудовании для подъема-опускания грузов должна быть возможность управления электромеханическим тормозом:

- Управление тормозом осуществляется с использованием выхода реле или цифрового выхода (клемма 27 или 29).
- Пока преобразователь частоты не может «поддерживать» двигатель, например, когда нагрузка слишком велика, выход должен быть замкнут (напряжение должно отсутствовать).
- Следует выбрать *Управление механическим тормозом* [32] в группе параметров 5-4\* для применений с электромеханическим тормозом.
- Тормоз отпущен, когда ток двигателя превышает значение, заданное в *2-20 Release Brake Current*.
- Тормоз срабатывает, если выходная частота меньше частоты, установленной в *2-21 Activate Brake Speed [RPM]*или *2-22 Activate Brake Speed [Hz]*, и только в том случае, если преобразователь частоты выполняет команду останова.

Если преобразователь частоты находится в аварийном режиме или в случае перенапряжения, механический тормоз немедленно срабатывает.

При вертикальном движении основным моментом является то, что нагрузка должна поддерживаться, останавливаться, контролироваться (повышаться, понижаться) в совершенно безопасном режиме в течение всего времени работы. Поскольку преобразователь частоты — небезопасное устройство защиты, разработчик крана/подъемника (поставщикразработчик) должен выбрать тип и число используемых устройств защиты (например, переключатель скорости, аварийный тормоз и т.д.), чтобы обеспечить возможность останова нагрузки в случае аварии или несрабатывания системы в соответствии с государственными нормативами о кранах/подъемниках.

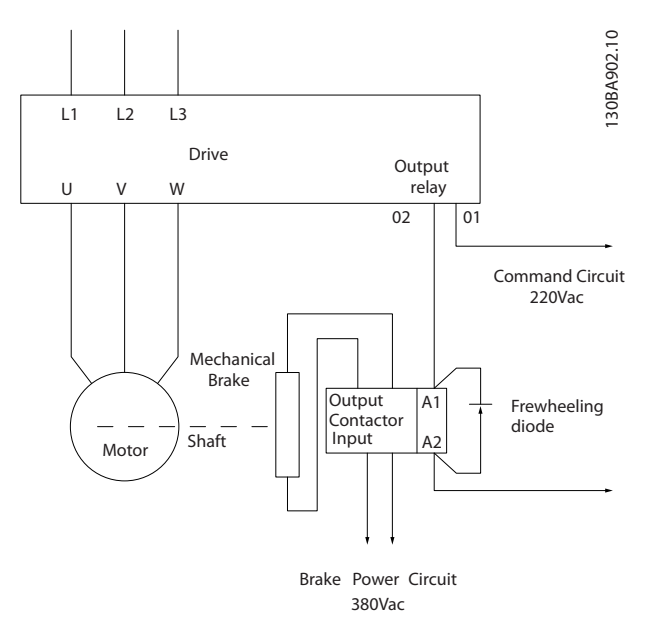

Рисунок 2.17 Подключение механического тормоза к Преобразователь частоты

#### 2.4.6 Последовательная связь

Подключите провода интерфейса последовательной связи RS-485 к клеммам (+)68 и (-)69.

- Рекомендуется использовать экранированный кабель последовательной связи.
- Правильное подключение заземления описано в *[2.4.2 Требования к заземлению](#page-15-0)*.

130BB489.10

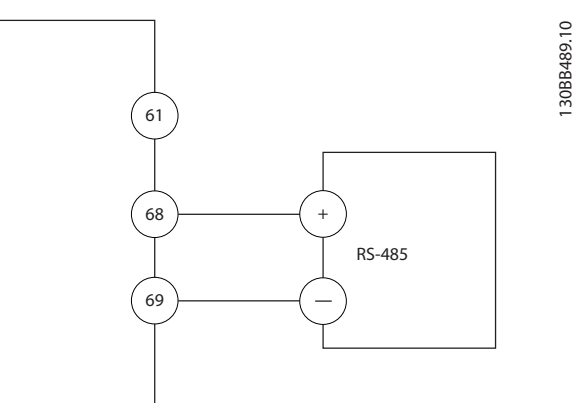

Рисунок 2.18 Схема подключения интерфейса последовательной связи

Для базовой настройки связи выберите следующие параметры:

- 1. Тип протокола в *8-30 Protocol*.
- 2. Адрес преобразователя частоты в *8-31 Address*.
- 3. Скорость передачи в *8-32 Baud Rate*.

• В преобразователь частоты используются два протокола связи. Соблюдайте требования производителя двигателя, относящиеся к его подключению.

Danfoss FC

Modbus RTU

- Функции можно программировать удаленно с использованием программного обеспечения для протокола и подключения RS-485, либо через группу параметров 8-\*\* *Связь и дополнительные устройства*.
- Выбор конкретного протокола связи приводит к изменению параметров, заданных по умолчанию, для соблюдения спецификаций данного протокола и активации специализированных параметров этого протокола.
- В преобразователь частоты можно устанавливать дополнительные платы для увеличения количества протоколов связи. Инструкция по установке и эксплуатации дополнительных плат находится в документации к ним.

## <span id="page-26-0"></span>3 Запуск и функциональные проверки

#### 3.1 Предпуск

3.1.1 Контроль соблюдения требований безопасности

# ВНИМАНИЕ!

#### ВЫСОКОЕ НАПРЯЖЕНИЕ!

При неправильном подключении входных и выходных разъемов возникает риск присутствия высокого напряжения на клеммах. Если провода питания для нескольких двигателей неправильно уложены в одном кабелепроводе, существует риск того, что ток утечки приведет к заряду конденсаторов, находящихся в преобразователь частоты, даже при его отключении от сети питания. При первом запуске не используйте допущения в отношении силовых узлов. Выполните все предпусковые процедуры. Невыполнение предпусковых процедур может привести к получению травм или повреждению оборудования.

- 1. Входное питание устройства должно быть ВЫКЛЮЧЕНО и изолировано. Разъединители преобразователь частотысами по себе не являются достаточным средством изоляции входного питания.
- 2. Убедитесь, что на входных клеммах L1 (91), L2 (92) и L3 (93), а также в линиях «фаза-фаза» и «фаза-земля» отсутствует напряжение.
- 3. Убедитесь в отсутствии напряжения на выходных клеммах 96 (U), 97 (V), and 98 (W), а также в линиях «фаза-фаза» и «фаза-земля».
- 4. Убедитесь в цельности цепи электродвигателя, измерив значение сопротивления в точках U-V (96-97), V-W (97-98) и W-U (98-96).
- 5. Убедитесь в надлежащем заземлении преобразователь частоты и двигателя.
- 6. Осмотрите преобразователь частоты на предмет надежного подключения к клеммам.
- 7. Запишите следующие данные с паспортной таблички двигателя: мощность, напряжение, частота, ток полной нагрузки и номинальная скорость. Эти значения потребуются в дальнейшем для ввода данных, указанных на паспортной табличке электродвигателя.
- 8. Убедитесь, что напряжение источника питания соответствует напряжению преобразователь частоты и двигателя.

Danfoss

<span id="page-27-0"></span>3.1.2 Список контрольных проверок при включении.

# ПРЕДУПРЕЖДЕНИЕ

Перед включением устройства в сеть проведите полный осмотр системы, как подробно описано в *Таблица 3.1*. После завершения проверки сделайте соответствующие отметки в списке.

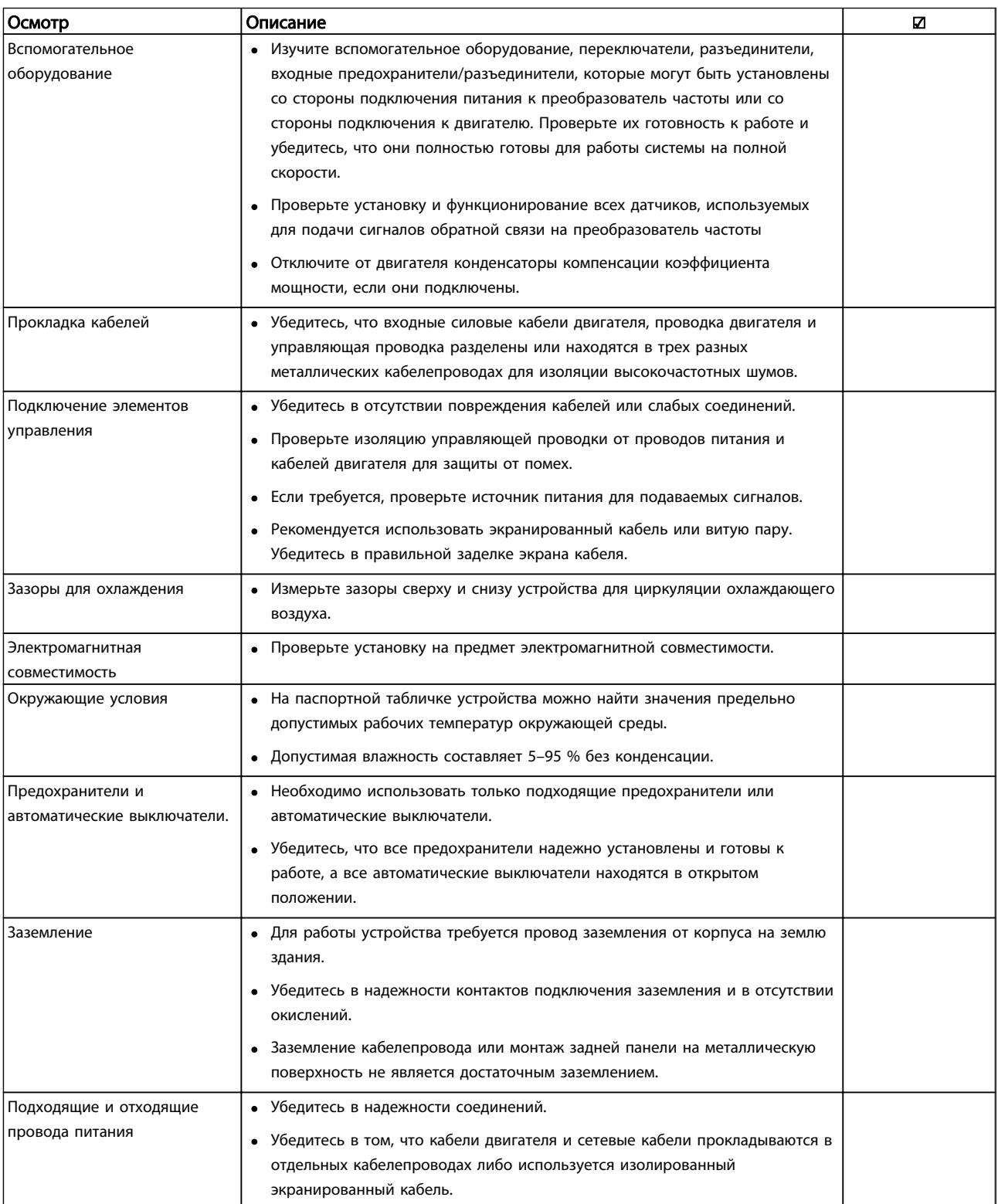

Danfoss

<span id="page-28-0"></span>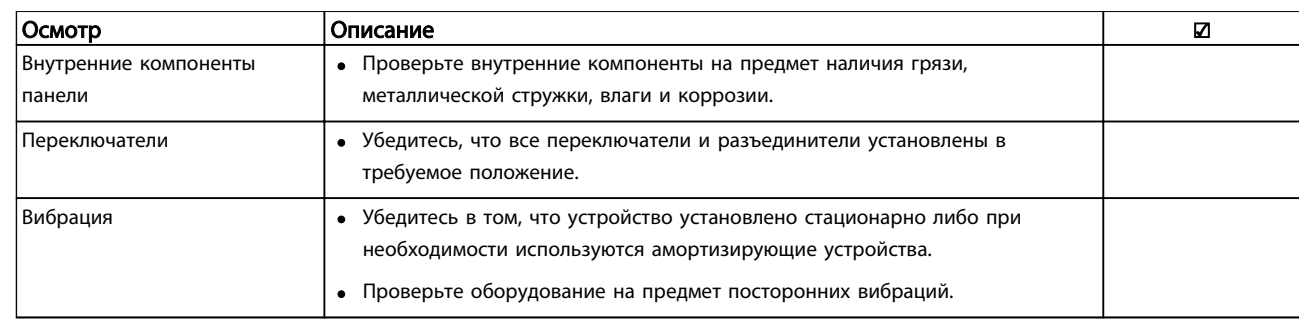

#### Таблица 3.1 Список контрольных проверок перед включением

#### 3.2 Подключение преобразователя частоты к сети питания

# ВНИМАНИЕ!

#### ВЫСОКОЕ НАПРЯЖЕНИЕ!

В подключенных к сети переменного тока преобразователях частоты имеется опасное напряжение. Установка, запуск и обслуживание должны осуществляться только компетентным персоналом. Несоблюдение этого требования может привести к летальному исходу или получению серьезных травм.

# |АВНИМАНИЕ!|

#### НЕПРЕДНАМЕРЕННЫЙ ПУСК!

Если преобразователь частоты подключен к сети питания переменного тока, двигатель может включиться в любое время. преобразователь частоты, двигатель и любое подключенное оборудование должны быть в состоянии готовности. Неготовность к работе при подключении преобразователь частоты к сети питания переменного тока может привести к летальному исходу, получению серьезных травм или к повреждению оборудования.

- 1. Убедитесь, что напряжение входной линии питания находится в пределах 3 % от номинального. В противном случае следует откорректировать входное напряжение перед выполнением дальнейших действий. Повторите процедуру после корректировки напряжения.
- 2. Убедитесь, что все подключения дополнительного оборудования соответствуют сфере его применения.
- 3. Убедитесь, что все управляющие регуляторы оператора переведены в положение ВЫКЛ. Двери панелей должны быть закрыты, либо должна быть установлена крышка.
- 4. Подайте питание на устройство. НЕ ЗАПУСКАЙТЕ преобразователь частоты на данном этапе. Если используются разъединители, переведите их в положение ВКЛ. для подачи питания на преобразователь частоты.

#### ПРИМЕЧАНИЕ

При отображении в строке состояния в нижней части МПУ показаний АВТОМАТИЧЕСКИЙ УДАЛЕННЫЙ СИГНАЛ ОСТАНОВА ВЫБЕГОМ, устройство готово к работе, но не хватает входного сигнала на клемме 27. Подробнее см. в *[Рисунок 2.15](#page-22-0)*.

#### 3.3 Базовое программирование

Перед включением преобразователей частоты требуется выполнить базовое программирование устройств для достижения оптимальных рабочих характеристик. Базовое программирование подразумевает ввод параметров, указанных в паспортной табличке двигателя для установки минимальной и максимальной рабочей скорости двигателя. Вводите данные с соблюдением следующей процедуры. Рекомендуемые параметры предназначаются для запуска и проверки устройства. Настройки для конкретных применений могут отличаться. См *[4 Интерфейс пользователя](#page-33-0)* с детальным описанием ввода параметров с использованием МПУ.

Вводите данные при ВКЛЮЧЕННОМ питании, но до включения преобразователя частоты.

- 1. Дважды нажмите кнопку [Main Menu] (Главное меню) на МПУ.
- 2. Используйте кнопки навигации для выбора группы параметров 0-\*\* *Управление/ отображение* и нажмите [OK].

Danfoss

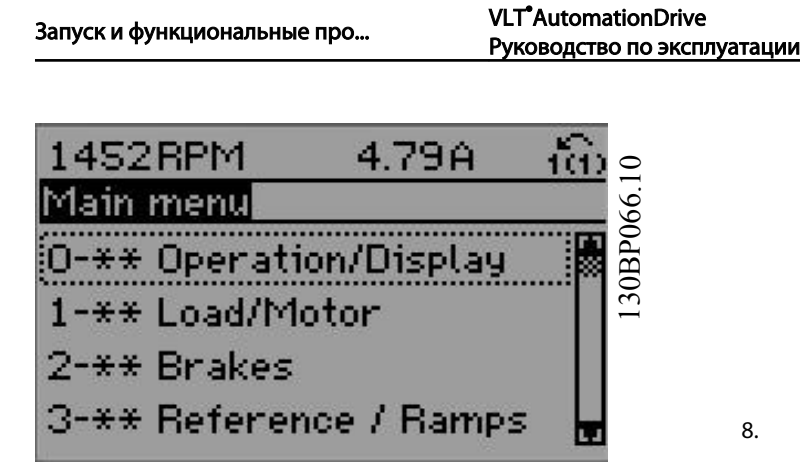

3. Используйте кнопки навигации для выбора группы параметров 0-0\* *Основные настройки* и нажмите [OK].

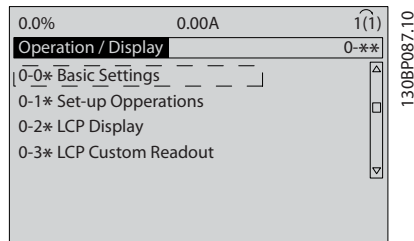

4. Используйте кнопки навигации для выбора *0-03 Regional Settings* и нажмите [ОК].

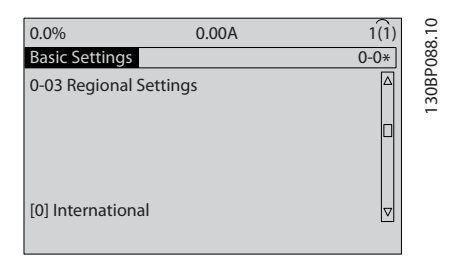

- 5. Используйте кнопки навигации для выбора требуемого значения: *Международные* или *Северная Америка*, затем нажмите [OK]. (При этом изменяются значения по умолчанию, принятые для целого ряда основных параметров, полный список см. в *[5.4 Международные/североамериканские](#page-40-0) [установки параметров по умолчанию](#page-40-0)*.)
- 6. Нажмите кнопку [Quick Menu] (Быстрое меню) на МПУ.
- 7. Используйте кнопки навигации для выбора группы параметров *Q2 Быстрая настройка* и нажмите [OK].

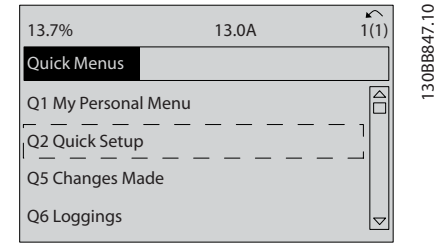

8. Выберите язык и нажмите [OK]. Затем введите данные двигателя в параметрах с 1-20/1-21 по 1-25. Информацию можно найти на паспортной табличке двигателя.

> *1-20 Motor Power [kW]* или *1-21 Motor Power [HP]*

- *1-22 Motor Voltage*
- *1-23 Motor Frequency*
- *1-24 Motor Current*

*1-25 Motor Nominal Speed*

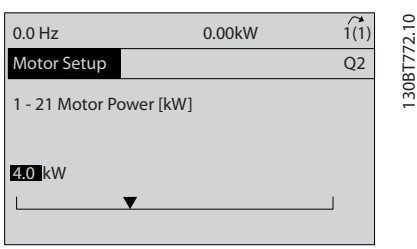

- 9. Между клеммами управления 12 и 27 следует установить перемычку. В данном случае нужно оставить *5-12 Terminal 27 Digital Input* на уровне заводского значения по умолчанию. В противном случае выберите *Не используется*. Для преобразователей частоты с дополнительным обводом Danfoss перемычка не требуется.
- 10. *3-02 Minimum Reference*
- 11. *3-03 Maximum Reference*
- 12. *3-41 Ramp 1 Ramp Up Time*
- 13. *3-42 Ramp 1 Ramp Down Time*
- 14. *3-13 Reference Site*. Привязано к Ручному/ автоматическому режиму\* локального дистанционного задания.

На этом процедура быстрой настройки завершена. Нажмите [Status] (Состояние) для возврата к рабочему дисплею.

3 3

130BB847.10

#### <span id="page-30-0"></span>3.4 Автоматическая адаптация двигателя

Автоматическая адаптация двигателя (ААД) реализует алгоритм контроля, при выполнении которого измеряются электрические параметры двигателя для оптимизации его взаимодействия с преобразователь частоты.

- преобразователь частоты строит математическую модель двигателя для регулировки тока двигателя. В ходе процедуры также выполняется проверка баланса входных фаз электропитания. Производится сравнение характеристик двигателя с данными, введенными в параметрах с 1-20 по 1-25.
- При ее выполнении двигатель не вращается, и это не причиняет никакого вреда двигателю
- Для некоторых двигателей полную проверку выполнить невозможно. В этом случае выберите *Включ. упрощ. AАД*
- Если к двигателю подключен выходной фильтр, выберите *Включ. упрощ. AАД*
- Если активируются какие-либо сигнальные и предупреждающие индикаторы, см. *[8 Предупреждения и аварийные сигналы](#page-56-0)*
- Для получения оптимальных результатов процедуру следует выполнять на холодном двигателе.

#### Для выполнения ААД

- 1. Нажмите [Main Menu] (Главное меню) для доступа к параметрам.
- 2. Прокрутите до группы параметров 1-\*\* *Нагрузка и двигатель*.
- 3. Нажмите [OK].
- 4. Прокрутите до группы параметров 1-2\* *Данные двигателя*.
- 5. Нажмите [OK].
- 6. Прокрутите до пункта *1-29 Automatic Motor Adaptation (AMA)*.
- 7. Нажмите [OK].
- 8. Выберите *Включ. полной ААД*.
- 9. Нажмите [OK].
- 10. Следуйте инструкциям на дисплее.
- 11. Тест будет выполнен автоматически; после его завершения на экран будет выведено соответствующее сообщение.

#### 3.5 Контроль вращения двигателя

Перед началом эксплуатации преобразователя частоты проверьте направление вращения двигателя.

1. Нажмите [Hand on] (Ручной пуск).

2. Нажмите [►] для установки положительного задания.

3. Проверьте, что отображаемая скорость положительная.

Если *1-06 Clockwise Direction* установлен как [0]\* Нормальный (по час. стрелке по умолчанию):

> 4а. Проверьте, что двигатель вращается по часовой стрелке.

5а. Проверьте что стрелка направления МПУ указывает по часовой стрелке.

Если *1-06 Clockwise Direction* установлено на [1] Инверсия (против часовой стрелки):

> 4б. Проверьте, что двигатель вращается против часовой стрелки.

5б. Проверьте, что стрелка направления МПУ указывает против часовой стрелки.

#### 3.6 Контроль вращения энкодера

Контроль вращения энкодера только при использовании ОС энкодера. Контроль вращения энкодера при разомкнутом контуре по умолчанию.

1. Проверьте соответствие соединения энкодера схеме электрических соединений.

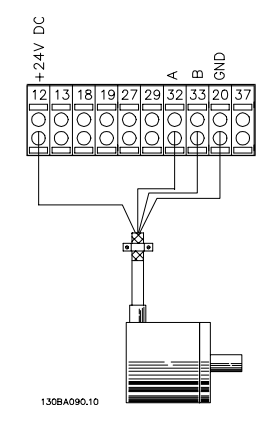

#### ПРИМЕЧАНИЕ

При использовании дополнительного устройства энкодера см. руководство дополнительного устройства

Danfoss

- <span id="page-31-0"></span>2. Введите источник сигнала обратной связи ПИДрегулятора скорости вращения *7-00 Speed PID Feedback Source*.
- 3. Нажмите [Hand On] (Ручной пуск)
- 4. Нажмите [►] для установки положительного задания скорости вращения (*1-06 Clockwise Direction* при значении [0]\* Нормальный).
- 5. Проверьте в *16-57 Feedback [RPM]*, что обратный сигнал положительный

#### ПРИМЕЧАНИЕ

Если обратный сигнал отрицательный, соединение энкодера неверное!

#### 3.7 Проверка местного управления

# ПРЕДУПРЕЖДЕНИЕ

#### ЗАПУСК ДВИГАТЕЛЯ!

Убедитесь, что двигатель, система и все подключенное оборудование готовы к запуску. Ответственность за обеспечение безопасной эксплуатации оборудования в любых условиях работы несет пользователь. Несоблюдение этого требования может привести к получению травм или к повреждению оборудования.

### ПРИМЕЧАНИЕ

Кнопка Hand on (Ручной пуск) на МПУ подает команду местного пуска на преобразователь частоты. Кнопка OFF (ВЫКЛ.) выполняет останов.

При работе в режиме местного управления, стрелки «вверх» и «вниз» на МПУ используются для увеличения и уменьшения выходного сигнала скорости от преобразователь частоты. Кнопки со стрелками «влево» и «вправо» перемещают курсор по цифровому дисплею.

- 1. Нажмите [Hand On] (Ручной пуск)].
- 2. Разгоните преобразователь частоты до полной скорости нажатием кнопки [▲]. При переводе курсора в левую сторону от десятичной точки вводимые значения изменяются быстрее.
- 3. Обратите внимание на наличие каких-либо проблем с ускорением.
- 4. Нажмите [OFF] (ВЫКЛ).
- 5. Обратите внимание на наличие каких-либо проблем с замедлением.

Если обнаружены проблемы с ускорением

- Если активируются какие-либо сигнальные и предупреждающие индикаторы, см. *[8 Предупреждения и аварийные сигналы](#page-56-0)*
- Убедитесь в правильности ввода данных двигателя.
- Увеличьте время разгона в *3-41 Ramp 1 Ramp Up Time*
- Увеличьте значение предела по току в *4-18 Current Limit*.
- Увеличьте значение предела крутящего момента в *4-16 Torque Limit Motor Mode*.

Если обнаружены проблемы с замедлением

- Если активируются какие-либо сигнальные и предупреждающие индикаторы, см. *[8 Предупреждения и аварийные сигналы](#page-56-0)*
- Убедитесь в правильности ввода данных двигателя.
- Увеличьте значение времени замедления в *3-42 Ramp 1 Ramp Down Time*.
- Активируйте контроль превышения напряжения в *2-17 Over-voltage Control*.

См. *[8.4 Определения предупреждений и аварийных](#page-58-0) [сигналов](#page-58-0)* для возврата преобразователь частоты в исходное состояние после отключения.

#### ПРИМЕЧАНИЕ

*[3.1 Предпуск](#page-26-0)* – *3.7 Проверка местного управления* данной главы описываются процедуры подачи питания на преобразователь частоты, базового программирования, настройки и функциональной проверки.

#### 3.8 Пуск системы

Для выполнения процедур, описанных в данном разделе, требуется выполнить подключение всех пользовательских проводов и провести программирование в соответствии с применением устройства. *[6 Примеры настройки для различных](#page-48-0) [применений](#page-48-0)* может помочь при выполнении данной задачи. Другие вспомогательные материалы по настройке для конкретного применения приведены в *[1.2 Дополнительные ресурсы](#page-7-0)*. После пользовательской настройки в соответствии с применением рекомендуется выполнить следующую процедуру.

Danfoss

# ПРЕДУПРЕЖДЕНИЕ

ЗАПУСК ДВИГАТЕЛЯ!

Убедитесь, что двигатель, система и все подключенное оборудование готовы к запуску. Ответственность за обеспечение безопасной эксплуатации оборудования в любых условиях работы несет пользователь. Несоблюдение этого требования может привести к получению травм или к повреждению оборудования.

- 1. Нажмите [Auto On] (Автоматический пуск)].
- 2. Убедитесь, что функции внешнего управления подключены к преобразователь частоты соответствующим образом, и проведено все необходимое программирование.
- 3. Подайте внешнюю команду пуска.
- 4. Отрегулируйте задание скорости по всему диапазону.
- 5. Снимите внешнюю команду пуска.
- 6. Обратите внимание на наличие каких-либо проблем.

Если активируются какие-либо сигнальные и предупреждающие индикаторы, см. *[8 Предупреждения и](#page-56-0) [аварийные сигналы](#page-56-0)*.

Danfoss

# <span id="page-33-0"></span>4 Интерфейс пользователя

#### 4.1 Панель местного управления

Панель местного управления (МПУ) представляет собой комбинацию дисплея и клавиатуры и расположена на передней части преобразователя. МПУ является пользовательским интерфейсом преобразователя частоты.

МПУ выполняет несколько пользовательских функций.

- Пуск, останов и регулирование скорости в режиме местного управления .
- Отображение рабочих данных, состояния, предупреждений и оповещений
- Программирование функций преобразователя частоты.
- Осуществите ручной сброс преобразователя частоты после сбоя если автоматический сброс отключен

Предлагается также дополнительная цифровая МПУ (NLCP). Принцип работы NLCP аналогичен принципу работы МПУ. Детальное описание использования NLCP см. в руководстве по программированию.

#### ПРИМЕЧАНИЕ

Регулирование контрастности изображения на дисплее производится путем нажатия кнопки [STATUS] (Состояние) или вверх/вниз.

#### 4.1.1 Расположение кнопок МПУ

МПУ разделена на четыре функциональные зоны (см. *Рисунок 4.1*).

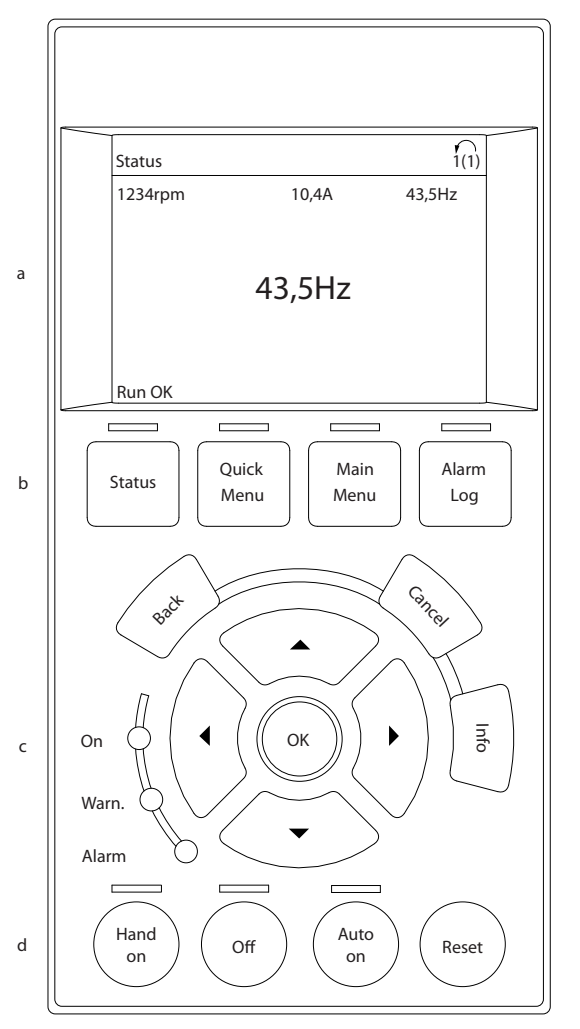

#### Рисунок 4.1 МПУ

- a. Дисплей.
- b. Кнопки меню дисплея, при помощи которых на дисплее можно отобразить опции состояния, программирования или истории сообщений об ошибках.
- c. Кнопки навигации для программирования функций, передвижения курсора по дисплею и управления скоростью в режиме местного управления. Сюда входят также индикаторы состояния.
- d. Кнопки установки режимов работы и кнопка сброса.

130BB465.10

30BB465.10

Danfoss

#### <span id="page-34-0"></span>4.1.2 Установка значений дисплея МПУ

Дисплей включается при подключении преобразователя частоты к сети питания, клемме шины постоянного тока или внешнему источнику питания 24 В.

Отображаемую на МПУ информацию можно настроить в соответствии с требованиями пользователя.

- Все показания дисплея связаны с конкретными параметрами.
- Опции выбираются в главном меню *0-2\**
- Состояние преобразователя частоты в нижней строке дисплея не выбирается — оно генерируется автоматически. Более подробную информацию и определения см. в *[7 Сообщения](#page-53-0) [о состоянии](#page-53-0)*.

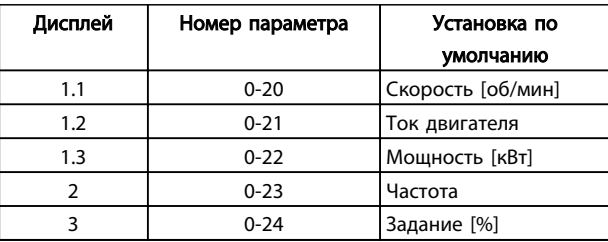

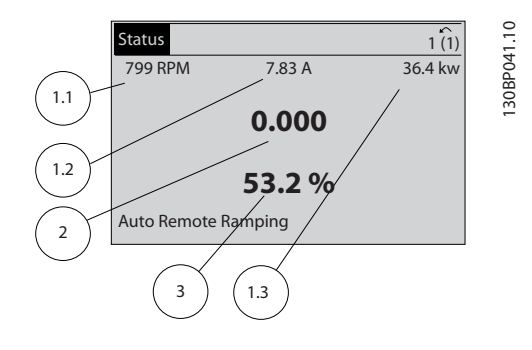

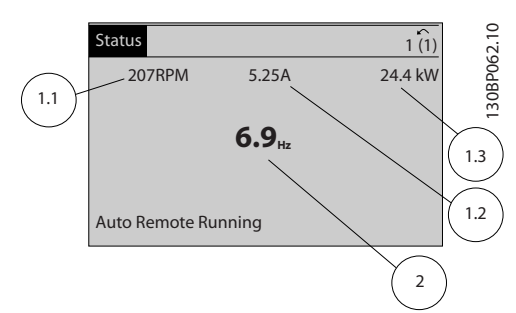

#### 4.1.3 Кнопки меню дисплея

Кнопки меню обеспечивают доступ к установке параметров, позволяют переключать режимы дисплея состояния во время работы и просматривать данные журнала отказов.

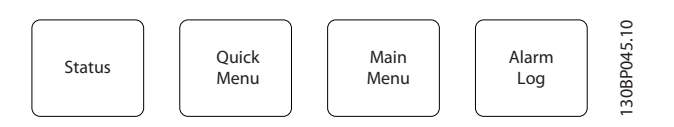

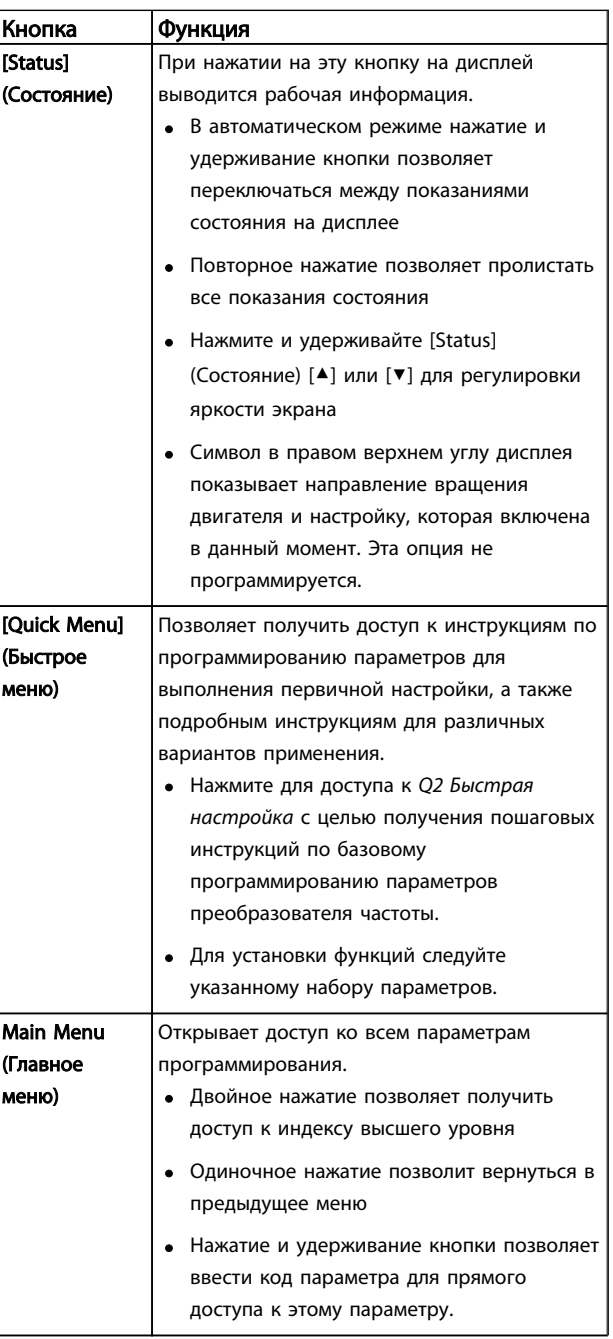

Danfoss

VLT<sup>\*</sup>AutomationDrive Руководство по эксплуатации

<span id="page-35-0"></span>

| Кнопка | Функция                                   |
|--------|-------------------------------------------|
| Журнал | Отображает список текущих предупреждений, |
| аварий | 10 последних аварийных сигналов и журнал  |
|        | учета технического обслуживания.          |
|        | • Используя кнопки навигации, выберите    |
|        | номер аварийного сигнала, чтобы           |
|        | ознакомиться с более подробной            |
|        | информацией о преобразователе частоты     |
|        | перед входом в аварийный режим, и         |
|        | нажмите [ОК].                             |

#### 4.1.4 Навигационные кнопки

Кнопки навигации используются для программирования функций и перемещения курсора на дисплее. При помощи кнопок навигации можно также контролировать скорость в режиме локального (ручного) управления. В этой же зоне расположены три световых индикатора состояния преобразователь частоты.

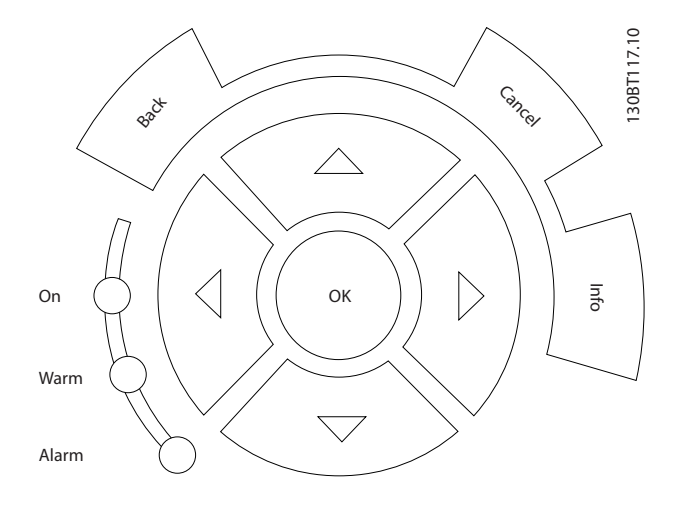

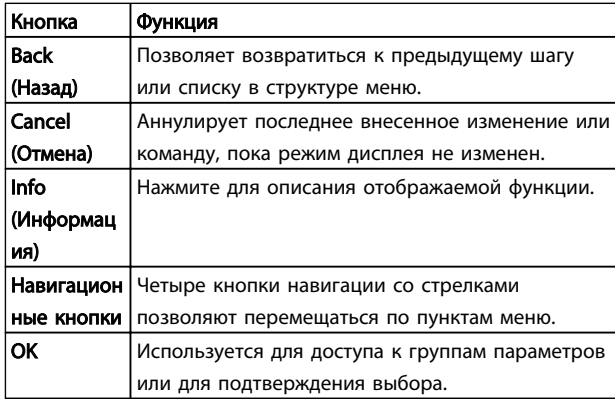

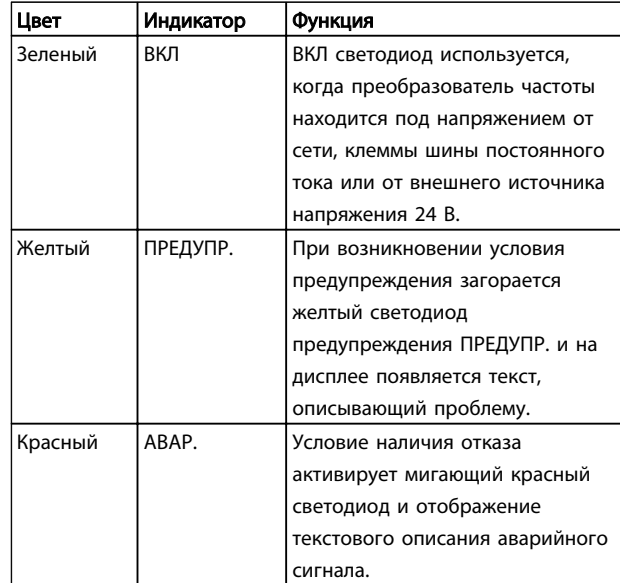

#### 4.1.5 Кнопки управления

Кнопки управления находятся в нижней части МПУ.

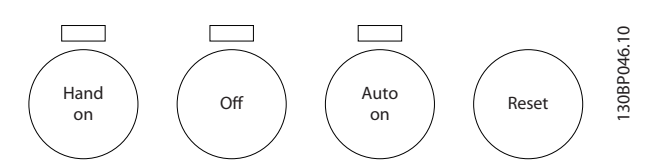

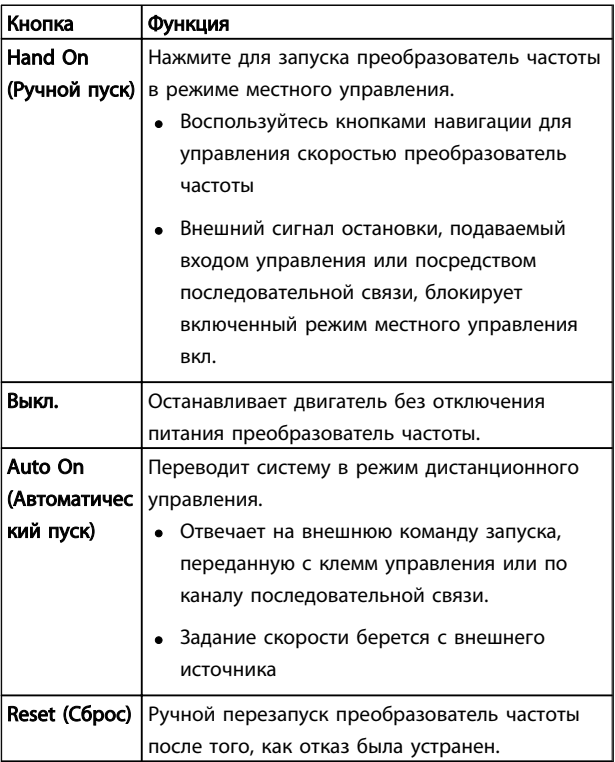
Danfoss

# 4.2 Резервирование и копирование настроек параметров.

Данные программирования хранятся внутри преобразователь частоты.

- Данные можно загрузить в МПУ память как резервную копию.
- После сохранения в МПУ данные можно загрузить обратно в преобразователь частоты
- Или же их можно загрузить в другие преобразователи частоты посредством подключения к ним МПУ и загрузки сохраненных настроек. (Это быстрый способ программирования нескольких устройств с одинаковыми настройками.)
- Инициализация возврата настроек преобразователь частоты к заводским настройкам не приводит к изменению данных, хранящихся в памяти МПУ

# ВНИМАНИЕ!

# НЕПРЕДНАМЕРЕННЫЙ ПУСК!

Если преобразователь частоты подключен к сети питания переменного тока, двигатель может включиться в любое время. преобразователь частоты, двигатель и любое подключенное оборудование должны быть в состоянии готовности. Неготовность к работе при подключении преобразователь частоты к сети питания переменного тока может привести к летальному исходу, получению серьезных травм или к повреждению оборудования.

# 4.2.1 Загрузка данных в МПУ

- 1. Нажмите [OFF] (ВЫКЛ.) для остановки двигателя перед загрузкой или выгрузкой данных.
- 2. Перейдите к *0-50 LCP Copy*.
- 3. Нажмите [OK].
- 4. Выберите *Все в МПУ.*
- 5. Нажмите [OK]. Индикатор выполнения операции показывает процесс загрузки.
- 6. Нажмите [Hand On] (Ручной пуск) или [Auto On] (Автоматический пуск)Нажмите [Hand On] (Ручной пуск) или [Auto On] (Автоматический пуск) для возврата к нормальному режиму работы.

# 4.2.2 Загрузка данных из МПУ

- 1. Нажмите [OFF] (ВЫКЛ.) для остановки двигателя перед загрузкой или выгрузкой данных.
- 2. Перейдите к *0-50 LCP Copy*.
- 3. Нажмите [OK].
- 4. Выберите *Все из* МПУ*.*
- 5. Нажмите [OK]. Индикатор выполнения операции показывает процесс загрузки.
- 6. Нажмите [Hand On] (Ручной пуск) или [Auto On] (Автоматический пуск)Нажмите [Hand On] (Ручной пуск) или [Auto On] (Автоматический пуск) для возврата к нормальному режиму работы.
- 4.3 Восстановление установок по умолчанию

# ПРЕДУПРЕЖДЕНИЕ

Инициализация восстанавливает установки по умолчанию для устройства. Любые данные программирования, данные двигателя, локализации и записи мониторинга будут утеряны. При выгрузке данных в МПУ перед инициализацией выполняется резервирование.

Восстановление параметров преобразователь частоты на установки по умолчанию выполняются путем инициализации преобразователя частоты. Инициализация может выполняться посредством *14-22 Operation Mode* или вручную.

- Инициализация с использованием *14-22 Operation Mode* не изменяет преобразователь частоты данные, такие как часы работы, выбор последовательной связи, настройки персонального меню, журнал регистрации отказов, журнал учета неисправностей и прочие функции мониторинга
- Рекомендуется использовать *14-22 Operation Mode*.
- Инициализация вручную аннулирует все данные двигателя, программирования, локализации и мониторинга и восстанавливает заводские настройки.

# 4.3.1 Рекомендуемая инициализация

- 1. Дважды нажмите [Main Menu] для доступа к параметрам.
- 2. Прокрутите до пункта *14-22 Operation Mode*.

Интерфейс пользователя

- 3. Нажмите [OK].
- 4. Прокрутите до пар. *Инициализация*.
- 5. Нажмите [OK].
- 6. Отключите электропитание преобразователя и подождите, пока не погаснет дисплей.
- 7. Подключите питание к устройству.

При запуске установки параметров восстанавливаются до заводских. Это может занять немного больше времени, чем обычно.

- 8. На дисплее отображается Авар.сигнал 80.
- 9. Нажмите [Reset] для возврата в рабочий режим.

# 4.3.2 Ручная инициализация

- 1. Отключите электропитание преобразователя и подождите, пока не погаснет дисплей.
- 2. При подаче питания на устройство нажмите одновременно [Status] (Состояние), [Main Menu] (Главное меню) и [OK].

Во время запуска по умолчанию восстанавливаются заводские настройки. Это может занять немного больше времени, чем обычно.

При ручной инициализации не выполняется сброс следующей информации в преобразователь частоты

- *15-00 Operating Hours*
- *15-03 Power Up's*
- *15-04 Over Temp's*
- *15-05 Over Volt's*

Danfoss

4 4

<u>Danfoss</u>

# 5 Программирование преобразователя частоты

# 5.1 Введение

преобразователь частоты запрограммирован на выполнение своих функций с применением параметров. Доступ к параметрам открывается нажатием на кнопку [Quick Menu] (Быстрое меню) или [Main Menu] (Главное меню) на МПУ. (Более подробную информацию об использовании функциональных кнопок МПУ см. в *[4 Интерфейс пользователя](#page-33-0)*.) Доступ к параметрам возможен также через ПК с использованием Программа настройки MCT 10 (см. *5.6.1 Удаленное программирование c программой настройки MCT-10*).

Быстрое меню предназначено для исходного включения (*Q2-\*\* Быстрая настройка*). Данные, вводимые в параметр, могут привести к изменению опций, доступных для параметров, следующих далее по списку.

В главном меню доступны все параметры, что позволяет настраивать преобразователь частоты для работы в более сложных системах.

# 5.2 Пример программирования

Ниже приведен пример программирования преобразователя частоты для стандартного использования в разомкнутом контуре с помощью быстрого меню.

- Эта процедура позволяет запрограммировать преобразователь частоты на получение аналогового сигнала управления 0–10 В пост. тока на клемме 53.
- Преобразователь частоты будет реагировать, подавая выходной сигнал на двигатель с частотой 6–60 Гц пропорционально входному сигналу (0-10 В пост. тока = 6-60 Гц).

Выберите следующие параметры, используя навигационные кнопки для прокрутки заголовков, каждое действие подтверждается нажатием кнопки [OK].

1. *3-15 Reference Resource 1*

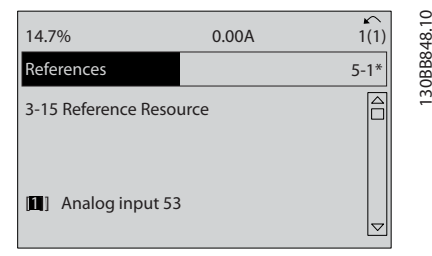

2. *3-02 Minimum Reference*. Установите минимальное внутреннее задание преобразователя частоты на 0 Гц. (Это задает минимальную скорость преобразователя частоты на уровне 0 Гц.)

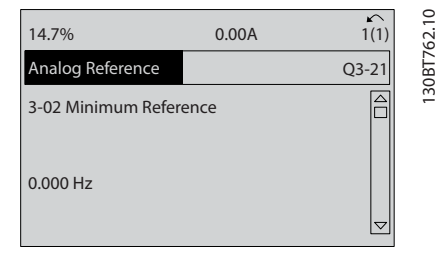

3. *3-03 Maximum Reference*. Установите максимальное внутреннее задание преобразователя частоты на 60 Гц. (Это задает максимальную скорость для преобразователя частоты на уровне 60 Гц. Обратите внимание, что выбор между 50/60 Гц зависит от региона.)

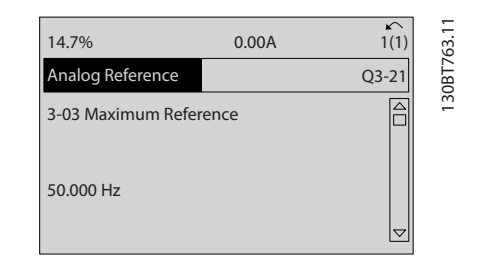

4. *6-10 Terminal 53 Low Voltage*. Установите минимальное заданиевнешнего напряжения на клемме 53 на 0 В. (Минимальный входной сигнал в этом случае составляет 0 В.)

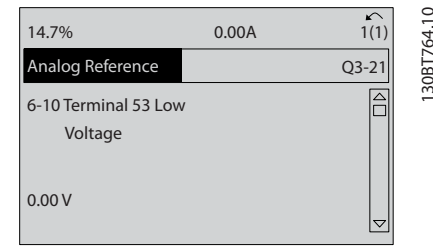

5. *6-11 Terminal 53 High Voltage*. Установите максимальное внешнее задание напряжения на клемме 53 на 10 В. (В результате максимальный выходной сигнал будет установлен на 10 В.)

Danfoss

Программирование преобразов... VLT®AutomationDrive Руководство по эксплуатации

130BT765.10

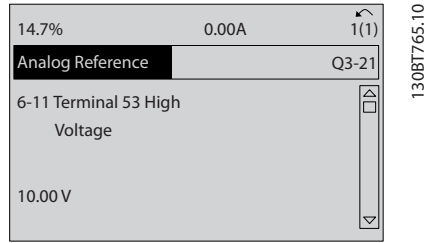

6. *6-14 Terminal 53 Low Ref./Feedb. Value*. Установите минимальное задание скорости на клемме 53 на уровне 6 Гц. (В этом случае преобразователь частоты получает информацию о том, что минимальное напряжение на клемме 53 (0В) равно на выходе 6 Гц.)

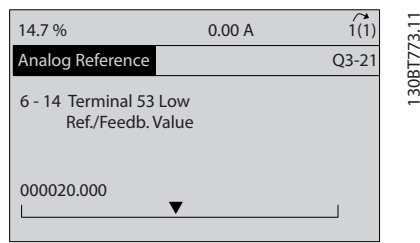

7. *6-15 Terminal 53 High Ref./Feedb. Value*. Установите максимальное задание скорости на клемме 53 на уровне 60 Гц. (В этом случае преобразователь частоты получает информацию о том, что максимальное напряжение на клемме 53 (10В) равно на выходе 60 Гц.)

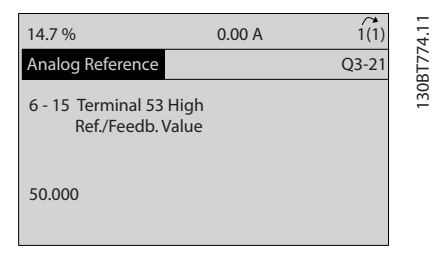

После подключения к клемме 53 преобразователя частоты внешнего устройства, подающего управляющий сигнал 0–10 В, система будет готова к работе. Обратите внимание, что полоса прокрутки, показанная справа на последнем изображении дисплея, будет располагаться снизу, что будет указывать на завершение процедуры.

На *Рисунок 5.1* показано подключение проводов, требуемое для активации данной настройки.

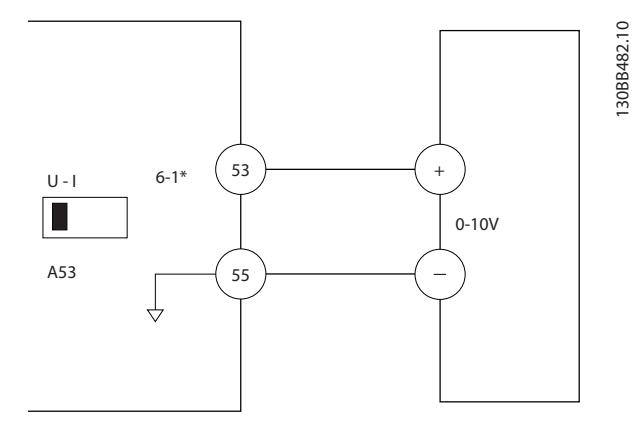

Рисунок 5.1 Пример подключения к внешнему устройству с управляющим сигналом 0–10 В (слева преобразователь частоты, справа внешнее устройство).

# 5.3 Примеры программирования клеммы управления

Клеммы управления программируются.

- Каждая клемма может выполнять присущие только ей функции
- Параметры конкретной схемы активируют функцию
- Для надлежащего функционирования преобразователь частоты клеммы управления должны быть

правильно соединены;

запрограммированы на выполнение предусмотренной функции

получать сигнал.

В *[Таблица 2.3](#page-19-0)* указаны номера параметров клемм управления и установки по умолчанию. (Установку по умолчанию можно изменить в *0-03 Regional Settings*.)

Ниже приводится пример доступа к клемме 18 для просмотра установки по умолчанию.

1. Дважды нажмите [Main Menu] (Главное меню), перейдите к группе параметров 5-\*\*, *Цифровые входы/выходы Задание значений параметров* и нажмите [OK].

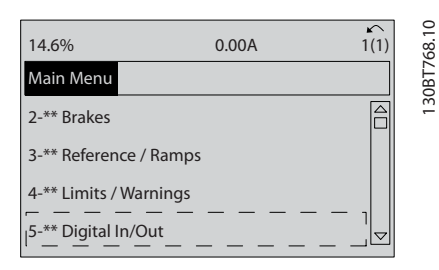

<u>Danfoss</u>

# Программирование преобразов... VLT®AutomationDrive Руководство по эксплуатации

2. Прокрутите до группы параметров 5-1\* *Цифровые входы* и нажмите [OK].

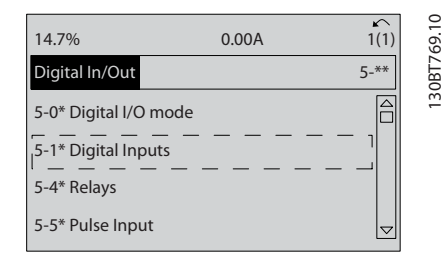

3. Прокрутите до пункта *5-10 Terminal 18 Digital Input*. Чтобы принять новое значение, нажмите кнопку [OK]. Используется заводская настройка *Запуск*.

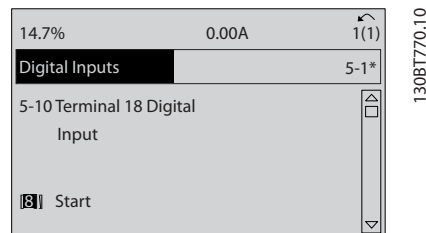

# 5.4 Международные/ североамериканские установки параметров по умолчанию

Установка *0-03 Regional Settings* в значение [0] *Международные* или [1] *Северная Америка* вносит некоторые изменения в некоторые параметры международных или североамериканских установок по умолчанию. *Таблица 5.1* содержит данные параметров согласно этим изменениям.

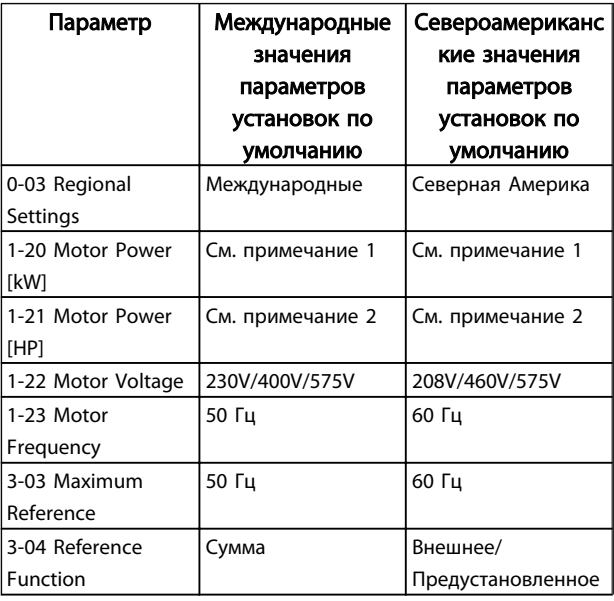

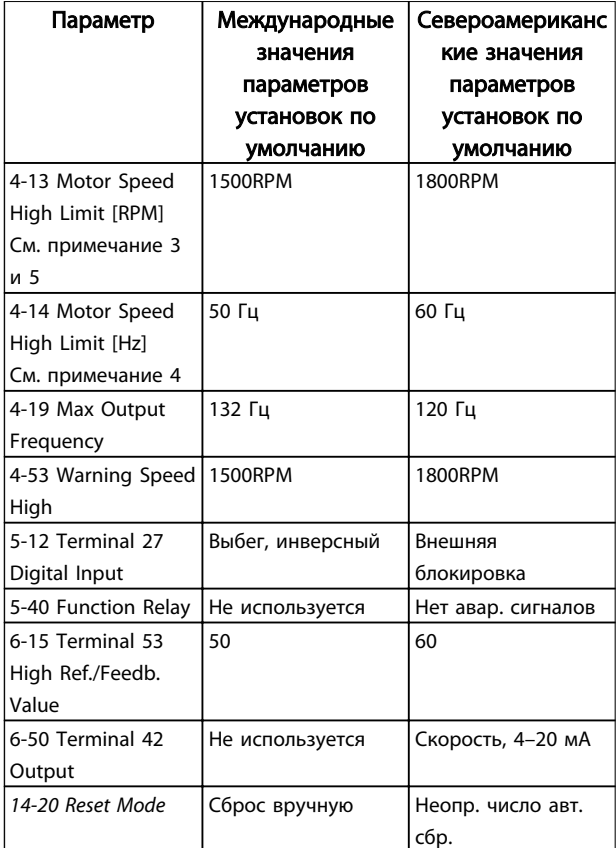

### Таблица 5.1 Международные/североамериканские установки параметров по умолчанию

*Примечание 1. 1-20 Motor Power [kW] отображается только в том случае, если для 0-03 Regional Settings установлено значение [0] Международные.*

*Примечание 2. 1-21 Motor Power [HP] отображается только в том случае, если для 0-03 Regional Settings установлено значение [1] Северная Америка.*

*Примечание 3. Этот параметр будет видимым только в том случае, если для 0-02 Motor Speed Unit установлено значение [0] об/мин.*

*Примечание 4. Этот параметр будет видимым только в том случае, если для 0-02 Motor Speed Unit установлено значение [1] Гц.*

*Примечание 5. Значение по умолчанию зависит от числа полюсов двигателя. Для 4-полюсного двигателя международное значение по умолчанию составляет 1500 об/мин, а для 2 полюсного двигателя — 3000 об/мин. Соответствующие значения для Северной Америки — 1800 и 3600 об/мин.*

Изменения, вносимые в установки по умолчанию, сохраняются; их можно просмотреть в быстром меню и одновременно выполнить программирование параметров.

- 1. Нажмите [Quick Menu] (Быстрое меню).
- 2. Прокрутите меню до строки Q5 *Внесение изменений* и нажмите [OK].

Danfoss

# Программирование преобразов... VLT®AutomationDrive Руководство по эксплуатации

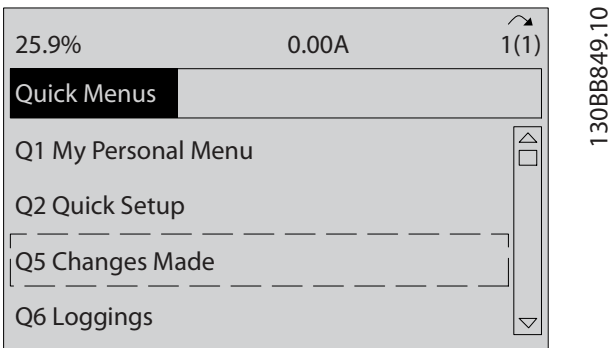

3. Выберите пункт Q5-2 *Начиная с заводских настроек* для просмотра всех программных изменений или Q5-1 *Последние 10 изменений* для просмотра самых последних настроек.

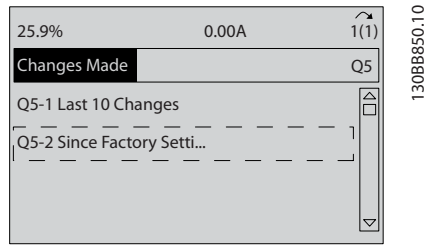

# 5.5 Структура меню параметров

Правильное программирование устройства согласно применению зачастую подразумевает настройку функций в нескольких связанных между собой параметрах. Эти настройки параметров содержат преобразователь частоты системную информацию, которая необходима преобразователь частоты для нормального функционирования. Сведения о системе могут включать в себя такие параметры, как тип входного и выходного сигнала, программируемые клеммы, минимальный и максимальный диапазоны сигнала, пользовательские параметры отображения, автоматический перезапуск и прочее.

- Детальное описание программирования параметров и вариантов настройки см. в разделе Дисплей МПУ.
- Нажмите [Info] в любом режиме меню для просмотра дополнительной информации о данной функции.
- Чтобы ввести код параметра и получить прямой доступ к нему, нажмите и удерживайте кнопку [Main Menu].
- Подробное описание настроек для типовых способов применения приводятся в *[6 Примеры](#page-48-0) [настройки для различных применений](#page-48-0)*.

<u>Danfoss</u>

Программирование преобразов... VLT®AutomationDrive

ξ g Руководство по эксплуатации

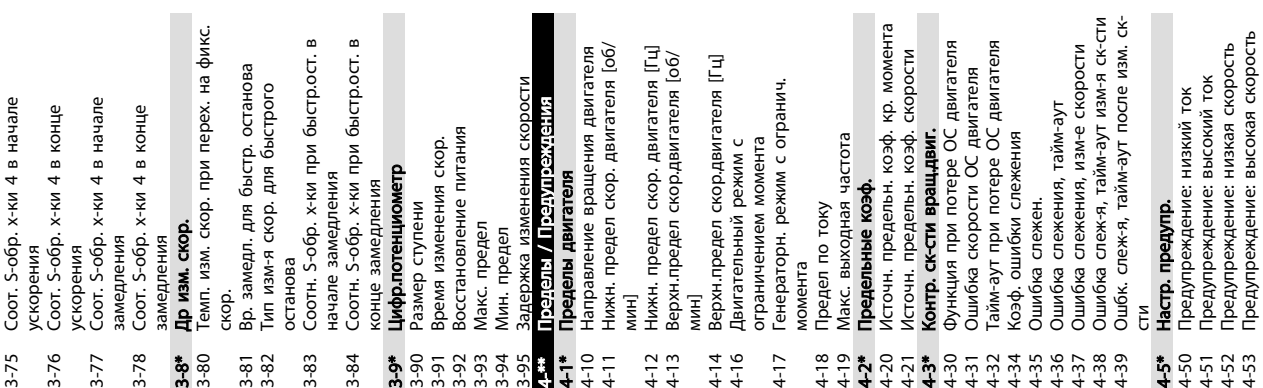

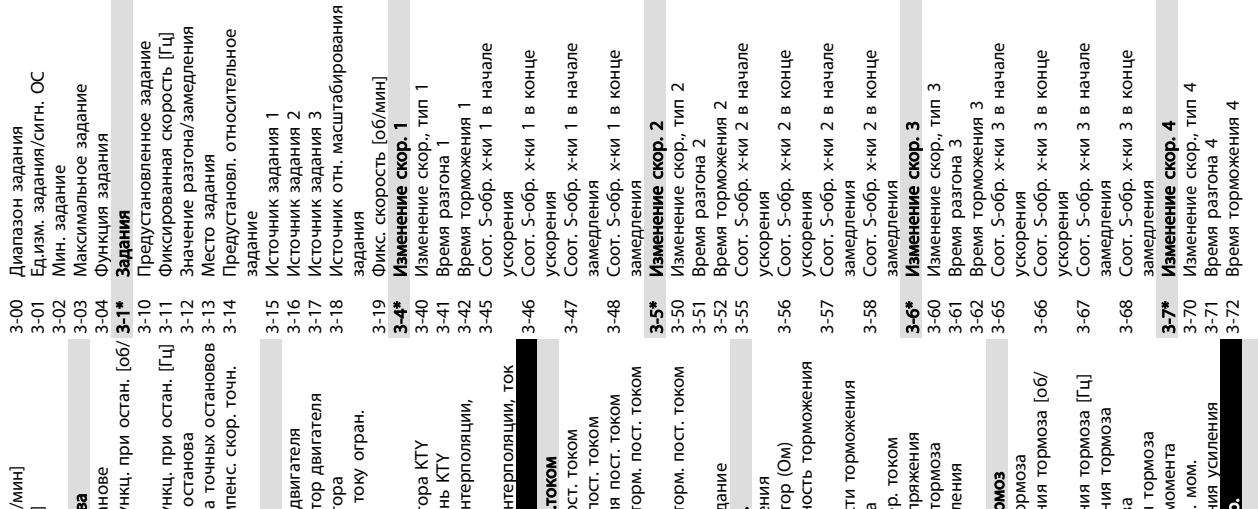

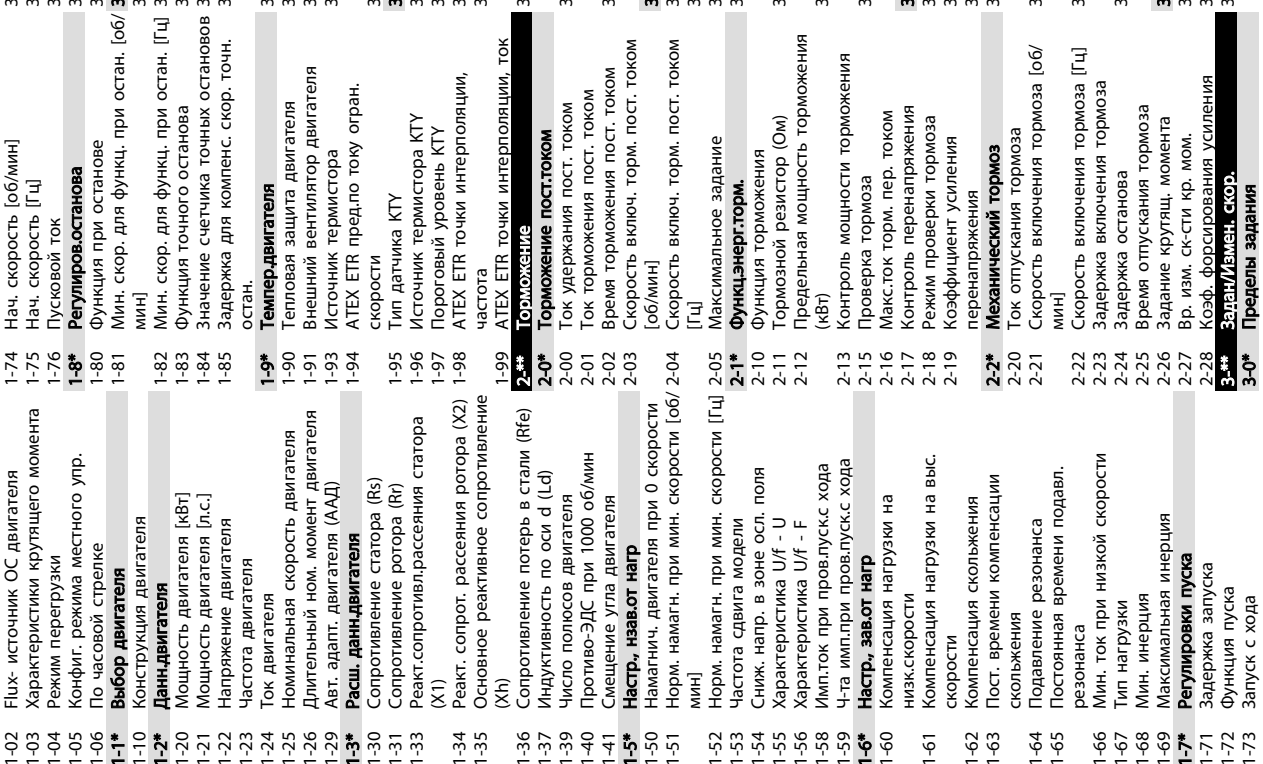

1-24 Ток двигателя 1-68 Мин. инерция 1-73 Запуск с хода 1-67 Тип нагрузки 1-36 Сопротив<br>1-37 Индуктивн<br>1-39 Число пол<br>1-40 Противс-3<br>6-4 **Наспр. наконич.**<br>1-50 Намагнич.<br>1-51 Норм. нам 1-20 Мо 1-21 Мо  $1 - 34$ <br> $-35$  $1 - 64$ <br>1-65  $9577$  $1 - 61$  $1 - 62$  $1 - 63$  $1 - 66$  $1 - 67$  $1 - 68$ Доступ к главному меню без пароля Доступ к быстрому меню без пароля 0-66 Доступ к быстрому меню без пароля 0-61 Доступ к главному меню без пароля Структура главного 0-01 Язык<br>0-02 Единица измер. скор. вращ. двигат.<br>0-03 Рабсостольние установки<br>0-04 Рабсостольние установки щ. двигат. <Honka [Hand on] (Ручной пуск) на Кнопка [Off/Reset] (Выкл./Сброс) на 5.5.1 Структура главного<br>меню <honka [Auto on] (Автоматический 0-44 Кнопка [Off/Reset] (Выкл./Сброс) на 0-40 Кнопка [Hand on] (Ручной пуск) на 0-42 Кнопка [Auto on] (Автоматический Токазание: редакт. наборы/канал Принцип управления двигателем 0-14 Показание: редакт. наборы/канал 1-01 Принцип управления двигателем Раб.состояние при включении Токазание: связанные наборы 0-04 Раб.состояние при включении 0-13 Показание: связанные наборы пуск) на LCP<br>Кнопка [Reset] (Сброс) на LCP 0-43 Кнопка [Reset] (Сброс) на LCP <sub>-CP</sub><br>Кнопка [Drive Bypass] (Обход 0-45 Кнопка [Drive Bypass] (Обход Строка дисплея 2, большая<br>Строка дисплея 3, большая Ед.изм.показания.выб.польз. Токазание: текущий набор 0-30 Ед.изм.показания,выб.польз. \_CP<br>Кнопка [Off] (Выкл.) на LCP 0-23 Строка дисплея 2, большая 0-24 Строка дисплея 3, большая Строка дисплея 1.1, малая<br>Строка дисплея 1.2, малая Строка дисплея 1.3, малая **0-5\* Копир/Сохранить**<br>0-50 Копирование с LCP<br>0-51 Париль главного меню 6<br>0-60 Пароль главного меню 6<br>0-60 Пароль главного меню 6<br>0-61 Доступ к пине по лизом<br>0-67 Доступ к шине по лизом<br>1-00 Пежим конфлитуриалия<br>1-00 Пежи 0-41 Кнопка [Off] (Выкл.) на LCP оступ к шине по паролю<br>21 рувже и наитель 0-20 Строка дисплея 1.1, малая 0-21 Строка дисплея 1.2, малая 0-22 Строка дисплея 1.3, малая 0-67 Доступ к шине по паролю 1-00 Режим конфигурирования 0-02 Единица измер. скор. вра Региональные установки 0-03 Региональные установки Показ. LCP по выб. польз. 0-3\* Показ.LCP по выб.польз. Пароль быстрого меню Пароль главного меню 0-65 Пароль быстрого меню 0-60 Пароль главного меню Основные настройки 1-\*\* Нагрузка и двигатель 0-0\* Основные настройки этот набор связан с **Макс.знач.показания**, 0-32 Макс.знач.показания, Мин.знач.показания, Лзменяемый набор 0-12 Этот набор связан с 0-31 Мин.знач.показания, Копир/Сохранить<br>Копирование с LCP Гекст 1 на дисплее 0-11 Изменяемый набор Гекст 2 на дисплее Гекст 3 на дисплее 0-50 Копирование с LCP Раб.с набор.парам<br>Активный набор зад.пользователем зад.пользователем 0-37 Текст 1 на дисплее 0-38 Текст 2 на дисплее 0-39 Текст 3 на дисплее <br /> **SOON**<br /> **SOON**<br /> **SOON**<br /> **SOON**<br /> **SOON**<br /> **SOON**<br /> **SOON**<br /> **SOON**<br /> **SOON**<br />  $\begin{array}{l} \hline \text{SOPMOD} \\ \text{SOPMOD} \end{array}$ Мое личное меню зад.пользователем зад.пользователем 0-1\* Раб.с набор.парам 0-25 Мое личное меню 0-51 Копировать набор ние настройки Контроль работы 0-5\* Копир./Сохранить щие настройки 0-\*\* Управл./Отображ. 0-09 Контроль работы привода) на LCP Управл./Отображ 0-10 Активный набор Knaswarypa LCP привода) на LCP титания (ручн.) 0-15 Показание: теку 0-4\* Клавиатура LCP питания (ручн.) Дисплей LCP 0-2\* Дисплей LCP **lapon** 0-6\* Пароль 5.5.1  $\frac{1}{2}$  $-5.88$   $-8.49$ <br> $-6.69$   $-8.49$  $0 - 43$ <br>  $4 - 0$  $0 - 45$  $0 - 32$  $0 - 42$  $0 - 41$ 

мин]

Имп.ток і

скольжен

Гип нагру

Perynupo Задержка Функция Запуск с

(X1)

Гок двига Длительн

Выбор ді Конструк Данн.дві

(Xh)

Программирование преобразов... VLT®AutomationDrive Руководство по эксплуатации

Danfoss

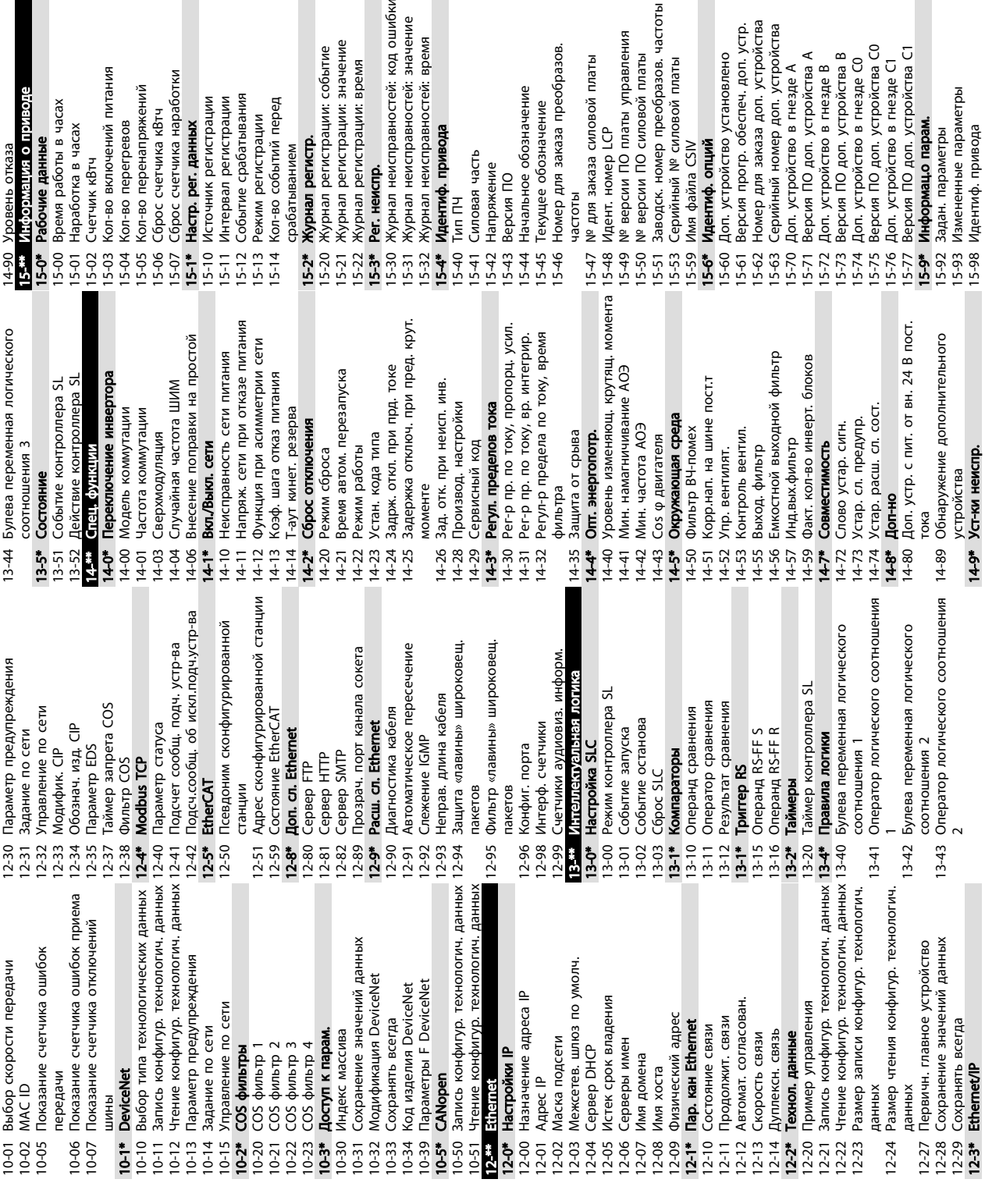

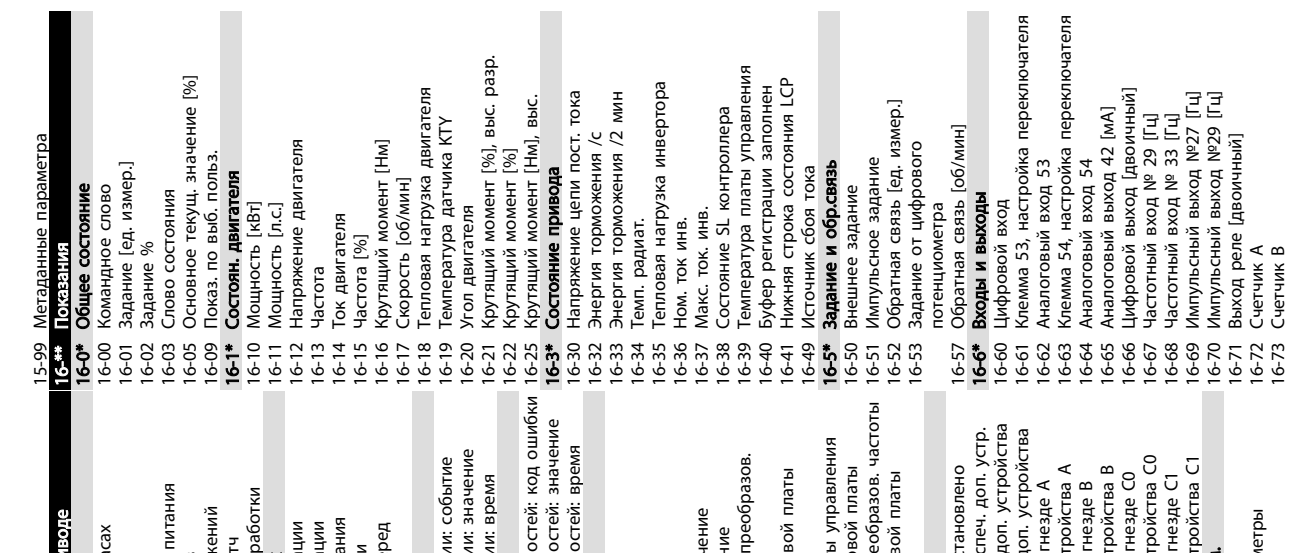

16-67 Частотный вход

16-68 Частотный вход 16-69 Импульсный выход

№ 29 [Гц] № 33 [Гц]

М652<br>М650 [L⊓]<br>И

Danfoss

16-70 Импульсный выход 16-71 Выход реле [двоичный]

16-72 Счетчик A 16-73 Счетчик B

Руководство по эксплуатации

 $M$ G33AK50 — VLT® является зарегистрированным товарным знаком компании Danfoss 43

Слово аварийной сигнализации 2 17-61 Контроль сигнала обратной связи 16-91 Слово аварийной сигнализации 2 CBR3V Показ диагностики<br>Слово аварийной сигнализации 17-6" Контроль и примен.<br>17-61 Контроль сиг-воратой связи<br>17-61 Контроль сиг-воратой связи<br>18-3" Мелоглоказания<br>18-36 Аналоговый вход Х48/2 [мА]<br>18-39 Темп. вход Х48/1<br>18-39 Темп. вход Х48/10 16-90 Слово аварийной сигнализации лталогован вход хэсэг 12<br>Аналоговый выход Х30/8 [мА]<br>Аналог. выход Х45/1 [мА]<br>Аналог. выход Х45/3 [мА] Скорость передачи HIPERFACE<br>Интерф. резолвера щн. ус. ПИД-рег. проц. 17-34 Скорость передачи HIPERFACE moan 16-77 Аналоговый выход X30/8 [мА] 17-60 Направление обратной связи 18-36 Аналоговый вход X48/2 [мА] Выход фиксир. ПИД-рег. пр. Дельта частоты качания [%] Частота скачка качания [Гц] 18-92 Выход фиксир. ПИД-рег. пр. 30-02 Дельта частоты качания [%] Разрешение сим. энкодера Длт. част. кач-я рес. мсштб. 30-03 Длт. част. кач-я рес. мсштб. Точный счетчик остановов 16-74 Точный счетчик остановов 17-56 Разрешение сим. энкодера Слово предупреждения 2 Аналоговый вход Х30/12 16-78 Аналог. выход X45/1 [мА] 16-79 Аналог. выход X45/3 [мА] 16-93 Слово предупреждения 2 Разрешение (позиции/об) 17-11 Разрешение (позиции/об) Разрешение (позиции/об) 17-21 Разрешение (позиции/об) Длина строки данных SSI Толн. мощн. ус. ПИД-рег. Дельта част. качания [Гц] Аналоговый вход ХЗО/11 16-94 Расш. сл. сост.<br><mark>17-<sup>18</sup> Доп. успр. ОС</mark><br>17-1<sup>8</sup> Интерфейс инкр. энкод. 17-24 Длина строки данных SSI 30-01 Дельта част. качания [Гц] 16-75 Аналоговый вход X30/11 16-76 Аналоговый вход X30/12 Слово предупреждения 17-1\* Интерфейс инкр. энкод. 16-92 Слово предупреждения Слово сост. вар. связи Интерфейс абс. энкод. ликовости в воскоста се војство војста до 1941.<br>Пери шина и порт ПЧ 16-84 Слово сост. вар. связи Порт ПЧ, ком. слово 1 17-2\* Интерфейс абс. энкод. Пер. шина, ком. сл. 1 16-85 Порт ПЧ, ком. слово 1 Входное напряжение Коэф.трансформации Выход ПИД-рег. проц 18-91 Выход ПИД-рег. проц. Ошибка ПИД-рег. пр. 16-8\* Пер. шина и порт ПЧ 17-51 Входное напряжение 17-53 Коэф.трансформации 18-90 Ошибка ПИД-рег. пр. 30-\*\* Специальн. возможн. 16-80 Пер. шина, ком. сл. 1 Порт ПЧ, ЗАДАНИЕ 1 16-86 Порт ПЧ, ЗАДАНИЕ 1 17-6\* Контроль и примен. Формат данных SSI Контроль и примен. Интерф. резолвера Формат данных SSI 17-5\* Интерф. резолвера 17-59 Интерф. резолвера Входы и выходы 2 16-9\* Показ диагностики 18-6\* Входы и выходы 2 Пер. шина ЗАД 1 Выбор протокола 18-39 Темп. вход X48/10 Јифровой вход 2 17-20 Выбор протокола Тактовая частота 18-3\* Аналог.показания 18-60 Цифровой вход 2 17-25 Тактовая частота Входная частота 18-37 Темп. вход X48/4 18-38 Темп. вход X48/7 Показ. ПИД-рег. 16-82 Пер. шина ЗАД 1 Генер. кач. част. 17-52 Входная частота 30-0\* Генер. кач. част. Число полюсов 18-90 Показ. ПИД-рег. пальн. возм 17-50 Число полюсов Режим качания 30-00 Режим качания 16-94 Расш. сл. сост.  $17 - \frac{10}{100}$ . Устр. ОС 18-\*\* Показания 2 Тип сигн. 17-10 Тип сигн. 18-93 Полн. мо Ē  $16-74$ <br> $16-75$  $\frac{16-76}{16-78}$ <br> $\frac{16-78}{16-78}$ <br> $\frac{16-78}{16-8}$ 16-80<br>16-82  $16-84$ <br> $16-85$ <br> $16-86$ <br>**16-9\***  $16-91$ <br> $16-91$  $16-92$  $17-10$  $17-24$ 17-26<br>17-34 ¦າ 56<br>! 7 59 **\***<br>**! 7 1** 8-90  $\frac{1}{2}$ 16-93  $17 - 2$ \*  $7 - 20$  $17 - 50$ 8-92 **30-01** 30-03<br>30-04  $17 - 21$  $17 - 51$  $17 - 52$  $17 - 53$ 8-60  $06 - 81$  $0 - 00$ 30-02  $17 - 11$  $17.5*$  $\ddot{5}$  $18-91$  $30 - 01$ 

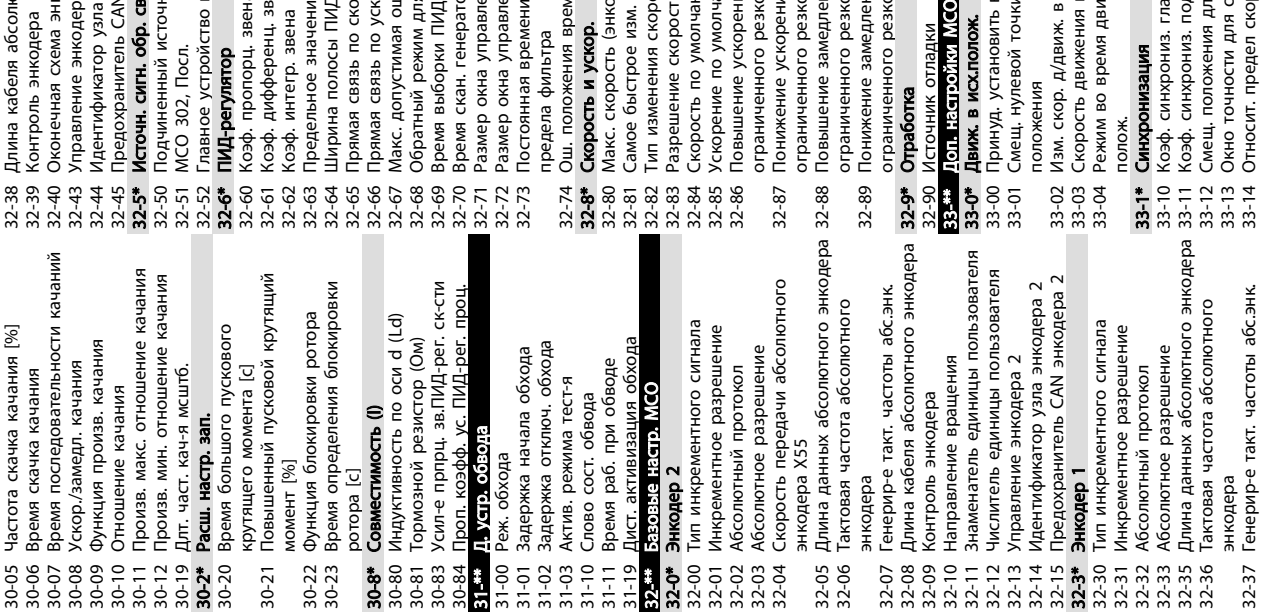

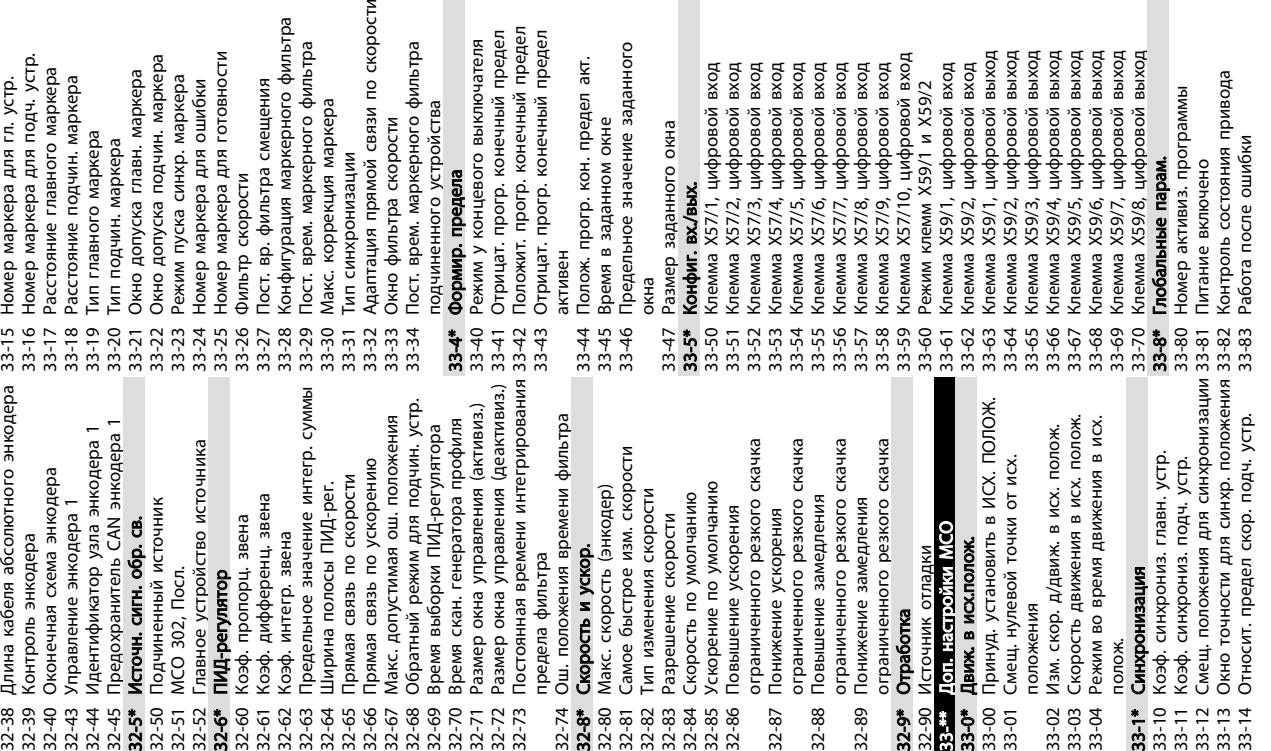

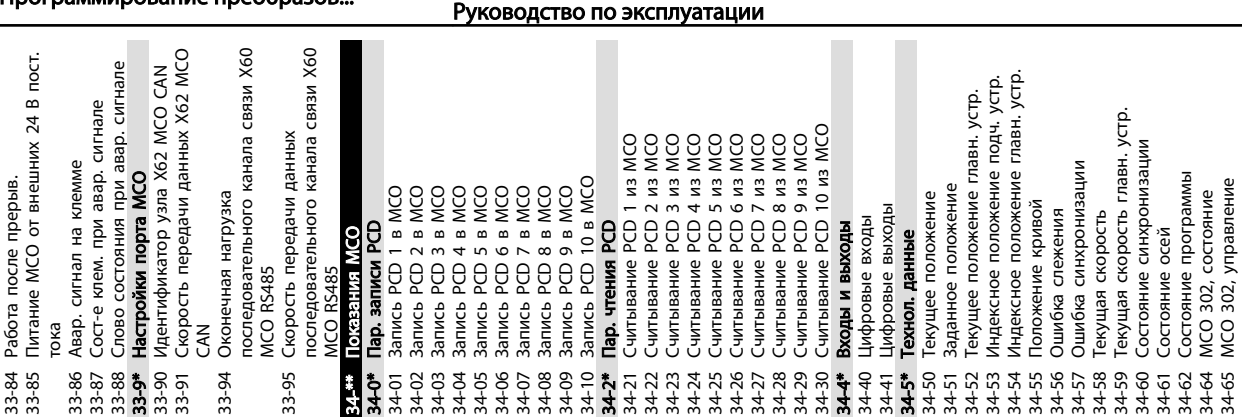

p  $\mathbb{R}^2$ 

 $\blacksquare$ 

 $\overline{a}$ 

орости

ີທີ່

្ត្រ <u>ទូ ទ</u>ូ ទូ

30-04 Частота скачка качания [Гц]

Danfoss

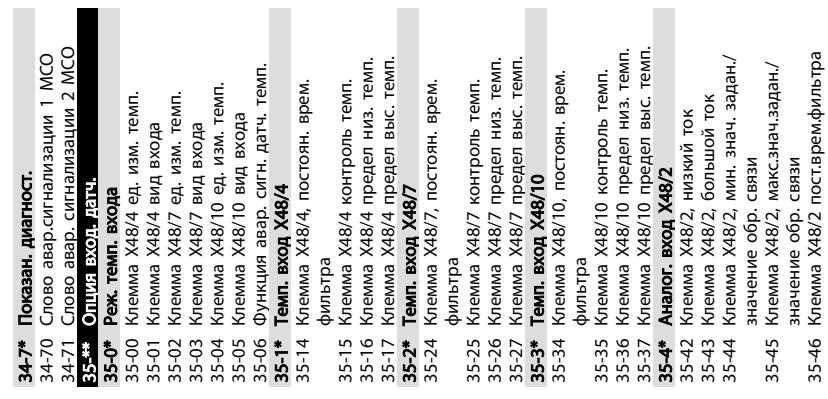

35-46 Клемма X48/2 пост.врем.фильтра

Danfoss

# 5.6 Удаленное программирование c программой настройки MCT-10

Компания Danfoss предлагает программное решение для разработки, хранения и передачи преобразователь частоты программирования. Программа настройки MCT 10 позволяет пользователю подключать ПК к преобразователь частоты и выполнять программирование без использования МПУ. Также программирование преобразователь частоты можно выполнить автономно и затем легко загрузить данные в преобразователь частоты. Также возможно загрузить готовый профиль преобразователь частоты на ПК для резервного хранения или анализа.

Разъем связи USB и клемма RS-485 могут подключаться к преобразователь частоты.

Программное обеспечение Программа настройки MCT 10 можно бесплатно скачать на сайте www.VLTsoftware.com. Кроме того, можно заказать компакт-диск, указав в заказе номер позиции 130B1000. В руководстве пользователя представлены детальные инструкции по эксплуатации.

# <span id="page-48-0"></span>6 Примеры настройки для различных применений

# 6.1 Введение

# ПРИМЕЧАНИЕ

Между клеммами 12 (или 13) и 27 может понадобиться перемычка для работы преобразователь частоты с запрограммированными значениями заводских настроек по умолчанию. Для получения дополнительной информации см. *[2.4.5.6 Клеммы с](#page-20-0) [перемычкой 12 и 27](#page-20-0)*.

Примеры, приведенные в данном разделе, носят справочный характер для наиболее распространенных случаев применения.

- Установки параметров являются региональными установками по умолчанию, если не оговорено иное (выбирается в *0-03 Regional Settings*).
- Параметры, имеющие отношение к клеммам, а также их значения указаны рядом со схемами.
- В случаях, когда требуются установки переключателя для аналоговых клемм А53 или А54, приводятся рисунки.

# 6.2 Примеры применения

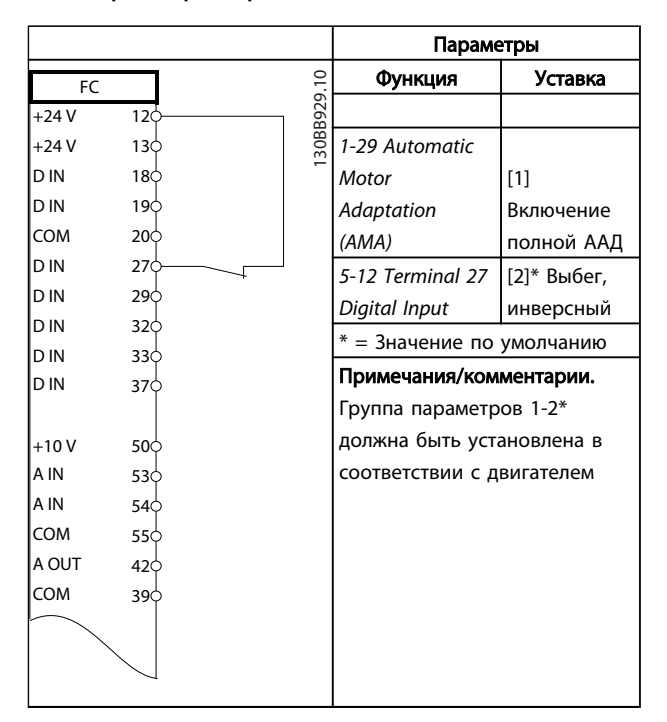

Таблица 6.1 ААД с подсоединенной кл. 27

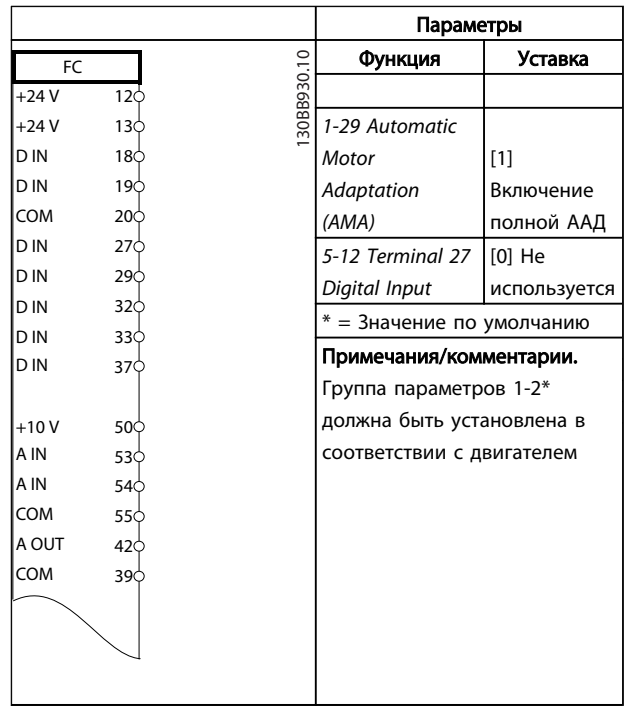

### Таблица 6.2 ААД без подсоединенной кл. 27

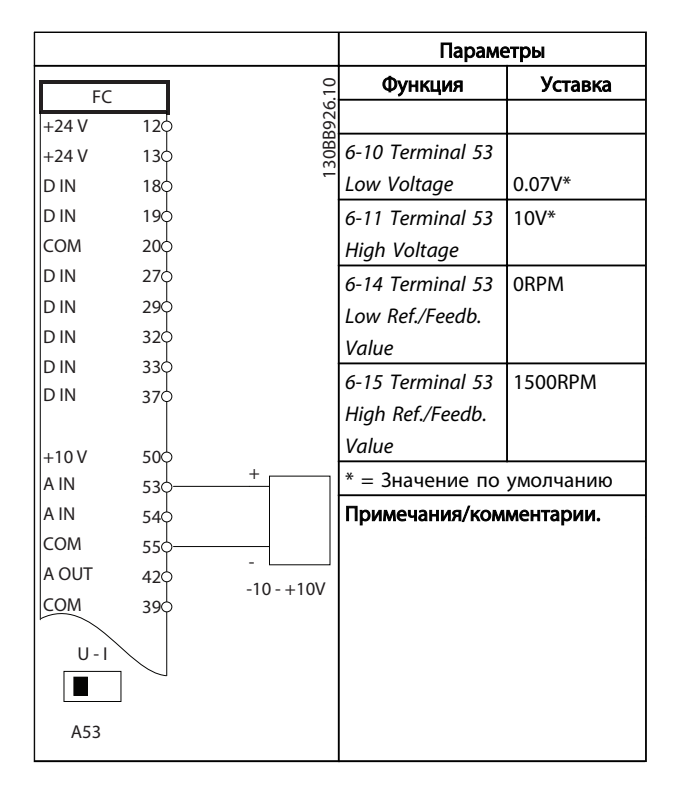

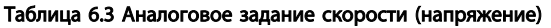

<u>Danfoss</u>

VLT®AutomationDrive Руководство по эксплуатации

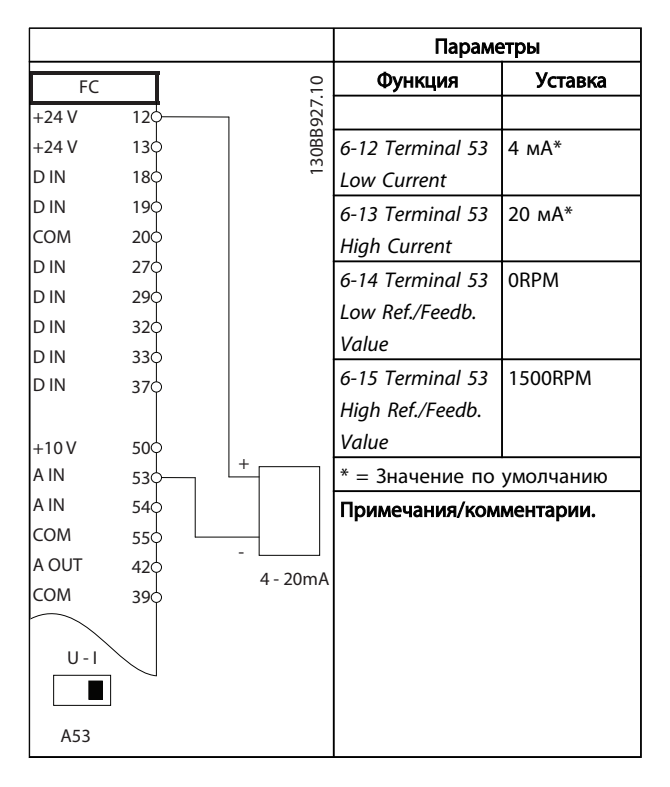

Таблица 6.4 Аналоговое задание скорости (ток)

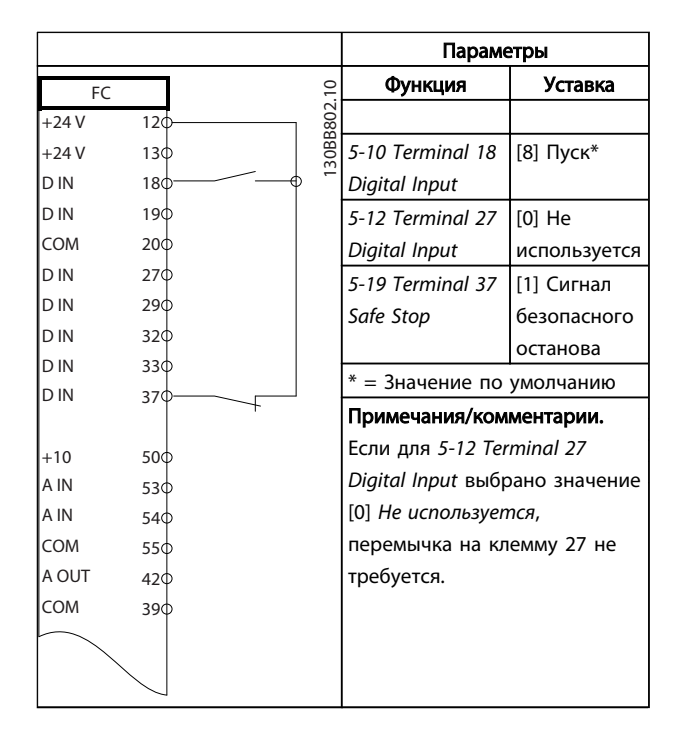

### Таблица 6.5 Команда пуска / останова с безопасным остановом

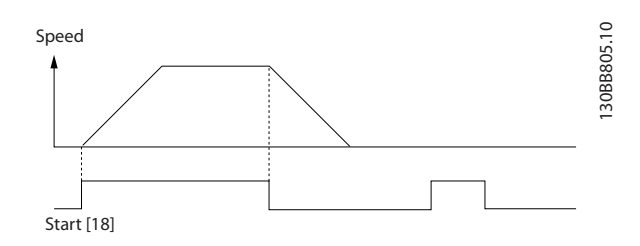

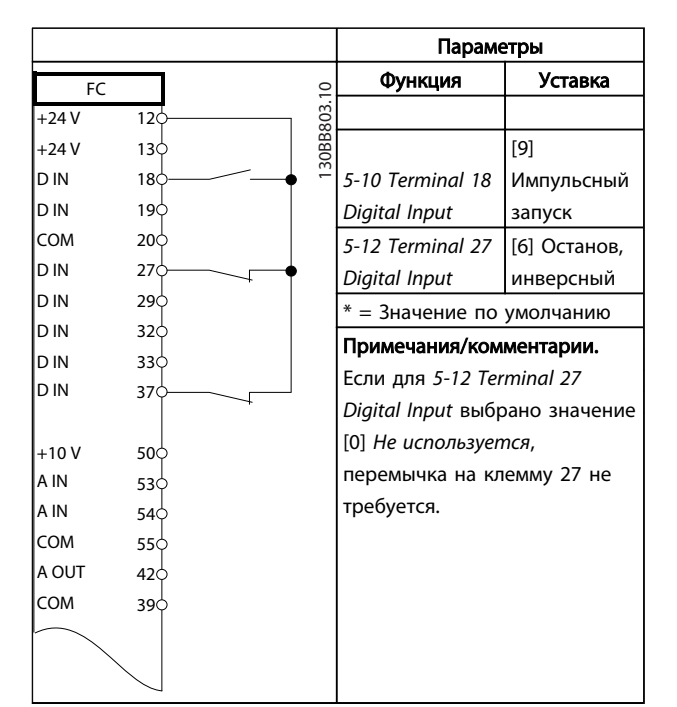

Таблица 6.6 Импульсный пуск/останов

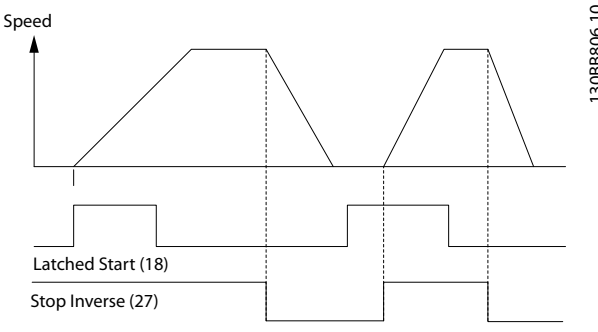

6 6

<u>Danfoss</u>

VLT®AutomationDrive Руководство по эксплуатации

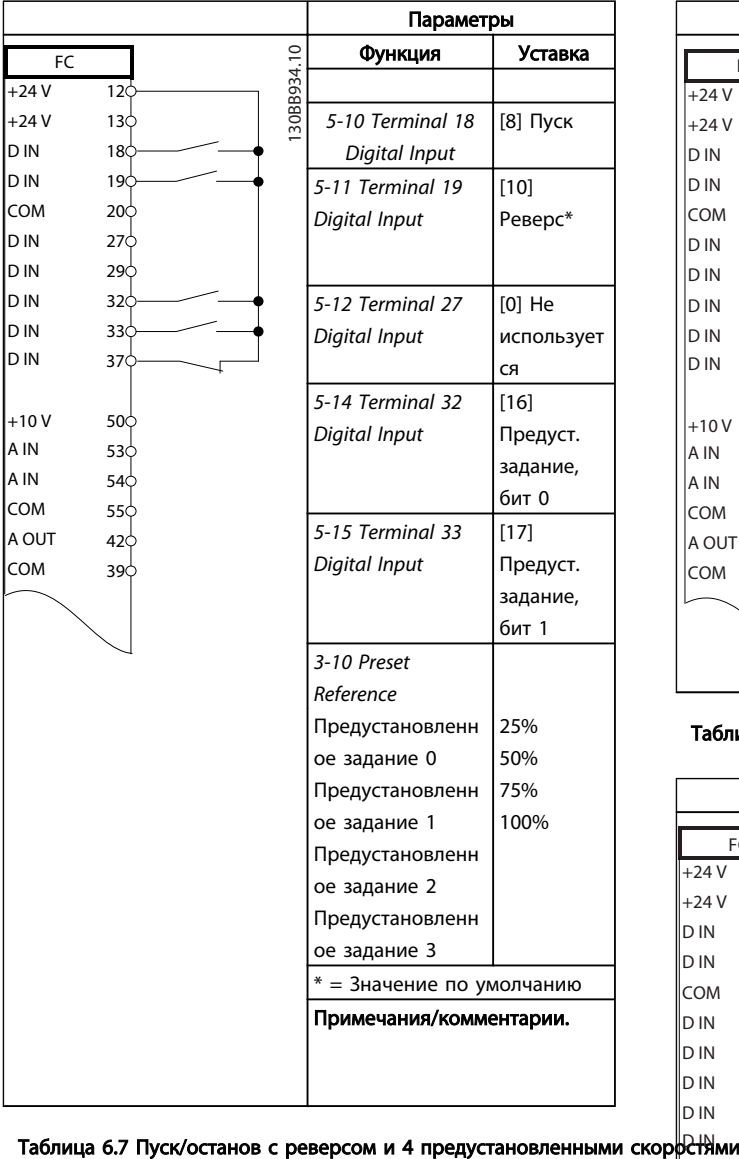

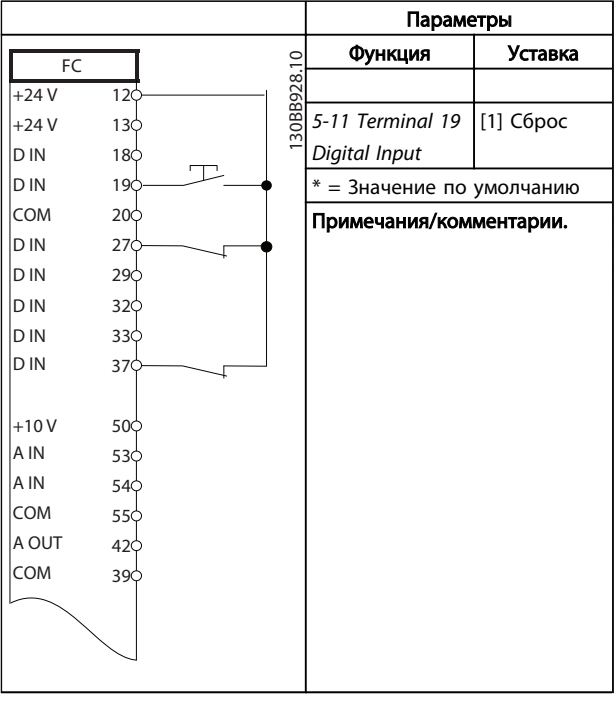

Таблица 6.8 Внешний сброс аварийной сигнализации

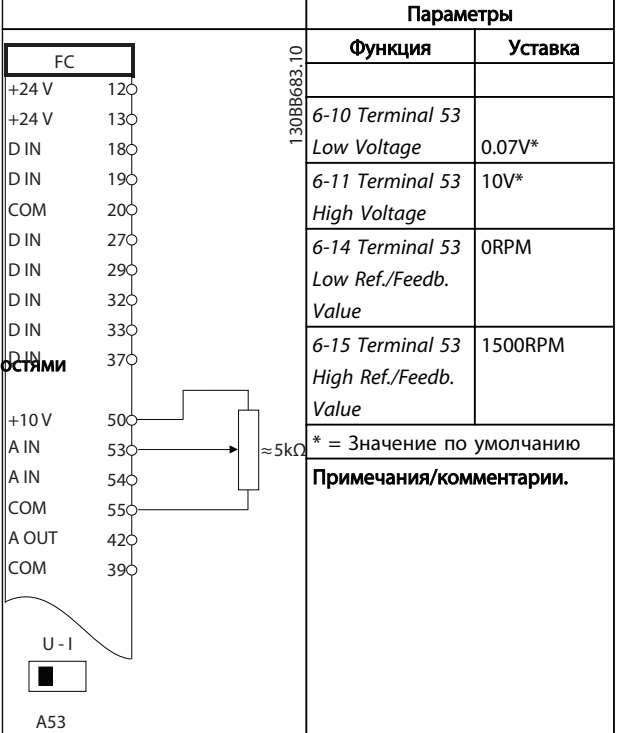

Таблица 6.9 Задание скорости (с помощью ручного потенциометра)

<u> Danfoss</u>

# VLT®AutomationDrive Руководство по эксплуатации

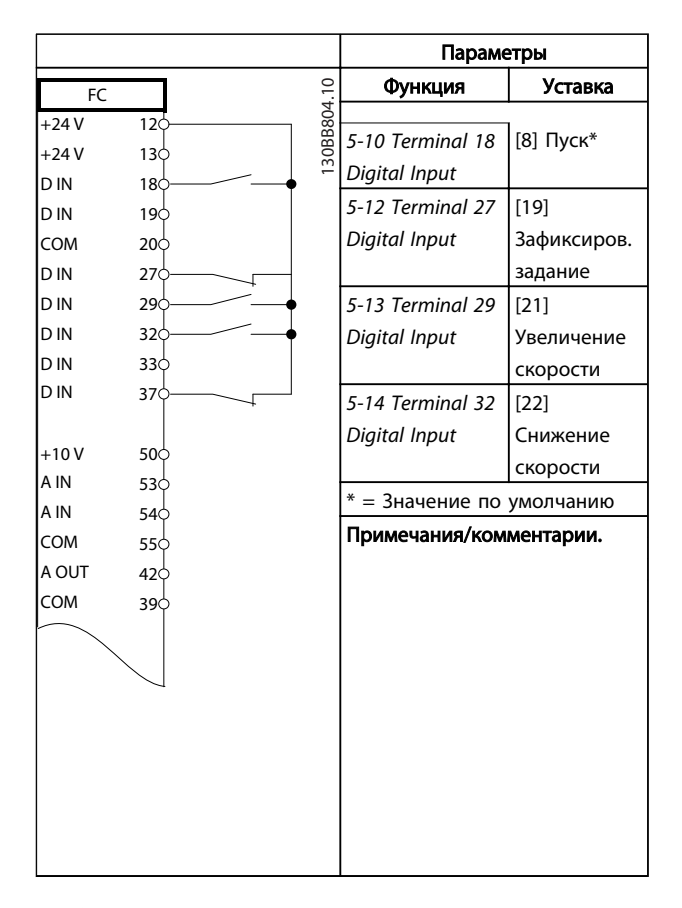

Таблица 6.10 Увеличение/снижение скорости

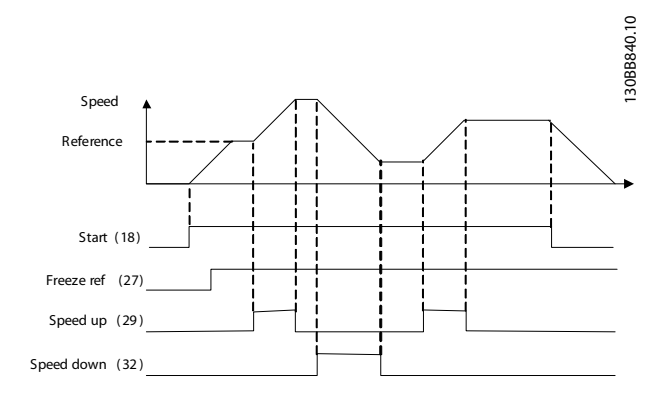

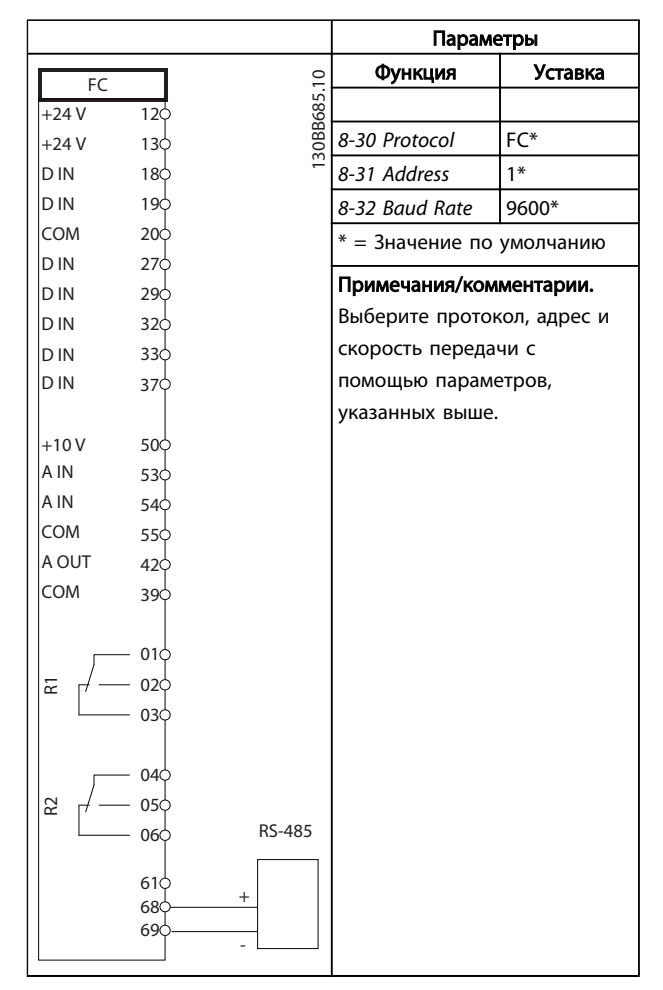

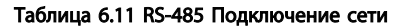

)anfos

 $+24V$ +24 V D IN D IN

D IN COM

D IN D IN D IN D IN

 $+10V$ A IN A IN COM A OUT COM

R1

 $\approx$ 

# ПРЕДУПРЕЖДЕНИЕ

В термисторах следует использовать усиленную/ двойную изоляцию в соответствии с требованиями к изоляции PELV.

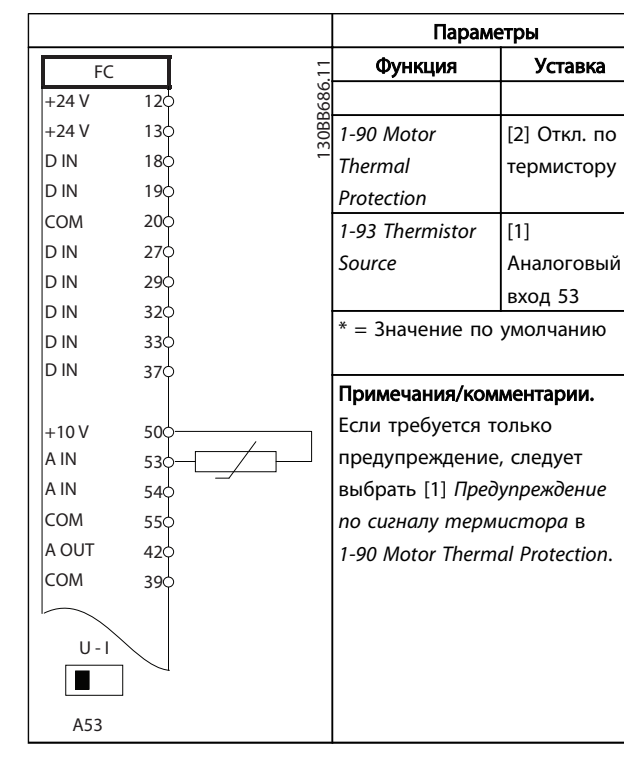

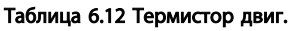

Параметры  $\overline{c}$ Функция Уставка FC 130BB839.10 30BB839.  $12<sub>0</sub>$ *4-30 Motor* [1]  $13<sup>1</sup>$ *Feedback Loss* Предупрежд  $18<sup>L</sup>$ *Function* ение 19 *4-31 Motor* 100RPM 20 *Feedback Speed*  $27$ 29 *Error* 32 *4-32 Motor* 5 с 33 *Feedback Loss* 37 *Timeout 7-00 Speed PID* [2] MCB 102 50 *Feedback Source* 53 *17-11 Resolution* 1024\* 54 *(PPR)* 55 *13-00 SL* [1] Вкл. 42 *Controller Mode* 39 *13-01 Start Event* [19]  $01<$ Предупрежд  $02$ ение 03 *13-02 Stop Event* [44] Кнопка сброса 04 *13-10 Comparato* [21] 05 *r Operand* Предупрежд 06 ение номер *13-11 Comparato*  $[1] \approx^*$ *r Operator 13-12 Comparato* 90 *r Value 13-51 SL* [22] *Controller Event* Компаратор 0 *13-52 SL* [32] Ус. н. ур. *Controller Action* на цфв. вых. А *5-40 Function* [80] Цифр. *Relay* выход SL A  $* = 3$ начение по умолчанию Примечания/комментарии. Предупреждение 90 выдается при превышении предела на мониторе ОС. SLC контролирует Предупреждение 90, и если Предупреждение 90 становится истинным (TRUE), активируется реле 1. Внешнее оборудование может указывать на необходимость обслуживания. Если ошибка обратной связи опускается ниже предела снова в течение 5 секунд, привод продолжает работу и предупреждение исчезает. Однако, реле 1 будет активно до нажатия [Reset] (Сброс) на МПУ.

# 7 Сообщения о состоянии

# 7.1 Дисплей состояния

Если преобразователь частоты находится в в режиме отображения состояния, сообщения о состоянии будут генерироваться автоматически в преобразователь частоты и отображаться в нижней строке на экране (см. *Рисунок 7.1*.)

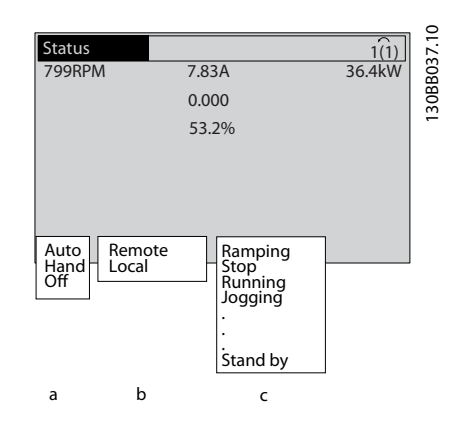

### Рисунок 7.1 Дисплей состояния

- a. Первое слово в строке состояния указывает на источник возникновения команды останова/ пуска.
- b. Второе слово в строке состояния указывает на источник возникновения команды скорости.
- c. Последняя часть строки состояния выдает статус преобразователь частоты на данный момент. Они отображают действующий рабочий режим преобразователь частоты.

# ПРИМЕЧАНИЕ

В автоматическом/дистанционном режиме преобразователь частоты получает внешние команды для выполнения функций.

# 7.2 Таблица расшифровки сообщений о состоянии

В следующих трех таблицах определяется значение команд сообщения о состоянии.

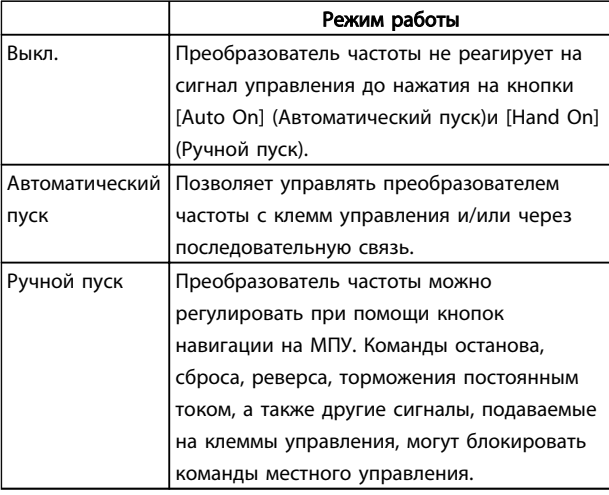

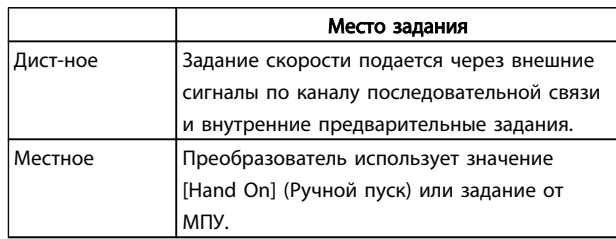

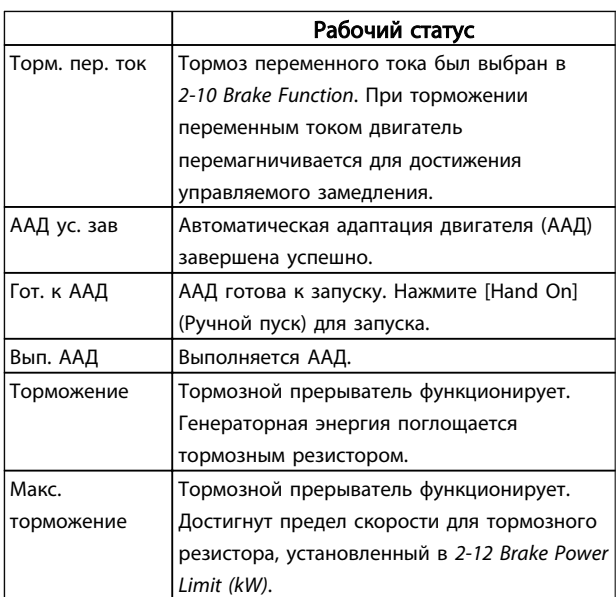

Danfoss

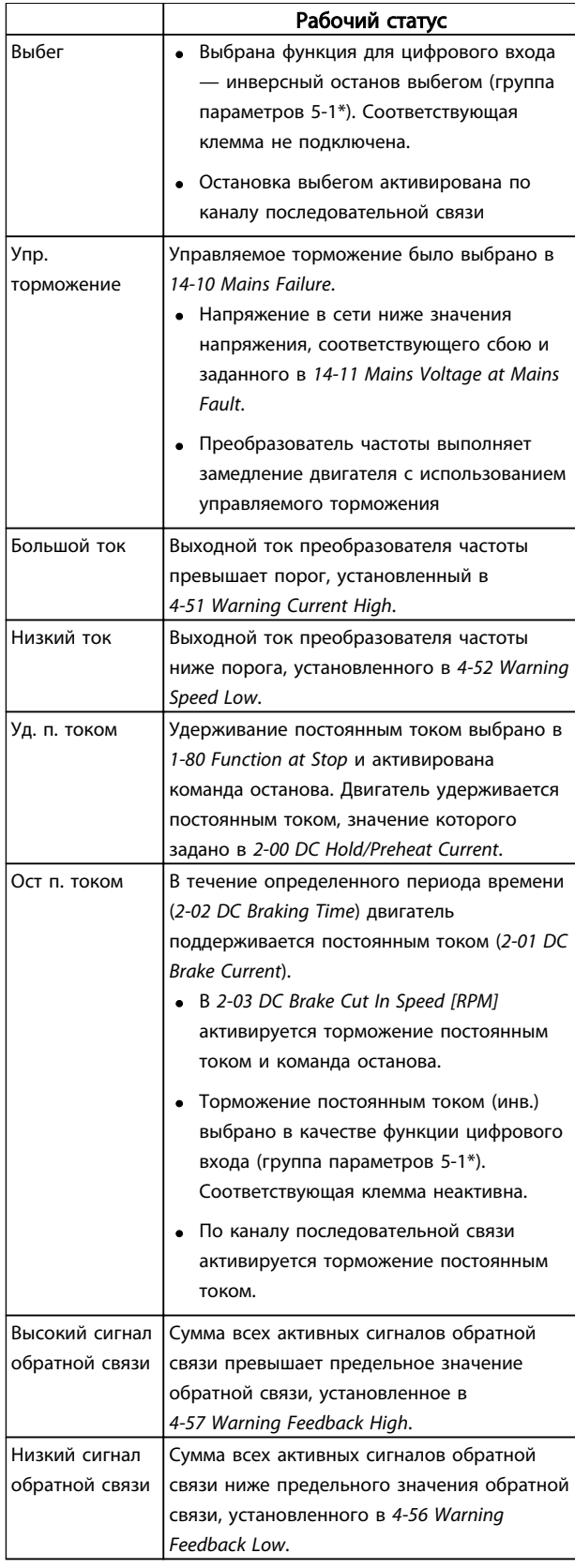

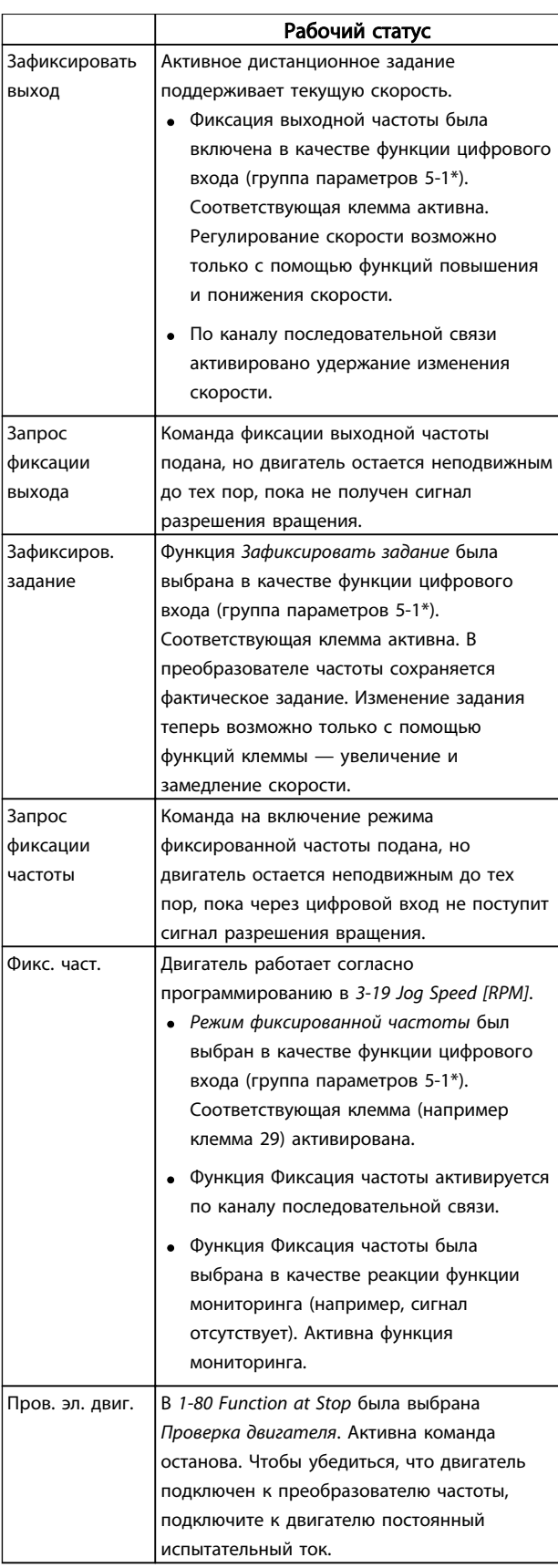

Danfoss

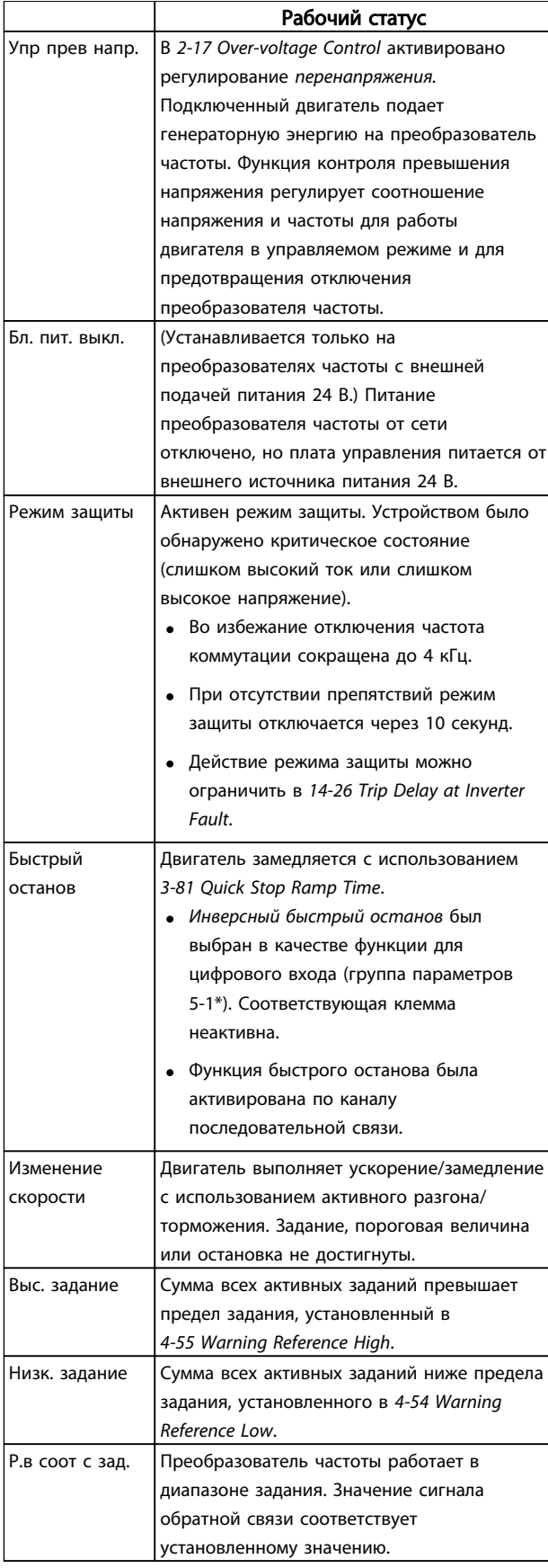

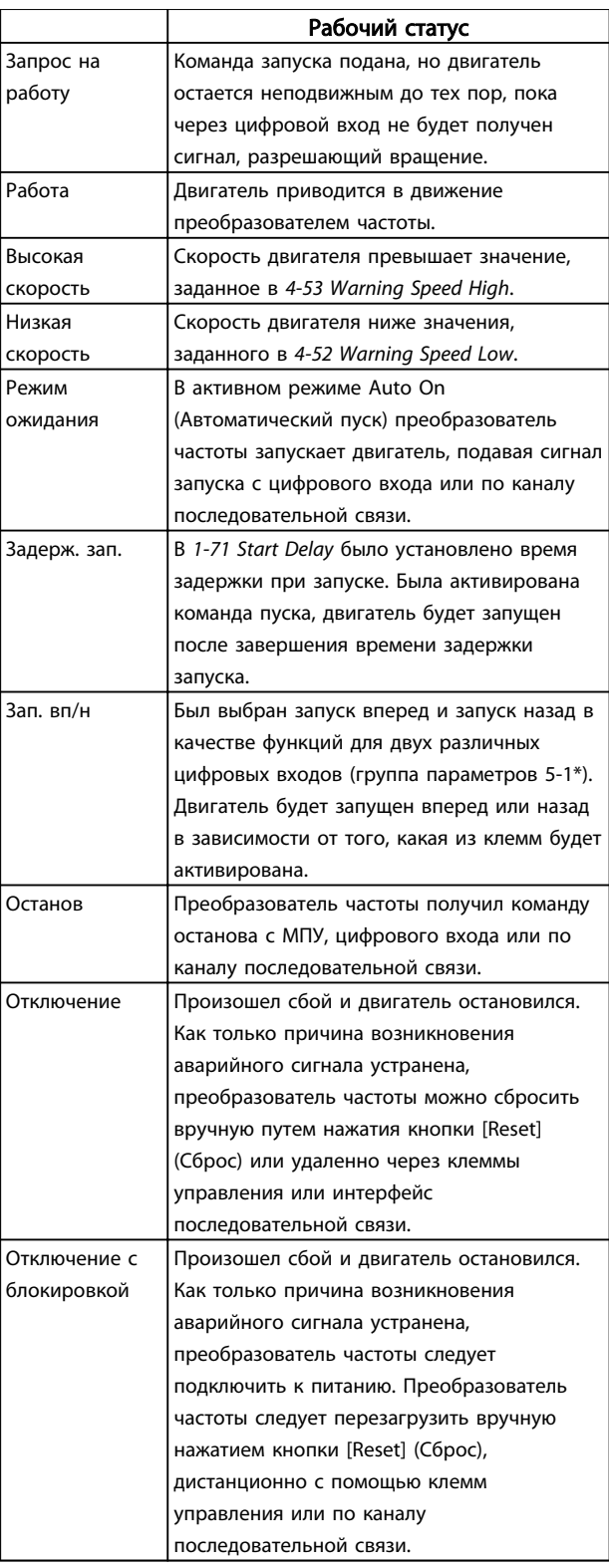

# 8 Предупреждения и аварийные сигналы

# 8.1 Мониторинг системы

преобразователь частоты контролирует состояние питания на входе, выходных сигналов коэффициента мощности двигателя, а также другие рабочие параметры системы. Предупреждение или аварийный сигнал не обязательно означают, что проблема связана с самим преобразователь частоты. Во многих случаях преобразователь частоты может оповещать о сбое, связанном со входным питанием, нагрузкой или температурой двигателя, внешними сигналами или с другими параметрами, контролируемыми внутренней логикой преобразователя частоты. Строго рекомендуется проверять внешние параметры, указанные в аварийном предупреждении или сигнале, подаваемом преобразователь частоты.

# 8.2 Типы предупреждений и аварийных сигналов

### Предупреждения

Предупреждение выводится в том случае, если приближается аварийное состояние, или при ненормальной работе оборудования. преобразователь частоты. Предупреждение сбрасывается автоматически при устранении причины.

### Аварийные сигналы Отключение

Аварийный сигнал подается в том случае, если преобразователь частоты отключается, т. е. преобразователь частоты приостанавливает работу для недопущения поврежденияпреобразователь частоты или прочего оборудования. Двигатель останавливается с выбегом. преобразователь частотыбудет продолжать работать и контролировать состояние преобразователь частоты. После того как сбой ликвидирован, преобразователь частоты можно перезагрузить. После этого он снова будет готов к работе.

Режим отключения можно сбросить четырьмя способами:

- Нажмите [RESET] на МПУ
- Команда сброса для цифрового входа
- Команда сброса для интерфейса последовательной связи
- Автосброс

### Блокировка отключения

Аварийный сигнал, который приводит к блокировке отключения преобразователь частоты, требует для сброса отключения и включения входного питания. Двигатель останавливается с выбегом. Логика

преобразователь частоты будет продолжать работать и контролировать состояние преобразователь частоты. Отключите входное питание от преобразователь частоты и устраните причину неисправности, затем снова подайте питание. При этом преобразователь частоты перейдет в состояние отключения (как описано выше), и его сброс можно выполнить одним из указанных четырех способов.

# 8.3 Дисплеи предупреждений и аварийных сигналов

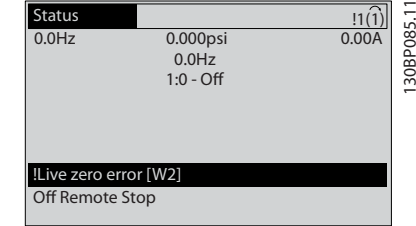

Аварийный сигнал или аварийный сигнал с блокировкой отключения загорается и мигает на дисплее вместе с кодом аварийного сигнала.

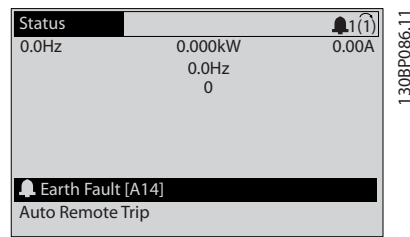

Кроме вывода текстового сообщения и аварийного кода на дисплей преобразователь частоты используются также световые индикаторы состояния.

Danfoss

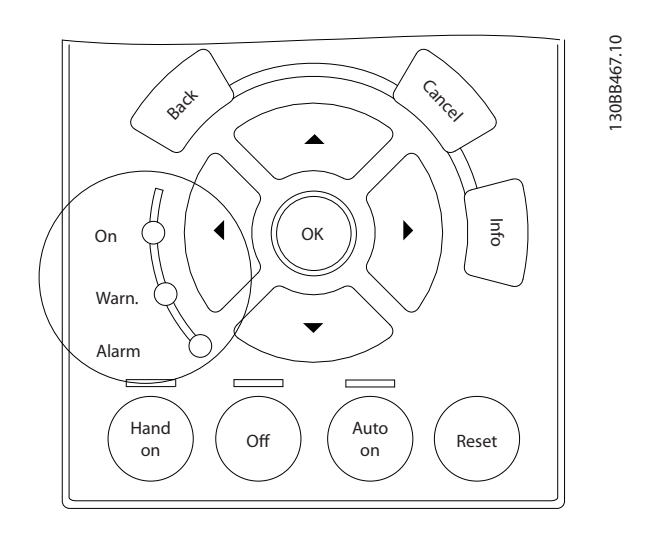

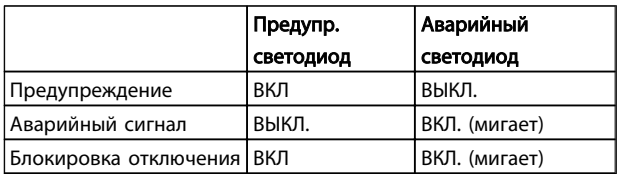

Danfoss

# 8.4 Определения предупреждений и аварийных сигналов

*Таблица 8.1* определяет, было ли активировано предупреждение перед активацией аварийного сигнала, и приведет ли аварийный сигнал к отключению устройства либо к блокировке отключения.

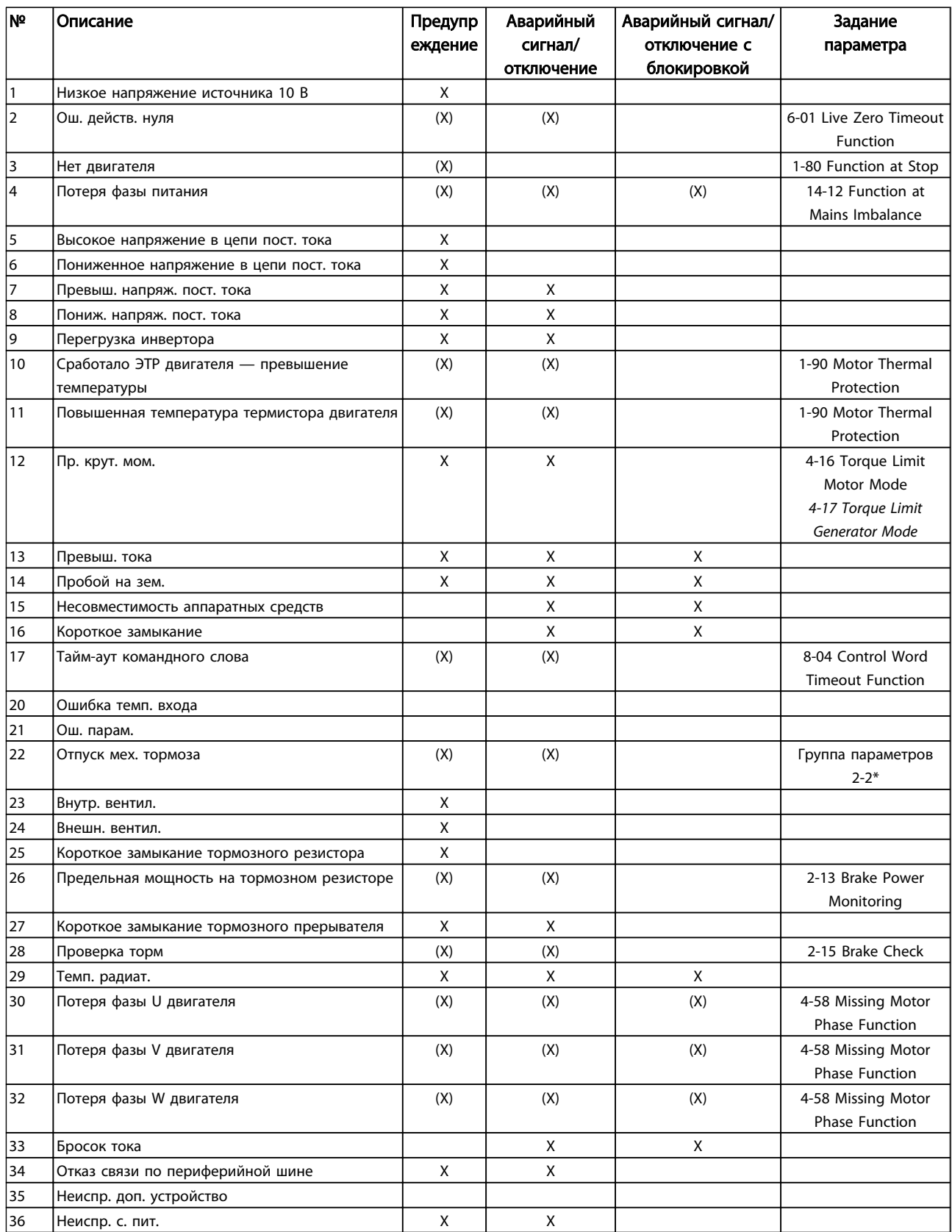

Danfoss

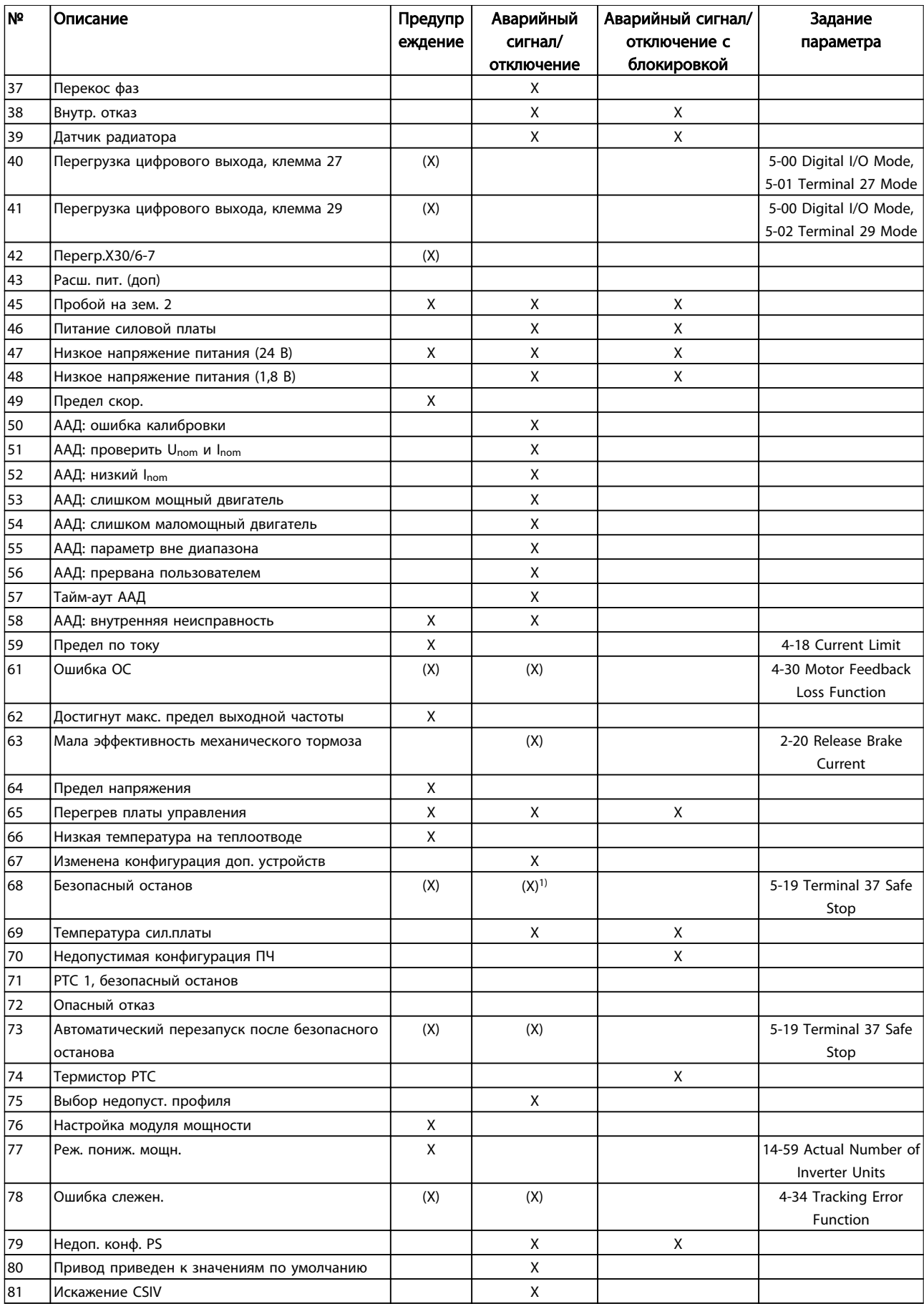

Danfoss

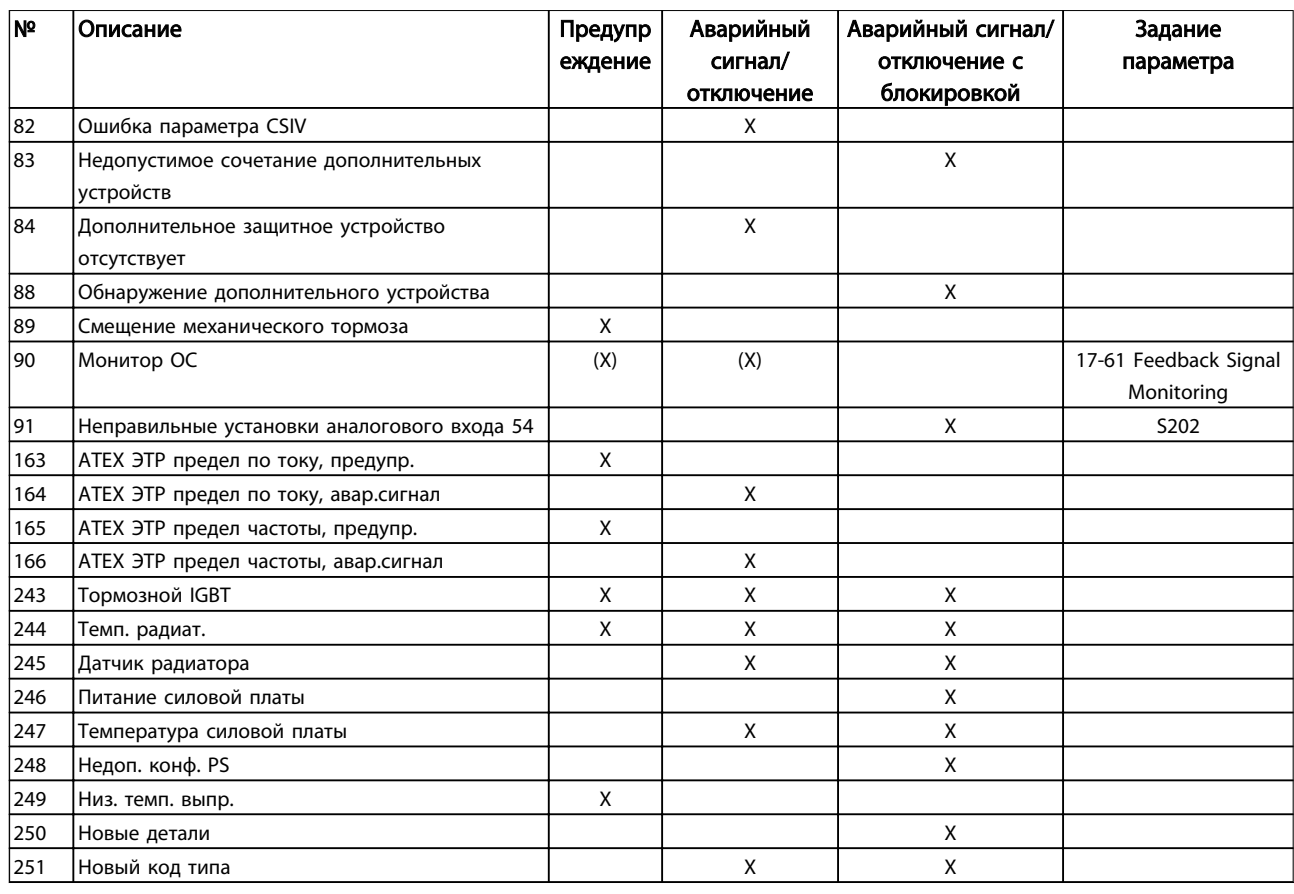

### Таблица 8.1 Перечень кодов аварийных сигналов/предупреждений

*(X) Зависит от параметра*

*1) Невозможен автоматический сброс с помощью 14-20 Reset Mode*

# 8.4.1 Сообщения о неисправностях

Ниже приводится информация о предупреждениях / аварийных сигналах, описывающая условия их возникновения, возможные причины и способ устранения либо процедурупоиска неисправностей.

# ПРЕДУПРЕЖДЕНИЕ 1, Низкое напряжение источника 10 В

Напряжение на плате управления ниже 10 В с клеммы 50.

Снимите часть нагрузки с клеммы 50, поскольку источник питающего напряжения 10 В перегружен. Макс. 15 мА или мин. 590 Ω.

Это может быть вызвано коротким замыканием в подсоединенном потенциометре или неправильным подключением проводов потенциометра.

Устранение неисправностей Извлеките провод из клеммы 50. Если предупреждения не возникает, проблема с подключением проводов. Если предупреждение не исчезает, замените плату управления.

### ПРЕДУПРЕЖДЕНИЕ/АВАРИЙНЫЙ СИГНАЛ 2, Ош. действ. 0

Это предупреждение или аварийный сигнал возникают только при программировании пользователем соответствующей функции в *6-01 Live Zero Timeout Function*. Сигнал на одном из аналоговых входов составляет менее 50 % от минимального значения, запрограммированного для данного входа. Это условие может быть вызвано неисправностью проводов или отказом устройства, посылающего сигнал.

# Устранение неисправностей

Проверьте соединения на всех клеммах аналогового входа. Клеммы 53 и 54 платы управления для сигналов, клемма 55 общая. Клеммы 11 и 12 MCB 101 для сигналов, клемма 10 общая. Клеммы 1, 3, 5 MCB 109 для сигналов, клеммы 2, 4, 6 общие.

### Проверьте, чтобы установки

программирования преобразователь частоты и переключателя совпадали с типом аналогового сигнала.

Выполните тестирование сигнала входной клеммы.

### ПРЕДУПРЕЖДЕНИЕ/АВАРИЙНЫЙ СИГНАЛ 3, нет двигателя

К выходу преобразователь частотыдвигатель не подключен.

# ПРЕДУПРЕЖДЕНИЕ/АВАРИЙНЫЙ СИГНАЛ 4, Потеря фазы питания

Отсутствует фаза со стороны источника питания, или слишком велика асимметрия сетевого напряжения. Это сообщение появляется также при отказе входного выпрямителя в преобразователь частоты. Дополнительные устройства программируются в

*14-12 Function at Mains Imbalance*.

Устранение неисправностей: Проверьте напряжение питания и токи питания на входе преобразователь частоты.

# ПРЕДУПРЕЖДЕНИЕ 5, Высокое напряжение в цепи пост. тока

Напряжение промежуточной цепи (пост. тока) выше значения, при котором формируется предупреждение о высоком напряжении. Предел зависит от номинального значения напряжения преобразователь частоты. Устройство не блокируется.

# ПРЕДУПРЕЖДЕНИЕ 6, Пониженное напряжение в цепи пост. тока

Напряжение промежуточной цепи (постоянного тока) ниже значения, при котором формируется предупреждение о пониженном напряжении. Предел зависит от номинального значения напряжения преобразователь частоты. Устройство не блокируется.

# ПРЕДУПРЕЖДЕНИЕ/АВАРИЙНЫЙ

# СИГНАЛ 7, Превышенное напряжение пост. тока

Если напряжение в промежуточной цепи превышает предельно допустимое значение, преобразователь частоты через некоторое время отключается.

### Устранение неисправностей

Подключите тормозной резистор

Увеличьте время изменения скорости

Выберите тип изменения скорости

Включите функции в *2-10 Brake Function*

Нарастите *14-26 Trip Delay at Inverter Fault*.

# ПРЕДУПРЕЖДЕНИЕ/АВАРИЙНЫЙ СИГНАЛ 8, Пониж. напряж. пост. тока

Если напряжение промежуточной цепи (постоянного тока) падает ниже предела напряжения,

преобразователь частоты проверяет, подключен ли резервный резервный источник питания 24 В пост. тока. Если резервный источник питания 24 В пост. тока не подключен, преобразователь частоты отключается через заданное время. Время зависит от размера блока.

### Устранение неисправностей:

Проверьте, соответствует ли напряжение источника питания напряжению преобразователь частоты.

Выполните проверку входного напряжения

Выполните проверку цепи мягкого заряда

### ПРЕДУПРЕЖДЕНИЕ/АВАРИЙНЫЙ СИГНАЛ 9, Перегрузка инвертора

преобразователь частоты находится вблизи порога отключения ввиду перегрузки (слишком большой ток в течение слишком длительного времени). Счетчик электронной тепловой защиты инвертора выдает предупреждение при 98 % и отключает преобразователь при 100 %; отключение сопровождается аварийным сигналом. *Невозможно* выполнитьсброс преобразователь частоты, пока счетчик не окажется на уровне ниже 90 %. Неисправность заключается в том, что преобразователь частоты находится в состоянии перегрузки на уровне более 100 % в течение длительного времени.

### Устранение неисправностей

Сравните выходной ток на МПУ с номинальным током преобразователь частоты.

Сравните выходной ток, показанный на МПУ, с измеренным током двигателя.

Отобразите термальную нагрузку привода на МПУ и проверьте значение. При превышении номинальных значений непрерывного токапреобразователь частоты значения счетчика увеличиваются. При значениях менее номинальных значений непрерывного тока преобразователь частоты значения счетчика уменьшаются.

См. раздел о снижении номинальных характеристик в *Руководстве по проектированию* для получения информации, если необходима высокая частота коммутации.

# ПРЕДУПРЕЖДЕНИЕ/АВАРИЙНЫЙ СИГНАЛ 10, Температура перегрузки двигателя

Электронная тепловая защита (ETR) сигнализирует о перегреве двигателя. Установите, должен ли преобразователь частоты подавать сигнал предупреждения или аварийный сигнал при достижении счетчиком показания 100 % в *1-90 Motor Thermal Protection*. Неисправность возникает в том случае, когда двигатель находится в состоянии перегрузки на уровне более 100 % в течение длительного времени.

### Устранение неисправностей

Проверьте, не перегрелся ли двигатель.

Проверьте, нет ли механической перегрузки двигателя.

Проверьте правильность установки тока двигателя в *1-24 Motor Current*.

Убедитесь в том, чтоданные двигателя в параметрах с 1–20 по 1–25 заданы правильно.

Если используется внешний вентилятор, убедитесь в том, что он выбран в *1-91 Motor External Fan*.

Danfoss

Выполнение ААД в *1-29 Automatic Motor Adaptation (AMA)* может более точно согласовать преобразователь частоты с двигателем и снизить тепловую нагрузку.

# ПРЕДУПРЕЖДЕНИЕ/АВАРИЙНЫЙ СИГНАЛ 11, Перегрев термистора двигателя

Термистор может быть отключен. Установите, должен ли преобразователь частоты подавать сигнал предупреждения или аварийный сигнал в *1-90 Motor Thermal Protection*.

#### Устранение неисправностей

Проверьте, не перегрелся ли двигатель.

Проверьте, нет ли механической перегрузки двигателя.

При использовании клемм 53 или 54 проверьте правильность подключения термистора между клеммами 53 или 54 (вход аналогового напряжения) и клеммой 50 (напряжение питания +10 В) и что клеммный переключатель для клемм 53 и 54 установлен на напряжение. Проверьте выбор клеммы 53 или 54 в *1-93 Thermistor Source*.

При использовании цифровых входов 18 или 19 проверьте правильность подсоединения термистора к клемме 18 или 19 (только цифровой вход PNP) и клемме 50. Убедитесь в том, что в *1-93 Thermistor Source* выбрана клемма 18 или 19.

# ПРЕДУПРЕЖДЕНИЕ/АВАРИЙНЫЙ СИГНАЛ 12, Пр. крут. мом.

Крутящий момент выше значения, установленного в *4-16 Torque Limit Motor Mode*, или выше значения, установленного в *4-17 Torque Limit Generator Mode*. *14-25 Trip Delay at Torque Limit* может использоваться для замены типа реакции: вместо простого предупреждения — предупреждение с последующим аварийным сигналом.

### Устранение неисправностей

Если крутящий момент двигателя превышен при разгоне двигателя, следует увеличить время разгона.

Если предел крутящего момента генератора превышен при замедлении, следуетувеличить время замедления.

Если предел крутящего момента достигается во время работы, может потребоваться увеличение предела крутящего момента. Убедитесь в возможности безопасной работы на высоких значениях крутящего момента.

Проверьте систему на предмет избыточного увеличения значения тока двигателя.

# ПРЕДУПРЕЖДЕНИЕ/АВАРИЙНЫЙ СИГНАЛ 13, Превышение тока

Превышено пиковое значение тока инвертора (примерно 200 % от номинального значения тока). Предупреждение будет подаваться в течение приблизительно 1,5 секунд, после чего преобразователь частоты будет отключен с подачей аварийного сигнала. Эта неисправность может быть вызвана ударной нагрузкой или быстрым ускорением с высокими нагрузками инерции. Если выбран режим расширенного управления механическим тормозом, то сигнал отключения может быть сброшен извне.

### Устранение неисправностей:

Отключите питание и проверьте, можно ли повернуть вал двигателя.

Проверьте, соответствует ли размер двигателя преобразователь частоты.

Проверьте параметры с 1–20 по 1–25 для правильности данных двигателя.

# АВАРИЙНЫЙ СИГНАЛ 14, Пробой на землю

Происходит разряд тока с выходных фаз на землю либо в кабеле между преобразователь частоты и двигателем, либо в самом двигателе.

### Устранение неисправностей:

Выключите питание преобразователь частоты и устраните пробой на землю.

Измерьте сопротивление к земле проводки двигателя и самого двигателя с помощью мегомметра.

### АВАРИЙНЫЙ СИГНАЛ 15, Несовместимость аппаратных средств

Установленное дополнительное устройство не управляется существующей платой управления (аппаратно или программно).

Зафиксируйте значение следующих параметров и свяжитесь с поставщиком Danfoss:

*15-40 FC Type*

*15-41 Power Section*

*15-42 Voltage*

*15-43 Software Version*

*15-45 Actual Typecode String*

*15-49 SW ID Control Card*

*15-50 SW ID Power Card*

*15-60 Option Mounted*

*15-61 Option SW Version* (для каждого гнезда расширения)

### АВАРИЙНЫЙ СИГНАЛ 16, Короткое замыкание

В двигателе или проводке двигателя присутствует короткое замыкание.

Отключите питание преобразователь частоты и устраните короткое замыкание.

### ПРЕДУПРЕЖДЕНИЕ/АВАРИЙНЫЙ СИГНАЛ 17, Тайм-аут командного слова

Нет связи с преобразователь частоты.

Предупреждение будет показано только в том случае, если *8-04 Control Word Timeout Function* НЕ ОТКЛЮЧЕНО. Если для *8-04 Control Word Timeout Function* установлено значение *Останов* и *Отключение*, появляется предупреждение и преобразователь частоты замедляет вращение до остановки, а затем отображается аварийный сигнал.

#### Устранение неисправностей:

Проверьте соединения на кабеле последовательной связи.

Нарастите *8-03 Control Word Timeout Time*.

Проверьте работу оборудования связи.

Проверьте правильность установки в соответствии с требованиями электромагнитной совместимости (ЭМС).

# ПРЕДУПРЕЖДЕНИЕ / АВАРИЙНЫЙ СИГНАЛ 20, ошибка темп. входа

Датчик температуры не подключен.

# ПРЕДУПРЕЖДЕНИЕ / АВАРИЙНЫЙ СИГНАЛ 21, ошибка параметра

Параметр не входит в заданный диапазон. Номер параметра указан на МПУ. Для параметра необходимо указать действительное значение.

# ПРЕДУПРЕЖДЕНИЕ/АВАРИЙНЫЙ СИГНАЛ 22, механический тормоз подъемного механизма

Полученное значение показывает характер сбоя 0 = заданное значение крутящего момента не было достигнуто до истечения таймаута. 1 = до истечения тайм-аута отсутствовал сигнал обратной связи с тормозом.

# ПРЕДУПРЕЖДЕНИЕ 23, Отказ внутреннего вентилятора

Функция предупреждения об отказе вентилятора — это дополнительная функция защиты, которая контролирует, работает ли вентилятор и правильно ли он установлен. Предупреждение об отказе вентилятора можно отключить с помощью *14-53 Fan Monitor* (установив его на значение [0] Отключено).

Для фильтров типоразмеров D, E и F регулируемое напряжение вентиляторов контролируется.

### Устранение неисправностей

Убедитесь в правильной работе вентилятора.

Отключите и снова включите питание преобразователь частоты для проверки кратковременной работы вентилятора при включении.

Проверьте датчики на радиаторе и плате управления.

### ПРЕДУПРЕЖДЕНИЕ 24, Отказ внешнего вентилятора

Функция предупреждения об отказе вентилятора — это дополнительная функция защиты, которая контролирует, работает ли вентилятор и правильно ли он установлен. Предупреждение об отказе вентилятора можно отключить с помощью *14-53 Fan Monitor* (установив его на значение [0] Отключено).

#### Устранение неисправностей:

Убедитесь в правильной работе вентилятора.

Отключите и снова включите питание преобразователь частоты для проверки кратковременной работы вентилятора при включении.

Проверьте датчики на радиаторе и плате управления.

### ПРЕДУПРЕЖДЕНИЕ 25, Короткое замыкание тормозного резистора

Во время работы осуществляется контроль состояния тормозного резистора. Если происходит короткое замыкание, функция торможения отключается и подается предупреждение. преобразователь частоты еще работает, но уже без функции торможения. Отключите питание преобразователь частоты и замените тормозной резистор (см. *2-15 Brake Check*).

# ПРЕДУПРЕЖДЕНИЕ/АВАРИЙНЫЙ СИГНАЛ 26, Предельная мощность на тормозном резисторе

Мощность, передаваемая на тормозной резистор, рассчитывается как среднее значение за 120 секунд работы. Расчет основывается на напряжении промежуточной цепи и значении тормозного сопротивления, указанного в *2-16 AC brake Max. Current*. Предупреждение включается, когда рассеиваемая тормозная мощность превышает 90 %. Если в *2-13 Brake Power Monitoring* выбрано значение *Отключение* [2], то когда рассеиваемая тормозная мощность превышает 100 %, преобразователь частоты отключается.

# ПРЕДУПРЕЖДЕНИЕ/АВАРИЙНЫЙ СИГНАЛ 27, Отказ тормозного прерывателя

В процессе работы контролируется транзистор, и если происходит его короткое замыкание, отключается функция торможения и появляется предупреждение. преобразователь частоты может продолжать работать, но поскольку тормозной транзистор замкнут накоротко, на тормозной резистор передается значительная мощность, даже если он не включен.

Отключите питание преобразователь частоты и снимите тормозной резистор.

# ПРЕДУПРЕЖДЕНИЕ/АВАРИЙНЫЙ СИГНАЛ 28, Тормоз не прошел проверку

Тормозной резистор не подключен или не работает. Проверить *2-15 Brake Check*.

# АВАРИЙНЫЙ СИГНАЛ 29, Темп. радиат.

Превышение максимальной температуры радиатора. Отказ по температуре не может быть сброшен до тех пор, пока температура не окажется ниже заданного

8 8

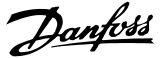

Danford

значения. Точки отключения и сброса зависят от мощности преобразователь частоты.

### Устранение неисправностей:

Убедитесь в отсутствии следующих условий.

Слишком высокая температура окружающей среды.

Слишком длинный кабель двигателя.

Неверный зазор над и под преобразователь частоты

Блокировка циркуляции воздуха вокруг преобразователь частоты.

Поврежден вентилятор радиатора.

Загрязненный радиатор.

# АВАРИЙНЫЙ СИГНАЛ 30, Потеря фазы U двигателя

Обрыв фазы U между преобразователь частоты и двигателем.

Отключите питание преобразователь частоты и проверьте фазу U двигателя.

### АВАРИЙНЫЙ СИГНАЛ 31, Потеря фазы V двигателя

Обрыв фазы V между преобразователь частоты и двигателем.

Отключите питание преобразователь частоты и проверьте фазу V двигателя.

### АВАРИЙНЫЙ СИГНАЛ 32, Потеря фазы W двигателя

Обрыв фазы W между преобразователь частоты и двигателем.

Отключите питание преобразователь частоты и проверьте фазу W двигателя.

# АВАРИЙНЫЙ СИГНАЛ 33, Отк. по брс. тока

Слишком много включений питания за короткое время. Охладите агрегат до рабочей температуры.

# ПРЕДУПРЕЖДЕНИЕ/АВАРИЙНЫЙ СИГНАЛ 34, Сбой связи

с

Шина на дополнительной плате связи не работает.

# ПРЕДУПРЕЖДЕНИЕ/АВАРИЙНЫЙ СИГНАЛ 35,

неисправность дополнительного устройства Получен аварийный сигнал дополнительного устройства. Аварийный сигнал относится к дополнительному устройству. Наиболее вероятной причиной является сбой включения питания или связи.

# ПРЕДУПРЕЖДЕНИЕ/АВАРИЙНЫЙ СИГНАЛ 36, Неиспр. с. пит.

Это предупреждение / аварийный сигнал активизируется только в случае пропадания напряжения питания на преобразователь частоты и если для *14-10 Mains Failure* НЕ установлено значение [0] *Не используется.* Проверьте предохранители преобразователь частоты и сетевое питание устройства.

# АВАРИЙНЫЙ СИГНАЛ 37, фазовый дисбаланс

Между силовыми блоками выявлен дисбаланс токов

# АВАРИЙНЫЙ СИГНАЛ 38, Внутренний отказ

При возникновении внутренней ошибки отображается кодовый номер, как указано в таблице ниже.

### Устранение неисправностей

Отключите и включите питание

Убедитесь в правильности установки дополнительных устройств

Убедитесь в надежности и полноте соединений

Возможно, потребуется связаться с вашим поставщиком Danfoss или с сервисным отделом. Для дальнейшей работы с целью устранения неисправности следует запомнить ее кодовый номер.

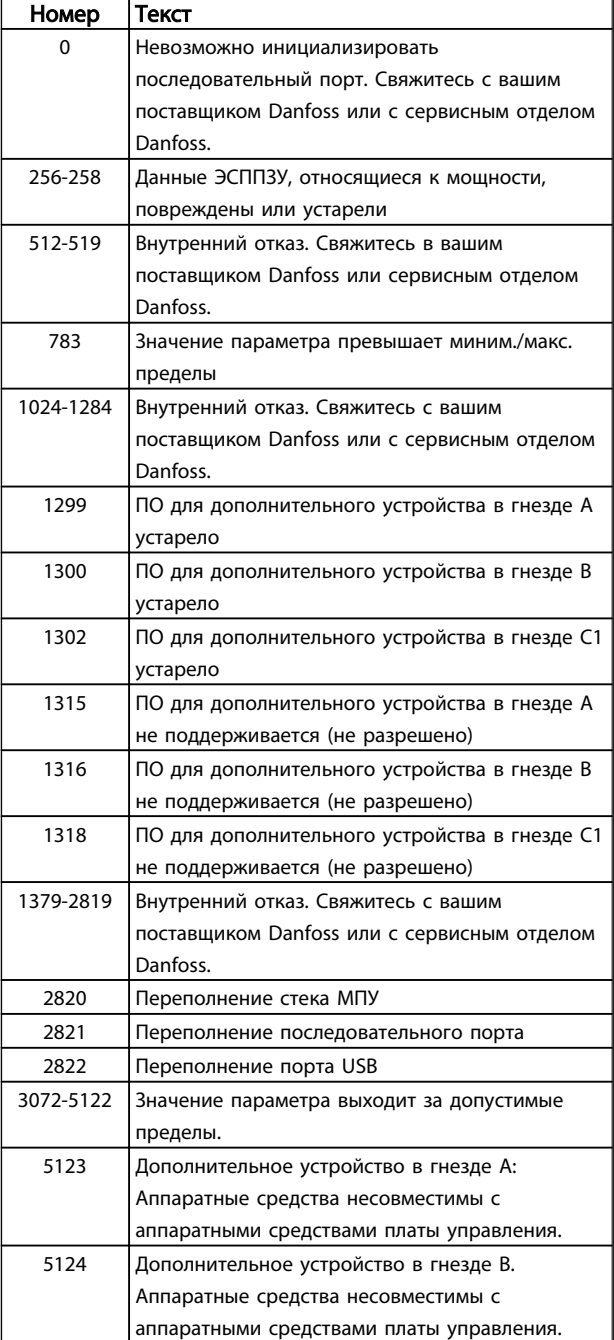

Danfoss

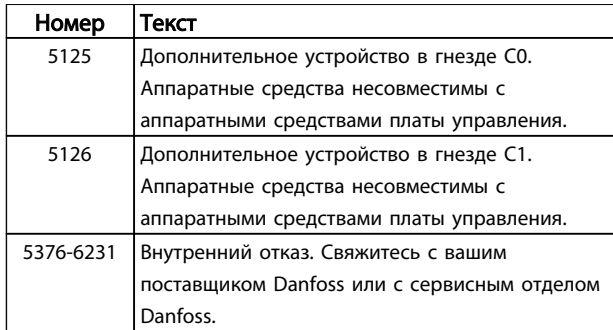

### АВАРИЙНЫЙ СИГНАЛ 39, Датч. радиат.

Обратная связь от датчика радиатора отсутствует.

Сигнал с термального датчика IGBT не поступает на силовую плату. Проблема может возникнуть на силовой плате, на плате привода входа или ленточном кабеле между силовой платой и платой привода входа.

# ПРЕДУПРЕЖДЕНИЕ 40, Перегрузка цифрового выхода, клемма 27

Проверьте нагрузку, подключенную к клемме 27, или устраните короткое замыкание. Проверить *5-00 Digital I/O Mode* и *5-01 Terminal 27 Mode*.

# ПРЕДУПРЕЖДЕНИЕ 41, Перегрузка цифрового выхода, клемма 29

Проверьте нагрузку, подключенную к клемме 29, или устраните короткое замыкание. Проверить *5-00 Digital I/O Mode* и *5-02 Terminal 29 Mode*.

# ПРЕДУПРЕЖДЕНИЕ 42, Перегрузка цифрового выхода на клемме Х30/6 или перегрузка цифрового выхода на клемме Х30/7

Для клеммы Х30/6 проверьте нагрузку, подключенную к клемме X30/6 или устраните короткое замыкание. Проверьте *5-32 Term X30/6 Digi Out (MCB 101)*.

Для клеммы Х30/7 проверьте нагрузку, подключенную к клемме X30/7, или устраните короткое замыкание. Проверьте *5-33 Term X30/7 Digi Out (MCB 101)*.

# АВАРИЙНЫЙ СИГНАЛ 43, Внеш. питание

Внешн. доп. реле MCB 113 смонтировано без внешнего источника питания 24 В=. Подключите внешний источник питания 24 В пост. тока или укажите, что внешний источник питания не используется с помощью *14-80 Option Supplied by External 24VDC* [0]. Для изменения *14-80 Option Supplied by External 24VDC* необходимо включение-выключение питания.

# АВАРИЙНЫЙ СИГНАЛ 45, Пробой на зем. 2

Пробой на землю при запуске.

### Устранение неисправностей

Убедитесь в правильном подключении заземления и в надежности соединений.

Убедитесь в правильном выборе размера провода.

Проверьте кабели на предмет короткого замыкания или утечки на землю.

### АВАРИЙНЫЙ СИГНАЛ 46, Подключение силовой платы

На плату питания подается питание, не соответствующее расчетному диапазону.

Имеется три источника питания в режиме коммутации источника питания на плате питания: 24 В, 5 В, +/- 18 В. При использовании источника питания в 24 В пост. тока с дополнительным устройством MCB 107отслеживаются только источники питания 24 В и 5 В. При питании от трех фаз напряжения сети отслеживаются все три источника.

### Устранение неисправностей

Убедитесь в исправности силовой платы.

Убедитесь в исправности платы управления.

Убедитесь в исправности дополнительной платы.

Если используется питание 24 В пост. тока, проверьте правильность подачи питания.

#### ПРЕДУПРЕЖДЕНИЕ 47, Н напр пит 24 В

Источник питания постоянного тока 24 В пост. тока измеряется на плате управления. Возможно, перегружен внешний резервный источник 24 В пост. тока; в случае иной причины следует обратиться к поставщику оборудования Danfoss.

### ПРЕДУПРЕЖДЕНИЕ 48, Низкое напряжение питания 1,8 В

Источник питания 1,8 В пост. тока, использующийся на плате управления, выходит из допустимых пределов. Источник питания измеряется на плате управления. Убедитесь в исправности платы управления. Если установлена дополнительная карта, убедитесь в отсутствии перенапряжения.

### ПРЕДУПРЕЖДЕНИЕ 49, Предел скор.

Когда значение скорости находится вне диапазона, установленного в *4-11 Motor Speed Low Limit [RPM]* и *4-13 Motor Speed High Limit [RPM]*, преобразователь частоты выводит предупреждение. Когда значение скорости ниже предела, указанного в *1-86 Trip Speed Low [RPM]* (за исключением запуска и останова), преобразователь частоты отключится.

### АВАРИЙНЫЙ СИГНАЛ 50, ААД: ош. калибр.

Свяжитесь в вашим поставщиком Danfoss или сервисным отделом Danfoss.

### АВАРИЙНЫЙ СИГНАЛ 51, ААД: проверить Unom и Inom

Значения напряжения двигателя, тока двигателя и мощности двигателя заданы неправильно. Проверьте значения параметров от 1–20 до 1–25.

#### АВАРИЙНЫЙ СИГНАЛ 52, низкое значение Inom при ААД,

Слишком мал ток двигателя. Проверьте значение параметра в *4-18 Current Limit*.

# AВАРИЙНЫЙ СИГНАЛ 53, ААД,: слишком мощный двигатель

Слишком мощный двигатель для выполнения ААД,.

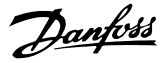

### AВАРИЙНЫЙ СИГНАЛ 54, ААД,: слишком маломощный двигатель

Электродвигатели имеют слишком малую мощность для проведения ААД,.

### AВАРИЙНЫЙ СИГНАЛ 55, ААД параметры вне диапазона

Значения параметров двигателя находятся вне допустимых пределов. Невозможно выполнить ААД.

# AВАРИЙНЫЙ СИГНАЛ 56, AАД: прервано пользователем

AАД была прервана пользователем.

# АВАРИЙНЫЙ СИГНАЛ 57, таймаут ААД,

Попробуйте еще раз перезапустить ААД,. При повторных перезапусках возможен перегрев двигателя.

# AВАРИЙНЫЙ СИГНАЛ 58, AАД: внутренняя неисправность

Обратитесь к своему поставщикуDanfoss.

# ПРЕДУПРЕЖДЕНИЕ 59, Предел по току

Ток двигателя больше значения, установленного в *4-18 Current Limit*. Убедитесь в том, чтоданные двигателя в параметрах с 1–20 по 1–25 заданы правильно. Возможно, требуется увеличить значение предела по току. Убедитесь в безопасности эксплуатации системы с более высоким пределом по току.

### ПРЕДУПРЕЖДЕНИЕ 60, Внешняя блокировка

Цифровой входной сигнал указывает на отказ за пределами преобразователь частоты. Внешняя блокировка привела к отключению преобразователь частоты. Устраните внешнюю неисправность. Чтобы возобновить нормальную работу, подайте 24В пост.тока на клемму, запрограммированную для внешней блокировки. Выполните сброс преобразователь частоты.

### ПРЕДУПРЕЖДЕНИЕ/АВАРИЙНЫЙ СИГНАЛ 61, ошибка ОС

несоответствие между вычисленным значением скорости и измеренным значением скорости от устройства обратной связи. Функция «Предупреждение/ Аварийный сигнал/Отключение» устанавливается в *4-30 Motor Feedback Loss Function*. Принимаются погрешность, задаваемая в *4-31 Motor Feedback Speed Error*, и допустимое время возникновения ошибки, устанавливаемое в *4-32 Motor Feedback Loss Timeout*. Функция может быть введена в действие при выполнении процедуры сдачи в эксплуатацию.

# ПРЕДУПРЕЖДЕНИЕ 62, Достигнут макс. предел выходной частоты

Выходная частота достигла значения, установленного в *4-19 Max Output Frequency*. Проверьте систему для определения причины. Возможно, требуется увеличить предел выходной частоты. Убедитесь в возможности безопасной работы системы с более высокой выходной частотой. Предупреждение будет сброшено, когда частота на выходе упадет ниже максимального предела.

# АВАРИЙНЫЙ СИГНАЛ 63, малая эффективность механического тормоза

Фактический ток двигателя не превышает значения тока «отпускания тормоза» в течение промежутка времени «Задержка пуска».

# ПРЕДУПРЕЖДЕНИЕ/АВАРИЙНЫЙ СИГНАЛ 65, Перегрев платы управления

Температура платы управления, при которой происходит ее отключение, равна 80° C.

### Устранение неисправностей

- Убедитесь в том, что температура окружающей среды находится в допустимых пределах.
- Удостоверьтесь в отсутствии засорения фильтров.
- Проверьте работу вентилятора.
- Проверьте плату управления.

### ПРЕДУПРЕЖДЕНИЕ 66, Низкая температура радиатора

преобразователь частоты слишком холодный для работы. Данное предупреждение основывается на показаниях датчика температуры модуля IGBT. Увеличьте значение температуры окружающей среды. Кроме того, небольшой ток может подаваться на преобразователь частоты при остановке двигателя, если установить *2-00 DC Hold/Preheat Current* на 5 % и *1-80 Function at Stop*.

# АВАРИЙНЫЙ СИГНАЛ 67, Изменена конфигурация дополнительного устройства модуля

После последнего выключения питания добавлено или удалено одно или несколько дополнительных устройств. Убедитесь в том, что изменение конфигурации было намеренным, и выполните сброс.

# АВАРИЙНЫЙ СИГНАЛ 68, Актив. безоп. останов

Потеря сигнала 24В пост. тока на клемме 37 привела к отключению фильтра. Чтобы возобновить нормальную работу, подайте 24В пост. тока на клемму 37 и перезапустите фильтр.

# АВАРИЙНЫЙ СИГНАЛ 69, Температура силовой платы питанияТемпература силовой платы питания

Температура датчика платы питания либо слишком высокая, либо слишком низкая.

### Устранение неисправностей

Убедитесь в том, что температура окружающей среды находится в допустимых пределах.

- Удостоверьтесь в отсутствии засорения фильтров.
- Проверьте работу вентилятора.
- Проверьте силовую плату.

Danfoss

# АВАРИЙНЫЙ СИГНАЛ 70, недопустимая конфигурация ПЧ

Плата управления и плата питания несовместимы. Обратитесь к своему поставщику и сообщите код типа блока, указанный на паспортной табличке, и номера позиций плат для проверки совместимости.

# АВАРИЙНЫЙ СИГНАЛ 71, безопасный останов PTC 1

С был активирован безопасный останов. Плата термистора PTC (температура двигателя слишком велика). Обычная работа может быть возобновлена, когда от заново поступит напряжение 24 В пост. тока на клемму 37 (при понижении температуры двигателя до приемлемого значения) и когда будет деактивирован цифровой вход со стороны . После этого следует подать сигнал сброса (по шине, через цифровой вход/выход или нажатием кнопки [RESET] (Сброс)).

### АВАРИЙНЫЙ СИГНАЛ 72, oпасный отказ

Безопасный останов с блокировкой отключения. Аварийный сигнал о серьезной неполадке подается при несанкционированном сочетании команд безопасного останова. Такое происходит, если VLT включает X44/10, но при этом безопасный останов по какой любо причине отключен. Кроме того, если является единственным устройством, использующим безопасный останов (указывается выбором [4] или [5] в *5-19 Terminal 37 Safe Stop*), несанкционированным сочетанием считается активизация безопасного останова без активизации X44/10. В таблице ниже указаны несанкционированные сочетания, в результате которых подается аварийный сигнал 72. Следует учитывать, что при активизации X44/10 при выборе 2 или 3 сигнал следует игнорировать! Тем не менее будет в состоянии активировать безопасный останов.

# ПРЕДУПРЕЖДЕНИЕ 73, автоматический перезапуск при безопасном останове

Безопасный останов. Обратите внимание, что при включении автоматического перезапуска двигатель может запуститься, если неисправность устранена.

### АВАРИЙНЫЙ СИГНАЛ 74, термистор PTC

Аварийный сигнал в связи с дополнительным устройством ATEX. PTC не работает.

### АВАРИЙНЫЙ СИГНАЛ 75, недопустимый выбор профиля

Значение параметра не может быть записано во время работы двигателя. Например, остановите двигатель перед записью профиля MCO *8-10 Control Word Profile*.

# ПРЕДУПРЕЖДЕНИЕ 76, настройка модуля мощности

Требуемое количество модулей мощности не соответствует обнаруженному количеству активных модулей мощности.

### Устранение неисправностей:

Такая ситуация возникает при замене модуля в корпусе F, если данные мощности силовой платы модуля не соответствуют требованиям преобразователь частоты. Убедитесь в правильности номера позиции детали и силовой платы.

### 77 ПРЕДУПРЕЖДЕНИЕ, Реж. пониж. мощн.

Это предупреждение показывает, что преобразователь частоты работает в режиме пониженной мощности (т. е. число секций инвертора меньше допустимого). Это предупреждение формируется при включениивыключении питания, когда преобразователь частоты настроен на работу с меньшим количеством инверторов и не отключится.

### АВАРИЙНЫЙ СИГНАЛ 78, ошибка слежения

Разница между установленным значением и фактическим значением превышает значение, установленное в *4-35 Tracking Error*. Отключите данную функцию с помощью *4-34 Tracking Error Function* или выберите аварийный сигнал/предупреждение в *4-34 Tracking Error Function*. Выполните механическую проверку в зоне нагрузки и двигателя, проверьте подключение ОС «двигатель – энкодер – преобразователь частоты. Выберите функцию ОС двигателя в *4-30 Motor Feedback Loss Function*. Отрегулируйте диапазон ошибки слежения в *4-35 Tracking Error* и *4-37 Tracking Error Ramping*.

# АВАРИЙНЫЙ СИГНАЛ 79, Недопустимая конфигурация отсека питания

Плата масштабирования имеет неверный номер позиции или не установлена. Разъем МК102 на силовой плате не может быть установлен.

### ALARM 80, блок приведен к значениям по умолчанию

Значения параметров приводятся к настройкам по умолчанию после ручного сброса. Выполните сброс устройства для устранения аварийного сигнала.

# АВАРИЙНЫЙ СИГНАЛ 81, повреждение CSIV

В файле CSIV выявлены ошибки синтаксиса.

### АВАРИЙНЫЙ СИГНАЛ 82, ошибка параметра CSIV Ошибка инициализации параметра CSIV.

# АВАРИЙНЫЙ СИГНАЛ 83, недопустимая конфигурация дополнительного устройства

Совместная работа смонтированных дополнительных устройств не поддерживается.

# АВАРИЙНЫЙ СИГНАЛ 84, защитное дополнительное устройство не обнаружено

Защитное дополнительное устройство удалено без общего сброса. Заново подключите защитное дополнительное устройство.

# АВАРИЙНЫЙ СИГНАЛ 88, обнаружение дополнительного устройства

Обнаружено изменение схемы дополнительных устройств. Такой аварийный сигнал подается, если *14-89 Option Detection* установлен на [0] *Фиксированную конфигурацию* и если схема дополнительных устройств по каким-либо причинам изменилась. Перед тем как принять изменение, необходимо активировать изменение схемы дополнительных устройств в *14-89 Option Detection*. Если изменение конфигурации не принято, можно сбросить Аварийный сигнал 88 (отключение с блокировкой) после переустановки/

корректировки конфигурации дополнительного устройства.

# ПРЕДУПРЕЖДЕНИЕ 89, смещение механического тормоза

Монитор тормоза подъемного устройства обнаружил скорость двигателя > 10 об/мин.

# АВАРИЙНЫЙ СИГНАЛ 90, монитор ОС

Проверьте подключение дополнительного энкодера/ резолвера и, если потребуется, замените MCB 102 или MCB 103.

### АВАРИЙНЫЙ СИГНАЛ 91, неправильные установки аналогового входа 54

Переключатель S202 установлен в положение (Выкл.) (вход по напряжению), в то время как к аналоговому входу, клемма 54, подключен датчик KTY.

### АВАРИЙНЫЙ СИГНАЛ 92, Нет потока

В системе обнаружено отсутствие потока. *22-23 No-Flow Function* устанавливается на аварийный сигнал. Выполните поиск неисправностей в системе и перезагрузите преобразователь частоты после устранения сбоя.

# АВАРИЙНЫЙ СИГНАЛ 93, Сухой ход насоса

Отсутствие потока в системе при высокой скорости работы преобразователь частоты может указывать на сухой ход насоса. *22-26 Dry Pump Function* устанавливается на подачу аварийного сигнала. Выполните поиск неисправностей в системе и перезагрузите преобразователь частоты после устранения сбоя.

### АВАРИЙНЫЙ СИГНАЛ 94, Конец характеристики

Сигнал обратной связи ниже заданного значения. Это может указывать на присутствие утечки в системе. *22-50 End of Curve Function* устанавливается на аварийный сигнал. Выполните поиск неисправностей в системе и перезагрузите преобразователь частоты после устранения сбоя.

# АВАРИЙНЫЙ СИГНАЛ 95, Обрыв ремня

Крутящий момент оказывается ниже значения, заданного для состояния с отсутствием нагрузки, что указывает на обрыв ремня. *22-60 Broken Belt Function* устанавливается на аварийный сигнал. Выполните поиск неисправностей в системе и перезагрузите преобразователь частоты после устранения сбоя.

# АВАРИЙНЫЙ СИГНАЛ 96, Пуск задержан

Пуск двигателя задержан вследствие активной защиты от короткого цикла. *22-76 Interval between Starts* активируется. Выполните поиск неисправностей в системе и перезагрузите преобразователь частоты после устранения сбоя.

# ПРЕДУПРЕЖДЕНИЕ 97, Останов задержан

Останов двигателя задержан вследствие активной защиты от короткого цикла. *22-76 Interval between Starts* активируется. Выполните поиск неисправностей в системе и перезагрузите преобразователь частоты после устранения сбоя.

#### ПРЕДУПРЕЖДЕНИЕ 98, Отказ часов

Время не установлено либо отказали часы RTC. Выполните сброс часов в *0-70 Date and Time*.

# ПРЕДУПРЕЖДЕНИЕ 163, ATEX ETR предел по току, предупреждение

Достигнуто предельное значение кривой номинального тока ATEX ETR. Предупреждение активизируется при достижении 83 % и отключается при 65 % допустимой тепловой перегрузке.

Danfoss

# АВАРИЙНЫЙ СИГНАЛ 164, ATEX ETR предел по току, аварийный сигнал

Превышено допустимое значение тепловой перегрузки ATEX ETR.

### ПРЕДУПРЕЖДЕНИЕ 165, ATEX ETR предел частоты, предупреждение

преобразователь частоты работает более 50 секунд со значением ниже минимально допустимой частоты (*1-98 ATEX ETR interpol. points freq.* [0]).

### АВАРИЙНЫЙ СИГНАЛ 166, ATEX ETR предел частоты, авар.сигнал

преобразователь частоты работает более 60 секунд (за период 600 секунд) со значением ниже минимально допустимой частоты (*1-98 ATEX ETR interpol. points freq.*  $[0]$ .

# АВАРИЙНЫЙ СИГНАЛ 243, тормозной IGBT

Данный аварийный сигнал доступен только для приводов рамы F. Аналогичен аварийному сигналу 27. Значение в журнале аварийных сигналов обозначает, какой модуль питания вызвал аварийный сигнал:

# АВАРИЙНЫЙ СИГНАЛ 244, Температура радиатора

Данный аварийный сигнал — только для преобразователей частоты типоразмера F. Аналогичен аварийному сигналу 29. Значение в журнале аварийных сигналов показывает, какой модуль питания вызвал аварийный сигнал.

# АВАРИЙНЫЙ СИГНАЛ 245, Датч. радиат.

Данный аварийный сигнал - только для преобразователей частотытипоразмера F. Аналогичен аварийному сигналу 39. Значение в журнале аварийных сигналов показывает, какой модуль питания вызвал аварийный сигнал

1 = левый инверторный модуль.

2 = средний инверторный модуль в F2 или F4 преобразователь частоты.

2 = правый инверторный модуль в F1 или F3 преобразователь частоты.

3 = правый инверторный модуль в F2 или F4 преобразователь частоты.

5 = модуль выпрямителя.

Данный аварийный сигнал - только для

# АВАРИЙНЫЙ СИГНАЛ 246, Подключение силовой платы

преобразователь частоты типоразмера F. Аналогичен аварийному сигналу 46. Значение в журнале аварийных

8 8

Danfoss

сигналов показывает, какой модуль питания вызвал аварийный сигнал

1 = левый инверторный модуль.

2 = средний инверторный модуль в F2 или F4 преобразователь частоты.

2 = правый инверторный модуль в F1 или F3 преобразователь частоты.

3 = правый инверторный модуль в F2 или F4 преобразователь частоты.

5 = модуль выпрямителя.

# АВАРИЙНЫЙ СИГНАЛ 69, Температура силовой платы питанияТемпература силовой платы питания

Данный аварийный сигнал - только для преобразователь частоты типоразмера F. Аналогичен аварийному сигналу 69. Значение в журнале аварийных сигналов показывает, какой модуль питания вызвал аварийный сигнал

1 = левый инверторный модуль.

2 = средний инверторный модуль в F2 или F4 преобразователь частоты.

2 = правый инверторный модуль в F1 или F3 преобразователь частоты.

3 = правый инверторный модуль в F2 или F4 преобразователь частоты.

5 = модуль выпрямителя.

# АВАРИЙНЫЙ СИГНАЛ 248, Недопустимая конфигурация отсека питания

Данный аварийный сигнал - только для преобразователей частотытипоразмера F. Аналогичен аварийному сигналу 79. Значение в журнале аварийных сигналов обозначает, какой модуль питания вызвал аварийный сигнал:

1 = левый инверторный модуль.

2 = средний инверторный модуль в F2 или F4 преобразователь частоты.

2 = правый инверторный модуль в F1 или F3 преобразователь частоты.

3 = правый инверторный модуль в F2 или F4 преобразователь частоты.

5 = модуль выпрямителя.

# ПРЕДУПРЕЖДЕНИЕ 249, Низкая температура выпр.

Сбой датчика IGBT (только для высокомощных устройств).

### ПРЕДУПРЕЖДЕНИЕ 250, Новая деталь

Была выполнена замена одного из компонентов в преобразователь частоты. Выполните сброс преобразователь частоты для возврата к нормальной работе.

#### ПРЕДУПРЕЖДЕНИЕ 251, Новый код типа

Была заменена силовая плата питания и другие детали и код типа изменился. Осуществите перезапуск, чтобы убрать предупреждение и возобновить нормальную работу.

Danfoss

# 9 Поиск и устранение основных неисправностей

# 9.1 Запуск и эксплуатация

См. *Журнал аварий* в *[Таблица 4.1](#page-34-0)*.

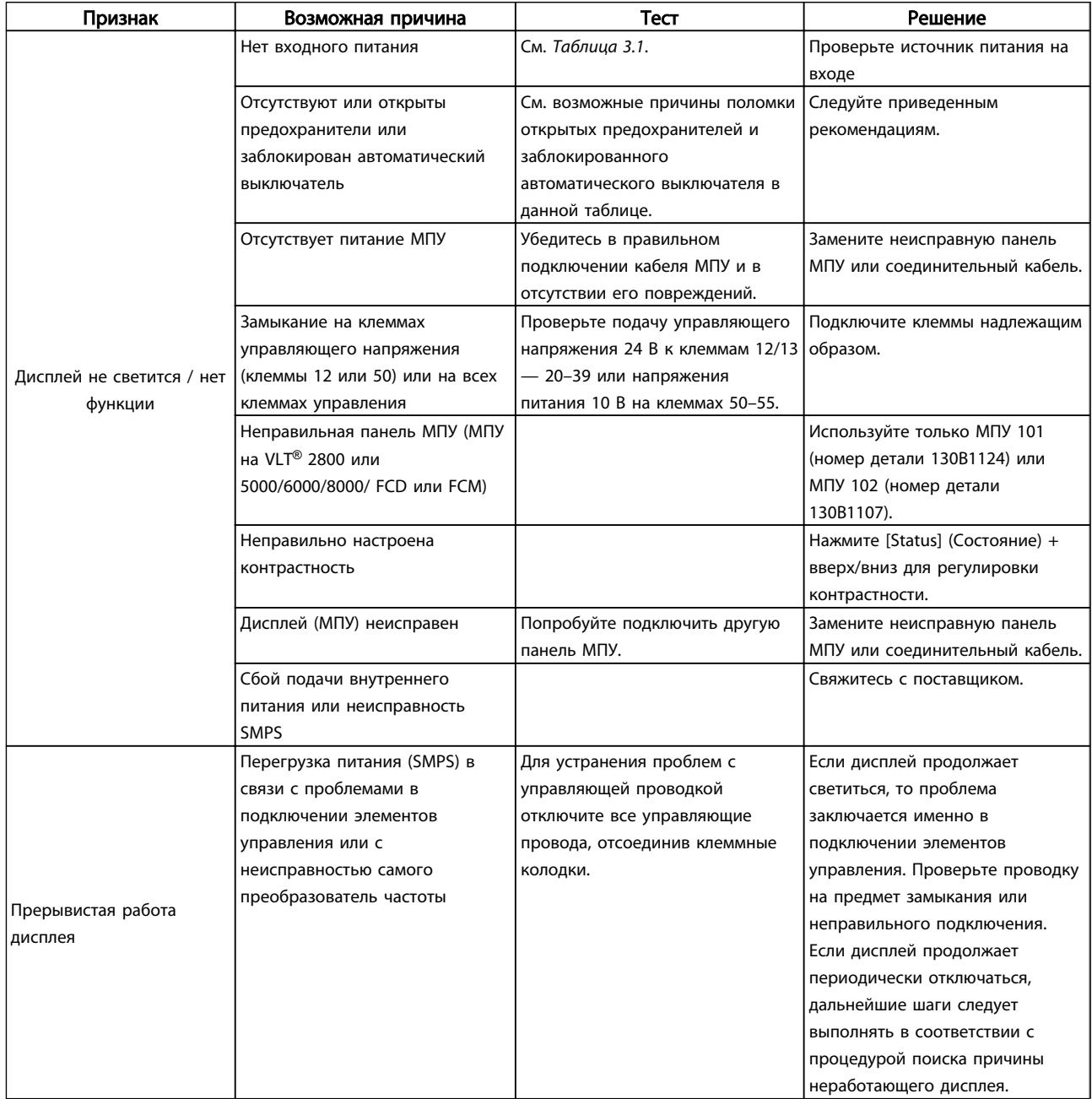

Danfoss

# Поиск и устранение основных... VLT®AutomationDrive Руководство по эксплуатации

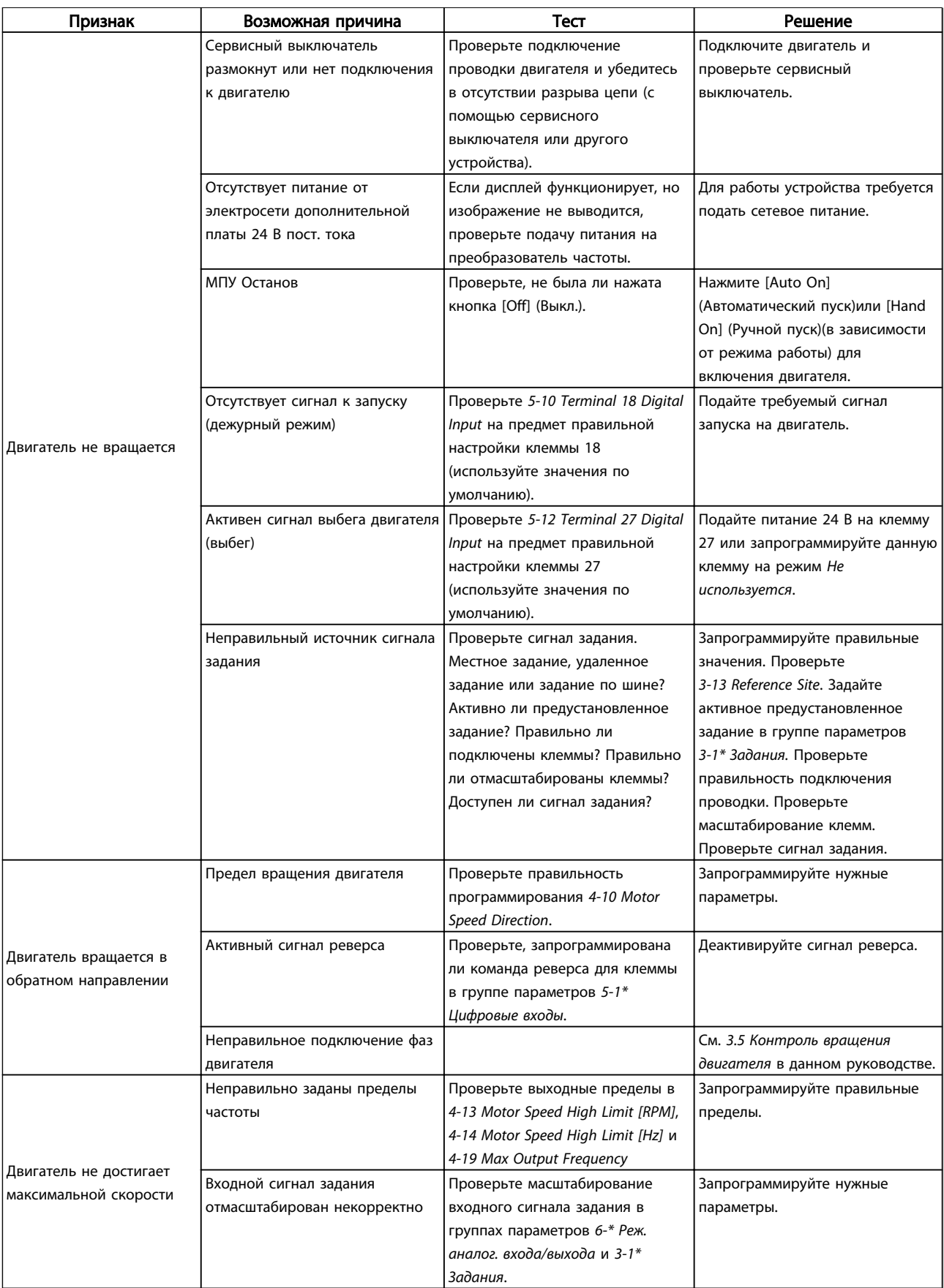
Danfoss

#### Поиск и устранение основных... VLT®AutomationDrive Руководство по эксплуатации

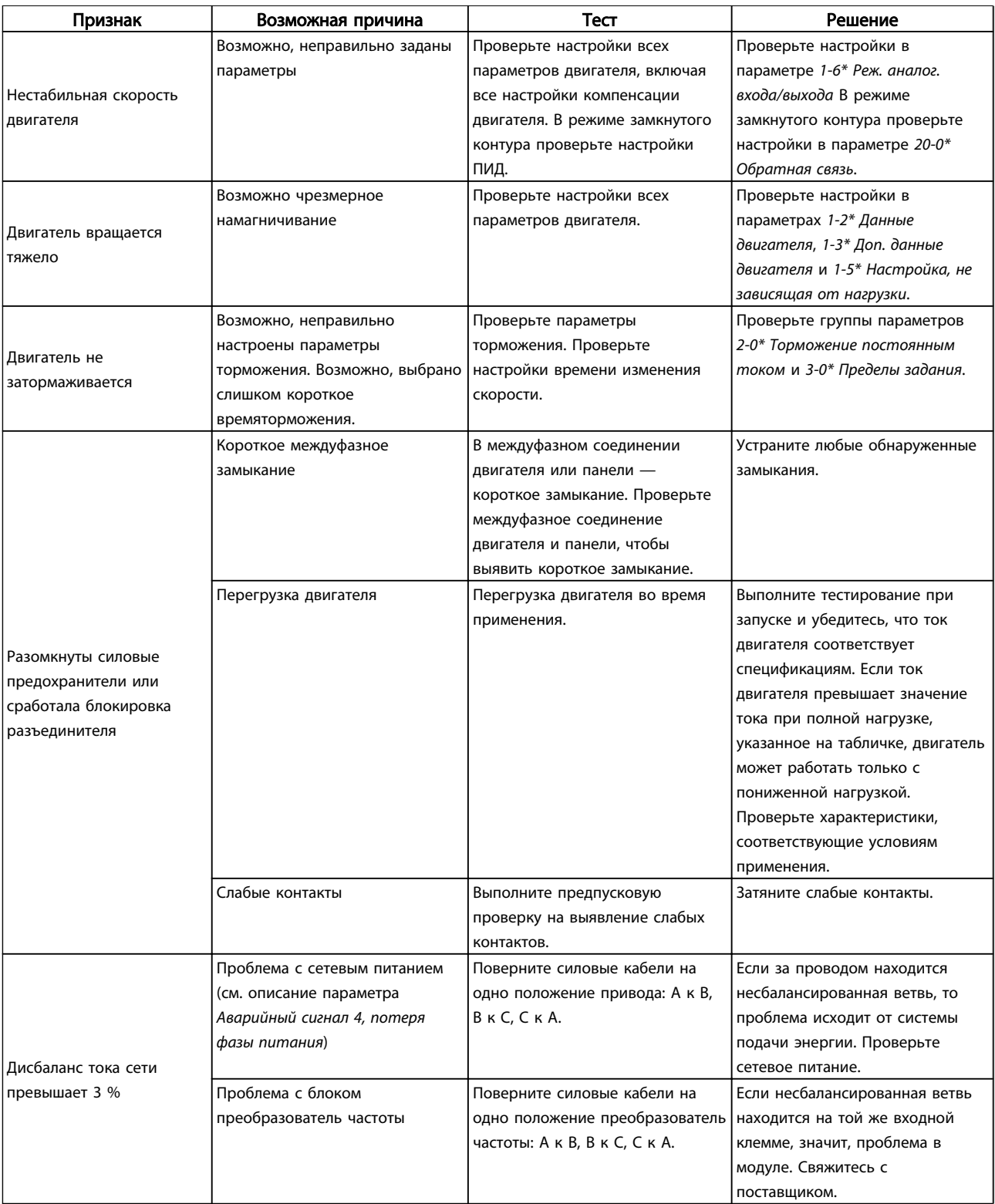

Danfoss

#### Поиск и устранение основных... VLT®AutomationDrive Руководство по эксплуатации

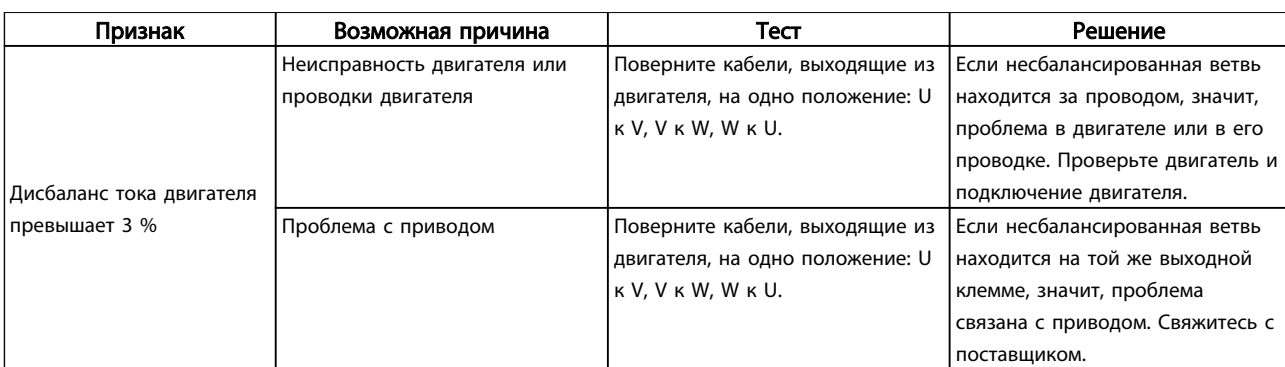

Danfoss

# <span id="page-74-0"></span>10 Технические данные

# 10.1 Спецификации, зависящие от

мощности

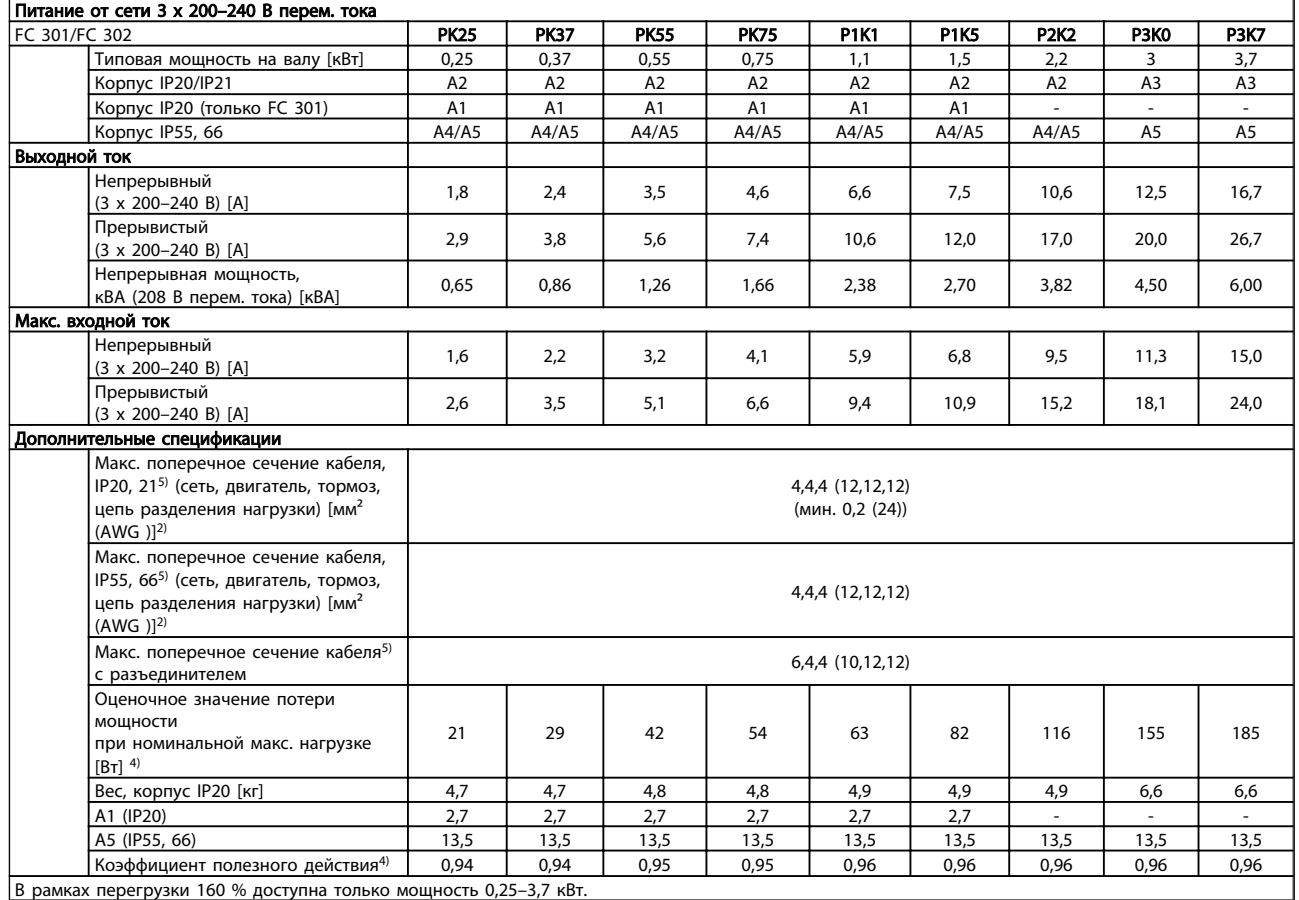

TEXHIVECK и примерения VLT<sup>\*</sup>AutomationDrive Руководство по эксплуатации

| Питание от сети 3 х 200-240 В перем. тока                  |      |                   |      |                   |                  |           |  |  |  |  |
|------------------------------------------------------------|------|-------------------|------|-------------------|------------------|-----------|--|--|--|--|
| FC 301/FC 302                                              |      | <b>P5K5</b>       |      | <b>P7K5</b>       | <b>P11K</b>      |           |  |  |  |  |
| Высокая/нормальная нагрузка <sup>1)</sup>                  | HO   | NO.               | HO   | <b>NO</b>         | HO               | <b>NO</b> |  |  |  |  |
| Типовая мощность на валу [кВт]                             | 5,5  | 7,5               | 7,5  | 11                | 11               | 15        |  |  |  |  |
| Корпус IP20                                                |      | B <sub>3</sub>    |      | B <sub>3</sub>    | <b>B4</b>        |           |  |  |  |  |
| Корпус IP21                                                |      | <b>B1</b>         |      | <b>B1</b>         | <b>B2</b>        |           |  |  |  |  |
| Корпус IP55, 66                                            |      | <b>B1</b>         |      | <b>B1</b>         | <b>B2</b>        |           |  |  |  |  |
| Выходной ток                                               |      |                   |      |                   |                  |           |  |  |  |  |
| Непрерывный                                                |      |                   |      |                   |                  |           |  |  |  |  |
| (3 x 200-240 B) [A]                                        | 24,2 | 30,8              | 30,8 | 46,2              | 46,2             | 59,4      |  |  |  |  |
| Прерывистый                                                |      |                   |      |                   |                  |           |  |  |  |  |
| (перегрузка в течение 60 с)                                | 38,7 | 33,9              | 49,3 | 50,8              | 73,9             | 65,3      |  |  |  |  |
| $(3 \times 200 - 240 B)$ [A]                               |      |                   |      |                   |                  |           |  |  |  |  |
| Непрерывная мощность,                                      | 8,7  |                   |      | 16,6              | 16,6             |           |  |  |  |  |
| кВА (208 В перем. тока) [кВА]                              |      | 11,1              | 11,1 |                   |                  | 21,4      |  |  |  |  |
| Макс. входной ток                                          |      |                   |      |                   |                  |           |  |  |  |  |
| Непрерывный                                                | 22   | 28                | 28   | 42                | 42               | 54        |  |  |  |  |
| $(3 \times 200 - 240 B)$ [A]                               |      |                   |      |                   |                  |           |  |  |  |  |
| Прерывистый                                                |      |                   |      |                   |                  |           |  |  |  |  |
| (перегрузка в течение 60 с)                                | 35,2 | 30,8              | 44,8 | 46,2              | 67,2             | 59,4      |  |  |  |  |
| $(3 \times 200 - 240 B)$ [A]                               |      |                   |      |                   |                  |           |  |  |  |  |
| Дополнительные спецификации                                |      |                   |      |                   |                  |           |  |  |  |  |
| Макс. поперечное сечение кабеля,                           |      |                   |      |                   |                  |           |  |  |  |  |
| IP21 <sup>5)</sup> (сеть, тормоз, цепь                     |      | 16,10, 16 (6,8,6) |      | 16,10, 16 (6,8,6) | $35,- (2,-)$     |           |  |  |  |  |
| разделения нагрузки) [мм <sup>2</sup> (AWG)] <sup>2)</sup> |      |                   |      |                   |                  |           |  |  |  |  |
| Макс. поперечное сечение кабеля,                           |      | $10,10,-(8,8,-)$  |      |                   |                  |           |  |  |  |  |
| IP215) (двигатель) [мм <sup>2</sup> (AWG)] <sup>2)</sup>   |      |                   |      | $10,10,-(8,8,-)$  | 35,25,25 (2,4,4) |           |  |  |  |  |
| Макс. поперечное сечение кабеля,                           |      |                   |      |                   |                  |           |  |  |  |  |
| IP20 <sup>5)</sup> (сеть, тормоз, двигатель, цепь          |      | $10,10,-(8,8,-)$  |      | $10,10,-(8,8,-)$  | $35,- (2,-)$     |           |  |  |  |  |
| разделения нагрузки)                                       |      |                   |      |                   |                  |           |  |  |  |  |
| Макс. поперечное сечение кабеля с                          |      |                   |      |                   |                  |           |  |  |  |  |
| разъединителем [мм <sup>2</sup> (AWG)] <sup>2)</sup>       |      | 16,10,10 (6,8,8)  |      |                   |                  |           |  |  |  |  |
| Оценочное значение потери                                  |      |                   |      |                   |                  |           |  |  |  |  |
| мощности                                                   | 239  | 310               | 371  | 514               | 463              | 602       |  |  |  |  |
| при номинальной макс. нагрузке                             |      |                   |      |                   |                  |           |  |  |  |  |
| $[BT]^{4}$                                                 |      |                   |      |                   |                  |           |  |  |  |  |
| Bec.                                                       |      | 23                |      | 23                | 27               |           |  |  |  |  |
| корпус IP21, IP55, 66 [кг]                                 |      |                   |      |                   |                  |           |  |  |  |  |
| Коэффициент полезного действия <sup>4)</sup>               |      | 0.964             |      | 0,959             | 0.964            |           |  |  |  |  |

Danfoss

Danfoss

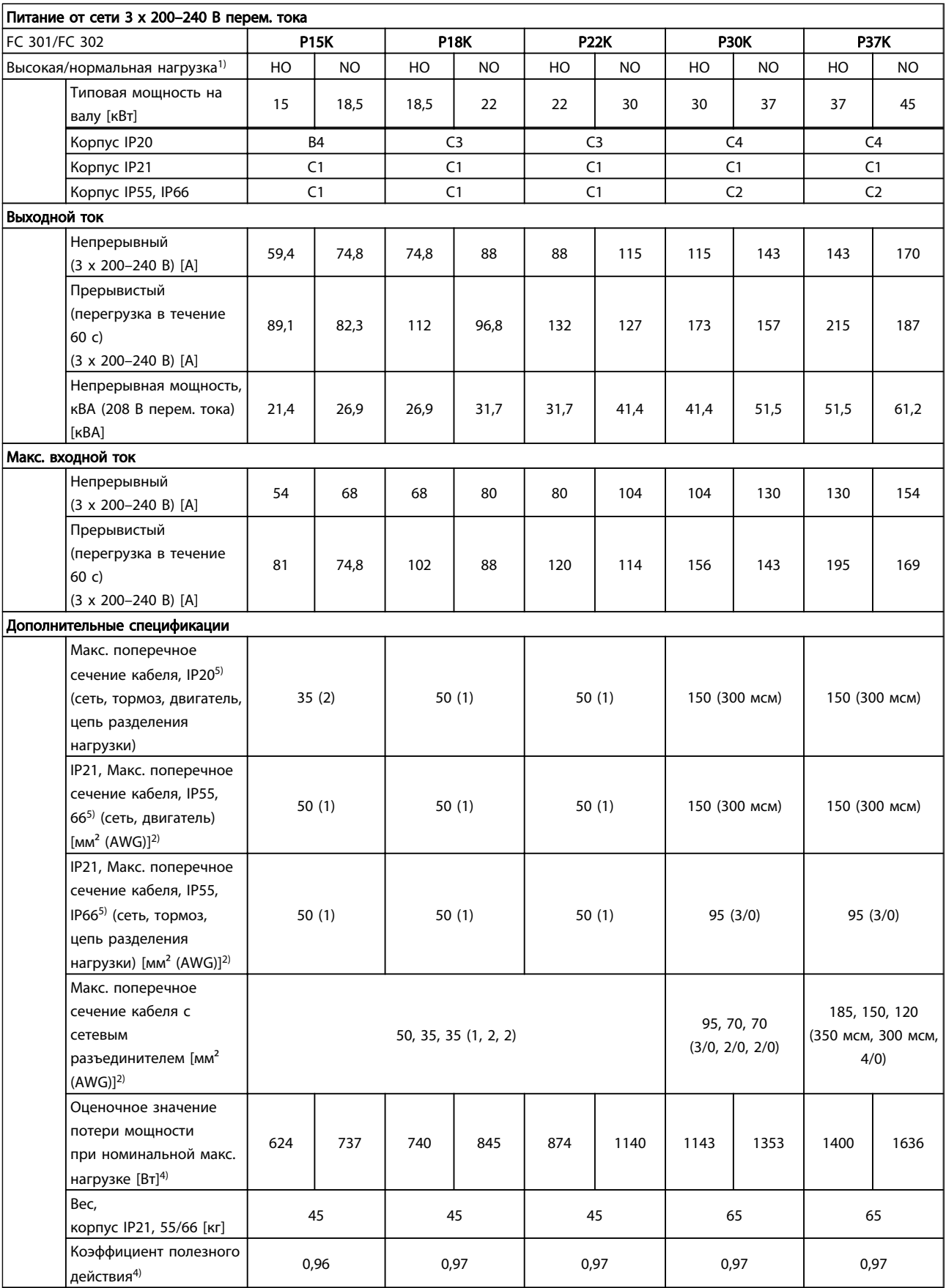

<u>Danfoss</u>

*Максимальные номиналы предохранителей см. 10.3.1 Предохранители*

> *1) Высокая перегрузка = 160 % крутящий момент в течение 60 с, нормальная перегрузка = 110 % крутящий момент в течение 60 с.*

*2) Американский сортамент проводов.*

*3) Измеряется с использованием экранированных проводов двигателя длиной 5 м при номинальной нагрузке и номинальной частоте.*

*4) Типовые значения потерь мощности приводятся при номинальной нагрузке, предполагается, что они находятся в пределах допуска +/-15 % (допуск связан с изменениями напряжения и различием характеристик кабелей). Значения получены, исходя из КПД типового двигателя (граница eff2/eff3). Для двигателей с более низким КПД потери в преобразователь частоты возрастают и наоборот.*

*Если частота коммутации увеличивается относительно установки по умолчанию, потери мощности могут быть значительными. Включены значения*

*МПУ и потребления мощности типовой платой управления. Дополнительные устройства и нагрузка пользователя могут привести к увеличению потерь на величину до 30 Вт. (Хотя обычно при полной нагрузке платы управления и при установке дополнительных плат в гнездах А или В увеличение потерь составляет всего 4 Вт для каждой платы.)*

*Несмотря на то, что измерения выполняются с помощью самого современного оборудования, погрешность некоторых измерений может составлять +/-5 %.*

*5) Три значения макс. сечения приводятся соответственно для одножильного кабеля, гибкого провода и гибкого провода с концевыми кабельными муфтами.*

Danfoss

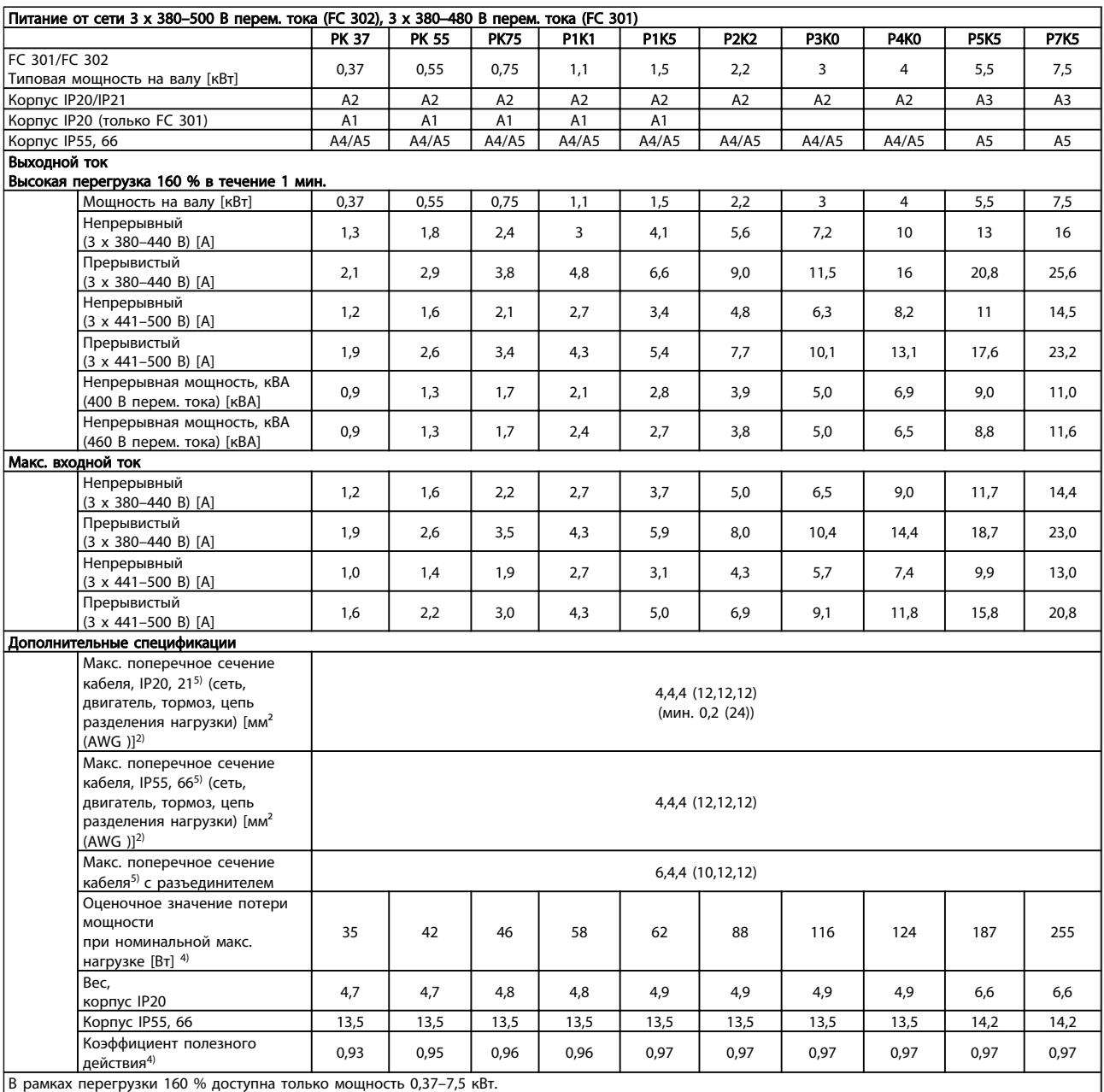

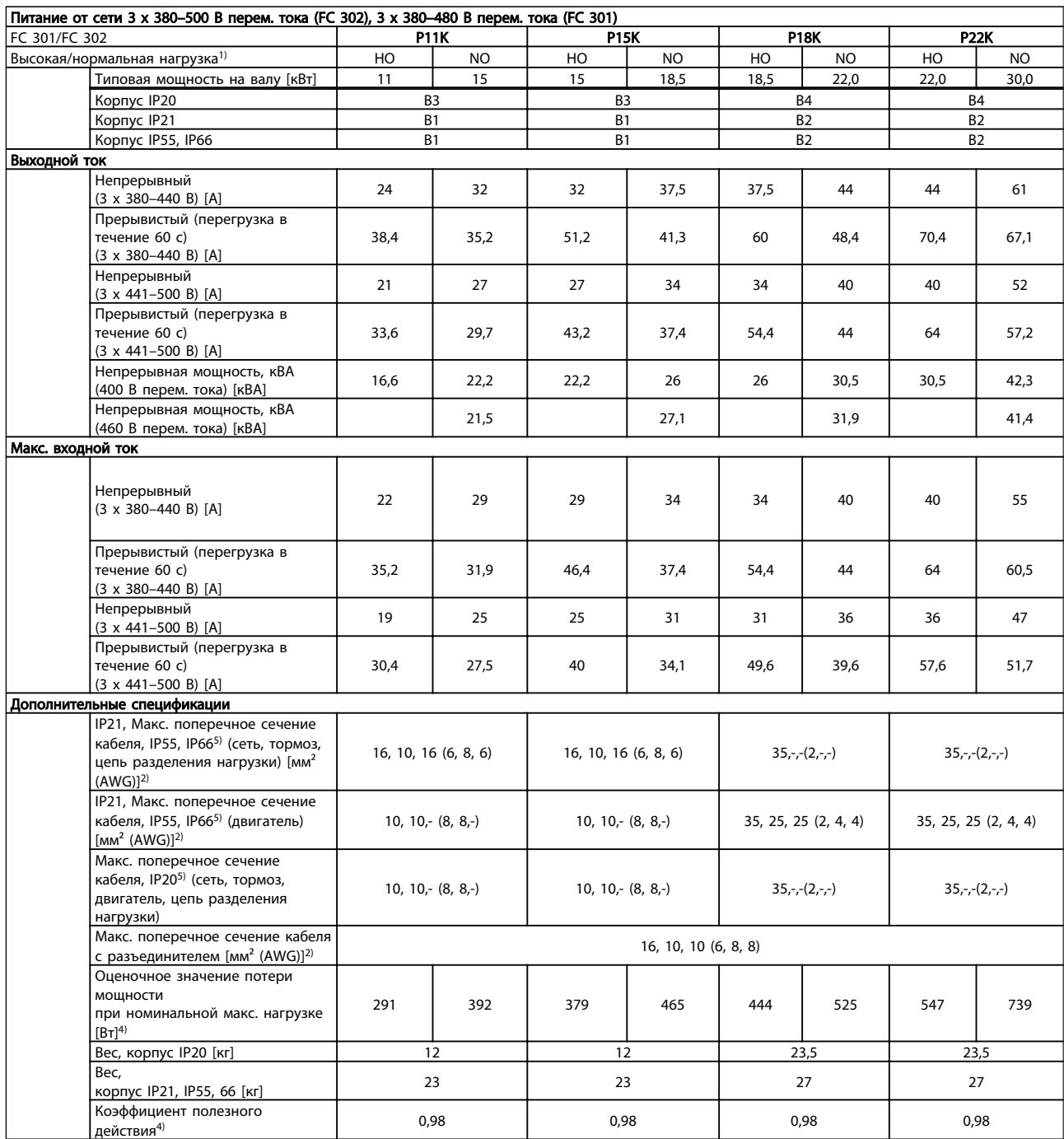

Danfoss

Danfoss

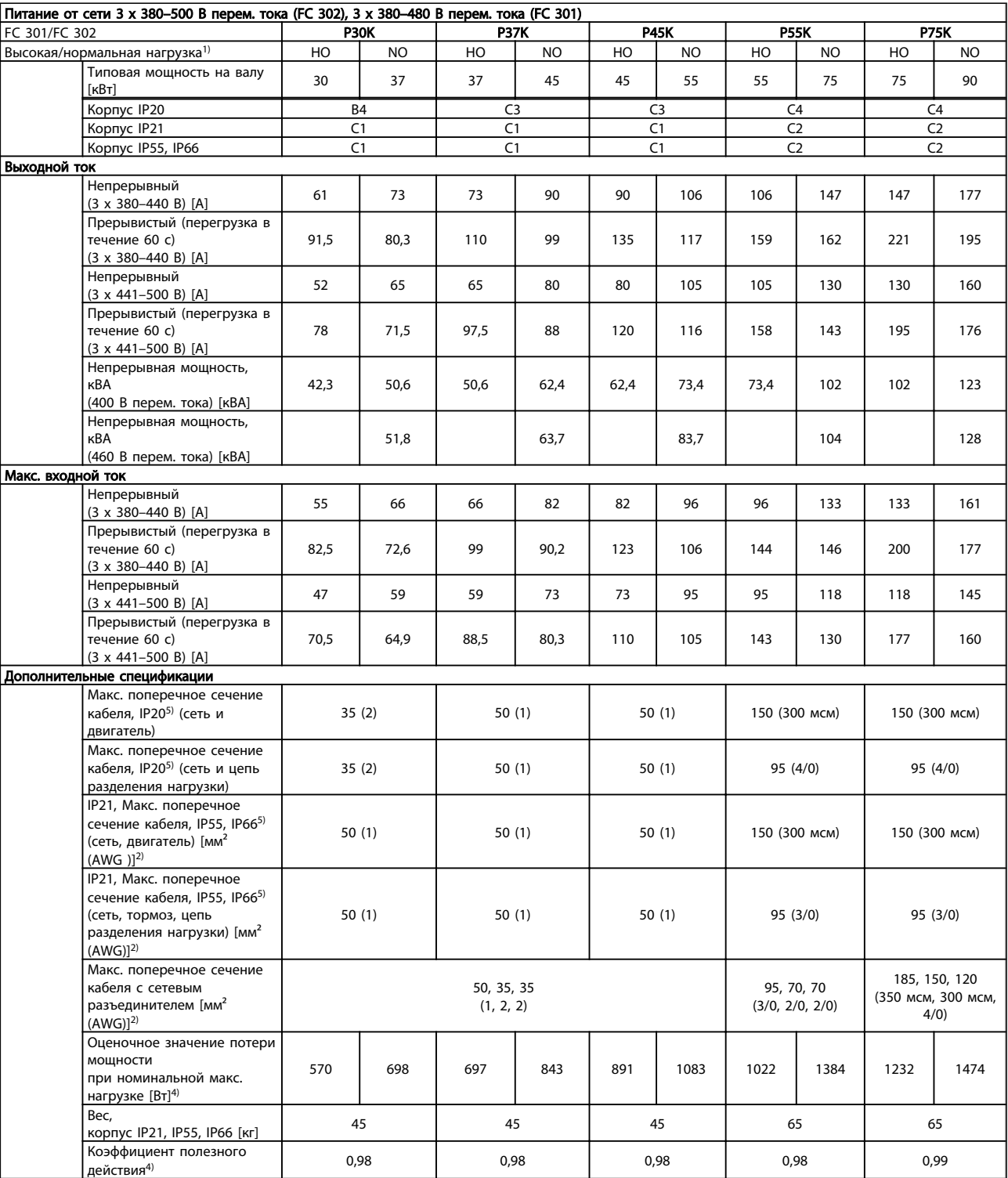

*Максимальные номиналы предохранителей см. 10.3.1* 

*Предохранители*

*1) Высокая перегрузка = 160 % крутящий момент в течение 60 с, нормальная перегрузка = 110 % крутящий момент в течение 60 с.*

*2) Американский сортамент проводов.*

*3) Измеряется с использованием экранированных проводов двигателя длиной 5 м при номинальной нагрузке и номинальной частоте.*

<u>Danfoss</u>

<span id="page-81-0"></span>*4) Типовые значения потерь мощности приводятся при номинальной нагрузке, предполагается, что они находятся в пределах допуска +/-15 % (допуск связан с изменениями напряжения и различием характеристик кабелей). Значения получены, исходя из КПД типового двигателя (граница eff2/eff3). Для двигателей с более низким КПД потери в преобразователь частоты возрастают и наоборот.*

*Если частота коммутации увеличивается относительно установки по умолчанию, потери мощности могут быть значительными. Включены значения*

*МПУ и потребления мощности типовой платой управления. Дополнительные устройства и нагрузка пользователя могут привести к увеличению потерь на величину до 30 Вт. (Хотя обычно при полной нагрузке платы управления и при установке дополнительных плат в гнездах А или В увеличение потерь составляет всего 4 Вт для каждой платы.)*

*Несмотря на то, что измерения выполняются с помощью самого современного оборудования, погрешность некоторых измерений может составлять +/-5 %.*

*5) Три значения макс. сечения приводятся соответственно для одножильного кабеля, гибкого провода и гибкого провода с концевыми кабельными муфтами.*

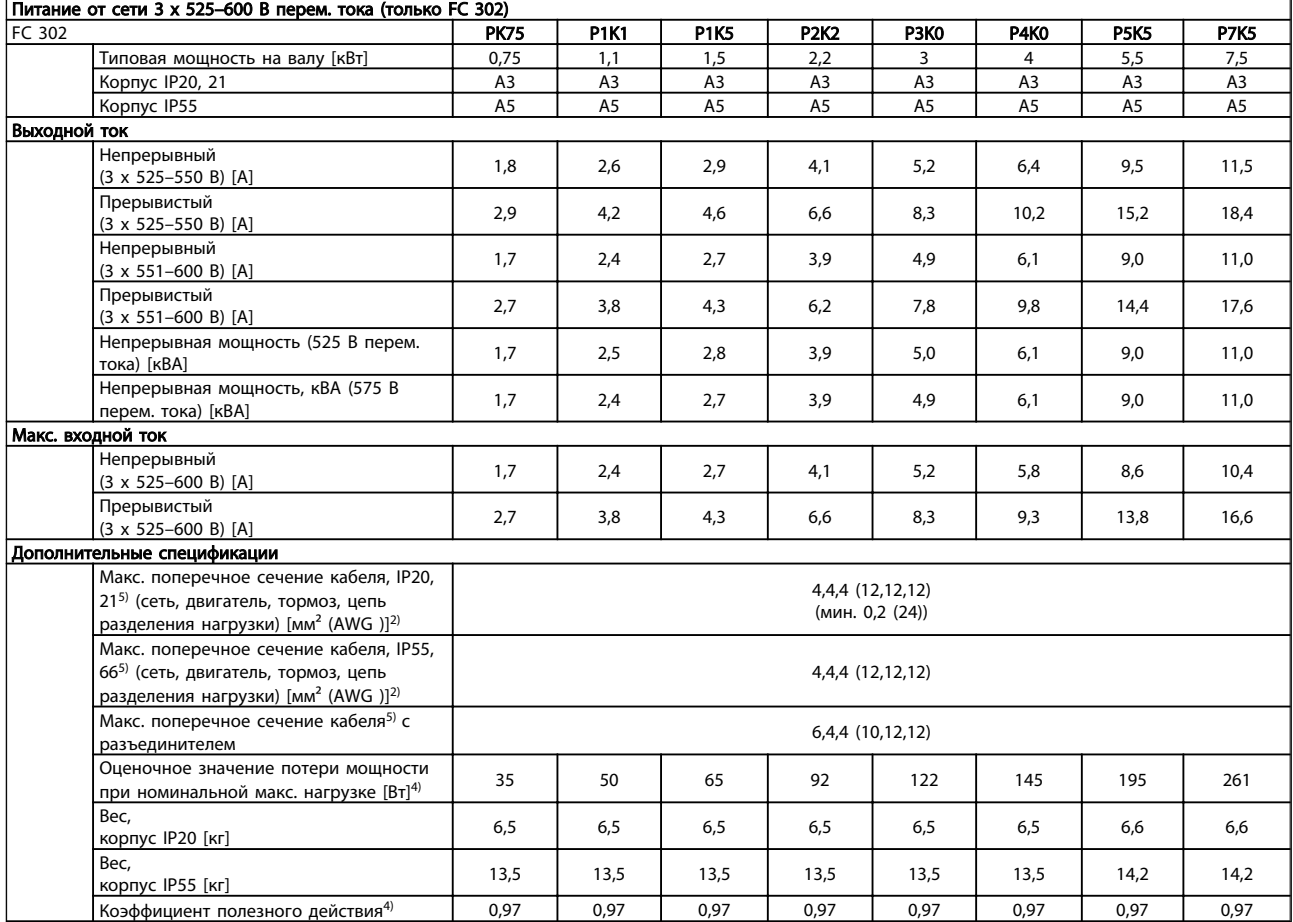

<span id="page-82-0"></span>TEXHIVECK и примерения VLT<sup>\*</sup>AutomationDrive Руководство по эксплуатации

| Питание от сети 3 х 525-600 В перем. тока |                                                                                      |                                              |                      |                       |             |                         |           |                      |                |                        |           |  |
|-------------------------------------------|--------------------------------------------------------------------------------------|----------------------------------------------|----------------------|-----------------------|-------------|-------------------------|-----------|----------------------|----------------|------------------------|-----------|--|
| FC 302                                    |                                                                                      |                                              | <b>P11K</b>          |                       | <b>P15K</b> | <b>P18K</b>             |           | <b>P22K</b>          |                | P30K                   |           |  |
|                                           | Высокая/нормальная нагрузка <sup>1)</sup>                                            | HO                                           | <b>NO</b>            | HO                    | <b>NO</b>   | HO                      | <b>NO</b> | HO                   | <b>NO</b>      | HO                     | <b>NO</b> |  |
|                                           | Типовая мощность на валу [кВт]                                                       | 11                                           | 15                   | 15                    | 18,5        | 18,5                    | 22        | 22                   | 30             | 30                     | 37        |  |
|                                           | Kopnyc IP21, IP55, IP66                                                              | <b>B1</b>                                    |                      | <b>B1</b>             |             | <b>B2</b>               |           | B <sub>2</sub>       |                | C1                     |           |  |
|                                           | Корпус IP20                                                                          |                                              | B <sub>3</sub>       | B <sub>3</sub>        |             | B <sub>4</sub>          |           |                      | B <sub>4</sub> | <b>B4</b>              |           |  |
| Выходной ток                              |                                                                                      |                                              |                      |                       |             |                         |           |                      |                |                        |           |  |
|                                           | Непрерывный<br>$(3 \times 525 - 550 B)$ [A]                                          | 19                                           | 23                   | 23                    | 28          | 28                      | 36        | 36                   | 43             | 43                     | 54        |  |
|                                           | Прерывистый<br>$(3 \times 525 - 550 B)$ [A]                                          | 30                                           | 25                   | 37                    | 31          | 45                      | 40        | 58                   | 47             | 65                     | 59        |  |
|                                           | Непрерывный<br>$(3 \times 525 - 600 B)$ [A]                                          | 18                                           | 22                   | 22                    | 27          | 27                      | 34        | 34                   | 41             | 41                     | 52        |  |
|                                           | Прерывистый<br>$(3 \times 525 - 600 B) [A]$                                          | 29                                           | 24                   | 35                    | 30          | 43                      | 37        | 54                   | 45             | 62                     | 57        |  |
|                                           | Непрерывная мощность (550<br>В перем. тока) [кВА]                                    | 18,1                                         | 21,9                 | 21,9                  | 26,7        | 26,7                    | 34,3      | 34,3                 | 41,0           | 41,0                   | 51,4      |  |
|                                           | Непрерывная мощность, кВА<br>(575 В перем. тока) [кВА]                               | 17,9                                         | 21,9                 | 21,9                  | 26,9        | 26,9                    | 33,9      | 33,9                 | 40,8           | 40,8                   | 51,8      |  |
| Макс. входной ток                         |                                                                                      |                                              |                      |                       |             |                         |           |                      |                |                        |           |  |
|                                           | Непрерывный<br>при 550 В [A]                                                         | 17,2                                         | 20.9                 | 20.9                  | 25,4        | 25,4                    | 32,7      | 32,7                 | 39             | 39                     | 49        |  |
|                                           | Прерывистый<br>при напряжении 550 В [A]                                              | 28                                           | 23                   | 33                    | 28          | 41                      | 36        | 52                   | 43             | 59                     | 54        |  |
|                                           | Непрерывный<br>при напряжении 575 В [A]                                              | 16                                           | 20                   | 20                    | 24          | 24                      | 31        | 31                   | 37             | 37                     | 47        |  |
|                                           | Прерывистый<br>при напряжении 575 В [A]                                              | 26                                           | 22                   | 32                    | 27          | 39                      | 34        | 50                   | 41             | 56                     | 52        |  |
|                                           | Дополнительные спецификации                                                          |                                              |                      |                       |             |                         |           |                      |                |                        |           |  |
|                                           | IP21, Макс. поперечное                                                               |                                              |                      |                       |             |                         |           |                      |                |                        |           |  |
|                                           | сечение кабеля, IP55, IP665)                                                         |                                              |                      | 16, 10, 10 (6, 8, 8)  |             | $35,-(2,-)$             |           | $35,--(2,-)$         |                |                        |           |  |
|                                           | (сеть, тормоз, цепь                                                                  |                                              | 16, 10, 10 (6, 8, 8) |                       |             |                         |           |                      |                | $50,- (1,-)$           |           |  |
|                                           | разделения нагрузки) [мм <sup>2</sup><br>$(AWG) ^{2}$                                |                                              |                      |                       |             |                         |           |                      |                |                        |           |  |
|                                           | IP21, Макс. поперечное                                                               |                                              |                      | $10, 10, - (8, 8, -)$ |             | 35, 25, 25 (2, 4, 4)    |           | 35, 25, 25 (2, 4, 4) |                | $50,- (1,-)$           |           |  |
|                                           | сечение кабеля, IP55, IP665)<br>(двигатель) [мм <sup>2</sup> (AWG)] <sup>2)</sup>    |                                              | $10, 10, (8, 8,-)$   |                       |             |                         |           |                      |                |                        |           |  |
|                                           | Макс. поперечное сечение                                                             |                                              |                      |                       |             |                         |           |                      |                |                        |           |  |
|                                           | кабеля, IP20 <sup>5)</sup> (сеть, тормоз,<br>двигатель, цепь разделения<br>нагрузки) | $10, 10, (8, 8, -)$<br>$10, 10, - (8, 8, -)$ |                      |                       |             | $35,-(-2,-)$            |           | $35,-(-2,-)$         |                | $35,--(2,-)$           |           |  |
|                                           | Макс. поперечное сечение<br>кабеля с разъединителем<br>$[MM^2 (AWG)]^{2}$            |                                              |                      |                       |             | 16, 10, 10<br>(6, 8, 8) |           |                      |                | 50, 35, 35<br>(1,2, 2) |           |  |
|                                           | Оценочное значение потери                                                            |                                              |                      |                       |             |                         |           |                      |                |                        |           |  |
|                                           | мощности<br>при номинальной макс.                                                    |                                              | 225                  |                       | 285         |                         | 329       |                      | 700            |                        | 700       |  |
|                                           | нагрузке $[Br]^{4)}$                                                                 |                                              |                      |                       |             |                         |           |                      |                |                        |           |  |
|                                           | Bec.<br>корпус IP21, [кг]                                                            |                                              | 23                   | 23                    |             | 27                      |           | 27                   |                | 27                     |           |  |
|                                           | Bec.<br>корпус IP20 [кг]                                                             |                                              | 12                   |                       | 12          | 23,5                    |           | 23,5                 |                | 23,5                   |           |  |
|                                           | Коэффициент полезного<br>действия <sup>4)</sup>                                      |                                              | 0,98                 |                       | 0,98        |                         | 0,98      |                      | 0,98           |                        | 0,98      |  |

<span id="page-83-0"></span>TEXHIVECK и примерения VLT<sup>\*</sup>AutomationDrive Руководство по эксплуатации

|                                  | Питание от сети 3 х 525-600 В перем. тока                                                                                                    |                                  |           |                               |                                          |               |                |                |                |
|----------------------------------|----------------------------------------------------------------------------------------------------|----------------------------------|-----------|-------------------------------|------------------------------------------|---------------|----------------|----------------|----------------|
| FC 302                           |                                                                                                    | <b>P37K</b>                      |           | <b>P45K</b>                   |                                          |               | <b>P55K</b>    | <b>P75K</b>    |                |
|                                  | Высокая/нормальная нагрузка*                                                                                                    | HO                               | <b>NO</b> | HO                            | <b>NO</b>                                | HO            | <b>NO</b>      | HO             | <b>NO</b>      |
|                                  | Типовая мощность на валу [кВт]                                                                                                    | 37                               | 45        | 45                            | 55                                       | 55            | 75             | 75             | 90             |
|                                  | Kopnyc IP21, IP55, IP66                                                                                                    | C1                               | C1        |                               | C1                                       |               | C <sub>2</sub> |                | C <sub>2</sub> |
|                                  | Корпус IP20                                                                                                    | C <sub>3</sub><br>C <sub>3</sub> |           | C <sub>3</sub>                |                                          |               | C <sub>4</sub> | C <sub>4</sub> |                |
| Выходной ток                     |                                                                                                    |                                  |           |                               |                                          |               |                |                |                |
|                                  | Непрерывный                                                                                                    |                                  |           |                               |                                          |               |                |                |                |
|                                  | $(3 \times 525 - 550 B)$ [A]                                                                                                    | 54                               | 65        | 65                            | 87                                       | 87            | 105            | 105            | 137            |
|                                  | Прерывистый<br>$(3 \times 525 - 550 B) [A]$                                                                                                    | 81                               | 72        | 98                            | 96                                       | 131           | 116            | 158            | 151            |
|                                  | Непрерывный<br>$(3 \times 525 - 600 B) [A]$                                                                                                    | 52                               | 62        | 62                            | 83                                       | 83            | 100            | 100            | 131            |
|                                  | Прерывистый<br>$(3 \times 525 - 600 B)$ [A]                                                                                                    | 78                               | 68        | 93                            | 91                                       | 125           | 110            | 150            | 144            |
|                                  | Непрерывная мощность (550 В<br>перем. тока) [кВА]                                                                                                    | 51,4                             | 61,9      | 61,9                          | 82,9                                     | 82,9          | 100,0          | 100,0          | 130,5          |
|                                  | Непрерывная мощность, кВА (575 В<br>перем. тока) [кВА]                                                                                                 | 51,8                             | 61,7      | 61,7                          | 82,7                                     | 82,7          | 99,6           | 99,6           | 130,5          |
| Макс. входной ток                |                                                                                                    |                                  |           |                               |                                          |               |                |                |                |
|                                  | Непрерывный<br>при 550 В [A]                                                                                                    | 49                               | 59        | 59                            | 78,9                                     | 78,9          | 95,3           | 95,3           | 124,3          |
|                                  | Прерывистый                                                                                                    | 74                               | 65        | 89                            | 87                                       | 118           | 105            | 143            | 137            |
|                                  | при напряжении 550 В [A]                                                                                                    |                                  |           |                               |                                          |               |                |                |                |
|                                  | Непрерывный<br>при напряжении 575 В [A]                                                                                                    | 47                               | 56        | 56                            | 75                                       | 75            | 91             | 91             | 119            |
|                                  | Прерывистый<br>при напряжении 575 В [A]                                                                                                    | 70                               | 62        | 85                            | 83                                       | 113           | 100            | 137            | 131            |
|                                  | Дополнительные спецификации                                                                                                    |                                  |           |                               |                                          |               |                |                |                |
| Макс. поперечное сечение кабеля, |                                                                                                    |                                  |           |                               |                                          |               |                |                |                |
|                                  | IP20 <sup>5)</sup> (сеть и двигатель)                                                                                                    |                                  | 50(1)     |                               |                                          |               |                | 150 (300 мсм)  |                |
|                                  | Макс. поперечное сечение кабеля,<br>IP20 <sup>5)</sup> (сеть и цепь разделения                                                                         |                                  | 50(1)     |                               | 95 (4/0)                                 |               |                |                |                |
|                                  | нагрузки)<br>IP21, Макс. поперечное сечение                                                                                                    |                                  |           |                               |                                          |               |                |                |                |
|                                  | кабеля, IP55, IP66 <sup>5)</sup> (сеть, двигатель)<br>$\text{[MM}^2 \text{ (AWG)}^2$                                                                   |                                  | 50(1)     |                               |                                          | 150 (300 мсм) |                |                |                |
|                                  | IP21, Макс. поперечное сечение<br>кабеля, IP55, IP66 <sup>5)</sup> (сеть, тормоз,<br>цепь разделения нагрузки) [мм <sup>2</sup><br>(AWG)1 <sup>2</sup> |                                  | 95 (4/0)  |                               |                                          |               |                |                |                |
|                                  | Макс. поперечное сечение кабеля с<br>сетевым разъединителем [мм <sup>2</sup><br>(AWG) <sup>12</sup>                                                    |                                  |           | 95, 70, 70<br>(3/0, 2/0, 2/0) | 185, 150, 120<br>(350 мсм, 300 мсм, 4/0) |               |                |                |                |
|                                  | Оценочное значение потери<br>мошности<br>при номинальной макс. нагрузке<br>$[BT]^{4}$                                                                  |                                  | 850       |                               | 1100                                     |               | 1400           |                | 1500           |
|                                  | Bec.<br>корпус IP20 [кг]                                                                                                    | 35                               |           |                               | 35                                       | 50            |                | 50             |                |
|                                  | Bec.<br>корпус IP21, IP55 [кг]                                                                                                    | 45                               |           |                               | 45                                       |               | 65             |                | 65             |
|                                  | Коэффициент полезного действия <sup>4)</sup>                                                                                                    | 0.98                             |           | 0.98                          |                                          | 0,98          |                | 0.98           |                |

Danfoss

Danfoss

TEXHIVECK и примерения VLT<sup>\*</sup>AutomationDrive Руководство по эксплуатации

|                   | Питание от сети 3 х 525-690 В перем. тока                                                                       |                      |           |                |           |                |             |                |           |  |
|-------------------|----------------------------------------------------------------------------------------------------|----------------------|-----------|----------------|-----------|----------------|-------------|----------------|-----------|--|
| FC 302            |                                                                                                    | <b>P11K</b>          |           | <b>P15K</b>    |           |                | <b>P18K</b> | <b>P22K</b>    |           |  |
|                   | Высокая/нормальная нагрузка <sup>1)</sup>                                                                       | HO                   | <b>NO</b> | HO             | <b>NO</b> | HO             | <b>NO</b>   | HO             | <b>NO</b> |  |
|                   | Типовая выходная мощность на<br>валу [кВт] при напряжении 550<br>B                                              | 7,5                  | 11        | 11             | 15        | 15             | 18,5        | 18,5           | 22        |  |
|                   | Типовая выходная мощность на<br>валу [л.с.] при напряжении 575<br>В                                             | 11                   | 15        | 15             | 20        | 20             | 25          | 25             | 30        |  |
|                   | Типовая выходная мощность на<br>валу [кВт] при напряжении 690<br>B                                              | 11                   | 15        | 15             | 18,5      | 18,5           | 22          | 22             | 30        |  |
|                   | Корпус IP21, 55                                                                                                 |                      | <b>B2</b> | B <sub>2</sub> |           | B <sub>2</sub> |             | B <sub>2</sub> |           |  |
| Выходной ток      |                                                                                                    |                      |           |                |           |                |             |                |           |  |
|                   | Непрерывный<br>$(3 \times 525 - 550 B) [A]$                                                                     | 14                   | 19        | 19             | 23        | 23             | 28          | 28             | 36        |  |
|                   | Прерывистый (перегрузка в<br>течение 60 с)<br>$(3 \times 525 - 550 B)$ [A]                                      | 22,4                 | 20,9      | 30,4           | 25,3      | 36,8           | 30,8        | 44,8           | 39,6      |  |
|                   | Непрерывный<br>$(3 \times 551 - 690 B)$ [A]                                                                     | 13                   | 18        | 18             | 22        | 22             | 27          | 27             | 34        |  |
|                   | Прерывистый (перегрузка в<br>течение 60 с)<br>$(3 \times 551 - 690 B)$ [A]                                      | 20,8                 | 19,8      | 28,8           | 24,2      | 35,2           | 29,7        | 43,2           | 37,4      |  |
|                   | Непрерывная мощность, кВА<br>(при напряжении 550 В) [кВА]                                                       | 13,3                 | 18,1      | 18,1           | 21.9      | 21,9           | 26,7        | 26,7           | 34,3      |  |
|                   | Непрерывная мощность, кВА<br>(при напряжении 575 В) [кВА]                                                       | 12,9                 | 17,9      | 17,9           | 21,9      | 21,9           | 26,9        | 26,9           | 33,9      |  |
|                   | Непрерывная мощность, кВА<br>(при напряжении 690 В) [кВА]                                                       | 15,5                 | 21,5      | 21,5           | 26,3      | 26,3           | 32,3        | 32,3           | 40,6      |  |
| Макс. входной ток |                                                                                                    |                      |           |                |           |                |             |                |           |  |
|                   | Непрерывный<br>$(3 \times 525 - 690 B) [A]$                                                                     | 15                   | 19,5      | 19,5           | 24        | 24             | 29          | 29             | 36        |  |
|                   | Прерывистый (перегрузка в<br>течение 60 с)<br>$(3 \times 525 - 690 B)$ [A]                                      | 23,2                 | 21,5      | 31,2           | 26,4      | 38,4           | 31,9        | 46,4           | 39,6      |  |
|                   | Дополнительные спецификации                                                                                     |                      |           |                |           |                |             |                |           |  |
|                   | Макс. поперечное сечение<br>кабеля (сеть, тормоз, цепь<br>разделения нагрузки) [мм <sup>2</sup><br>$(AWG)]^{2}$ | $35,- (2,-)$         |           |                |           |                |             |                |           |  |
|                   | Макс. поперечное сечение<br>кабеля (двигатель) [мм <sup>2</sup> (AWG)]                                          | 35, 25, 25 (2, 4, 4) |           |                |           |                |             |                |           |  |
|                   | Макс. поперечное сечение<br>кабеля с сетевым<br>разъединителем [мм <sup>2</sup> (AWG)] <sup>2)</sup>            | 16,10,10 (6,8, 8)    |           |                |           |                |             |                |           |  |
|                   | Оценочное значение потери<br>мощности<br>при номинальной макс.<br>нагрузке $[Br]^{4}$                           |                      | 228       | 285            |           | 335            |             | 375            |           |  |
|                   | Bec,<br>корпус IP21, IP55 [кг]                                                                                  |                      |           |                | 27        |                |             |                |           |  |
|                   | Коэффициент полезного<br>действия <sup>4)</sup>                                                                 |                      | 0,98      | 0,98           |           | 0,98           |             | 0,98           |           |  |

Danfoss

Teхнические данные VLT<sup>\*</sup>AutomationDrive Руководство по эксплуатации

|              | Питание от сети 3 х 525-690 В перем. тока                                                           |                                                                              |                |                |             |                                                    |             |      |             |       |             |  |
|--------------|----------------------------------------------------------------------------------------------------|------------------------------------------------------------------------------|----------------|----------------|-------------|----------------------------------------------------|-------------|------|-------------|-------|-------------|--|
| FC 302       |                                                                                                    | P30K                                                                         |                |                | <b>P37K</b> |                                                    | <b>P45K</b> |      | <b>P55K</b> |       | <b>P75K</b> |  |
|              | Высокая/нормальная нагрузка*                                                                        | HO                                                                           | <b>NO</b>      | HO             | <b>NO</b>   | HO                                                 | <b>NO</b>   | HO   | <b>NO</b>   | HO    | <b>NO</b>   |  |
|              | Типовая выходная<br>мощность на валу [кВт]<br>при напряжении 550 В                                  | 22                                                                           | 30             | 30             | 37          | 37                                                 | 45          | 45   | 55          | 55    | 75          |  |
|              | Типовая выходная<br>мощность на валу [л.с.]<br>при напряжении 575 В                                 | 30                                                                           | 40             | 40             | 50          | 50                                                 | 60          | 60   | 75          | 75    | 100         |  |
|              | Типовая выходная<br>мощность на валу [кВт]<br>при напряжении 690 В                                  | 30                                                                           | 37             | 37             | 45          | 45                                                 | 55          | 55   | 75          | 75    | 90          |  |
|              | Корпус IP21, 55                                                                                     |                                                                              | C <sub>2</sub> | C <sub>2</sub> |             | C <sub>2</sub><br>C <sub>2</sub><br>C <sub>2</sub> |             |      |             |       |             |  |
| Выходной ток |                                                                                                    |                                                                              |                |                |             |                                                    |             |      |             |       |             |  |
|              | Непрерывный<br>$(3 \times 525 - 550 B) [A]$                                                         | 36                                                                           | 43             | 43             | 54          | 54                                                 | 65          | 65   | 87          | 87    | 105         |  |
|              | Прерывистый (перегрузка<br>в течение 60 с)<br>$(3 \times 525 - 550 B)$ [A]                          | 54                                                                           | 47,3           | 64,5           | 59,4        | 81                                                 | 71,5        | 97,5 | 95,7        | 130,5 | 115,5       |  |
|              | Непрерывный<br>$(3 \times 551 - 690 B)$ [A]                                                         | 34                                                                           | 41             | 41             | 52          | 52                                                 | 62          | 62   | 83          | 83    | 100         |  |
|              | Прерывистый (перегрузка<br>в течение 60 с)<br>$(3 \times 551 - 690 B)$ [A]                          | 51                                                                           | 45,1           | 61,5           | 57,2        | 78                                                 | 68,2        | 93   | 91,3        | 124,5 | 110         |  |
|              | Непрерывная мощность,<br>кВА<br>(при напряжении 550 B)<br>$[\kappa BA]$                             | 34,3                                                                         | 41,0           | 41,0           | 51,4        | 51,4                                               | 61,9        | 61,9 | 82,9        | 82,9  | 100,0       |  |
|              | Непрерывная мощность,<br>кBA<br>(при напряжении 575 В)<br>[KBA]                                     | 33,9                                                                         | 40,8           | 40,8           | 51,8        | 51,8                                               | 61,7        | 61,7 | 82,7        | 82,7  | 99,6        |  |
|              | Непрерывная мощность,<br>кВА<br>(при напряжении 690 B)<br>[ <b>κ</b> <i>BA</i> ]                    | 40,6                                                                         | 49,0           | 49,0           | 62,1        | 62,1                                               | 74,1        | 74,1 | 99,2        | 99,2  | 119,5       |  |
|              | Макс. входной ток                                                                                   |                                                                              |                |                |             |                                                    |             |      |             |       |             |  |
|              | Непрерывный<br>(при 550 B) [A]                                                                      | 36                                                                           | 49             | 49             | 59          | 59                                                 | 71          | 71   | 87          | 87    | 99          |  |
|              | Непрерывный<br>(при 575 B) [A]                                                                      | 54                                                                           | 53,9           | 72             | 64,9        | 87                                                 | 78,1        | 105  | 95,7        | 129   | 108,9       |  |
|              | Дополнительные спецификации                                                                         |                                                                              |                |                |             |                                                    |             |      |             |       |             |  |
|              | Макс. поперечное<br>сечение кабеля (сеть,<br>двигатель) [мм <sup>2</sup> (AWG)]                     |                                                                              |                |                |             | 150 (300 мсм)                                      |             |      |             |       |             |  |
|              | Макс. поперечное<br>сечение кабеля (тормоз,<br>цепь разделения<br>нагрузки) [мм <sup>2</sup> (AWG)] | 95 (3/0)                                                                     |                |                |             |                                                    |             |      |             |       |             |  |
|              | Макс. поперечное<br>сечение кабеля с сетевым<br>разъединителем [мм <sup>2</sup><br>$(AWG) ^{2}$     | 185, 150, 120<br>95, 70, 70<br>(350 мсм, 300 мсм,<br>(3/0, 2/0, 2/0)<br>4/0) |                |                |             |                                                    |             |      |             |       |             |  |
|              | Оценочное значение<br>потери мощности<br>при номинальной макс.<br>нагрузке [Вт] <sup>4)</sup>       |                                                                              | 480            | 592            |             |                                                    | 720         |      | 880         |       | 1200        |  |
|              | Bec,<br>корпус IP21, IP55 [кг]                                                                      |                                                                              |                |                |             | 65                                                 |             |      |             |       |             |  |
|              | Коэффициент полезного<br>действия <sup>4)</sup>                                                     |                                                                              | 0,98           | 0,98           |             | 0,98                                               |             | 0,98 |             | 0,98  |             |  |

*Максимальные номиналы предохранителей см. 10.3.1* 

*Предохранители*

*1) Высокая перегрузка = 160 % крутящий момент в течение 60 с, нормальная перегрузка = 110 % крутящий момент в течение 60 с.*

*2) Американский сортамент проводов.*

*3) Измеряется с использованием экранированных проводов двигателя длиной 5 м при номинальной нагрузке и номинальной частоте.*

*4) Типовые значения потерь мощности приводятся при номинальной нагрузке, предполагается, что они находятся в пределах допуска +/-15 % (допуск связан с изменениями напряжения и различием характеристик кабелей).*

Danfoss

*Значения получены, исходя из КПД типового двигателя (граница eff2/eff3). Для двигателей с более низким КПД потери в преобразователь частоты возрастают и наоборот.*

*Если частота коммутации увеличивается относительно установки по умолчанию, потери мощности могут быть значительными. Включены значения*

*МПУ и потребления мощности типовой платой управления. Дополнительные устройства и нагрузка пользователя могут привести к увеличению потерь на величину до 30 Вт. (Хотя обычно при полной нагрузке платы управления и при установке дополнительных плат в гнездах А или В увеличение потерь составляет всего 4 Вт для каждой платы.)*

*Несмотря на то, что измерения выполняются с помощью самого современного оборудования, погрешность некоторых измерений может составлять +/-5 %.*

*5) Три значения макс. сечения приводятся соответственно для одножильного кабеля, гибкого провода и гибкого провода с концевыми кабельными муфтами.*

#### <span id="page-87-0"></span>10.2 Общие технические данные

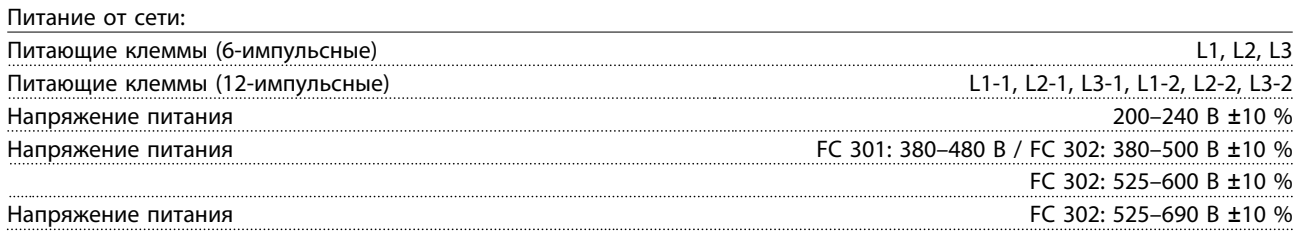

*Низкое напряжение сети / пропадание напряжения:*

*При низком напряжении сети или при пропадании напряжения сети ПЧ продолжает работать, пока напряжение в промежуточной цепи не снизится до минимального уровня, при котором происходит выключение преобразователя, обычно напряжение отключения на 15 % ниже минимального номинального напряжения питания преобразователя. Повышение напряжения и полный крутящий момент не возможен при напряжении в сети меньше 10 % минимального номинального напряжения питания преобразователя.*

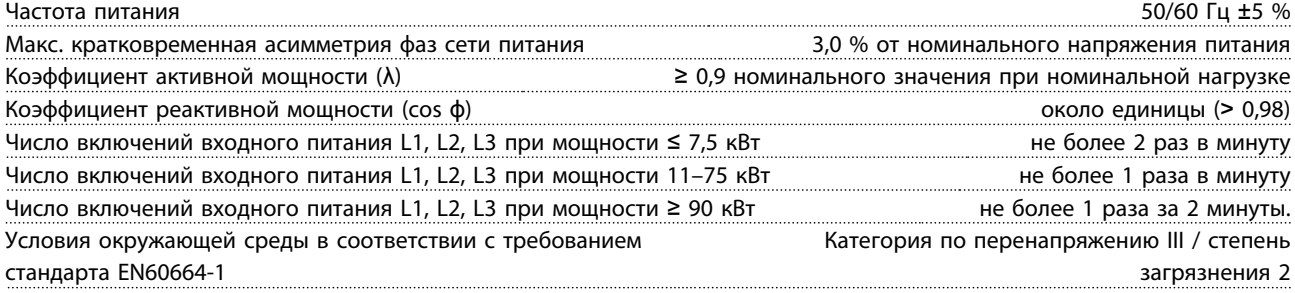

*Устройство пригодно для использования в схеме, способной подавать симметричный средневыпрямленный ток не более 100000 А (эфф.) при максимальном напряжении 240/500/600/690 В.*

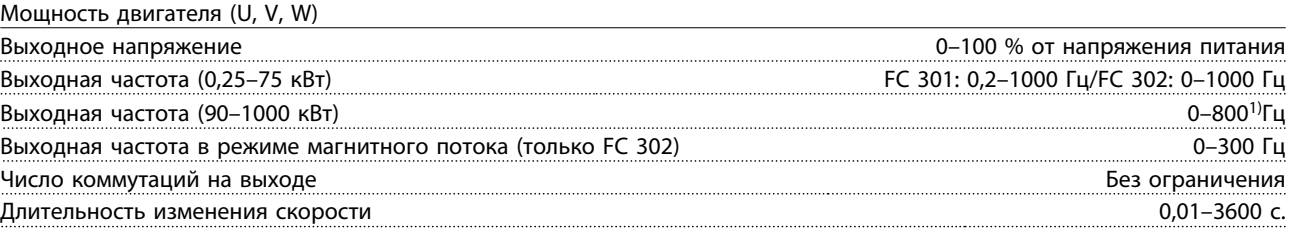

#### *1) Зависит от напряжения и мощности*

Характеристики крутящего момента:

 $H(x, 1) = \frac{1}{2} \sum_{i=1}^{n} \frac{1}{i} \sum_{j=1}^{n} \frac{1}{j} \sum_{j=1}^{n} \frac{1}{j} \sum_{j=1}^{n} \frac{1}{j} \sum_{j=1}^{n} \frac{1}{j} \sum_{j=1}^{n} \frac{1}{j} \sum_{j=1}^{n} \frac{1}{j} \sum_{j=1}^{n} \frac{1}{j} \sum_{j=1}^{n} \frac{1}{j} \sum_{j=1}^{n} \frac{1}{j} \sum_{j=1}^{n} \frac{1}{j} \sum_{j=1}^{n} \frac{1}{j} \sum$ 

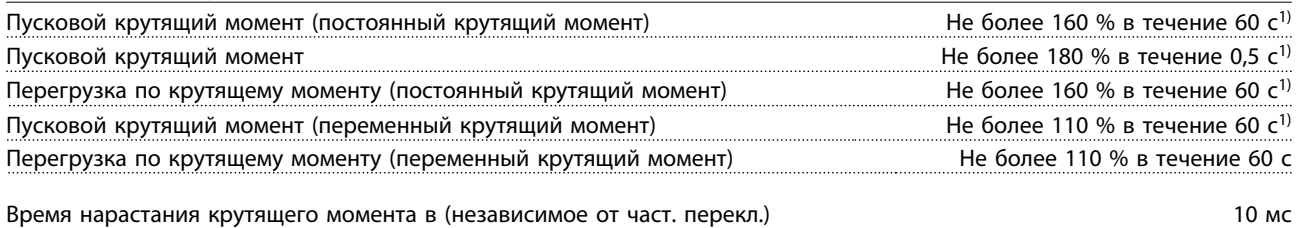

Время нарастания крутящего момента в режиме управления магнитным потоком (для част. перекл. 5 кГц) 1 мс

*1) Процент относится к номинальному крутящему моменту.*

*2) Время отклика крутящего момента зависит от применения и нагрузки, но, как правило, шаг крутящего момента от 0 до задания составляет 4-5 х время нарастания крутящего момента.*

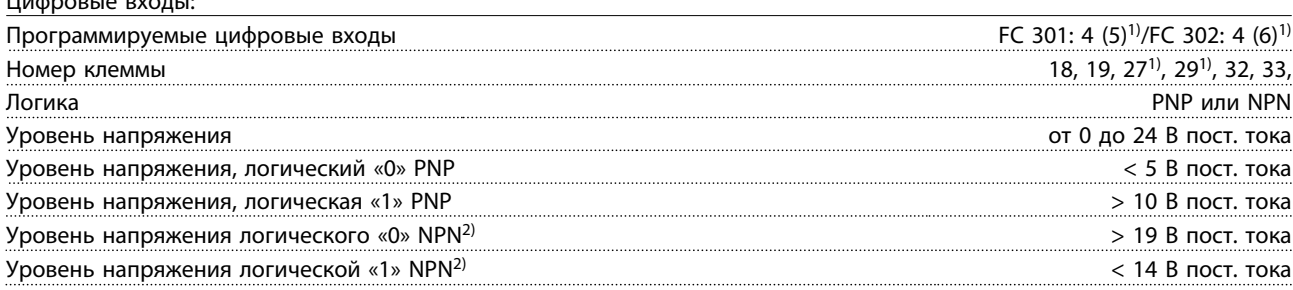

<u>Danfoss</u>

Аналоговые входы:

#### <span id="page-88-0"></span>Teхнические данные VLT<sup>\*</sup>AutomationDrive Руководство по эксплуатации

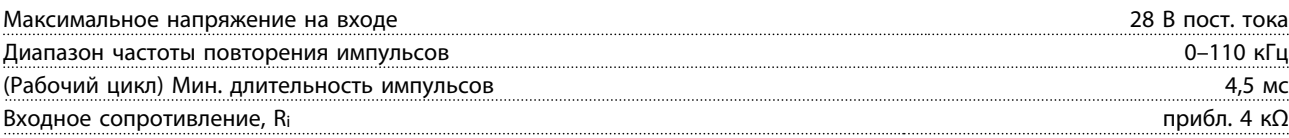

Клемма безопасного останова 373, 4) (клемма 37 является фиксированной клеммой логики PNP):

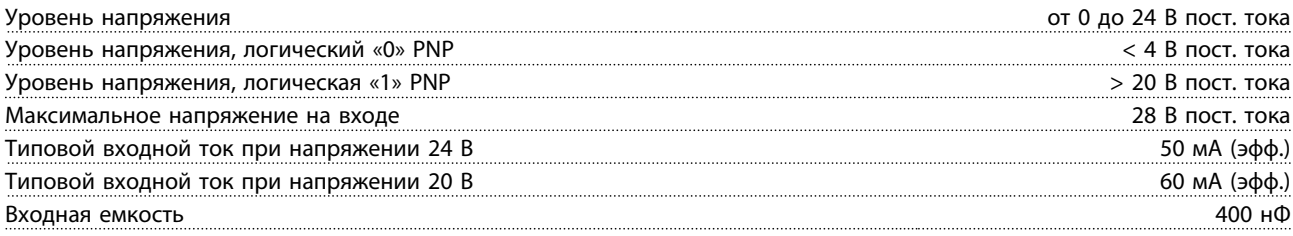

*Все цифровые входы имеют гальваническую развязку от напряжения питания (PELV) и других высоковольтных клемм. 1) Клеммы 27 и 29 можно также запрограммировать как выходные.*

*2) За исключением входной клеммы безопасного останова 37.*

<sup>3)</sup> Для получения дополнительной информации о клемме 37 и безопасном останове см. [2.4.5.8 Клемма 37](#page-21-0).

*4) При использовании контактора с катушкой постоянного тока совместно с функцией безопасного останова важно обеспечить обратный путь току при ее отключении. Это может быть сделано посредством размещения диода свободного хода (или, как вариант, сервоклапана 30 или 50 В для сокращения времени отклика) в катушке. Стандартные контакторы могут приобретаться в комплекте с таким диодом.*

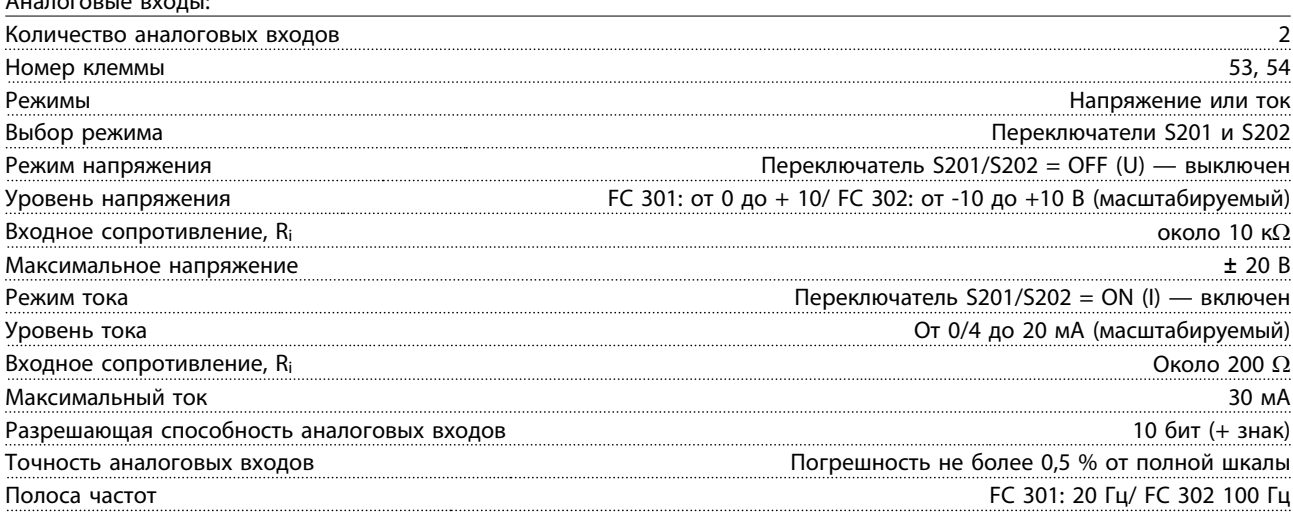

*Аналоговые входы имеют гальваническую развязку от напряжения питания (PELV) и других высоковольтных клемм.*

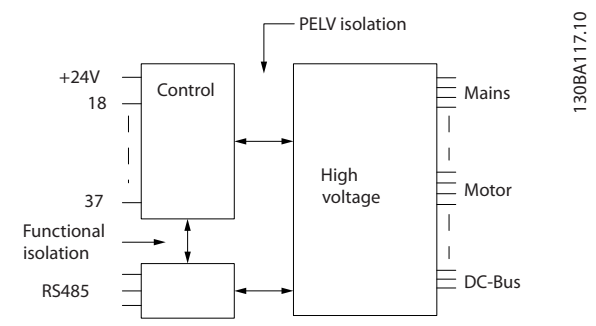

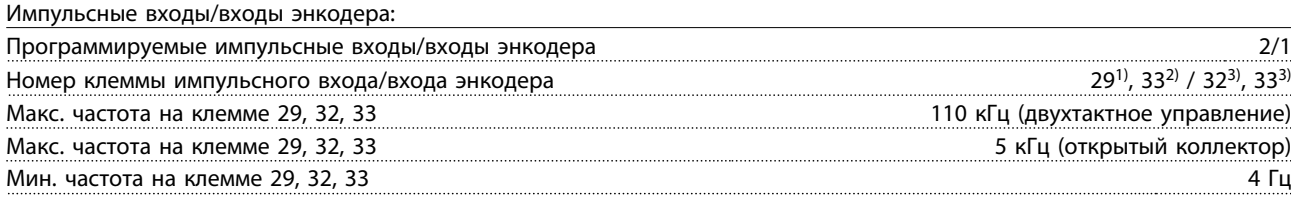

Danfoss

<span id="page-89-0"></span>

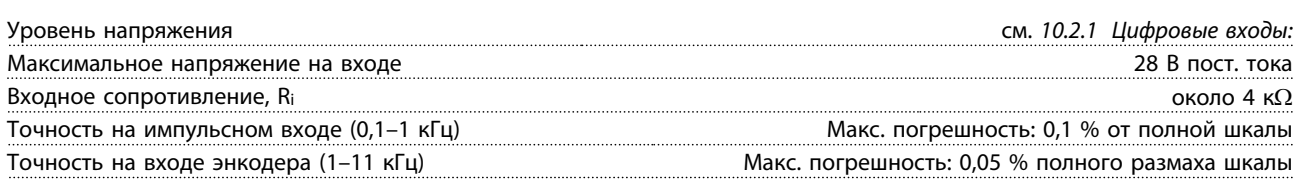

*Импульсные входы и входы энкодера (клеммы 29, 32, 33) имеют гальваническую развязку от напряжения питания (PELV) и от других высоковольтных клемм.*

*1) Только FC 302*

*2) Импульсные входы 29 и 33*

*3) Входы энкодера: 32 = A и 33 = B*

Цифровой выход:

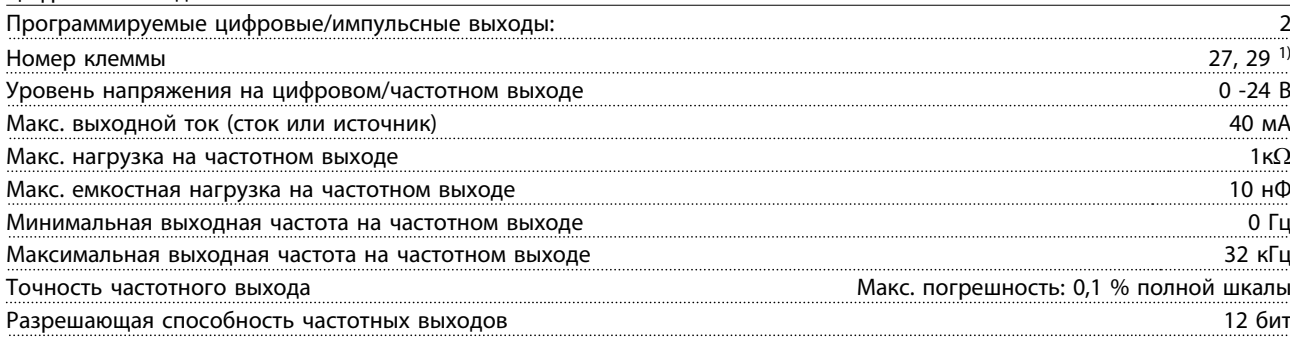

*1) Клеммы 27 и 29 могут быть также запрограммированы как выходные.*

*Цифровой выход имеет гальваническую развязку от напряжения питания (PELV) и других высоковольтных клемм.*

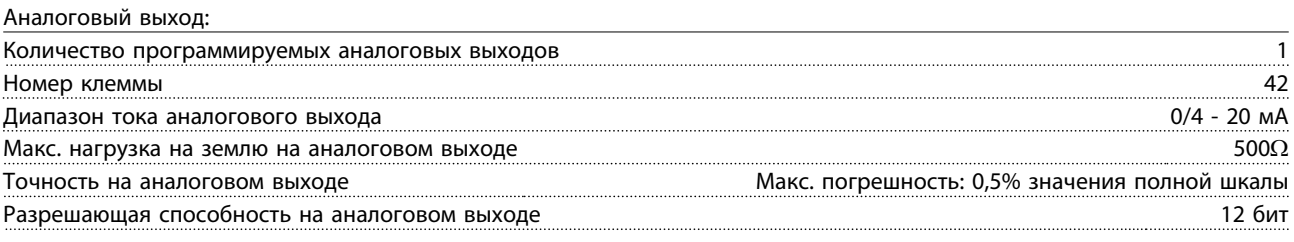

*Аналоговый выход имеет гальваническую развязку от напряжения питания (PELV) и других высоковольтных клемм.*

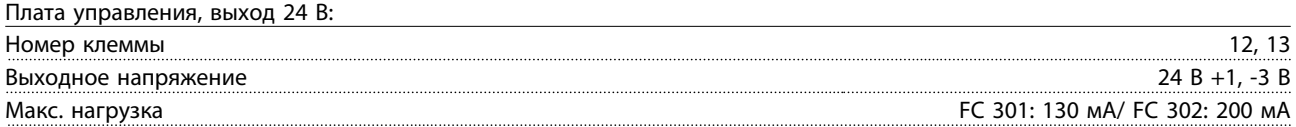

*Источник напряжения 24 В пост. тока имеет гальваническую развязку от напряжения питания (PELV), но у него тот же потенциал, что у аналоговых и цифровых входов и выходов.*

Плата управления, выход +10 В=:

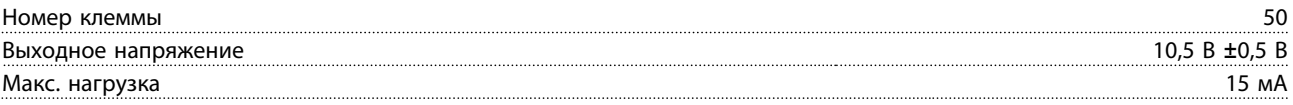

*Источник питания 10 В= гальванически изолирован от напряжения питания (PELV) и других высоковольтных клемм.*

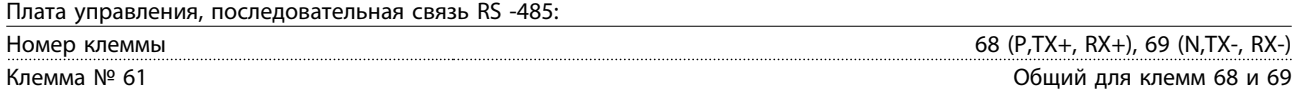

*Схема последовательной связи RS485 функционально отделена от других центральных схем и гальванически развязана от напряжения питания (PELV).*

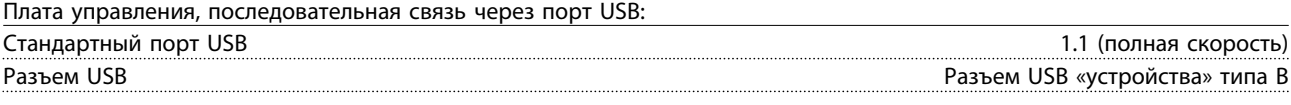

*Подключение ПК осуществляется стандартным кабелем USB ведущий узел/устройство.*

Danfoss

Макс. Длина кабеля и полновителя и полновителя (А1): 50 м/ FC 302: 300 м

 $1,5$  мм<sup>2</sup>/16 AWG

#### <span id="page-90-0"></span>Teхнические данные VLT<sup>\*</sup>AutomationDrive Руководство по эксплуатации

*Соединение USB имеет гальваническую развязку от напряжения питания (с защитой PELV) и других высоковольтных клемм.*

*Заземление USB соединения не имеет гальванической развязки от защитного заземления. К разъему связи USB на преобразователь частотыможет подключаться только изолированный переносной персональный компьютер.*

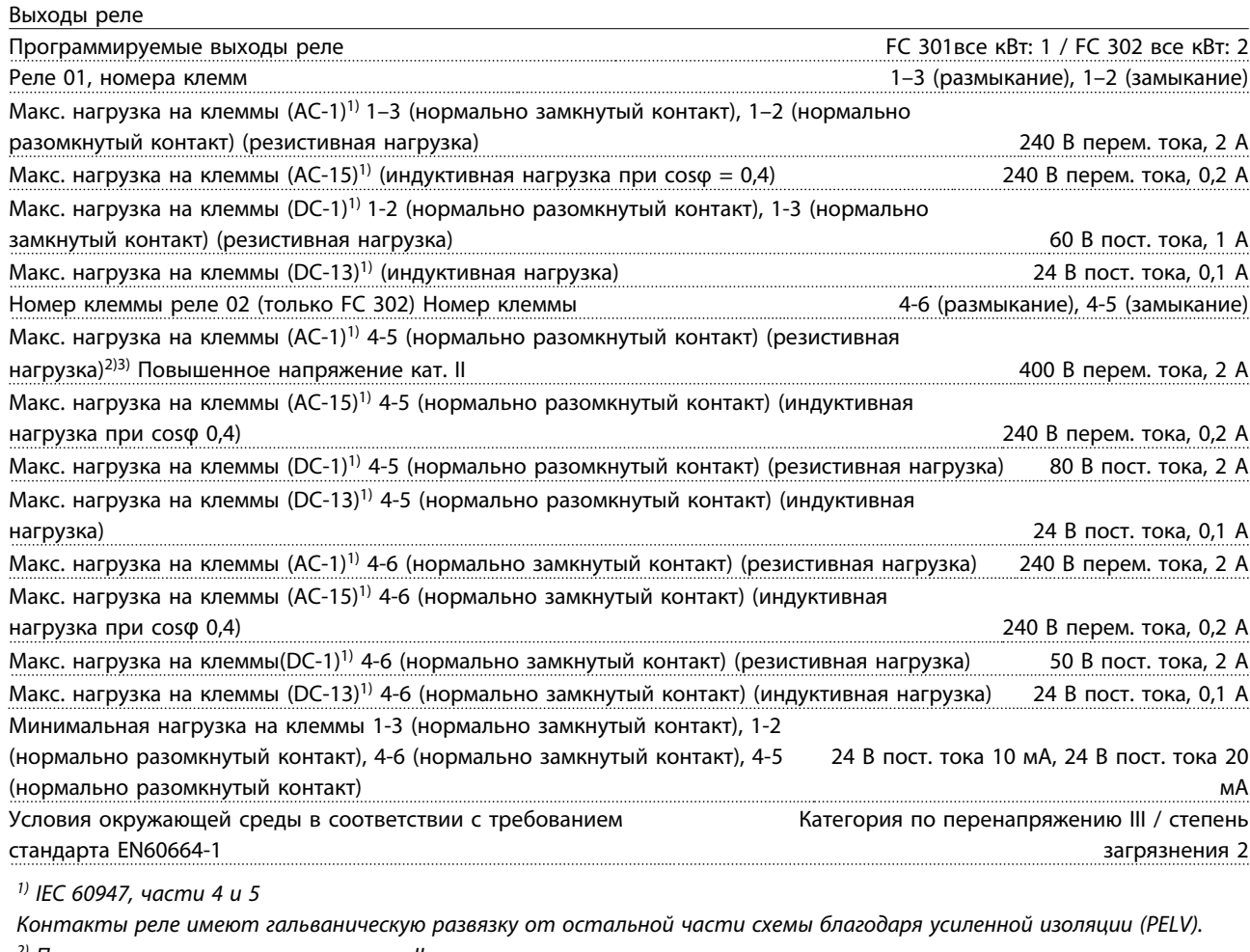

*2) Повышенное напряжение категории II 3) Приложения UL 300 В постоянного тока, 2 А*

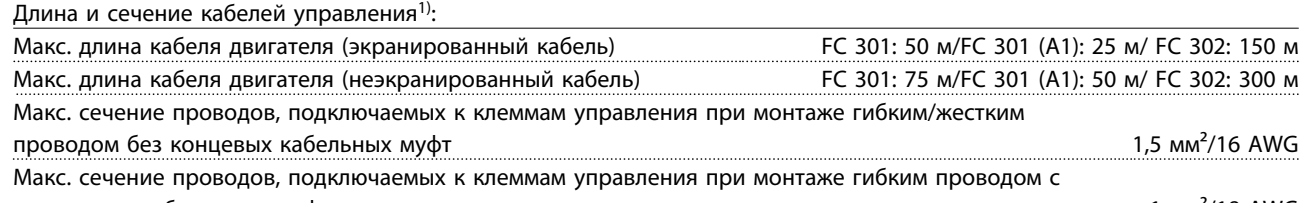

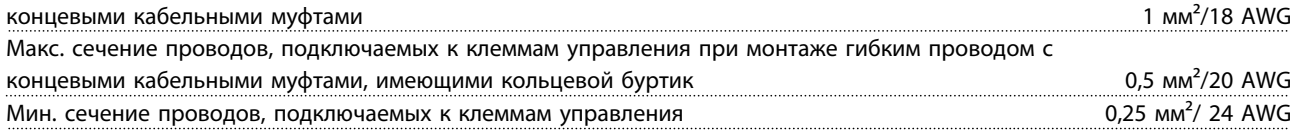

*1)Данные о кабелях питания приведены в таблицах электрических характеристик.*

Рабочие характеристики платы управления:

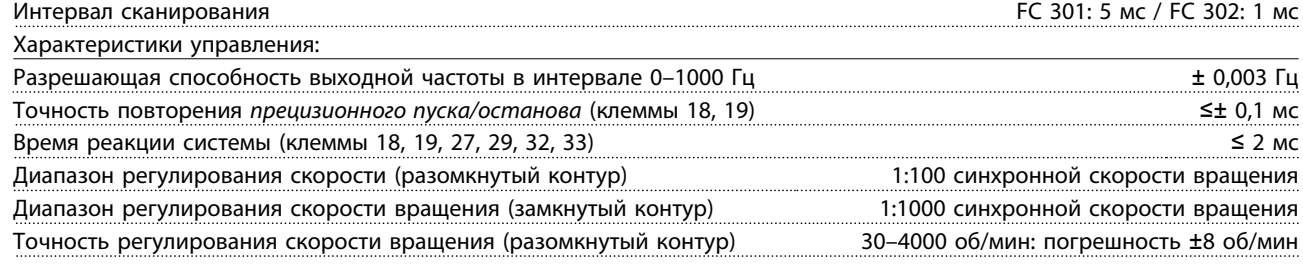

10

Danfoss

<span id="page-91-0"></span>

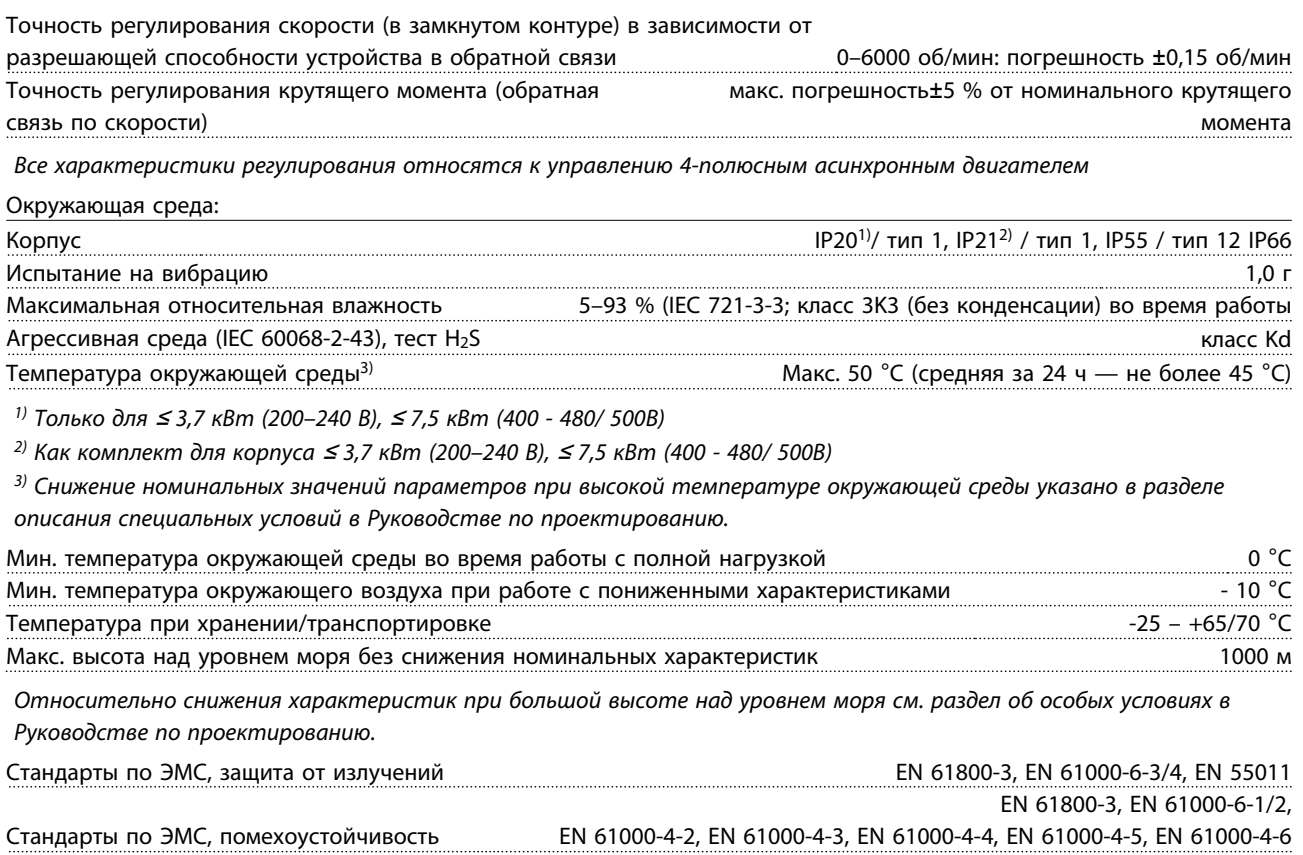

*См. раздел описания специальных условий Руководства по проектированию.*

#### Средства и функции защиты

- Электронная тепловая защита двигателя от перегрузки.
- Контроль температуры радиатора обеспечивает отключение преобразователь частоты при достижении определенной заданной температуры. Сброс защиты от перегрева не может быть осуществлен, пока температура радиатора не станет ниже значений, указанных в таблицах на последующих страницах (указание: эти температуры могут различаться в зависимости от мощности, типоразмеров, корпуса и т. д.).
- преобразователь частоты защищен от короткого замыкания на клеммах U, V, W двигателя.
- При потере фазы сети электропитания преобразователь частоты отключается или выдает предупреждение (в зависимости от нагрузки).
- Контроль напряжения в промежуточной цепи обеспечивает отключение преобразователь частоты при значительном понижении или повышении напряжения промежуточной цепи.
- преобразователь частоты постоянно контролирует критические уровни внутренней температуры, тока нагрузки, высокого напряжения в промежуточной цепи и низких скоростей вращения двигателя. При обнаружении критического уровня преобразователь частоты может изменить частоту и/или метод коммутации для обеспечения надлежащих эксплуатационных характеристик преобразователь частоты.

<u>Danfoss</u>

#### <span id="page-92-0"></span>10.3 Таблицы плавких предохранителей

В случае поломки компонента внутри преобразователь частоты (первая неисправность) в качестве защиты рекомендуется использовать предохранители и/или автоматические выключатели со стороны питания.

## ПРИМЕЧАНИЕ

Это необходимо с целью обеспечения соответствия требованиям IEC 60364 для CE или NEC 2009 для UL.

# ВНИМАНИЕ!

Персонал и имущество должны быть защищены от последствий внутренней поломки компонента преобразователь частоты.

#### Защита параллельных цепей

Чтобы защитить установку от перегрузки по току и пожара, все параллельные цепи в установке, коммутационные устройства, машины и т.д. должны иметь защиту от короткого замыкания и перегрузки по току в соответствии с государственными/международными правилами.

#### ПРИМЕЧАНИЕ

Представленные рекомендации не охватывают защиту параллельных цепей по UL.

#### Защита от короткого замыкания:

Danfoss рекомендует для защиты обслуживающего персонала и имущества в случае поломки компонента в преобразователь частоты применять указанные ниже предохранители/автоматические выключатели.

#### 10.3.1 Рекомендации

# **АВНИМАНИЕ!**

Несоблюдение приведенных рекомендаций может в случае неисправности подвергнуть рискам персонал, а также привести к повреждению преобразователь частоты и иного оборудования.

В следующей таблице приведен список рекомендуемых номинальных токов. Для мощностей от малых до средних рекомендуются предохранители типа gG. Для больших мощностей рекомендуются предохранители типа aR. Для автоматических выключателей испытаны и рекомендованы типы Moeller. Другие типы автоматических выключателей могут использоваться, при условии, что они ограничивают энергию, подаваемую в преобразователь частоты, в пределах равных или меньших, чем типы Moeller.

Если предохранители/автоматические выключатели выбираются в соответствии с рекомендациями, возможные повреждения преобразователь частоты будут, главным образом, ограничиваться повреждениями внутри блока.

Дополнительную информацию см. в Примечании о *Предохранителях и автоматических выключателях,* MN.90.TX.YY

Danfoss

### 10.3.2 Соответствие требованиям СЕ

Плавкие предохранители и автоматические выключатели должны соответствовать требованиям IEC 60364. Компания Danfoss рекомендует использовать следующее.

Предохранители могут использоваться в схеме, способной выдавать ток 100000 А (эфф.) (симметричный) при напряжении 240, 480, 500 или 600 В в зависимости от номинального напряжения преобразователь частоты. При использовании надлежащего типа предохранителей преобразователь частоты номинальный ток короткого замыкания (SCCR) составляет 100000 А (эфф.).

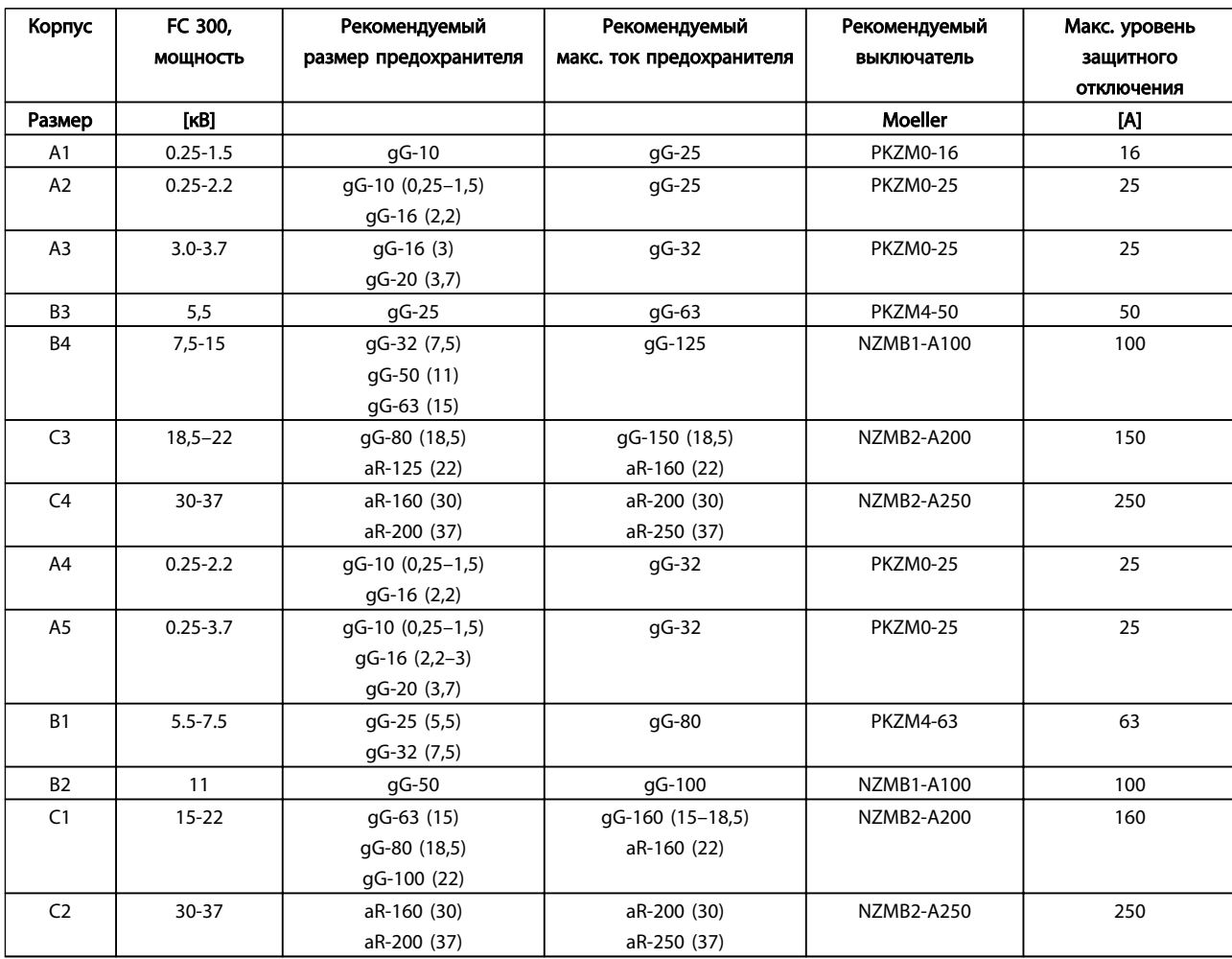

Таблица 10.1 200–240 В, типоразмеры A, B и C

Danfoss

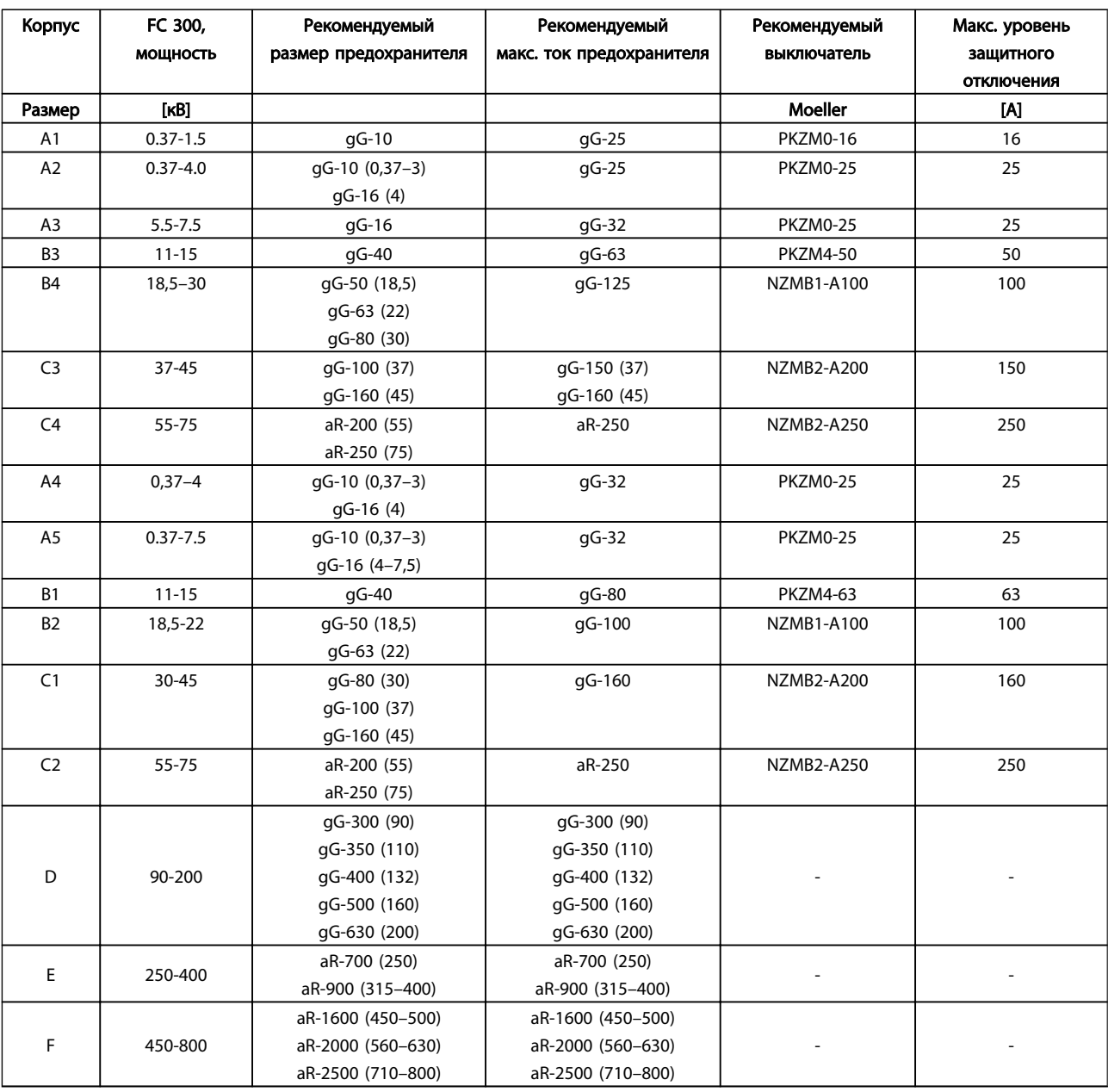

Таблица 10.2 380–500 В, типоразмеры A, B, C, D, E и F

Danfoss

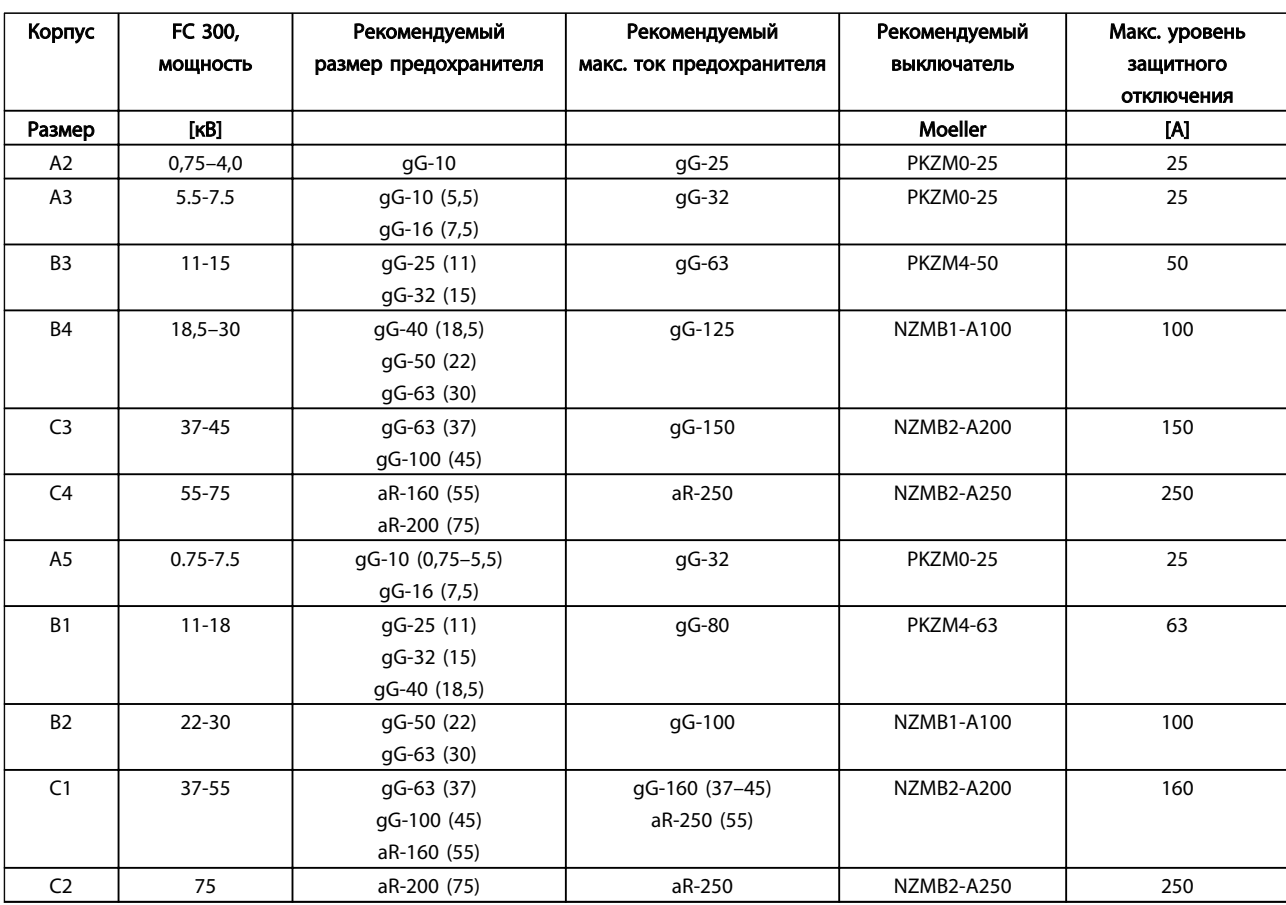

Таблица 10.3 525–600 В, типоразмеры A, B и C

10 10

Danfoss

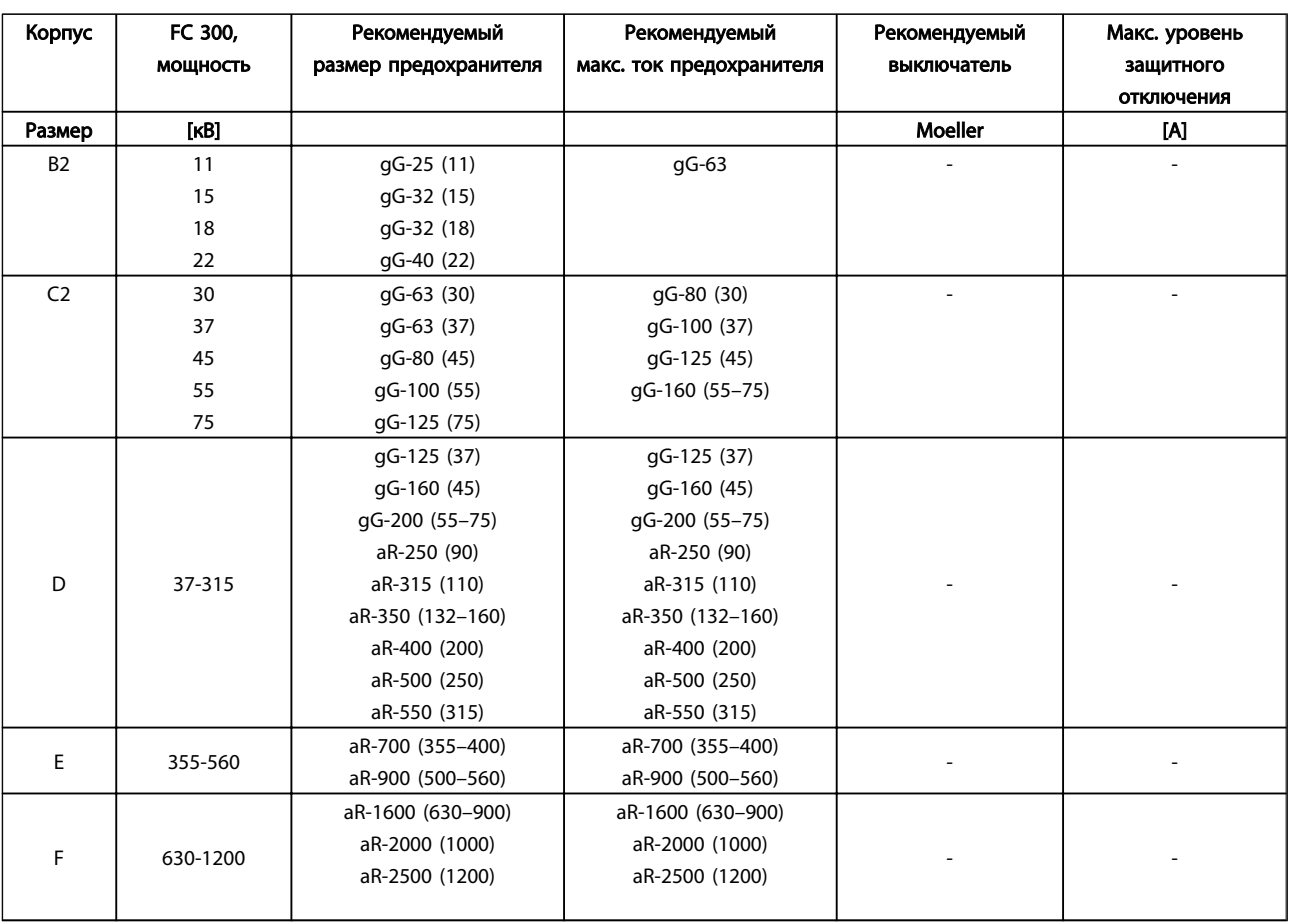

Таблица 10.4 525–690 В, типоразмеры B, C, D, E и F

Danfoss

#### Соответствие техническим условиям UL

Плавкие предохранители и автоматические выключатели должны соответствовать требованиям NEC 2009. Рекомендуем использовать следующее

Предохранители могут использоваться в схеме, способной выдавать ток 100000 А (эфф.) (симметричный) при напряжении 240, 480,500 или600 В, в зависимости от номинального значения напряжения преобразователь частоты. При использовании надлежащего типа предохранителей номинальный ток короткого замыкания (SCCR) составляет 100000 А (эфф.).

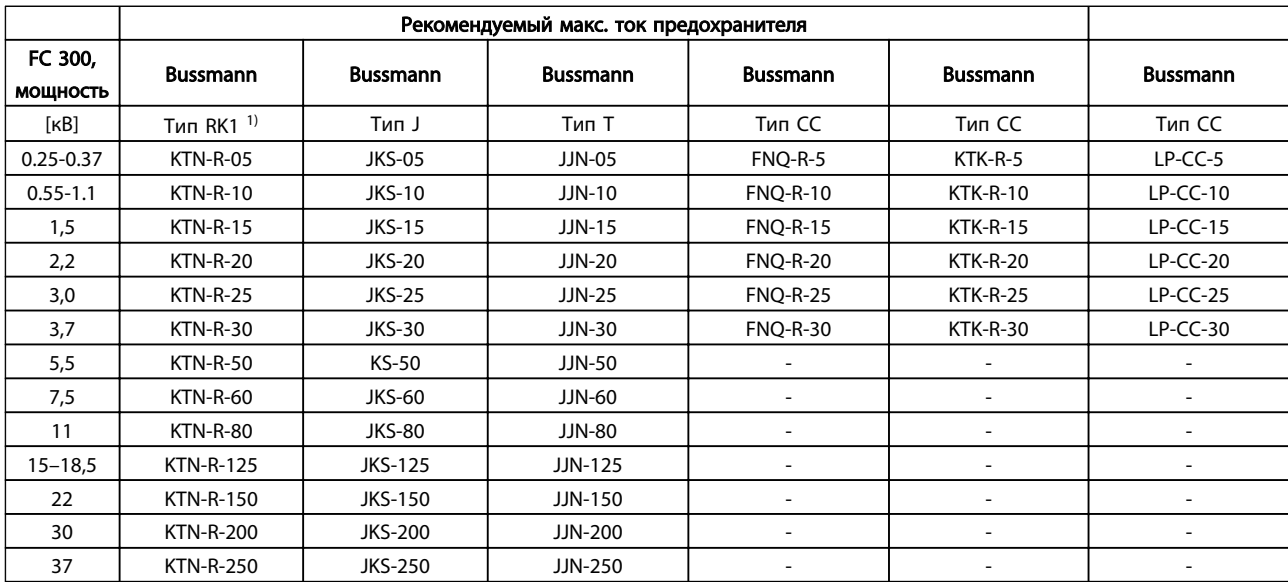

#### Таблица 10.5 200–240 В, типоразмеры A, B и C

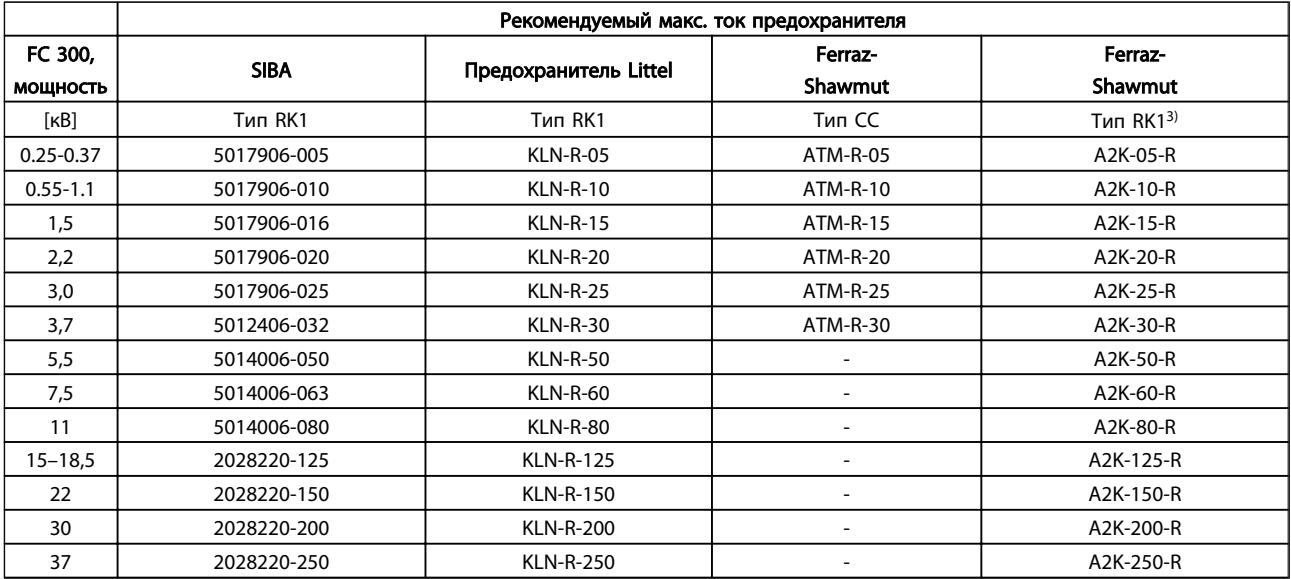

Таблица 10.6 200–240 В, типоразмеры A, B и C

Danfoss

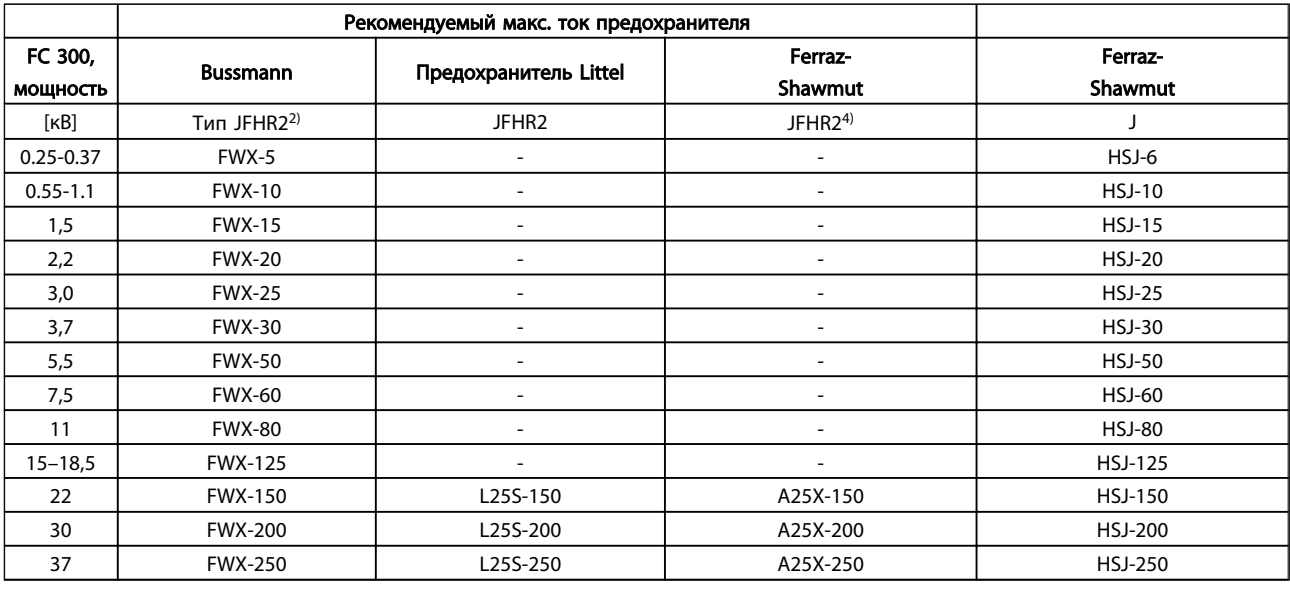

#### Таблица 10.7 200–240 В, типоразмеры A, B и C

1) Для преобразователей частоты на 240 В вместо плавких предохранителей KTN можно применять предохранители KTS производства Bussmann.

2) Для преобразователей частоты на 240 В вместо плавких предохранителей FWX можно применять предохранители FWH производства Bussmann.

3) Для преобразователей частоты на 240 В вместо плавких предохранителей A2KR можно применять предохранители A6KR производства FERRAZ SHAWMUT.

4) Для преобразователей частоты на 240 В вместо плавких предохранителей A25X можно применять предохранители A50X производства FERRAZ SHAWMUT.

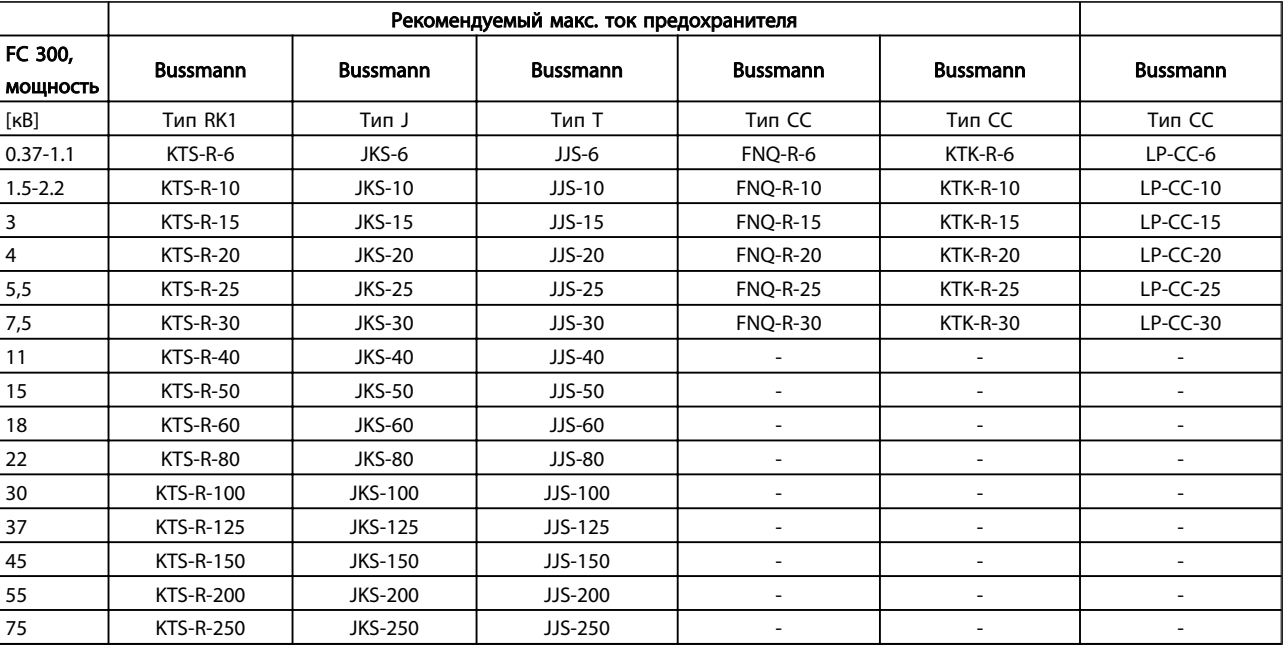

Таблица 10.8 380–500 В, типоразмеры A, B и C

Danfoss

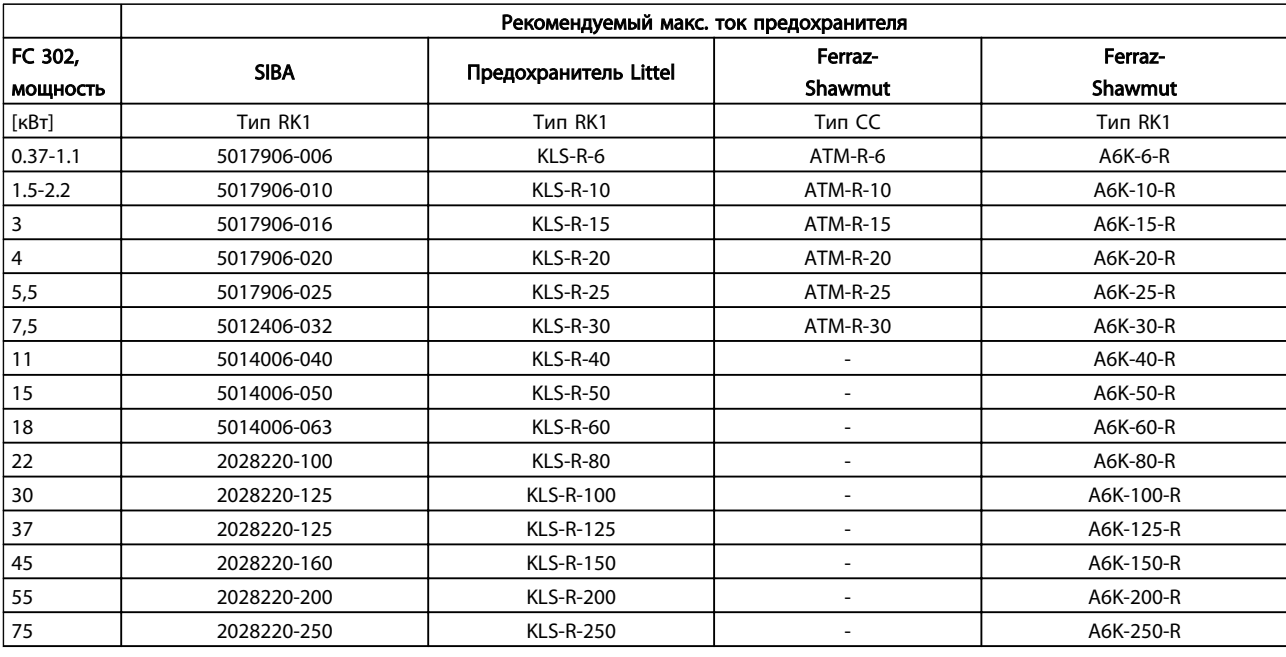

#### Таблица 10.9 380–500 В, типоразмеры A, B и C

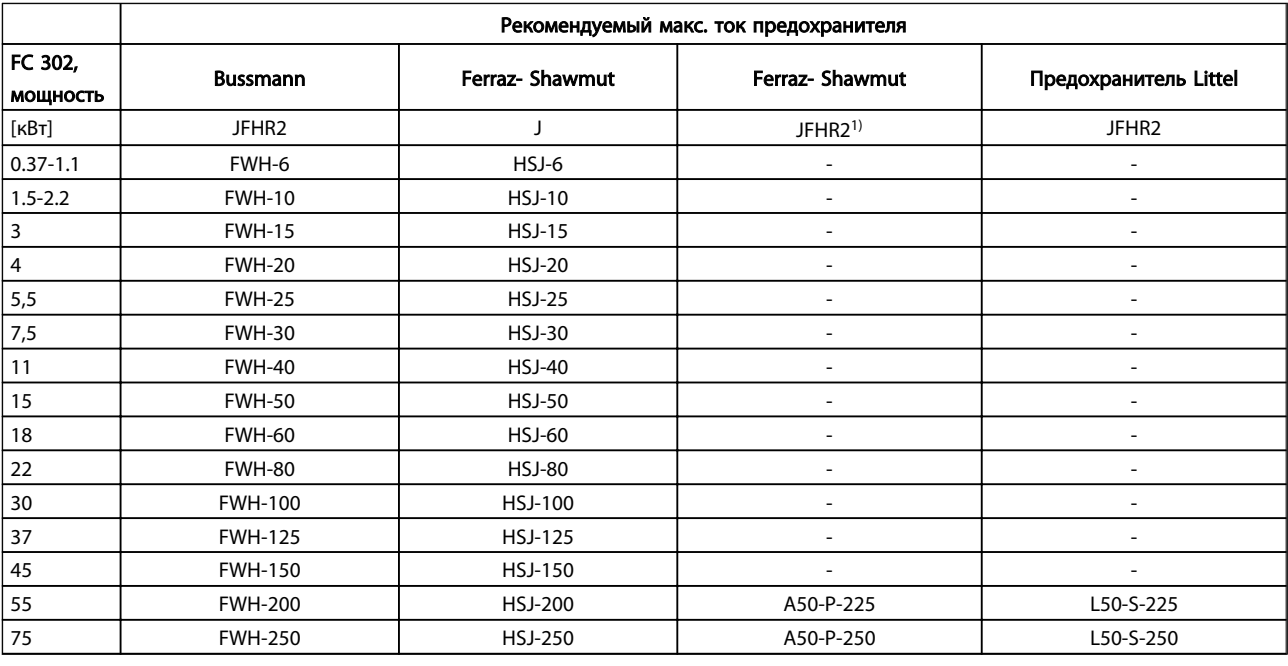

#### Таблица 10.10 380–500 В, типоразмеры A, B и C

1) Плавкие предохранители A50QS производства Ferraz-Shawmut можно применять вместо предохранителей A50P.

Danfoss

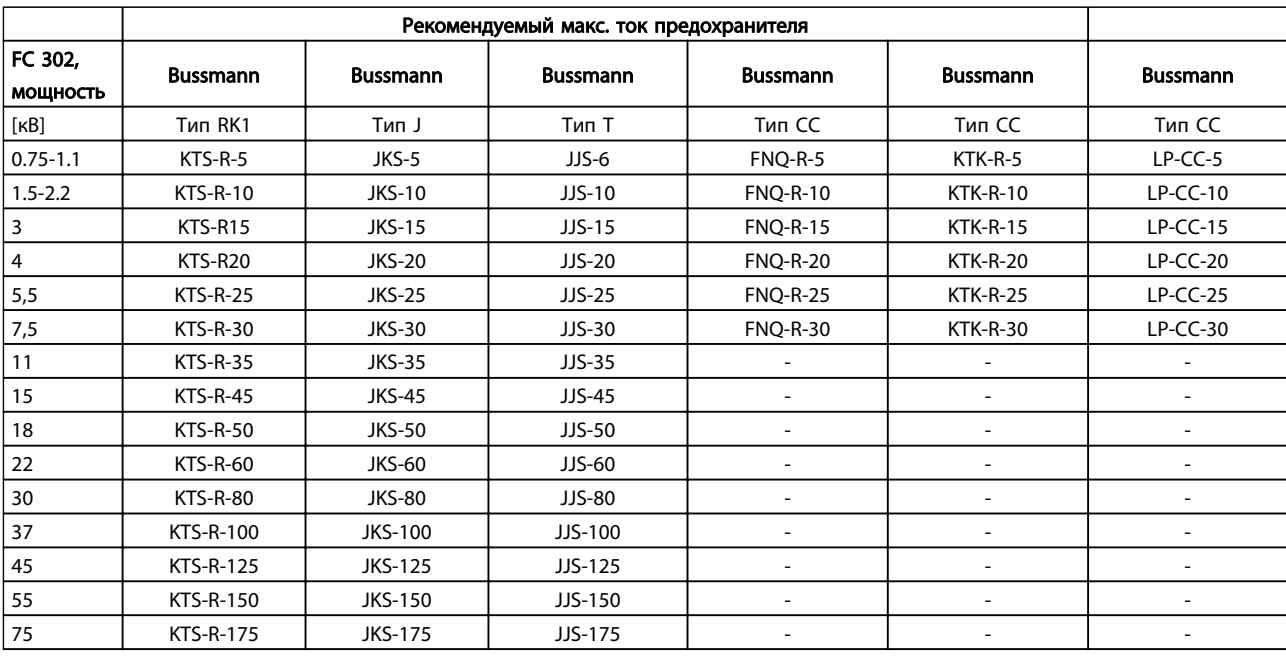

#### Таблица 10.11 525–600 В, типоразмеры A, B и C

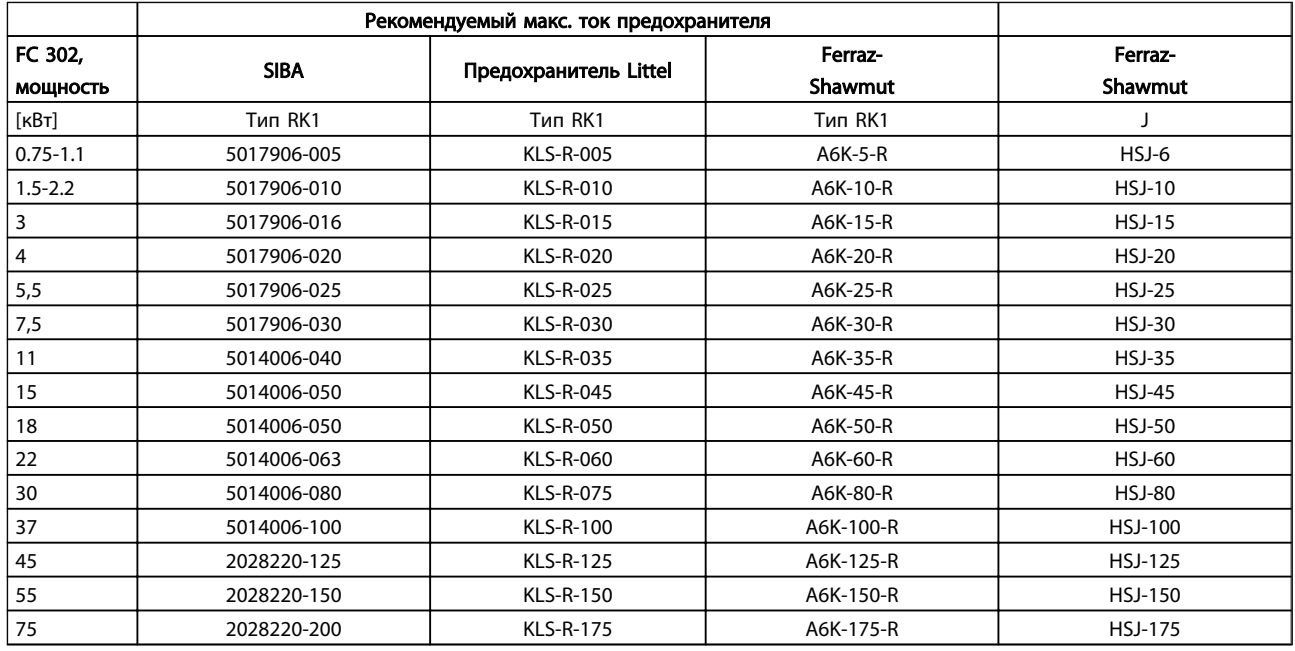

#### Таблица 10.12 525–600 В, типоразмеры A, B и C

<sup>1)</sup> В указанных предохранителях 170M Bussmann используется визуальный индикатор -/80. Они могут быть заменены предохранителями с индикатором -TN/80 тип T, -/110 или TN/110 тип T того же типоразмера и рассчитанным на тот же ток.

Danfoss

<span id="page-101-0"></span>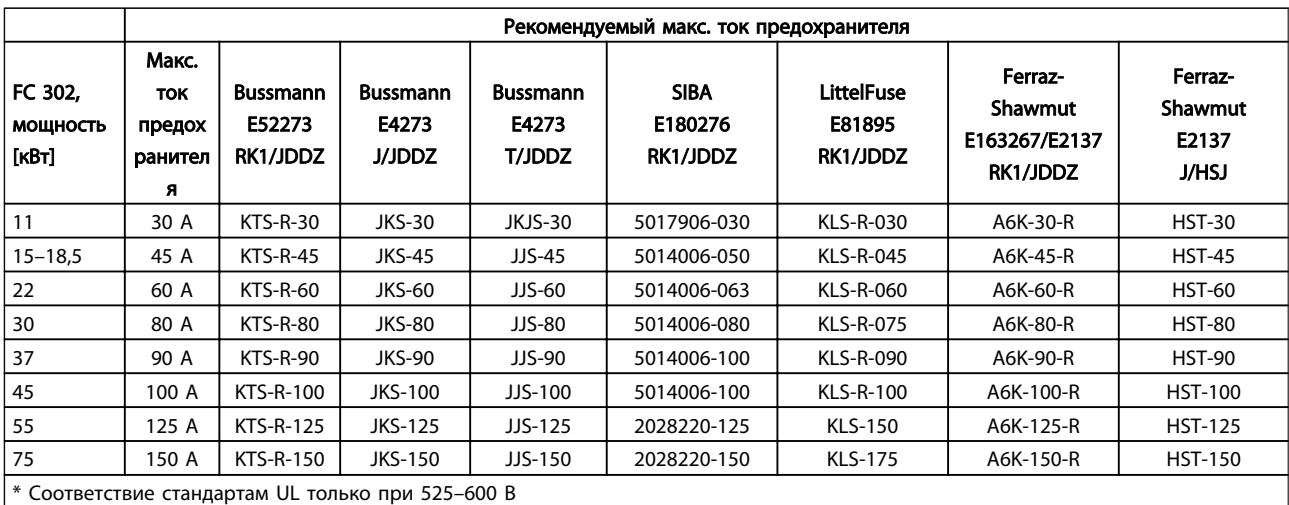

#### Таблица 10.13 525–690 В\*, типоразмеры B и C

#### 10.4 Моменты затяжки контактов

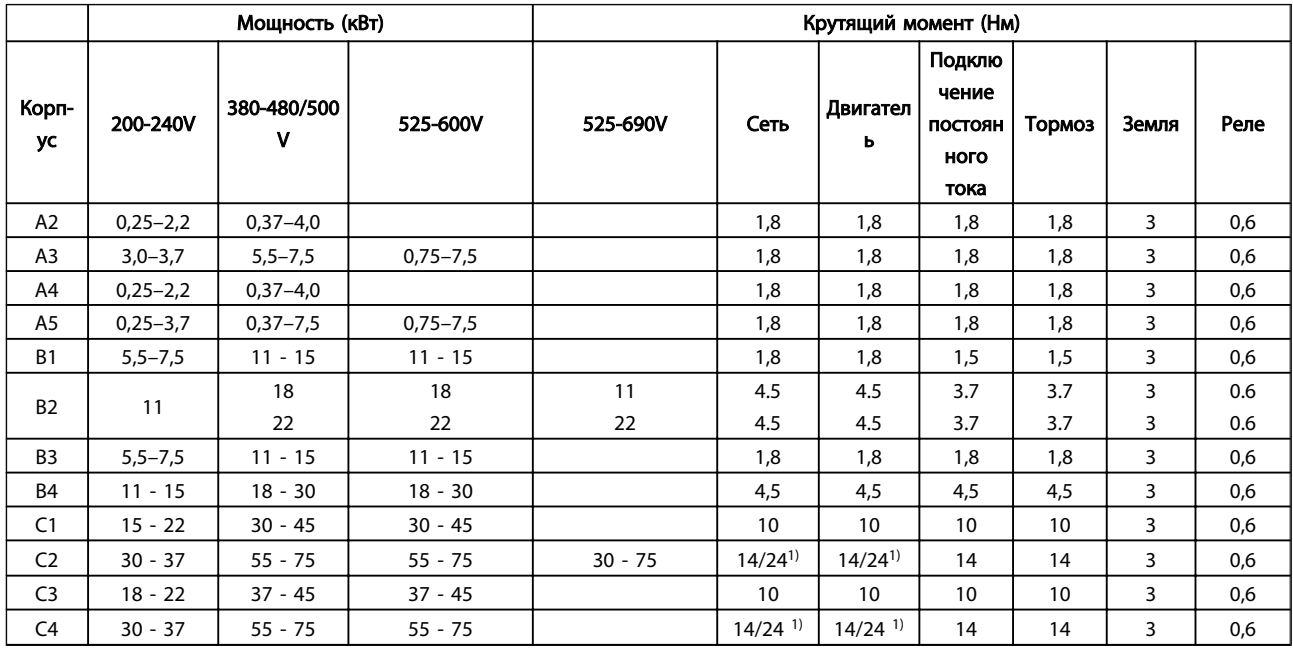

#### Таблица 10.14 Затягивание на клеммах

<sup>1)</sup> Для различных сечений кабеля x/y, где x ≤ 95 мм<sup>2</sup> и y ≥ 95 мм<sup>2</sup>.

Danfoss

#### VLT<sup>\*</sup>AutomationDrive Руководство по эксплуатации

# Алфавитный указатель

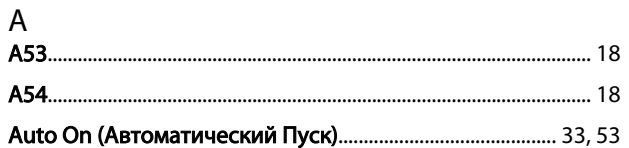

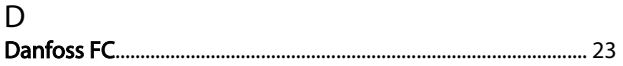

# $\boldsymbol{\mathsf{H}}$

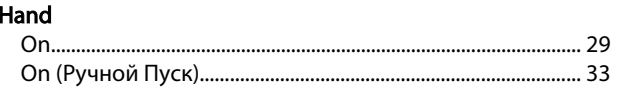

## $\overline{1}$

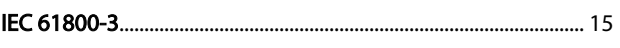

### ${\sf M}$

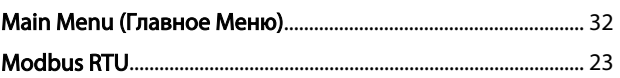

#### $\mathsf{P}$

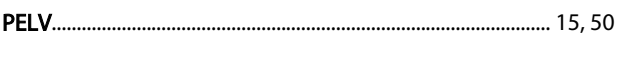

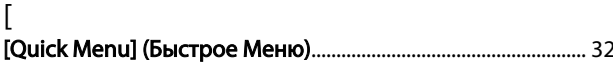

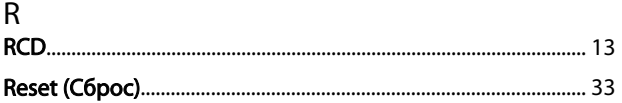

# $A$

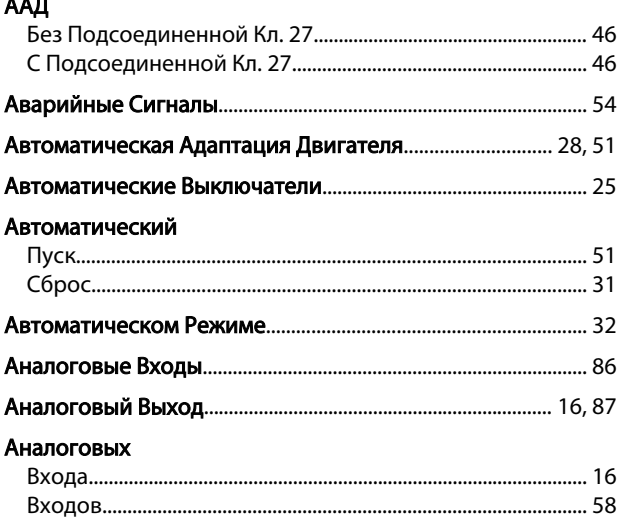

# Б

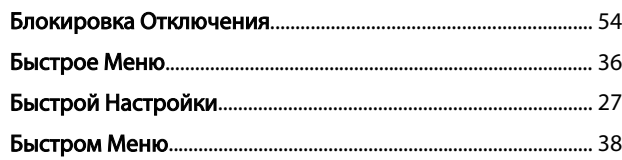

# $\overline{B}$

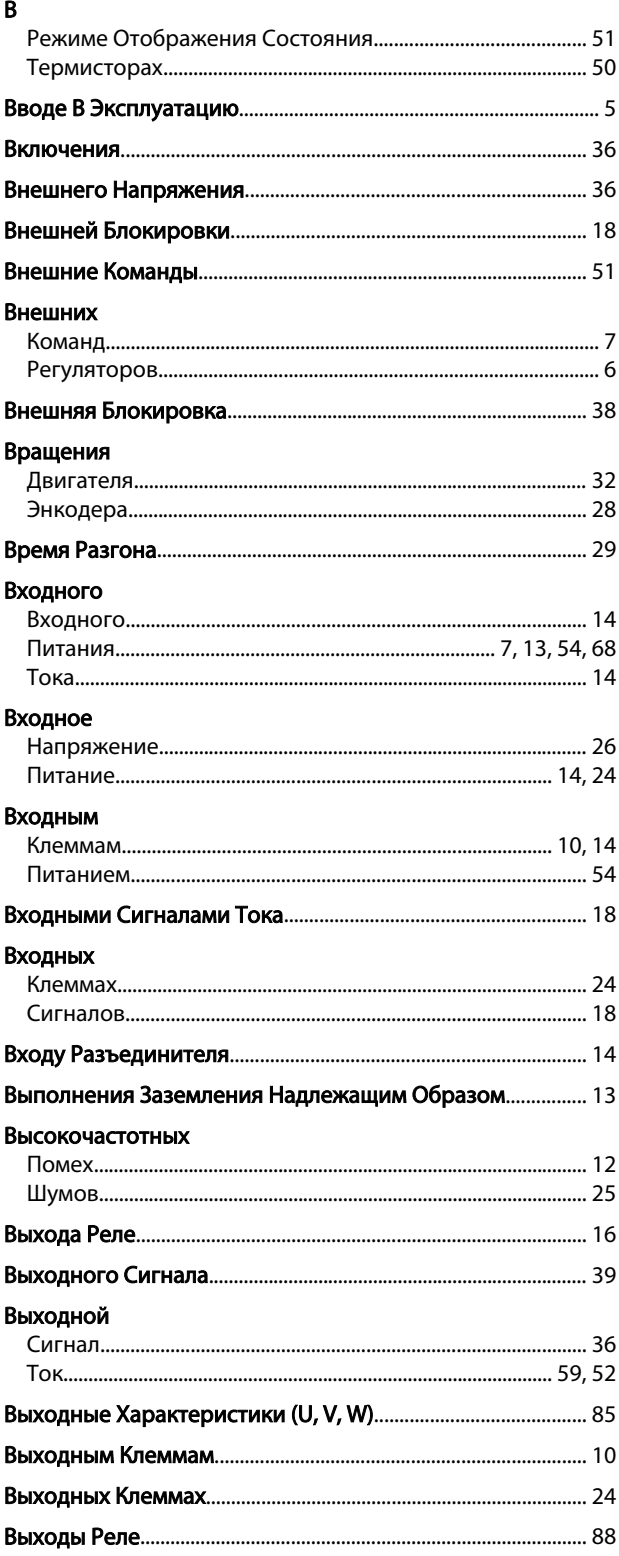

Danfoss

#### VLT<sup>\*</sup>AutomationDrive Руководство по эксплуатации

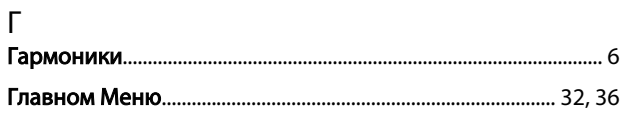

# Д

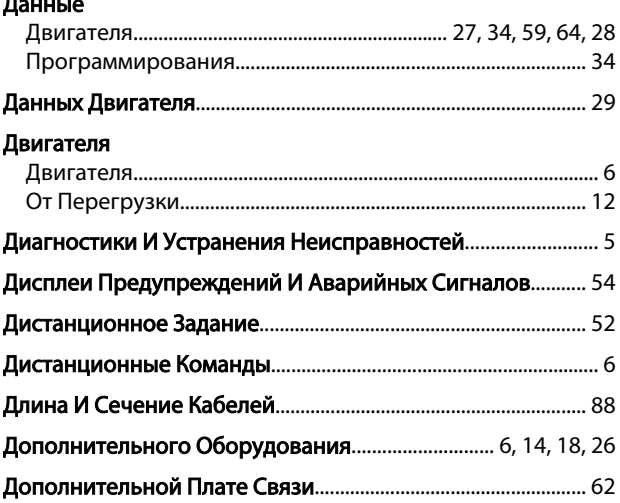

# $\frac{1}{10}$

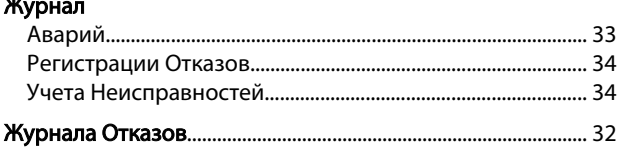

## $\overline{3}$

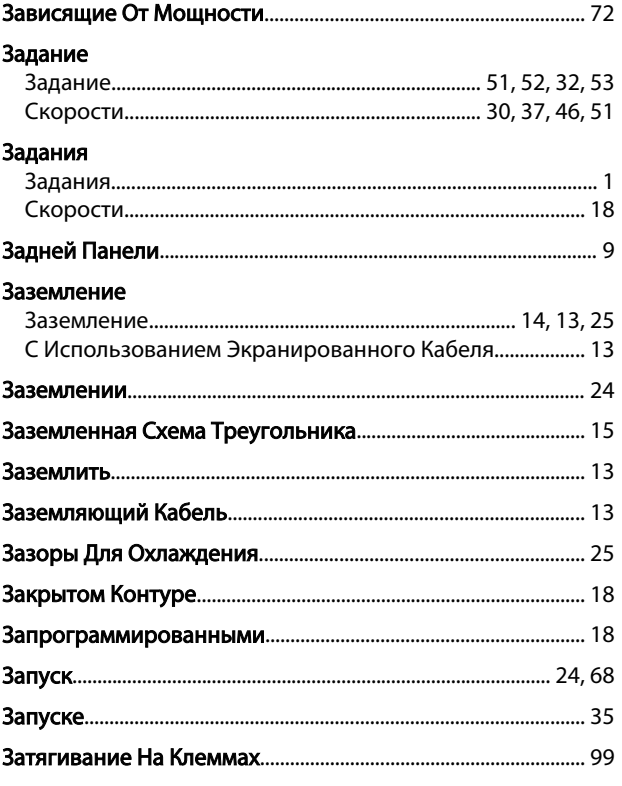

## Зашита

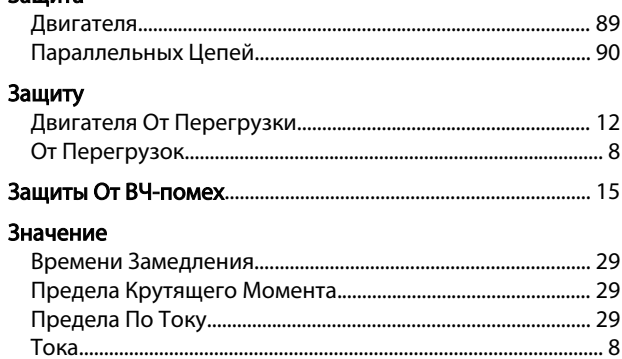

### $\overline{M}$

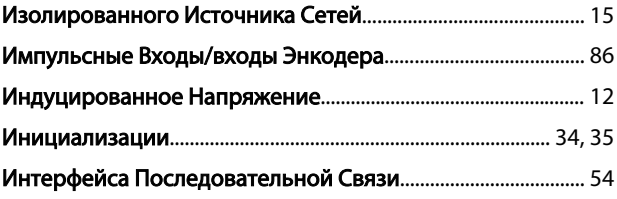

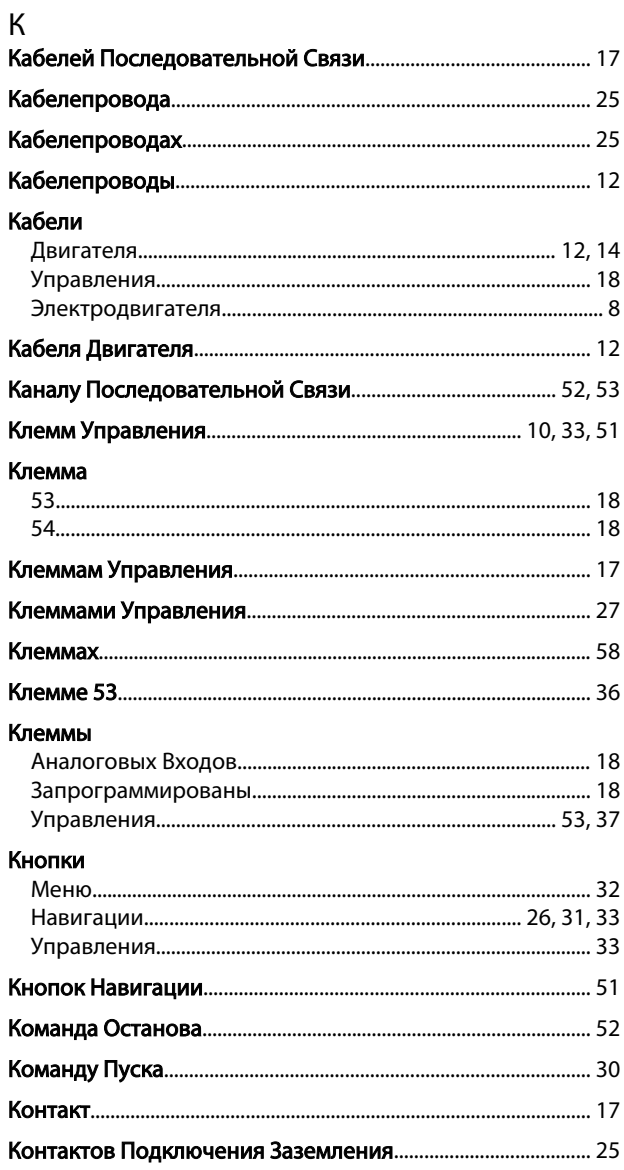

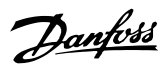

Алфавитный указатель

#### VLT<sup>\*</sup>AutomationDrive Руководство по эксплуатации

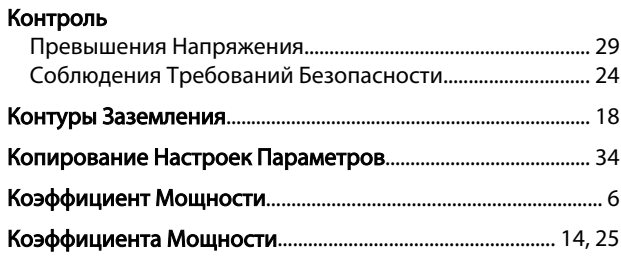

## Л

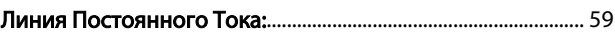

## M

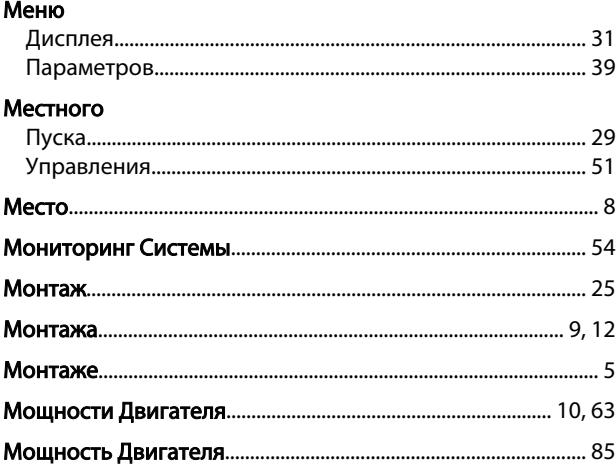

# $H$

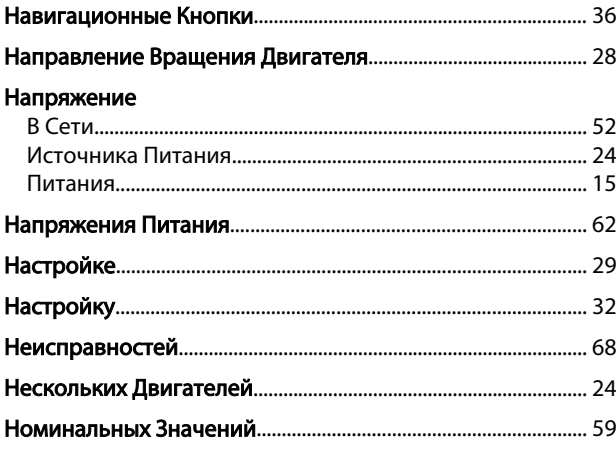

# $\overline{O}$

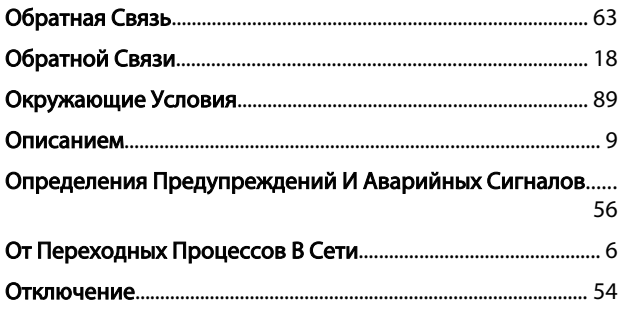

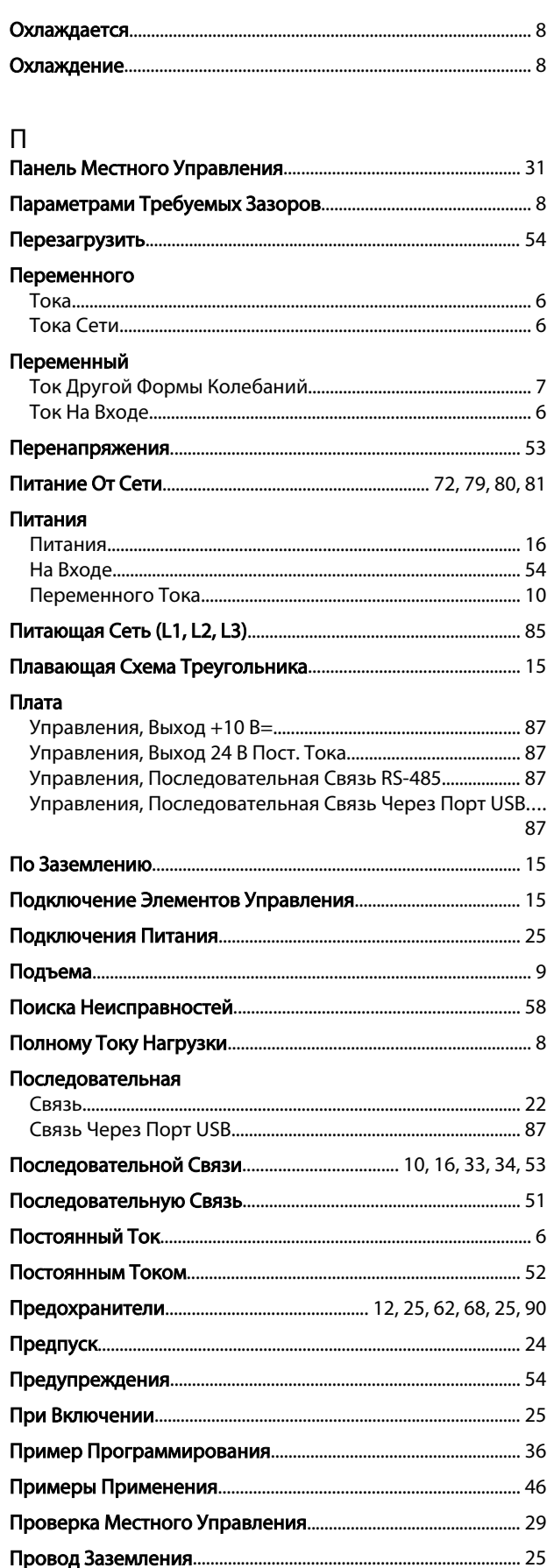

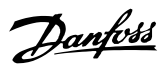

Алфавитный указатель

VLT<sup>\*</sup>AutomationDrive Руководство по эксплуатации

#### Провода

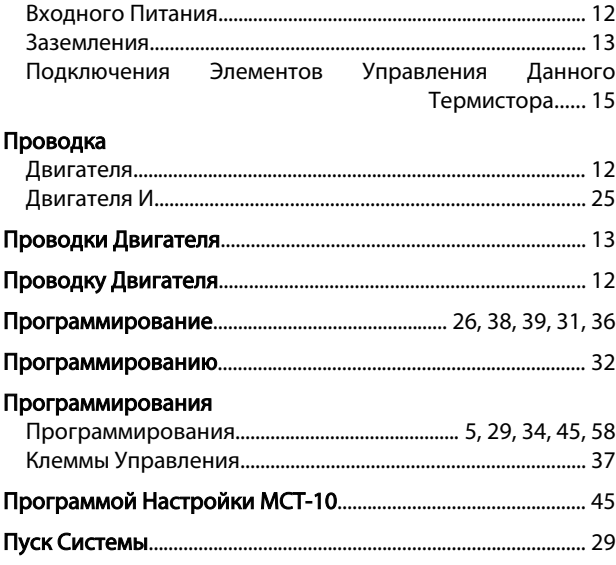

### $\overline{P}$

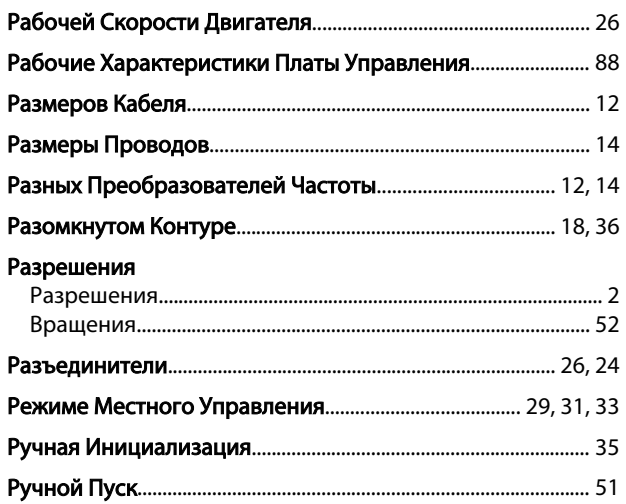

## $\mathsf{C}$

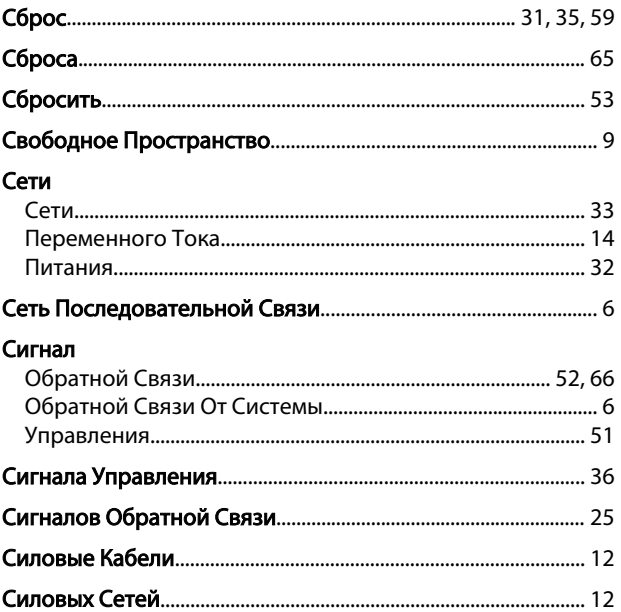

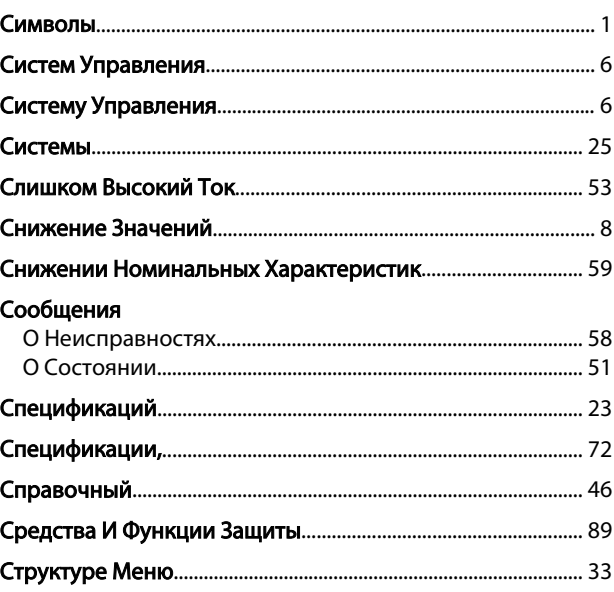

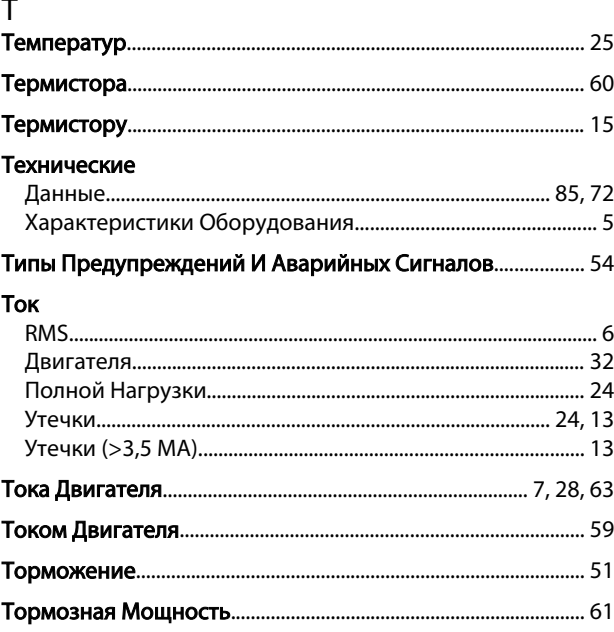

## $\mathsf{y}$

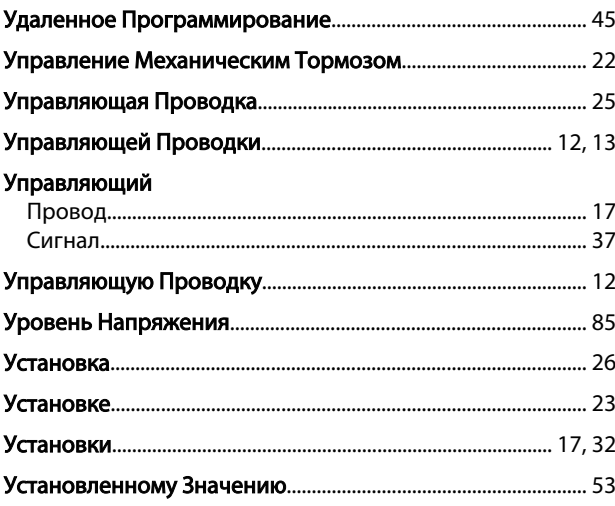

Danfoss

### Алфавитный указатель

VLT<sup>\*</sup>AutomationDrive Руководство по эксплуатации

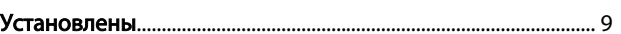

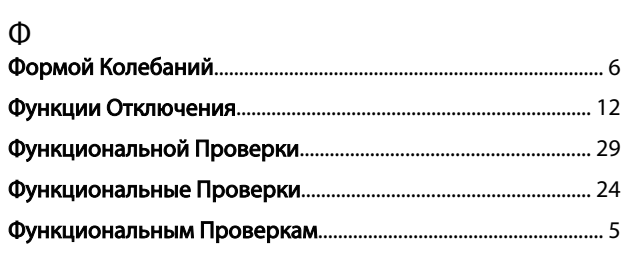

# $\frac{X}{Xa}$

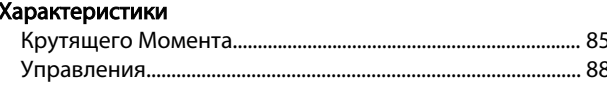

# Ц

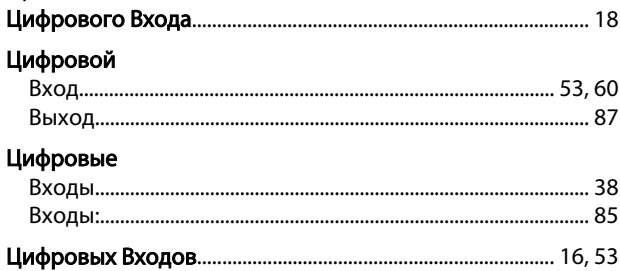

## $\overline{q}$

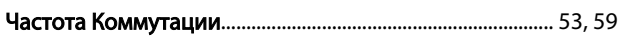

# $\overline{z}$

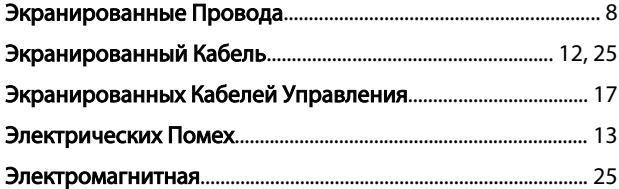

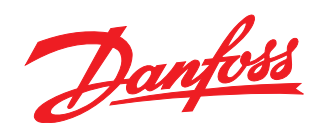

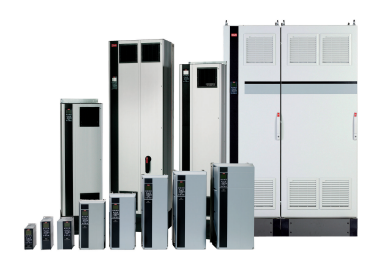

### www.danfoss.com/drives

-<br>Фирма "Данфосс" не берёт на себя никакой ответственности за возможные опечатки в каталогах, брошюрах и других видах печатного материала. Фирма "Данфосс" оставляет<br>за собой право на изменения своих продуктов без предвари

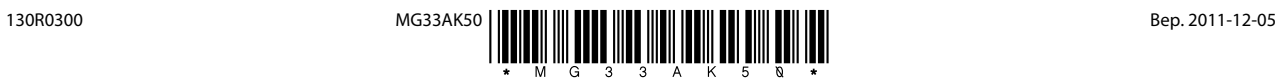
